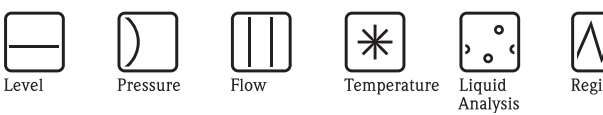

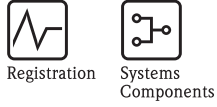

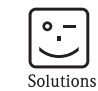

Services

操作手册 Proline Promass 83 **HART** 

科氏力质量流量测量系统

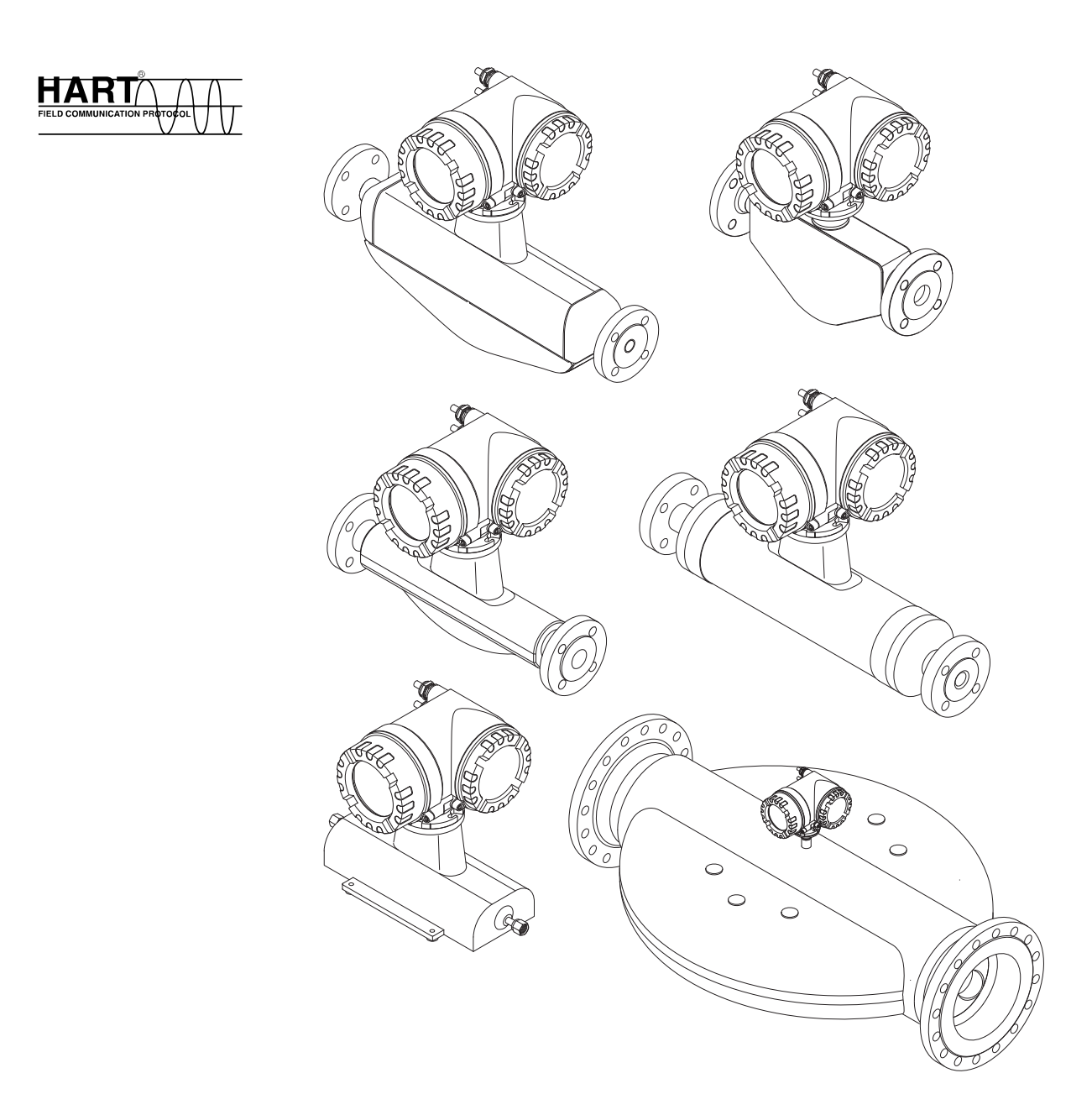

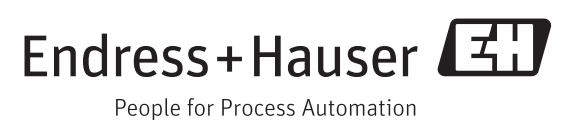

BA00059D/28/ZH/14.12 71184809

有效软件版本号: V 3.01.XX ( 设备软件 )

# 目录

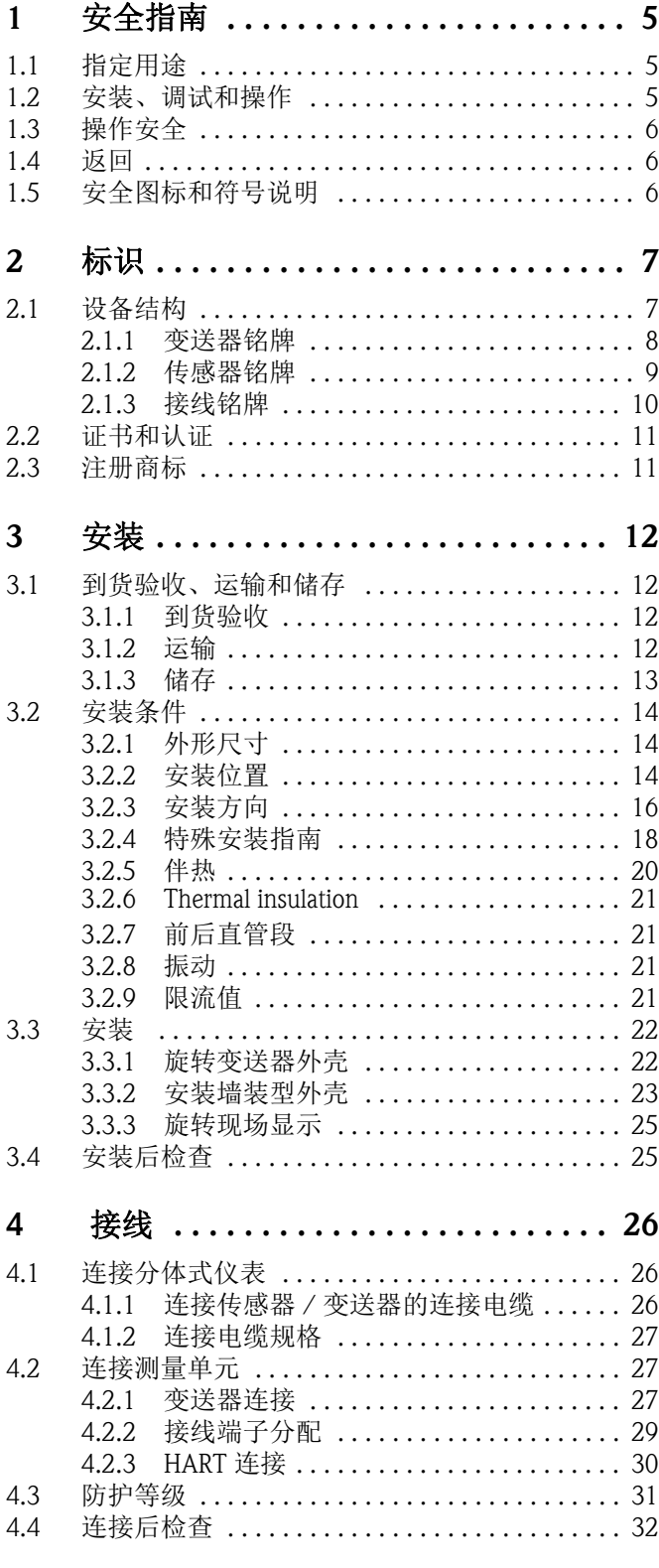

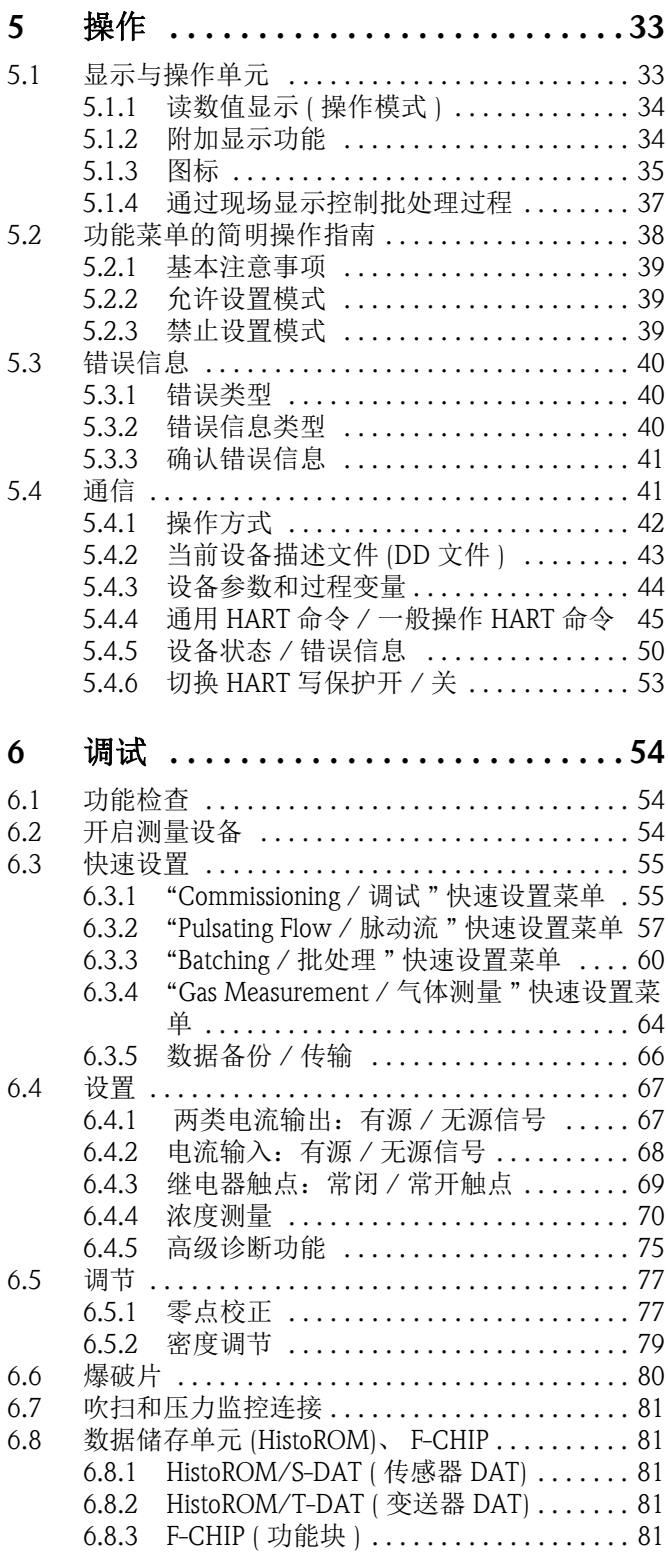

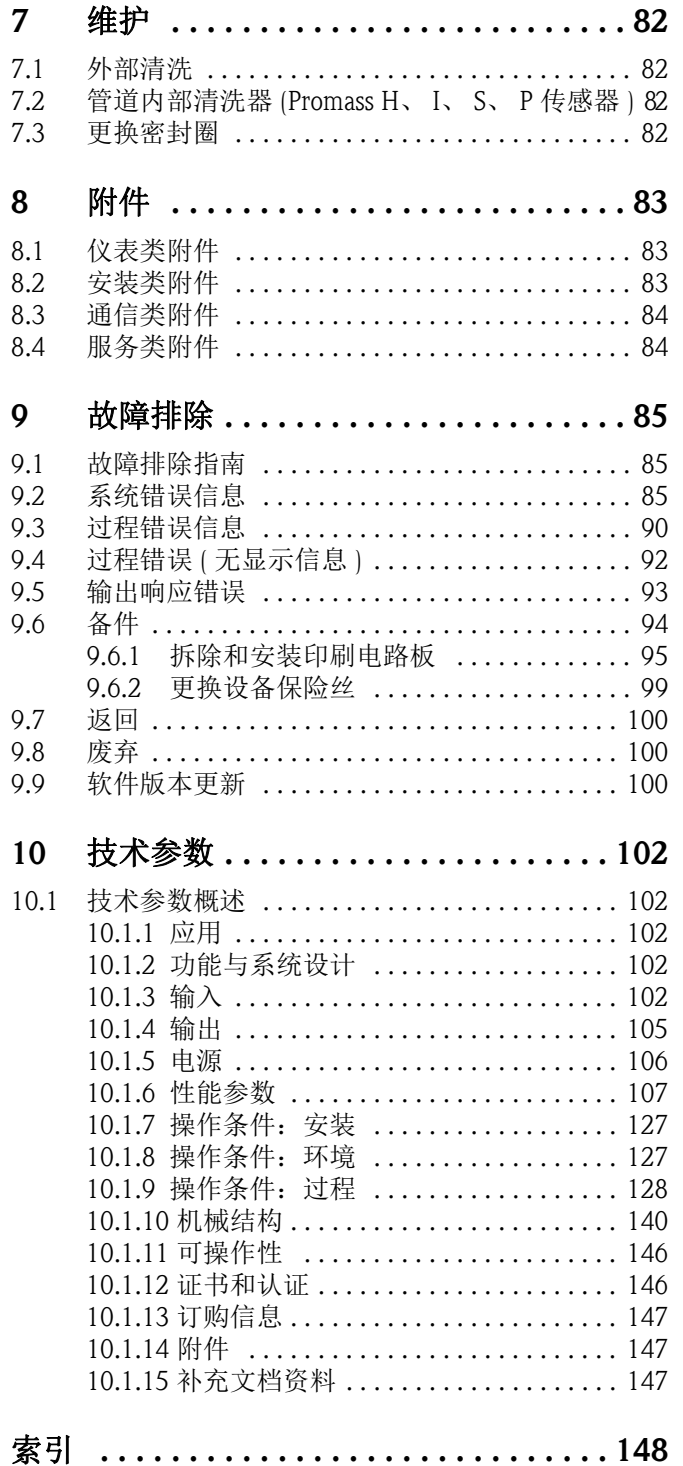

# <span id="page-4-0"></span>1 安全指南

# <span id="page-4-1"></span>1.1 指定用途

<span id="page-4-3"></span>本 《操作手册》介绍的测量设备仅可用于液体和气体的质量流量测量。此外,还可以测 量流体密度和流体温度。基于上述参数,可以计算其他变量,例如:体积流量。可以对 各种不同特性的流体进行测量。

#### 例如:

- 油、油脂
- 酸、碱、油漆、涂料、溶剂和清洗剂
- 药剂、催化剂、抑制剂
- 悬浮液
- 气体、液化气体等
- 巧克力、炼乳、液体糖

不恰当使用或用于非指定用途可能会破坏测量设备的操作安全性。对此,制造商不承担 任何责任。

# <span id="page-4-2"></span>1.2 安装、调试和操作

请遵守下列要求:

- 必须由工厂厂方授权的、经培训合格的专业技术人员进行设备的安装、电气连接、调 试和维护。技术人员必须阅读《操作手册》,理解并遵守其中的各项规定。
- 必须由工厂厂方授权的、经培训合格的技术人员进行设备操作。技术人员必须严格遵 守 《操作手册》中的各项规定。
- Endress+Hauser 十分乐意帮助用户确认进行特殊流体 ( 包括清洁用流体 ) 测量时接液部 件材料的耐腐蚀性。但是,测量过程中的温度、浓度或污染度的轻微变化可能会导致 接液部件材料的耐腐蚀性发生改变。因此, Endress+Hauser 不对特定应用中出现的接液 部件材料的耐腐蚀性问题承担任何责任。用户应根据实际过程条件妥善选择接液部件 材料。
- 需要在管路中进行焊接操作时,不得通过测量设备实现焊接设备接地。
- 务必确保测量系统按照接线图正确接线。变送器必须接地, 除非采取了其他特殊防护 措施,例如:与 SELV 或 PELV 电源电气隔离 (SELV = 安全特低电压; PELV = 保护特低 电压 )。
- 此外,还需要遵守当地法规和电气设备维修规则。

# <span id="page-5-0"></span>1.3 操作安全

#### 请遵守下列要求:

■危险区域中使用的测量系统带单独成册的防爆 (Ex) 文档资料, 防爆 (Ex) 手册是 《操作 手册》的组成部分。

必须严格遵守补充文档资料中的安装指南和参数要求。防爆 (Ex) 手册的封面图标标识 了认证类型和认证机构 ( 例如:0 表示欧洲、2 表示美国、 1 表示加拿大 )。

- 测量设备符合 EN 61010-1 标准的通用安全要求、 IEC/EN 61326 标准的电磁兼容性 (EMC) 要求和 NAMUR 推荐的 NE 21、 NE 43 和 NE 53 标准。
- SIL 2 应用场合中使用的测量系统必须遵守单独成册的 《功能安全手册》中的各项要 求。
- 内部电子部件的功率消耗可能使得变送器外表面温度升高 10 K。热过程流体流经测量 设备,将进一步升高测量设备的表面温度。特别需要注意:传感器表面温度可能会接 近过程温度。测量高温流体时,确保已采取防护措施,避免发生接触性烧伤。
- 制造商保留修改技术参数的权利,将不预先通知。 请向 Endress+Hauser 当地销售中心查询本 《操作手册》的当前版本信息,或索取最新 版本的资料。

# <span id="page-5-1"></span>1.4 返回

- ■如不能完全确认已全部清除测量设备上的危险物质,例如: 渗入裂缝中的危险物,或 扩散至塑料中的危险物,请勿返回测量设备。
- 用户必须承担由于未充分清洁测量设备而产生的废弃物处理和人员伤害(烫伤等)费用。
- 请遵守返回步骤 →  $\exists$  [100](#page-99-0)。

# <span id="page-5-2"></span>1.5 安全图标和符号说明

设备设计符合最先进、最严格的安全要求,通过出厂测试,可以放心使用。设备符合 EN 61010-1 适用标准和法规 - " 测量、控制、调试及实验室使用电气设备的安全规则 "。 但是,不恰当使用或用于非指定用途时,测量设备可能会成为危险源。 因此,请始终注意 《操作手册》中的下列安全信息图标:

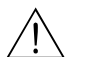

◯ 警告!<br>"警告"图标表示: 操作或步骤执行错误将导致人员受伤或安全事故。

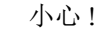

┌<sup>{|</sup>| 小心!<br>└ " 小心 " 图标表示:操作或步骤执行错误可能导致设备操作故障或设备损坏。

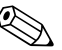

! 注意 ! " 注意 " 图标表示:操作或步骤执行错误可能间接影响设备操作,或导致设备发生意外响 应。

# <span id="page-6-0"></span>2 标识

测量设备的标识信息如下:

- 铭牌参数
- 订货号,标识供货清单上的设备特征
- 在 W@M Device Viewer [\(www.endress.com/deviceviewer\)](www.endress.com/deviceviewer) 中输入铭牌上的序列号: 显示测量设备的所有信息

包装中的技术文档信息的查询方式如下:

- "[补充文档资料](#page-146-2)"→ ■147
- 在 W@M Device Viewer [\(www.endress.com/deviceviewer\)](www.endress.com/deviceviewer) 中输入铭牌上的序列号

## 重新订购

提供订货号,可以重新订购测量设备。

扩展订货号:

- 列举设备类型 ( 产品类别 ) 和基本参数 ( 必选项 )。
- 仅仅列举可选参数 ( 可选项 ) 中的安全参数和认证参数 ( 例如:LA)。 同时还订购了其他可选参数时, 使用 # 占位符统一表示 ( 例如: #LA#)。
- 订购的可选参数中不包含安全参数和认证参数时,使用 + 占位符表示 ( 例如:8E2B50-ABCDE+)。

# <span id="page-6-1"></span>2.1 设备结构

Promass 83 流量测量系统包含:

- Promass 83 变送器
- Promass F、 Promass E、 Promass A、 Promass H、 Promass I、 Promass S、 Promass P、 Promass O 或 Promass X 传感器

两种结构类型可供用户选择:

- 一体式结构: 变送器和传感器组成一个整体机械单元
- 分体式结构:变送器和传感器均为单独的机械单元,需分体安装

<span id="page-7-0"></span>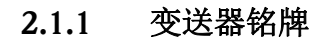

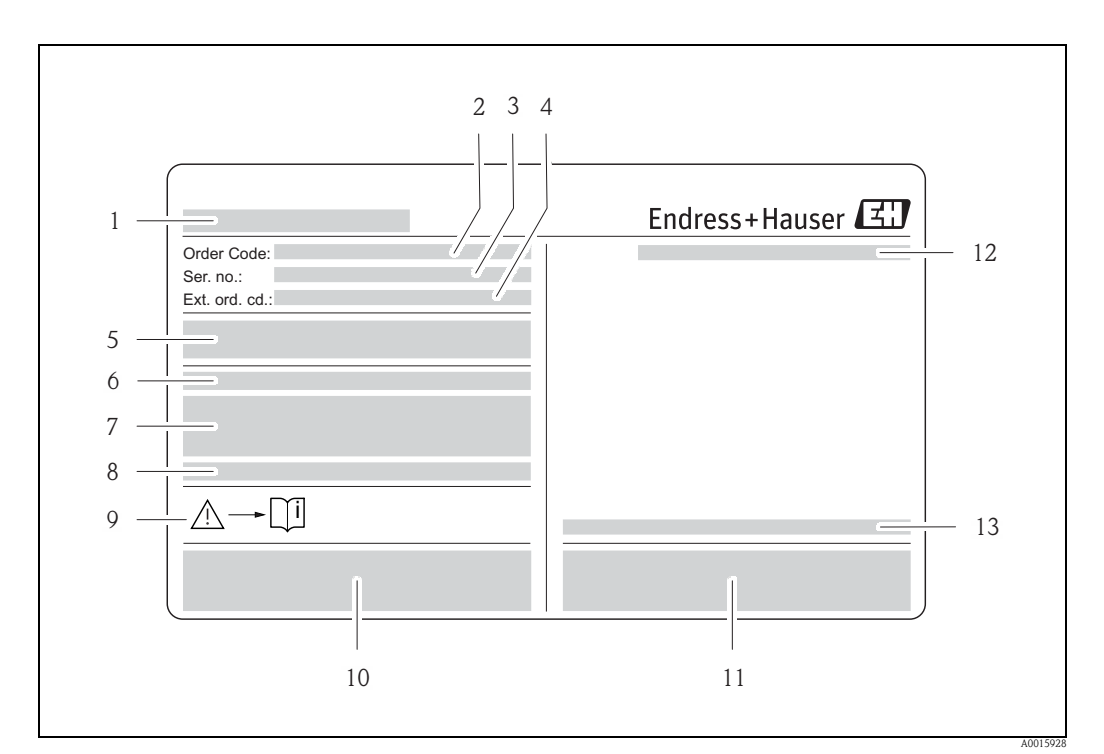

图 1: 变送器铭牌示意图

- 1 变送器名称
- 2 订货号<br>3 序列号
- 3 序列号<br>4 扩展订
- 4 扩展订货号<br>5 供电电压、
- 5 供电电压、频率和功率消耗
- 6 附加功能和软件
- 7 可选输入 / 输出
- 8 特殊产品信息
- 9 《操作手册》 / 文档资料信息<br>10 证书、认证和设备版本信息
- 10 证书、认证和设备版本信息
- 11 专利号
- 12 防护等级<br>13 环境温度
- 13 环境温度范围

# <span id="page-8-0"></span>2.1.2 传感器铭牌

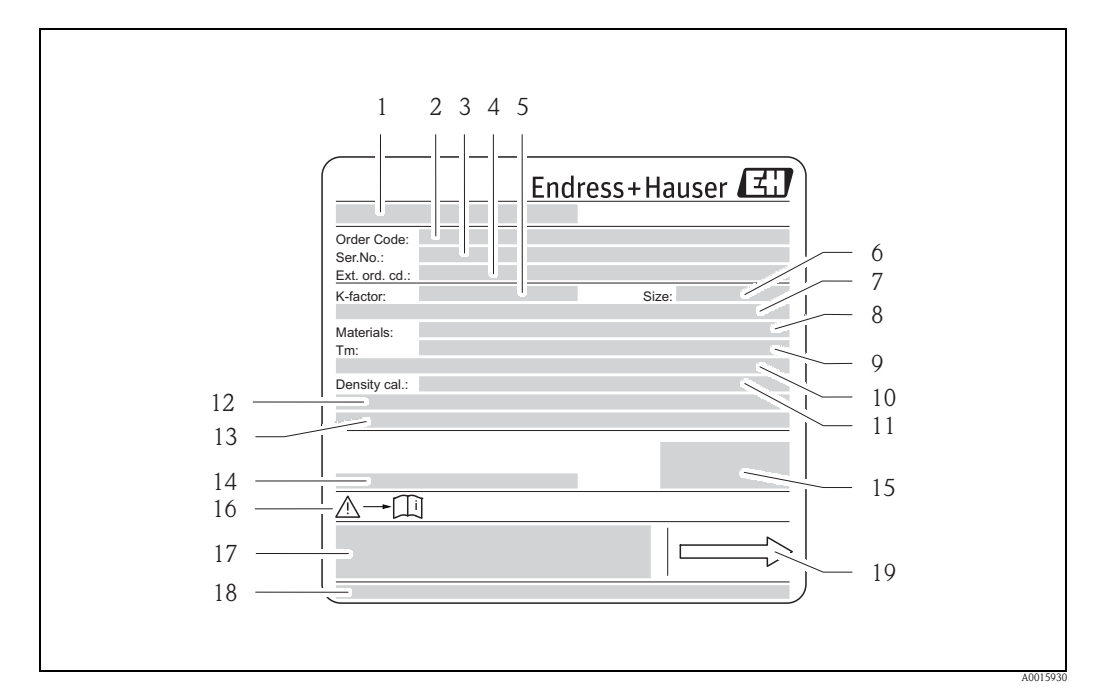

- 图 2: 传感器铭牌示意图
- 1 传感器名称<br>2 订货号
- 2 订货号
- 3 序列号<br>4 扩展订
- 4 扩展订货号
- 5 标定系数,带零点 (K 系数 )
- 6 设备标称口径<br>7 法兰标称口径
- 7 法兰标称口径 / 标称压力<br>8 测量管材质
- ·<br>8 测量管材质<br>9 最高流体温
- 9 最高流体温度
- 10 第二腔室压力范围
- 11 密度测量精度
- 12 附加信息<br>13 特殊产品
- 13 特殊产品信息
- 14 环境温度范围<br>15 防护等级 15 防护等级
- 
- 16 《操作手册》 / 文档资料信息<br>17 设备版本信息 ( 认证、证书 )
- 17 设备版本信息 ( 认证、证书 )<br>18 专利号 18 专利号
- 19 流向

26(+) / 27(-)

 $24(+) / 25(-)$  $26(+) / 27(-)$ 

20(+) / 21(-) 22(+) / 23(-) 24(+) / 25(-)

 $22(+) / 23(-)$ 

 $20(+)/21(-)$ 

€

٠

٠

4

5

6

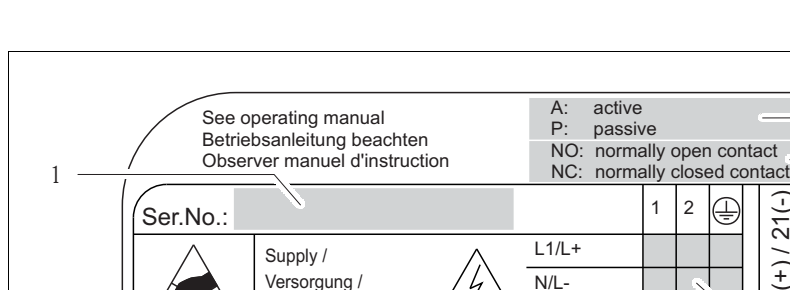

Versorgung / Tension d'alimentation Z

7 2

ex works / ab Werk / réglages usine Update 1 Update 2

 $\frac{1}{2}$ 

P<sub>E</sub>

 $\oplus$ 

8 9 10 11 12

319475-00XX

# <span id="page-9-0"></span>2.1.3 接线铭牌

图 3: 接线铭牌示意图

1 序列号

3

- 2 允许输入 / 输出
- 3 输入 / 输出信号
- 4 允许电流输出设置
- 5 允许继电器触点设置
- 

Communication: Drivers:

Device SW:

Date:

**College** 

**College** 

a a  $\sim$  0.0

- 6 供电电缆的接线端子分配<br>7 输入/输出的接线端子分 7 输入 / 输出的接线端子分配和设置 ( 参考第 4 和 5 项 )<br>8 设备的当前软件版本号
- 设备的当前软件版本号
- 9 通信方式<br>10 当前通信
- 10 当前通信软件信息 (Drivers:设备修订版本号和设备描述 )
- 11 安装日期
- 12 升级信息,相对于第 8...11 项

A0015931

<span id="page-10-0"></span>设备设计符合最先进、最严格的安全要求,通过出厂测试,可以放心使用。 详细信息请参考"证书和认证" $\rightarrow$   $\Box$  [146](#page-145-1)。

设备符合 EN 61010-1 适用标准和法规 - " 测量、控制、调试及实验室使用电气设备的安全 规则 " 和 IEC/EN 61326 标准的电磁兼容性 (EMC) 要求。

本《操作手册》中介绍的测量系统遵守 EC 准则的法律要求。Endress+Hauser 确保贴有 CE 标志的设备均成功通过了所需测试。

测量系统符合 " 澳大利亚通讯与媒体管理局 (ACMA) " 制定的 EMC 标准。

# <span id="page-10-1"></span>2.3 注册商标

KALREZ® 和 VITON®

E.I. Du Pont de Nemours & Co., 公司 (Wilmington,美国 ) 的注册商标

TRI-CLAMP®

Ladish & Co., 公司 (Kenosha, 美国 ) 的注册商标

SWAGELOK®

Swagelok & Co., 公司 (Solon,美国 ) 的注册商标

HART®

HART 通信组织 (Austin, 美国 ) 的注册商标

HistoROM™、 S-DAT®、 T-DAT™、 F-CHIP®、 FieldCare®、 Fieldcheck®、 Field Xpert™、 Applicator®

Endress+Hauser Flowtec AG, Reinach, CH 的注册商标或正在注册中的商标

# <span id="page-11-0"></span>3 安装

# <span id="page-11-1"></span>3.1 到货验收、运输和储存

# <span id="page-11-2"></span>3.1.1 到货验收

接收货物时,应进行下列检查:

- 检查包装或包装内的物品是否完好无损。
- 对照供货清单,检查包装内的物品是否与供货清单一致,是否有遗漏。

# <span id="page-11-3"></span>3.1.2 运输

拆除设备包装,将设备运输至最终安装点,应遵守下列要求:

- 使用出厂原包装运输设备。
- 过程连接上的防护罩或防护帽用于防止运输和储存期间密封圈表面机械损伤,以及外 界物质进入测量管。因此,安装前请勿拆除防护罩或防护帽。
- 请勿通过变送器外壳或分体式传感器接线盒起吊标称口径 > DN 40 (> 1½") 的测量设备  $(\rightarrow \Box 4)$ .
	- 在过程连接处使用两根带状吊绳起吊设备。请勿使用链条,链条可能损坏外壳。
- Promass X、 Promass O 传感器: 参考特殊运输指南 → 昌13。

△ 警告!<br>△ 如果测量设备滑动,则存在人员受伤的风险。装配完成后,测量设备的重心可能会高于 起吊点位置。

因此,应确保设备始终不会绕轴转动或滑动。

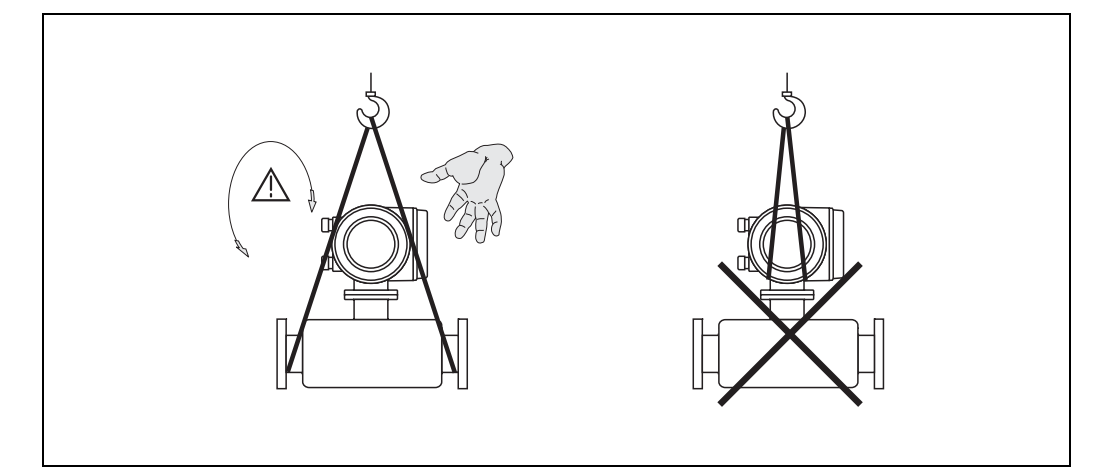

<span id="page-11-4"></span>图 4: 传感器 (> DN 40 (> 1½")) 的运输指南示意图

a0004294

### <span id="page-12-1"></span>Promass X 和 O 传感器的特殊运输指南

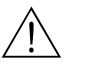

- 警告! • 运输时,仅允许使用法兰上的吊环起吊设备。
- 必须至少使用两个吊环起吊设备。

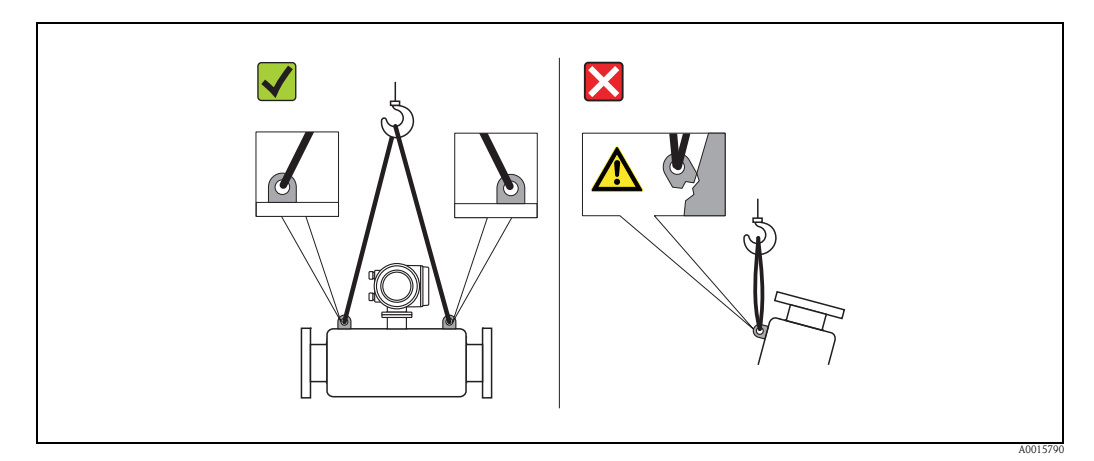

图 5: Promass O 传感器的运输指南示意图

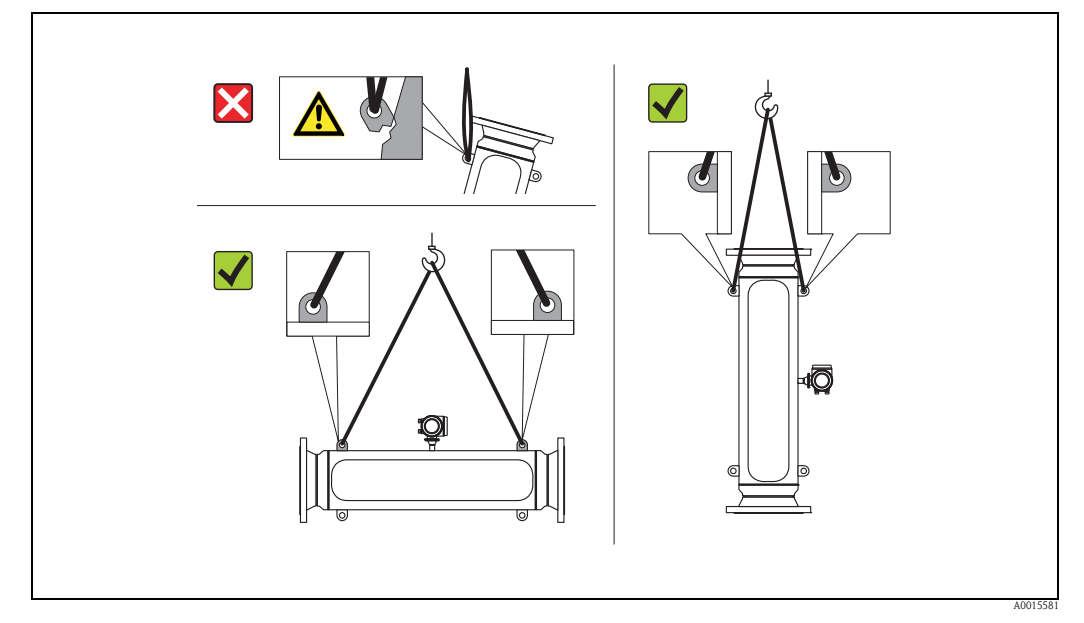

图 6: Promass X 传感器的运输指南示意图

# <span id="page-12-0"></span>3.1.3 储存

请注意以下几点:

- 妥善包装测量设备,为储存(和运输)过程中的测量设备提供抗冲击保护。原包装材料提 供最佳防护。
- 允许储存温度范围: -40...+80 °C (-40 °F...+176 °F); 推荐温度: +20 °C (+68 °F)。
- 安装前,请勿拆除过程连接上的防护罩或防护帽。
- 必须采取防护措施,避免测量设备直接日晒,出现过高的表面温度。

# <span id="page-13-0"></span>3.2 安装条件

<span id="page-13-3"></span>请注意以下几点:

- 安装时, 无需采取其他措施, 例如: 使用额外支撑。仪表自身结构 ( 例如: 第二腔室 ) 能有效抵消外界应力。
- 测量管的高频振动确保了测量系统不受系统管路振动的影响。
- 无气穴现象发生时,无需采取预防措施防止管件 ( 阀门、弯头、三通等 ) 引起的振动。
- 基于机械结构考虑, 安装重量较大的传感器时, 建议使用安装基座, 保护管道。

# <span id="page-13-1"></span>3.2.1 外形尺寸

传感器和变送器的外形尺寸和长度请参考相关 《技术资料》。

## <span id="page-13-2"></span>3.2.2 安装位置

测量管中出现气体积聚或形成气泡现象时,会增大测量误差。 避免在管道中的下列位置上安装:

- 管道的最高点。易积聚气体。
- 直接安装在向下排空管道的上方。

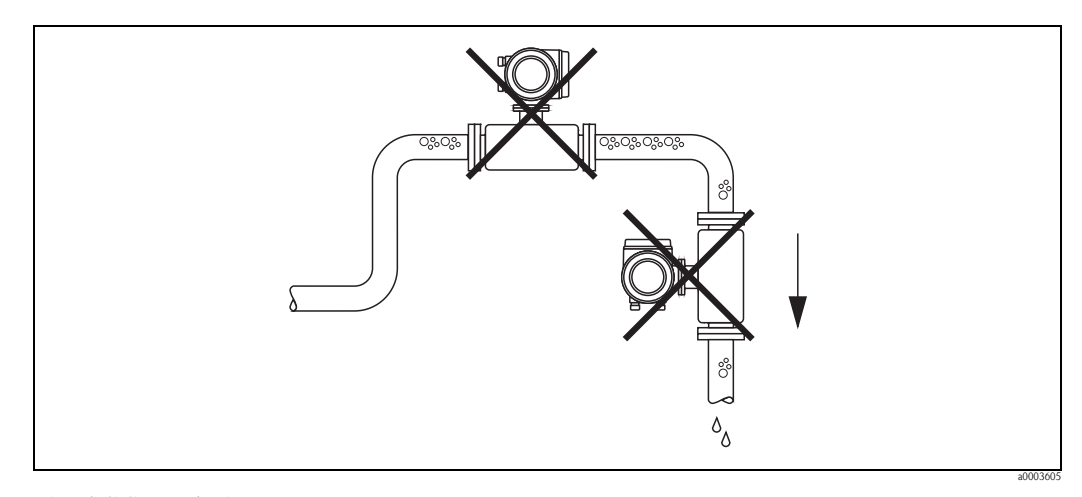

图 7: 安装位置示意图

此外,在向下排空管道中安装流量计时,建议安装节流孔板或一段缩径管,防止测量过 程中出现管路空管。

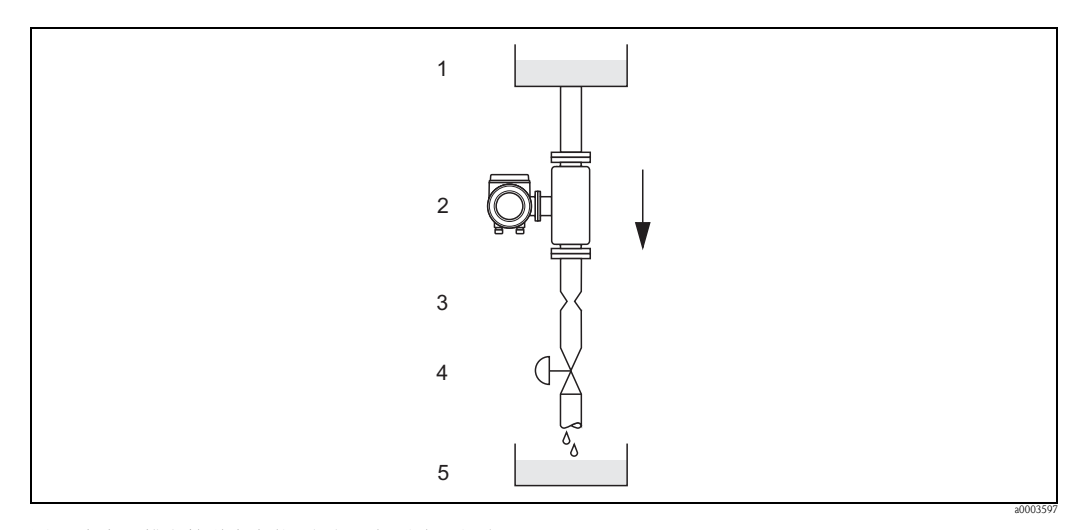

图 8: 在向下排空管道中安装 (例如: 批量应用场合)

1 = 供料罐; 2 = 传感器; 3 = 节流孔板 ( 参考下表 ) ; 4 = 阀门; 5 = 计量罐

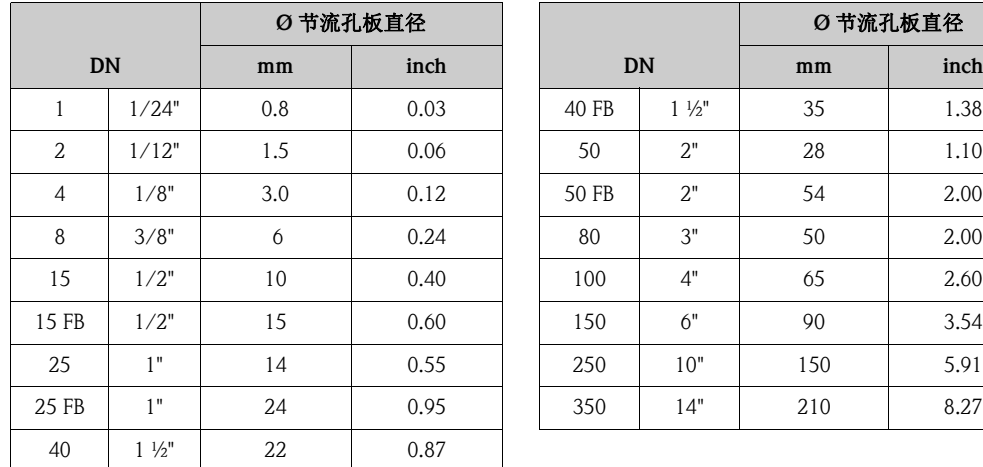

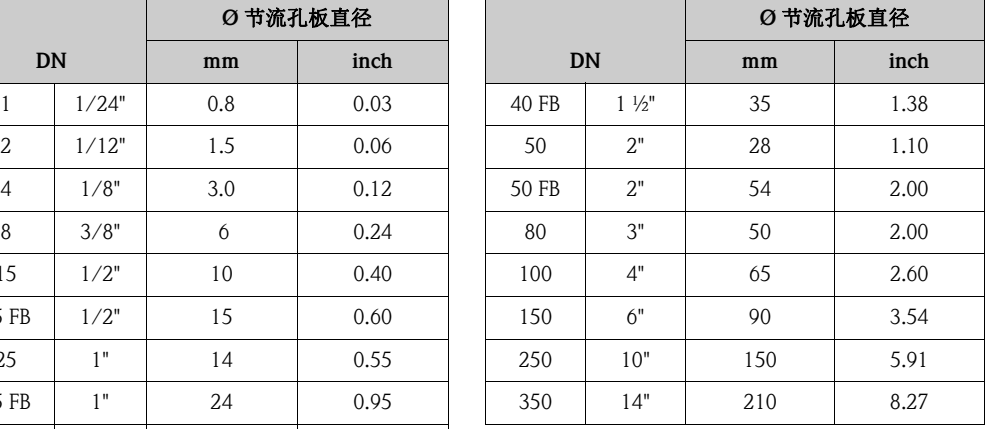

FB = 通径型 Promass I 传感器

#### 系统压力

气穴将严重影响测量管的振动,需要密切防范该现象发生。在常规操作条件下,测量类 似于水的介质时,无需采取特殊防范措施。

测量低沸点液体时 ( 碳氢化合物、溶剂、液化气 ), 或测量进水管路中的液体时, 务必确 保压力不会低于蒸汽压,防止液体沸腾气化。此外,还应尽量避免自然存在于大多数液 体中的气体逸出。维持足够高的系统压力,可以有效地防范上述现象。

因此,建议采用下列安装位置:

- 泵的带压侧 ( 防止测量管抽真空 )
- 竖直管道的最低点

## <span id="page-15-0"></span>3.2.3 安装方向

<span id="page-15-1"></span>确保传感器铭牌上的箭头指向与管道中流体的流向一致。

#### Promass A 传感器的安装方向

#### 竖直管道:

竖直管道内的流体自下向上流动时,推荐采用此安装方向。流体停滞不流动时,其中夹 杂的固体将下沉,气体将上升,远离测量管。测量管可完全自排空,防止固体粘附。

#### 水平管道:

安装正确时,变送器表头朝上或朝下。采用此安装方向时,弯测量管中 ( 单管测量系统 ) 不会出现气体或固体沉积物积聚。

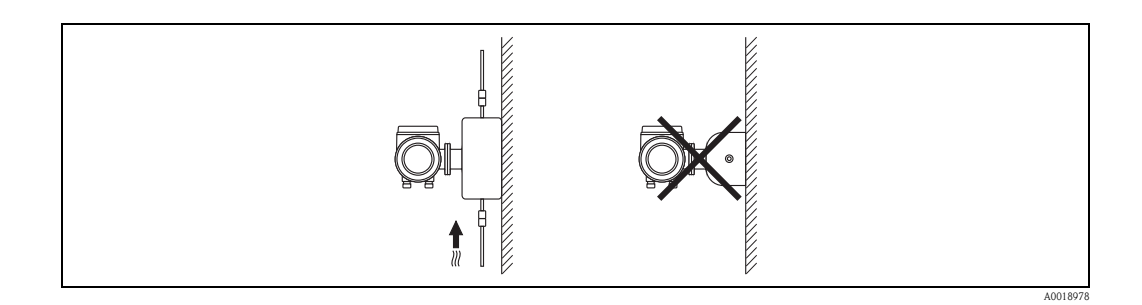

### Promass A 传感器的特殊安装指南

[4] 小心!

传感器安装错误时,存在测量管破裂的风险! 传感器不得自由悬挂安装在管道上:

- 使用安装底板将传感器安装在地板、墙壁或天花板上。
- 通过牢固安装的支撑底板固定传感器 ( 例如:角形安装支架 )。

# 竖直管道

在竖直管道中安装时,建议采用以下安装方式:

- 使用安装底板直接安装在墙壁上
- 通过安装在墙壁上的角形安装支架固定支撑传感器

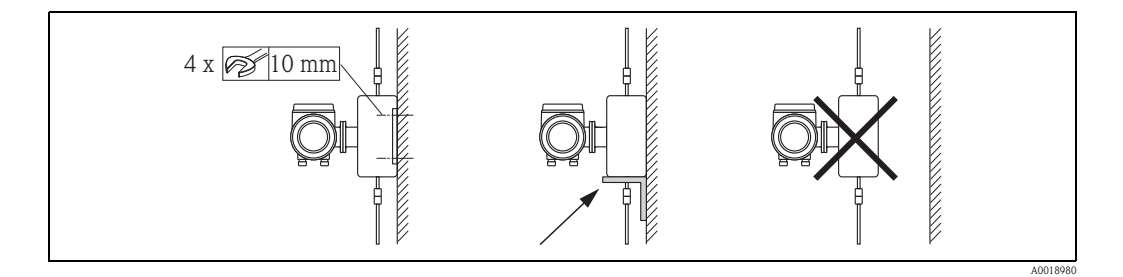

#### 水平管道

在水平管道中安装时,建议采用以下两种安装方式:

• 将传感器安装在牢固固定的支撑底板上

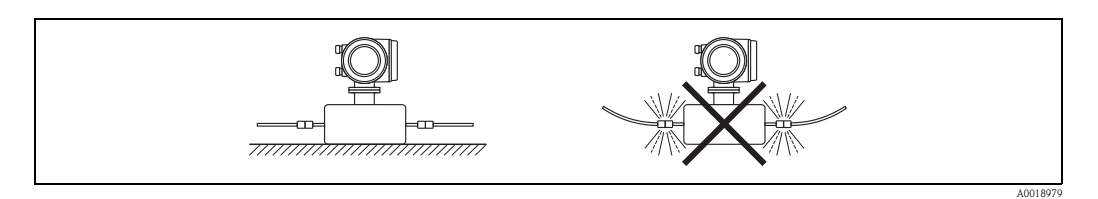

## Promass F、 E、 H、 I、 S、 P、 O、 X 传感器的安装方向

确保传感器铭牌上的箭头指向与管道中流体的流向一致。

竖直管道:

竖直管道内的流体自下向上流动时,推荐采用此安装方向 ( 视图 V)。流体停滞不流动 时,其中夹杂的固体将下沉,气体将上升,远离测量管。测量管可完全自排空,防止固 体粘附。

水平管道 (Promass F、 E、 O 传感器 ): Promass F、 E 和 O 传感器的测量管必须水平、并排平行放置。 安装正确时,变送器表头朝上或朝下 ( 视图 H1/H2)。 禁止将变送器外壳和管道安装在同一水平面上。 请参考下一章节 " 特殊安装指南 "。

水平管道 (Promass H、 I、 S、 P、 X 传感器 ): 在水平管道中, Promass H、 I、 S、 P 和 X 传感器可以采取任意安装方向。 Promass H、 I、 S、 P 传感器: 请参考"特殊安装指南"

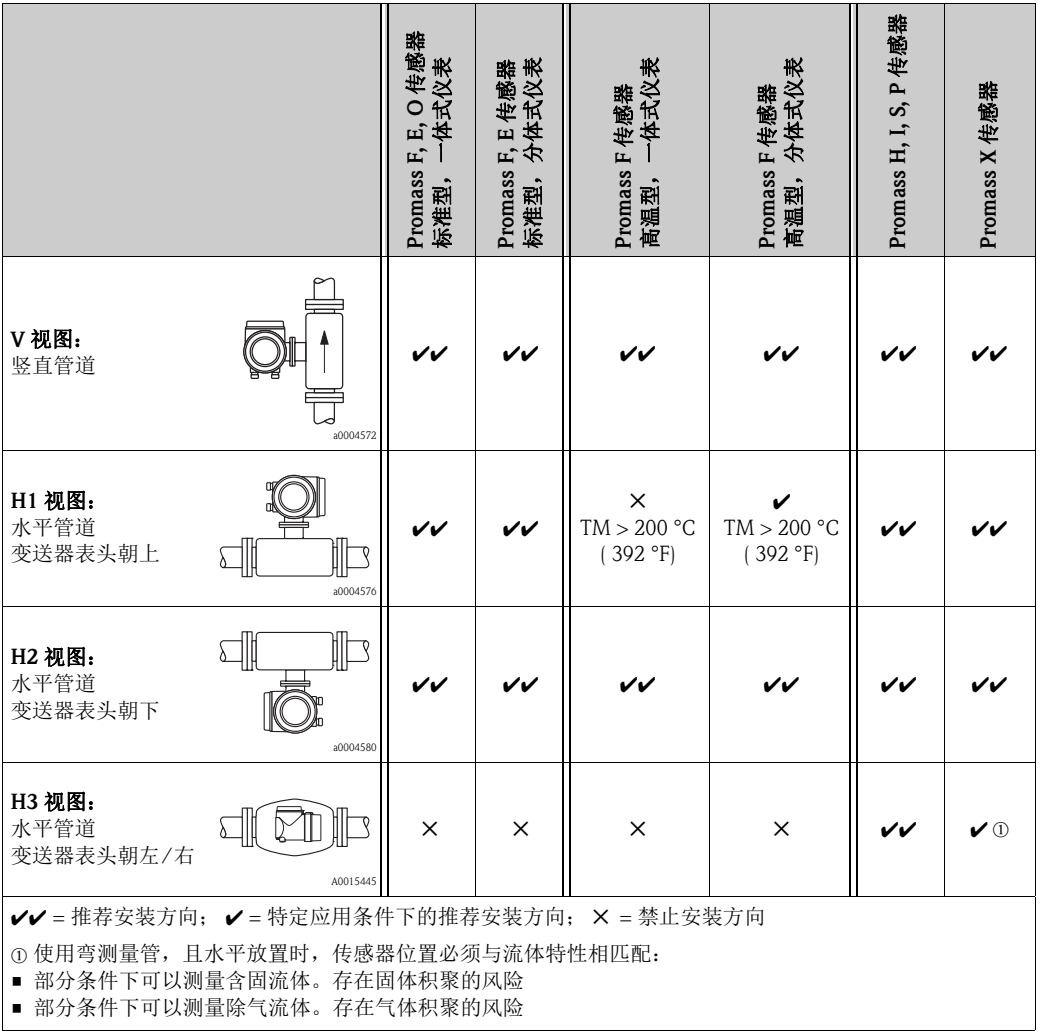

建议采取下列安装方向,确保变送器始终在最大允许环境温度范围内 (→ 』127) 工作:

- 测量高温流体时,建议采用水平管道/变送器表头朝下(视图H2) 或竖直管道(视图V)的安 装方向。
- 测量低温流体时,建议采用水平管道/变送器表头朝上(视图H1) 或竖直管道(视图V)的安 装方向。

# <span id="page-17-0"></span>3.2.4 特殊安装指南

#### Promass F、 E、 H、 S、 P 和 O 传感器

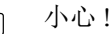

r<sup>d</sup>) 小心!<br>〕 带弯测量管的传感器水平放置时,传感器位置必须与流体特性相匹配。

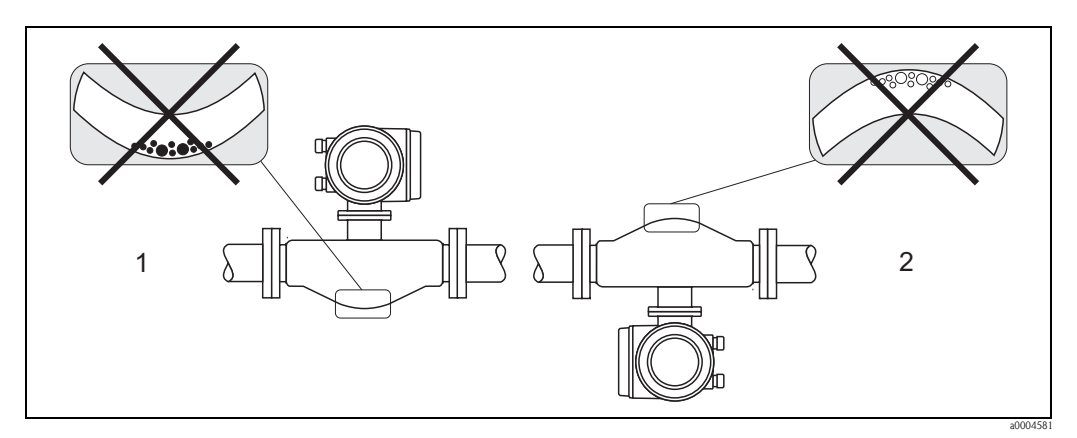

图 9: 带弯测量管的传感器的水平安装方向

1 测量含固流体时,请避免此安装方向: 存在固体积聚的风险<br>2 测量除气流体时,请避免此安装方向: 存在气体积聚的风险

测量除气流体时,请避免此安装方向: 存在气体积聚的风险

#### 带非对称 Tri-Clamp 卡箍连接的 Promass I 和 P 传感器

传感器安装在水平管道中时,使用非对称 Tri-Clamp 卡箍连接可以确保实现完全自排空。 管道固定在某一特定方向,且保持特定的倾斜度时,流体自身重力可以确保实现完全自 排空。因此,必须正确安装传感器,使测量管弯头朝左 / 右,确保安装在水平管道中的 传感器能实现完全自排空。传感器上的标记标识了正确安装位置,可优化自排空效果。

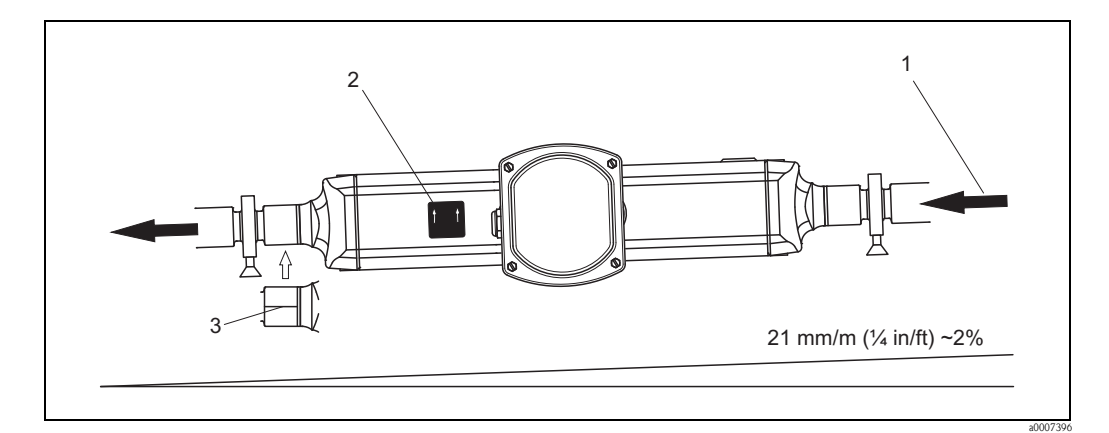

图 10: Promass P 传感器: 管道固定在某一特定方向, 且保持特定的倾斜度: 符合卫生型要求 (21 mm/m 或约 2%)。流体重力可以实现完全自排空。

- 
- 1 箭头标识测量管中的流体流向<br>2 标签标识安装位置,确保在水
- 2 标签标识安装位置,确保在水平管道中实现自排空<br>3 过程连接底部用下划线标识,表示此位置为非对称 过程连接底部用下划线标识,表示此位置为非对称过程连接的最低安装点

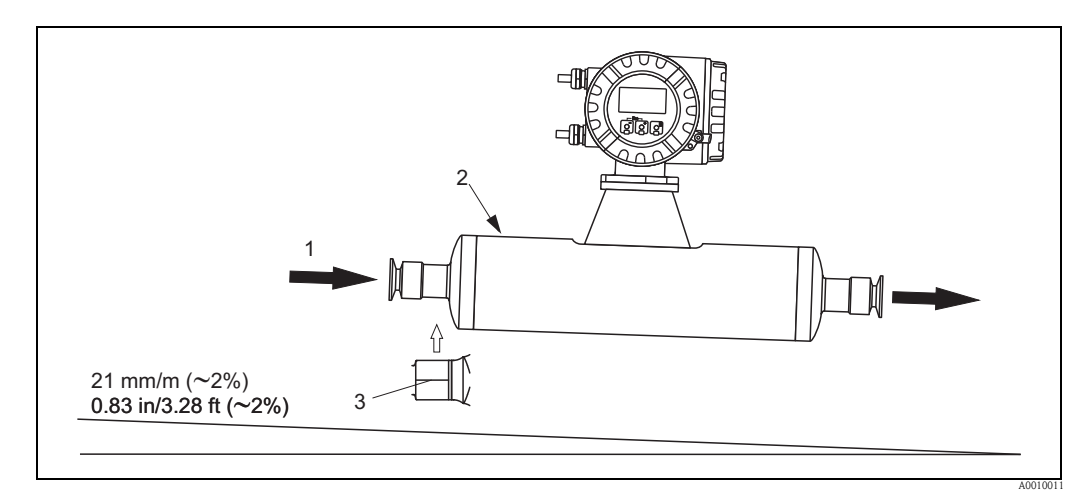

- 图 11: Promass I 传感器: 管道固定在某一特定方向, 且保持特定的倾斜度: 符合卫生型要求 (21 mm/m 或约 2%)。流体重力可以实现完全自排空。
- 1 箭头标识测量管中的流体流向
- 2 标签标识安装位置,确保在水平管道中实现自排空<br>3 过程连接底部用下划线标识,表示此位置为非对称;
- 过程连接底部用下划线标识,表示此位置为非对称过程连接的最低安装点

### 带卫生型连接的 Promass I 和 P 传感器 (安装卡箍, 带内衬, 安装在卡箍和仪表之间)

基于操作性能考虑,在任何条件下均无需支撑传感器。如需支撑传感器,请遵守下列安 装要求:

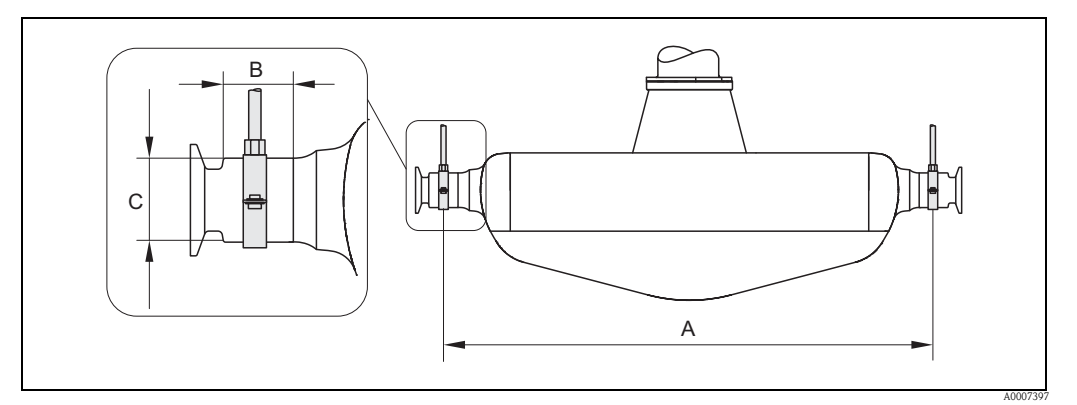

图 12: 使用安装卡箍安装 Promass P 传感器

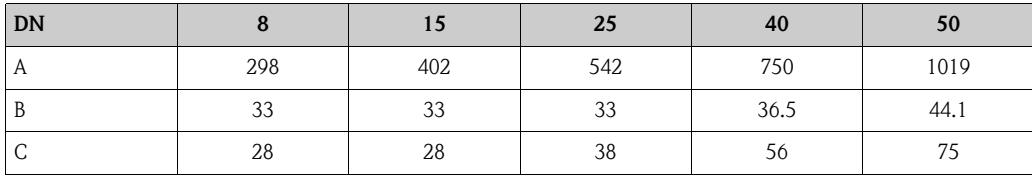

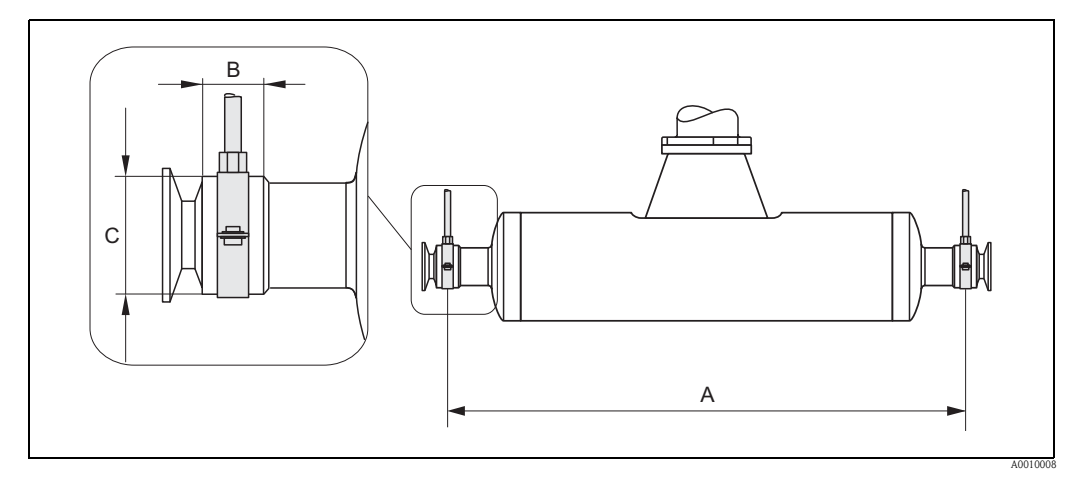

图 13: 使用安装卡箍安装 Promass I 传感器

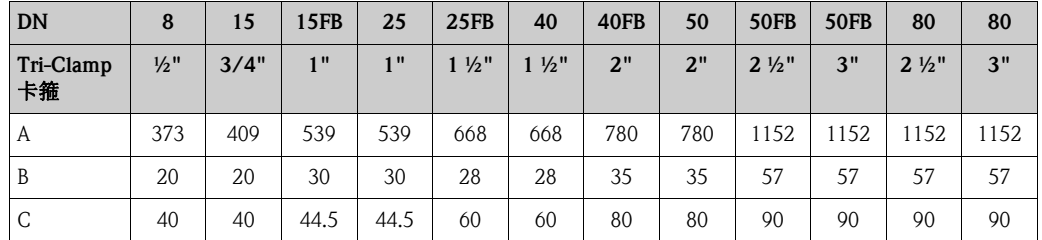

# <span id="page-19-0"></span>3.2.5 伴热

测量某些流体时,需要采取恰当措施避免传感器处的热量损失。可以采用电伴热 ( 例如: 电加热元件 )、或铜管内流通热水或蒸汽进行伴热,或使用热夹套。

- 
- r<sup>4</sup>} 小心!<br>□ 存在电子部件过热的风险!务必确保不会超过变送器的最高允许环境温度。因此,传 感器、变送器以及分体式传感器接线盒之间的连接部位处不能使用保温材料。请注意, 可能需要采取特定安装方向,取决于流体温度→  $\exists$  16。流体温度为 150°C (302°F), 或更高温度时,建议使用带独立传感器接线盒的分体式仪表。
	- 流体温度在 200 °C...350 °C (392...662 °F) 之间时, 建议使用高温型分体式仪表。

• 采用基于相角控制或脉冲控制原理工作的电伴热方式时,电磁干扰将不可避免地会对 测量值产生影响 ( 即: 电磁干扰超出 EC 标准中的限定值 ( 正弦波信号: 30 A/m))。此 时,必须对传感器采取磁场屏蔽措施。 使用满足下列规格要求且无方向要求 ( 例如: V330-35A) 的镀锡钢板或电钢板屏蔽第二 腔室:

- $-$  相对磁导率:  $μ$ <sub>r</sub>  $\ge$  300
- 钢板厚度:d 0.35 mm (0.014")
- 允许温度范围  $\rightarrow$   $\Box$  [128](#page-127-1)
- Promass X 传感器:

在极端气候条件下,务必确保环境温度与测量介质温度的差值不会超过 100 K。必须采 取恰当措施,例如:伴热或隔热。

Endress+Hauser 提供传感器专用热夹套,可以作为附件订购。

# <span id="page-20-0"></span>3.2.6 Thermal insulation

测量某些流体时,需要采取恰当措施避免传感器处的热量损失。多种保温材料可选,以 满足隔热要求。

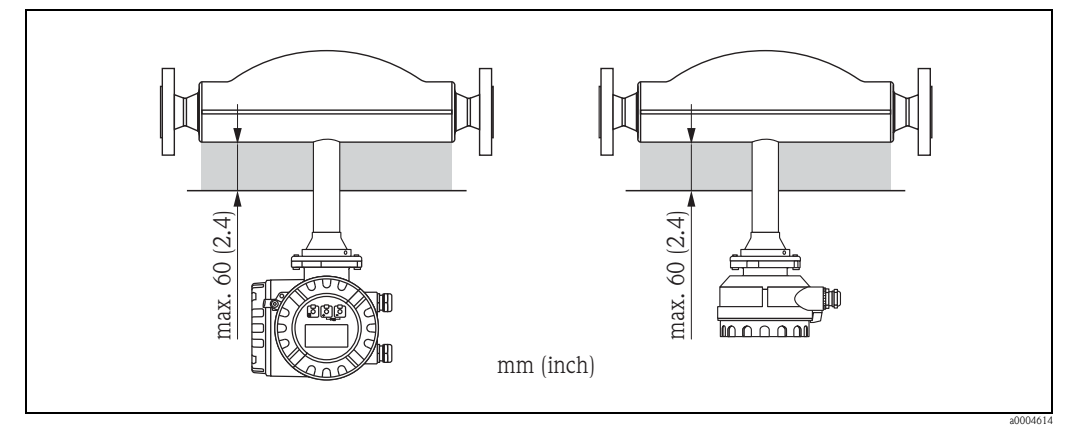

图 14: Promass F ( 高温型 ) 传感器,电子部件 / 延长颈处的最大保温层厚度为 60 mm (2.4")。

Promass F (高温型)传感器安装在水平管道中时(变送器表头朝上), 为了减少热交换, 推荐 使用最小厚度为 10 mm (0.4") 的保温层, 以减小热交换。请注意: 最大保温层厚度为 60 mm (2.4") 。

# <span id="page-20-1"></span>3.2.7 前后直管段

无前后直管段长度要求。如可能,传感器的安装位置应尽可能远离管件,例如:阀门、 三通、弯头等。

#### <span id="page-20-2"></span>3.2.8 振动

测量管的高频振动确保了测量系统不受管路振动的影响。因此,无需采取其他措施固定 传感器。

# <span id="page-20-3"></span>3.2.9 限流值

详细信息请参考"技术参数"中的"测量范围"→  $\exists$  [102](#page-101-5), 或"限流值"→  $\exists$  [130](#page-129-0)。

# <span id="page-21-0"></span>3.3 安装

# <span id="page-21-1"></span>3.3.1 旋转变送器外壳

# 旋转现场型铝外壳

◯ 警告 !<br> 以下操作步骤不适用于 EEx d/de 或 FM/CSA Cl. I Div. 1 防爆场合。 在防爆场合中,旋转外壳的操作步骤请参考防爆 (Ex) 手册。

- 1. 松开两颗固定螺丝。
- 2. 旋转卡口至挡块。
- 3. 小心提起变送器外壳,至尽可能高的位置。
- 4. 旋转变送器外壳至所需位置 ( 两个方向上的旋转角度:max. 2 x 90°)。
- 5. 放下外壳至安装位置;卡口重新啮合。
- 6. 重新拧紧两颗固定螺丝。

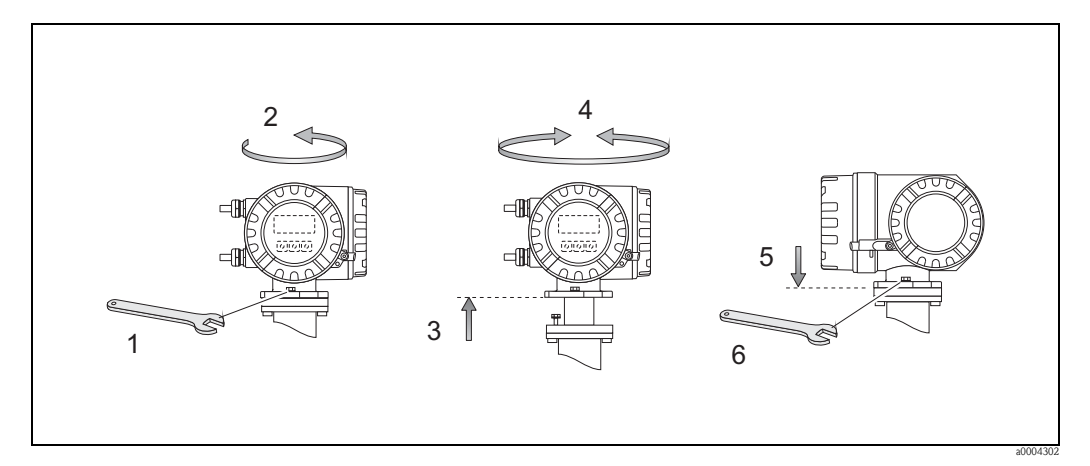

图 15: 旋转变送器外壳 ( 现场型铝外壳 )

## 旋转现场型不锈钢外壳

- 1. 松开两颗固定螺丝。
- 2. 小心提起变送器外壳,至尽可能高的位置。
- 3. 旋转变送器外壳至所需位置 ( 两个方向上的旋转角度:max. 2 × 90°)。
- 4. 放下外壳至安装位置。
- 5. 重新拧紧两颗固定螺丝。

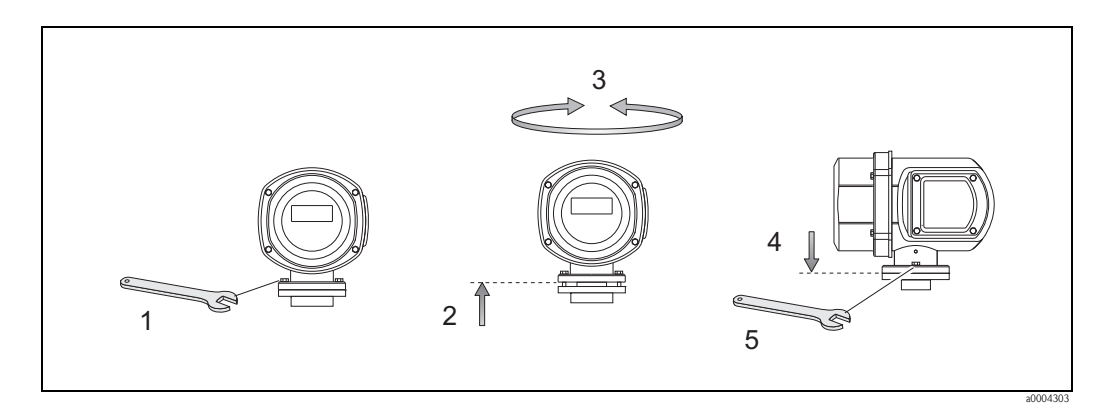

图 16: 旋转变送器外壳 ( 现场型不锈钢外壳 )

## <span id="page-22-0"></span>3.3.2 安装墙装型外壳

墙装型外壳的安装方式如下:

- 直接安装在墙壁上
- 安装在控制面板上 ( 专用安装套件, 参考 " 附件 ") → 24
- 柱式安装 ( 专用安装套件, 参考 " 附件 ") → 24
- <sup>[4]</sup> 小心!
	- 确保环境温度在允许温度范围内  $(-20...+60 °C (-4...+°140 F), \overline{\text{I}}$ 选:  $-40...+60 °C (-40...+140 °F))$ 。 在阴凉处安装设备。避免阳光直射。
	- 墙装型外壳安装后,电缆入口应始终朝下。

#### 直接安装在墙壁上

- 1. 参考下图钻孔。
- 2. 拆下接线腔盖 (a)。
- 3. 将两颗固定螺丝 (b) 推入外壳上的安装孔中 (c)。 – 固定螺丝 (M6): max. Ø 6.5 mm (0.26") – 螺丝头: max. Ø 10.5 mm  $(0.41")$
- 4. 如图所示,将变送器外壳固定在墙壁上。
- 5. 将接线腔盖 (a) 牢牢固定在外壳上。

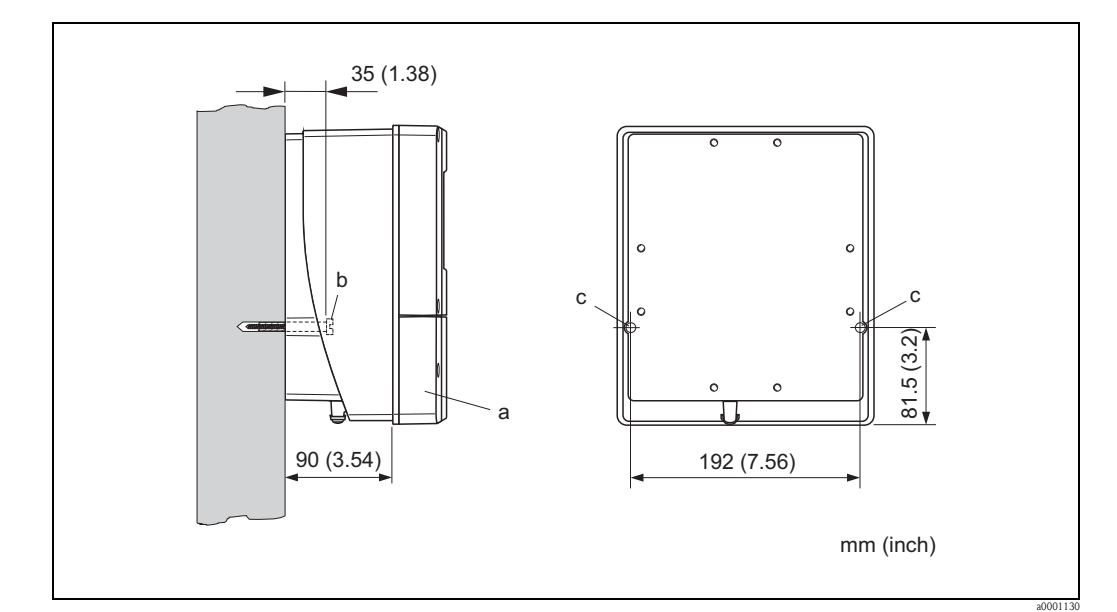

图 17: 直接安装在墙壁上

## 安装在控制面板上

- <span id="page-23-0"></span>1. 参考下图,预置面板上的开孔。
- 2. 从面板前方将外壳推入开孔中。
- 3. 将固定螺栓固定在墙装型外壳上。
- 4. 将螺杆旋入紧固支座中,并拧紧,直至外壳牢牢固定在面板上。随后,拧紧锁定螺 母。 无需使用其他支撑。

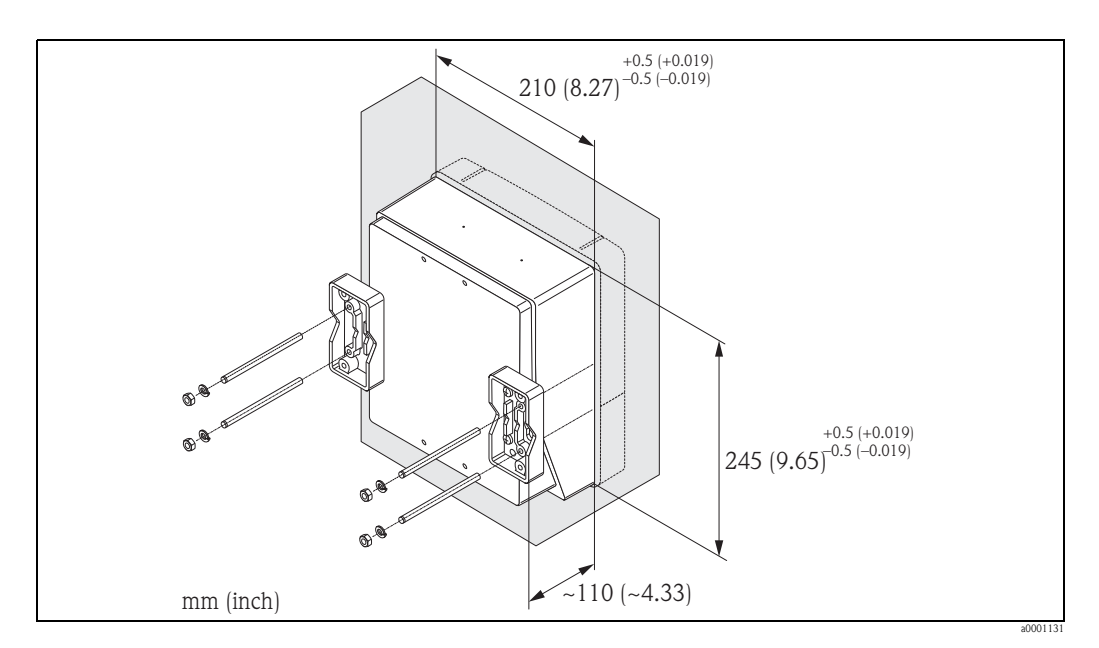

图 18: 盘式安装 ( 墙装型外壳 )

## 柱式安装

<span id="page-23-1"></span>安装步骤如下图所示。

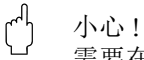

需要在热管道中安装时,务必确保外壳温度不会超过最高允许温度 +60 °C (+140 °F)。

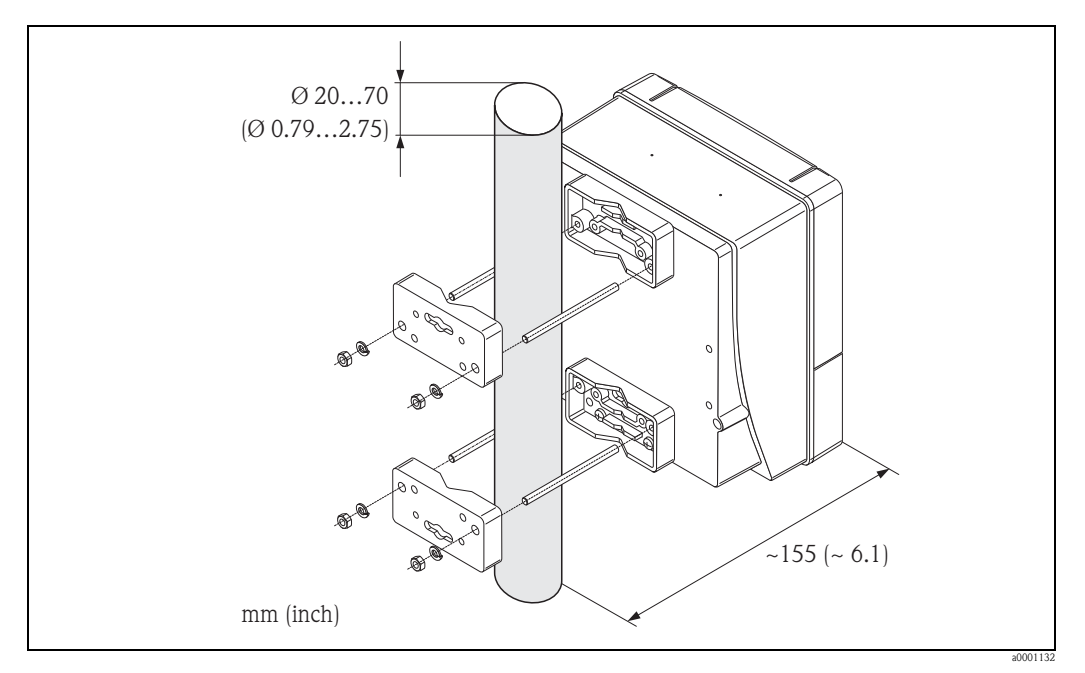

图 19: 柱式安装 ( 墙装型外壳 )

- <span id="page-24-0"></span>1. 从变送器外壳上拧下电子腔盖。
- 2. 按下显示模块侧边的锁扣,从电子腔盖板上拆下显示模块。
- 3. 旋转显示屏至理想位置 (两个方向上的旋转角度: max. 4 × 45 °), 并将其重新安装在 电子腔盖板上。
- 4. 将电子腔盖重新牢固拧至变送器外壳上。

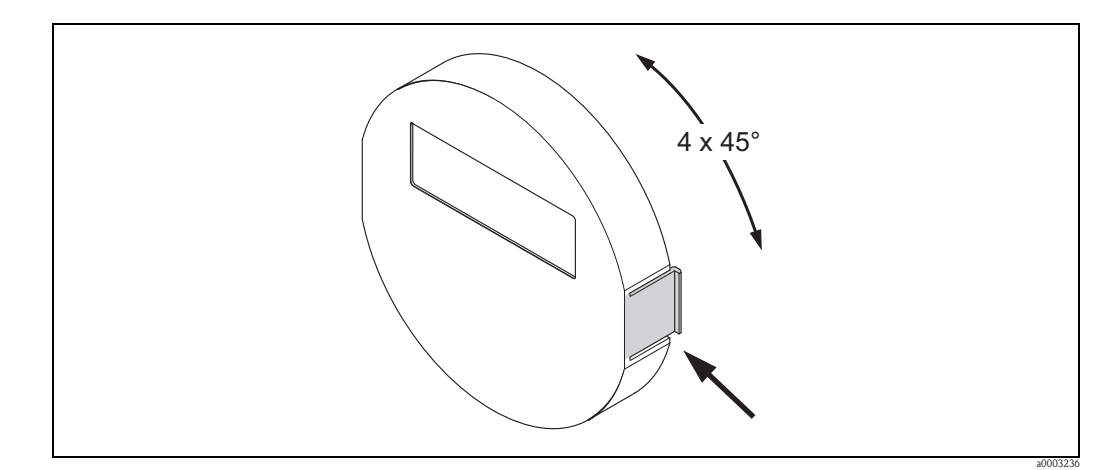

图 20: 旋转现场显示 ( 现场型外壳 )

# <span id="page-24-1"></span>3.4 安装后检查

在管道中完成测量设备安装后,进行下列检查:

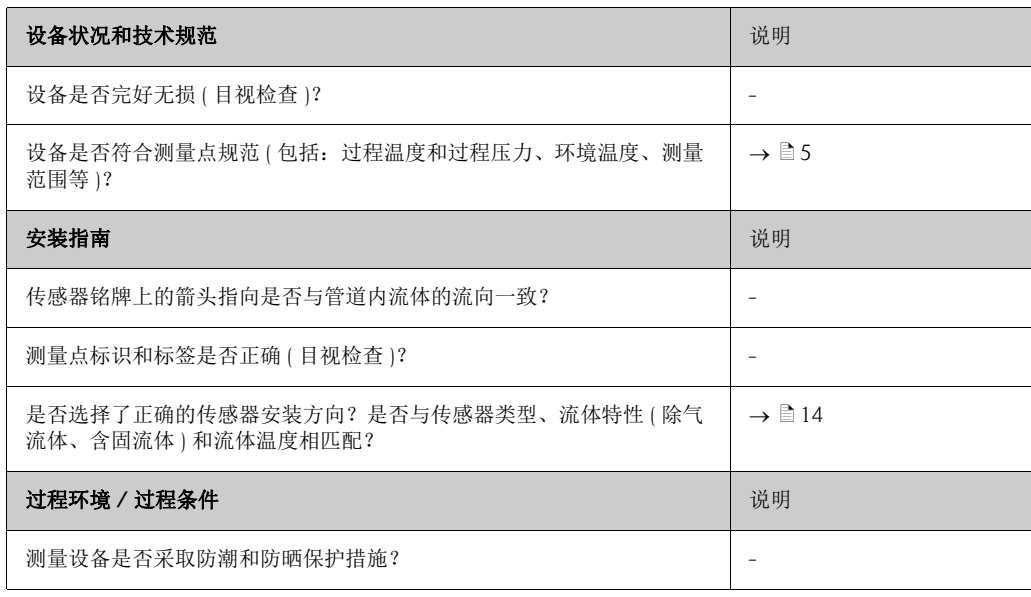

# <span id="page-25-0"></span>4 接线

警告!

连接防爆型 (Ex) 设备时, 参考防爆 (Ex) 手册中的提示信息和接线图, 防爆手册 (Ex) 是 《操作手册》组成部分。如有任何疑问, 敬请联系 Endress+Hauser 当地销售中心。

! 注意 ! 设备无内置电源开关。因此,需要设置设备开关或供电回路断路器,用于断开电网中的 供电线。

# <span id="page-25-1"></span>4.1 连接分体式仪表

## <span id="page-25-2"></span>4.1.1 连接传感器 / 变送器的连接电缆

#### 警告!

- 存在电击风险!打开设备前,请首先关闭电源。 电源接通时,请勿安装设备,或进行设备接线。 疏忽此安全预警信息,可能导致电子部件发生不可修复的损坏。
- 存在电击风险!上电前,将保护性接地端连接至外壳接地端子上。
- 仅允许连接至具有相同序列号的传感器和变送器。否则,会发生通信错误。
- 1. 拆下变送器和传感器外壳上的接线腔盖 (d)。
- 2. 正确布置连接电缆 (e)。
- 3. 参考接线图 (→ 21, 或螺纹外壳盖内的接线图 ) 连接传感器和变送器。
- 4. 将接线腔盖 (d) 重新拧至传感器和变送器外壳上。

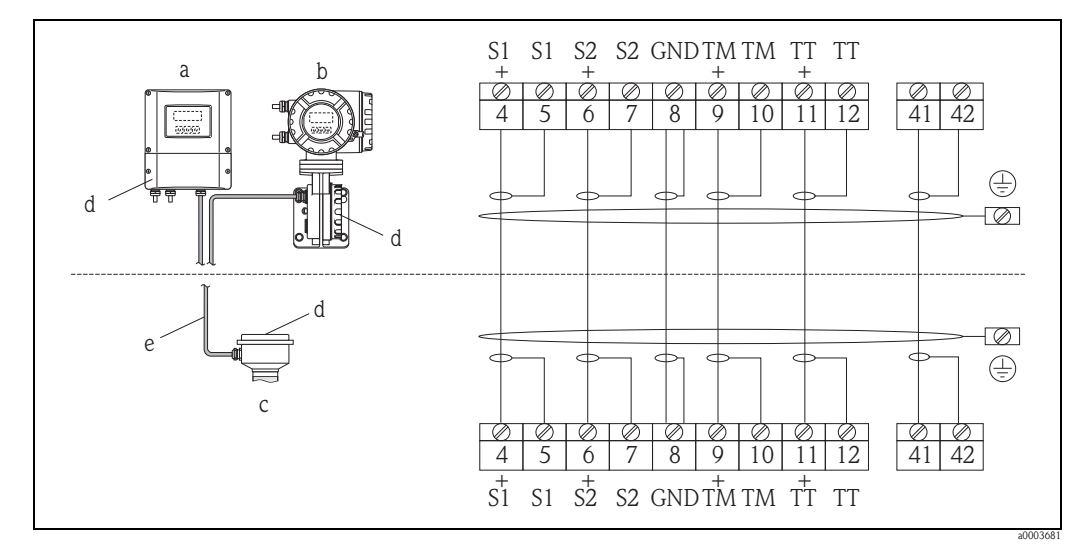

<span id="page-25-3"></span>图 21: 分体式仪表的电气连接示意图

- a 墙装型外壳: 非危险区和 ATEX II3G / 2 区防爆场合 → 参考 "防爆 (Ex) 手册 "
- b 墙装型外壳: ATEX II2G / 1 区 / FM / CSA 防爆场合→参考 "防爆 (Ex) 手册 "
- c 传感器接线盒,法兰型
- d 接线腔盖或分体式传感器接线盒盖
- e 连接电缆

接线端子号:4/5 = 灰; 6/7 = 绿; 8 = 黄; 9/10 = 粉; 11/12 = 白; 41/42 = 棕

## <span id="page-26-0"></span>4.1.2 连接电缆规格

<span id="page-26-4"></span>变送器和分体式传感器的连接电缆的规格如下:

- 6 × 0.38 mm<sup>2</sup> PVC 分层屏蔽电缆
- ■阻抗:  $\leq 50 \Omega$ /km
- 容抗 ( 线芯 / 屏蔽层 ): ≤ 420 pF/m
- 电缆长度: max. 20 m (65 ft)
- 持续工作温度: max. +105 °C (+221 °F)

《 注意!

必须牢固安装电缆,防止松动。

# <span id="page-26-1"></span>4.2 连接测量单元

#### <span id="page-26-2"></span>4.2.1 变送器连接

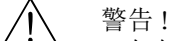

- 存在电击风险!打开设备前,请首先关闭电源。 电源接通时,请勿安装设备,或进行设备接线。 疏忽此安全预警信息,可能导致电子部件发生不可修复的损坏。
- 存在电击风险! 上电前, 将保护性接地端连接至外壳接地端子上。 ( 不需与电源电气隔离 )。
- 参考铭牌参数,逐一检查现场供电电压和频率,确保一致。 遵守电气设备的安装法规要求。
- 1. 从变送器外壳上拧下接线腔盖 (f)。
- 2. 将供电电缆 (a) 和信号电缆 (b) 插入正确的电缆入口中。
- 3. 进行接线:
	- 接线图 (铝外壳)→ 22
	- 接线图 ( 不锈钢外壳 ) → 23
	- $-$  接线图 ( 墙装型外壳 ) →  $\Box$  24
	- $-$  接线端子分配 →  $\exists$  29
- 4. 将接线腔盖 (f) 重新拧至变送器外壳上。

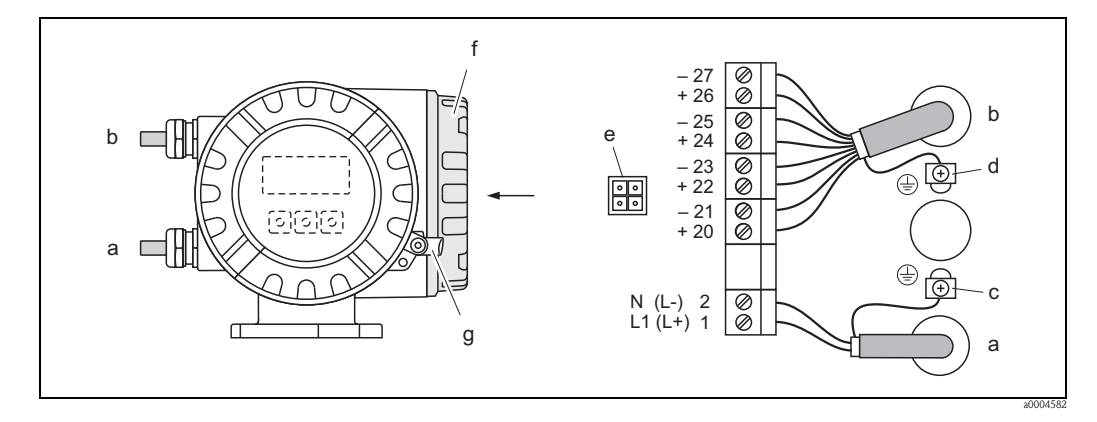

<span id="page-26-3"></span>图 22: 变送器 ( 现场型铝外壳 ) 的电气连接示意图, 连接电缆的横截面积: max. 2.5 mm<sup>2</sup>

- a 供电电缆:85...260 V AC, 20...55 V AC, 16...62 V DC
	- 1 号端子:L1 接 AC, L+ 接 DC
	- 2 号端子:N 接 AC, L- 接 DC
- b 信号电缆: 20–27 号端子  $\rightarrow$   $\Box$  29
- c 保护性接地端
- d 信号电缆屏蔽层接地端
- e 服务接口,用于连接 FXA193 (FieldCheck、 FieldCare)
- f 接线腔盖
- g 固定卡扣

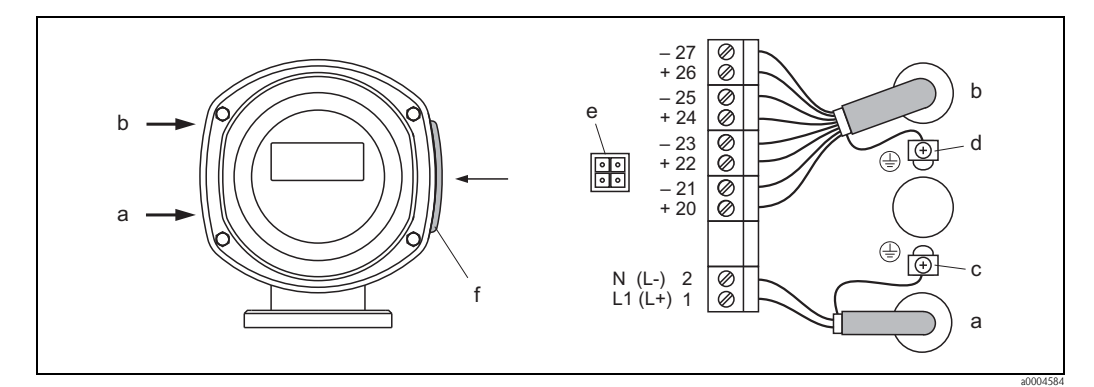

<span id="page-27-0"></span>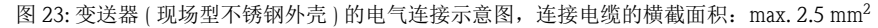

- a 供电电缆:85...260 V AC, 20...55 V AC, 16...62 V DC
	- 1 号端子:L1 接 AC, L+ 接 DC
	- **2** 号端子: N 接 AC, L- 接 DC
- b 信号电缆: 20-27 号端子  $\rightarrow$   $29$
- c 保护性接地端
- d 信号电缆屏蔽层接地端
- e 服务接口,用于连接 FXA193 (FieldCheck、 FieldCare)
- f 接线腔盖

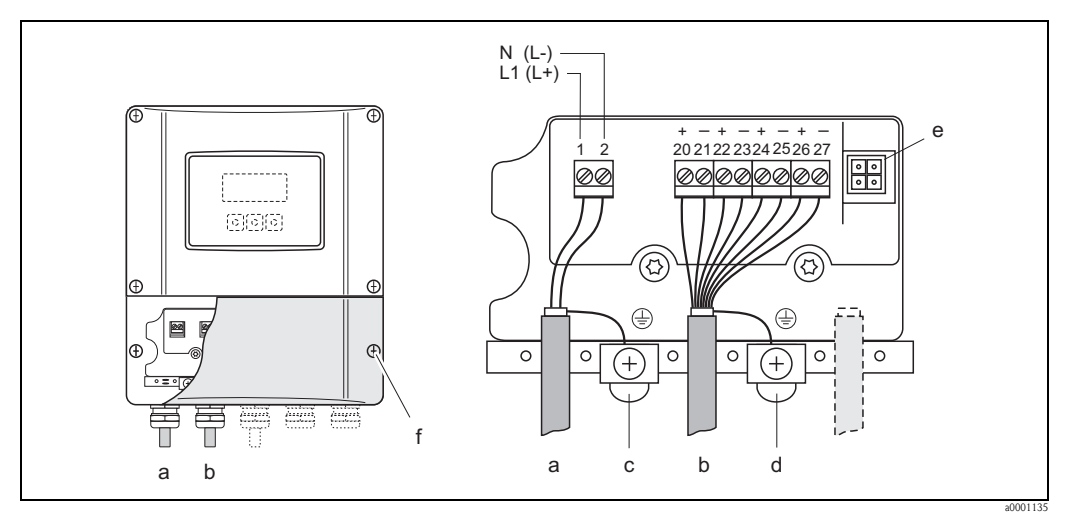

<span id="page-27-1"></span>图 24: 变送器 ( 墙装型外壳 ) 的电气连接示意图, 连接电缆的横截面积: max.  $2.5 \text{ mm}^2$ 

- a 供电电缆:85...260 V AC, 20...55 V AC, 16...62 V DC
	- 1 号端子:L1 接 AC, L+ 接 DC
	- 2 号端子:N 接 AC, L- 接 DC
- b 信号电缆: 20-27 号端子  $\rightarrow$  29
- c 保护性接地端
- d 信号电缆屏蔽层接地端
- e 服务接口,用于连接 FXA193 (FieldCheck、 FieldCare)
- f 接线腔盖

# <span id="page-28-0"></span>4.2.2 接线端子分配

电气参数:

■输入→■102

■输出 →  $\exists$  [105](#page-104-0)

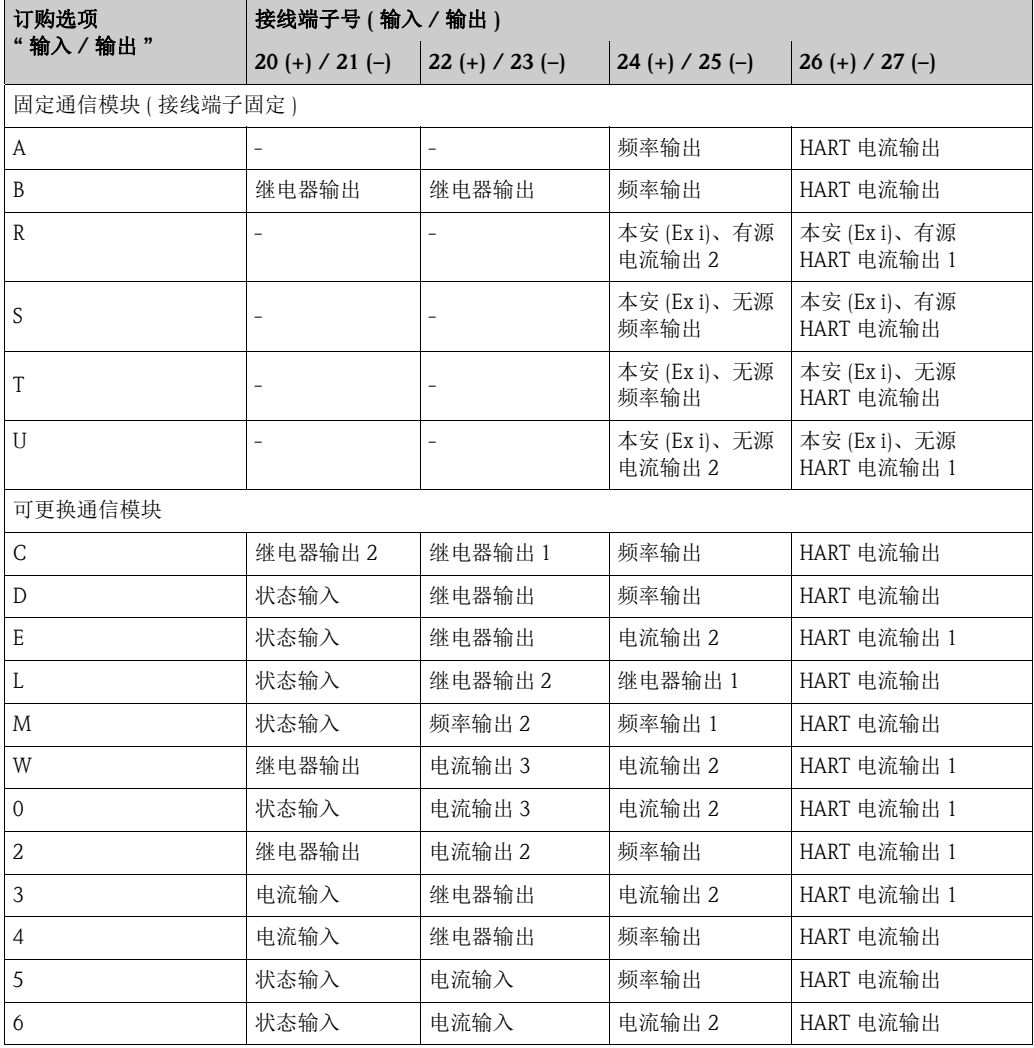

# <span id="page-29-0"></span>4.2.3 HART 连接

下列连接选项可供用户选择:

- 通过 26(+) / 27(-) 号接线端子直接连接至变送器
- 通过 4...20 mA 回路连接

- ! 注意 ! 测量回路的通信阻抗必须至少为 250 。
	- CURRENT SPAN / 电流模式功能参数必须设置为 "4...20 mA" ( 选项说明请参考《仪表功 能描述》 )。
	- 请参考 HART 通信组织发布的文档资料, 特别是 HCF LIT 20: "HART- 技术小结 "。

## 连接 HART 手操器

请参考 HART 通信组织发布的文档资料, 特别是 HCF LIT 20: "HART- 技术小结 "。

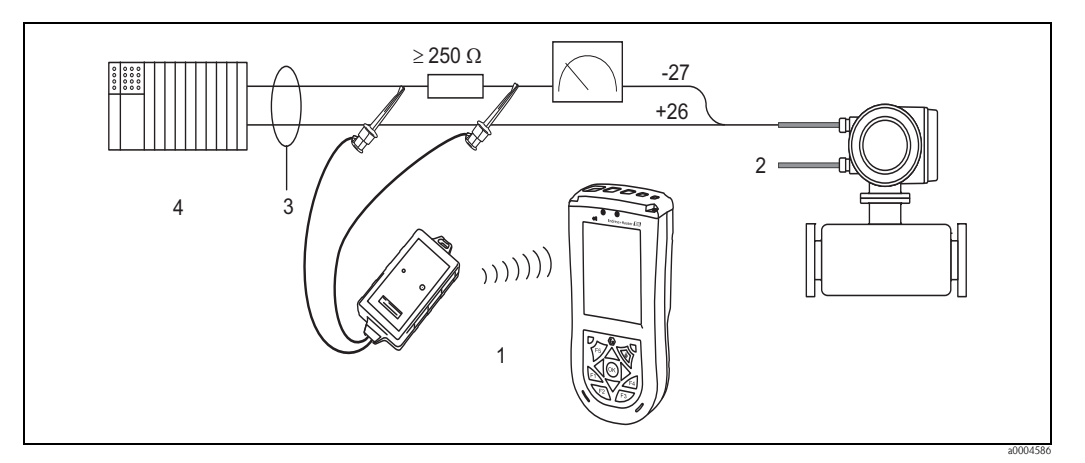

图 25: HART 手操器 Field Xpert SFX100 的电气连接示意图

- 1 HART 手操器 Field Xpert SFX100<br>2 辅助电源
- 2 辅助电源
- 3 屏蔽端
- 4 其他设备或 PLC,带无源输入

## 连接安装有调试工具的 PC 机

连接安装有调试工具 ( 例如: FieldCare) 的 PC 机时, 需要使用 HART 调制解调器 ( 例如: Commubox FXA195)。

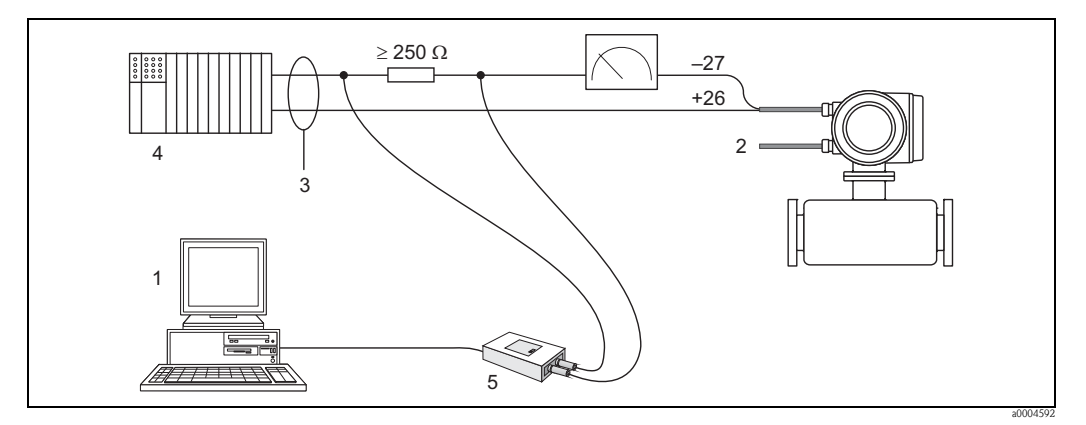

图 26: 安装有调试工具的 PC 机的电气连接示意图

- 1 安装有调试工具的 PC 机
- 2 辅助电源
- 3 屏蔽端
- 其他开关单元或 PLC,带无源输入
- 5 HART 调制解调器,例如:Commubox FXA195

<span id="page-30-2"></span><span id="page-30-0"></span>测量设备符合 IP 67 防护等级的所有要求。

设备现场安装完成后,或服务工作完成后,必须严格遵守下列要求,确保始终满足 IP 67 防护等级:

- 将外壳密封圈放置在密封槽中前,务必确保其清洁无损。
- 如需要,请烘干、清洁或更换密封圈。
- 必须牢固拧紧螺纹紧固件和螺纹盖。
- 连接电缆必须具有指定外径 → 昌106 " 电缆入口 "。
- 必须牢固拧紧电缆入口 (a →  $\text{Q}$  27)。
- 在接入电缆入口前, 电缆向下弯曲 ("聚水器") (b →  $\Box$  27)。 确保湿气不会渗入电缆入口中。

《 注意! 电缆入口不得朝上放置。

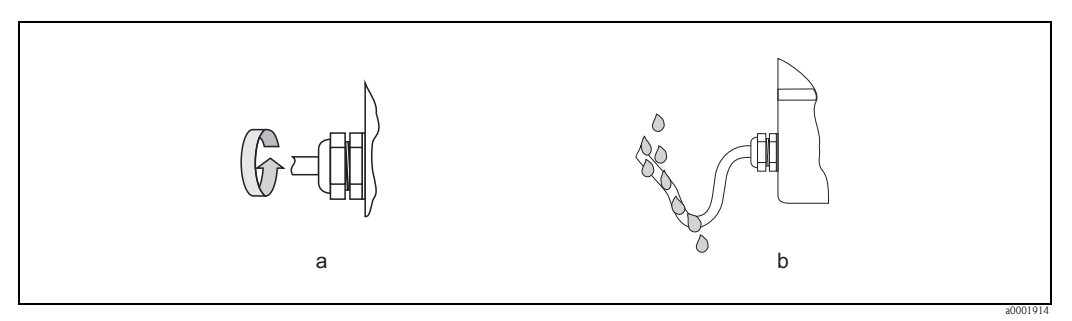

<span id="page-30-1"></span>图 27: 电缆入口的安装示意图

- 用堵头将未使用的电缆入口封闭。
- 请勿拆除电缆入口处的密封圈。

<sup>(4</sup>) 小心!

不得松开传感器外壳上的螺丝,否则,不再满足 Endress+Hauser 的防护等级。

# <span id="page-31-0"></span>4.4 连接后检查

完成测量设备的电气安装后,进行下列检查:

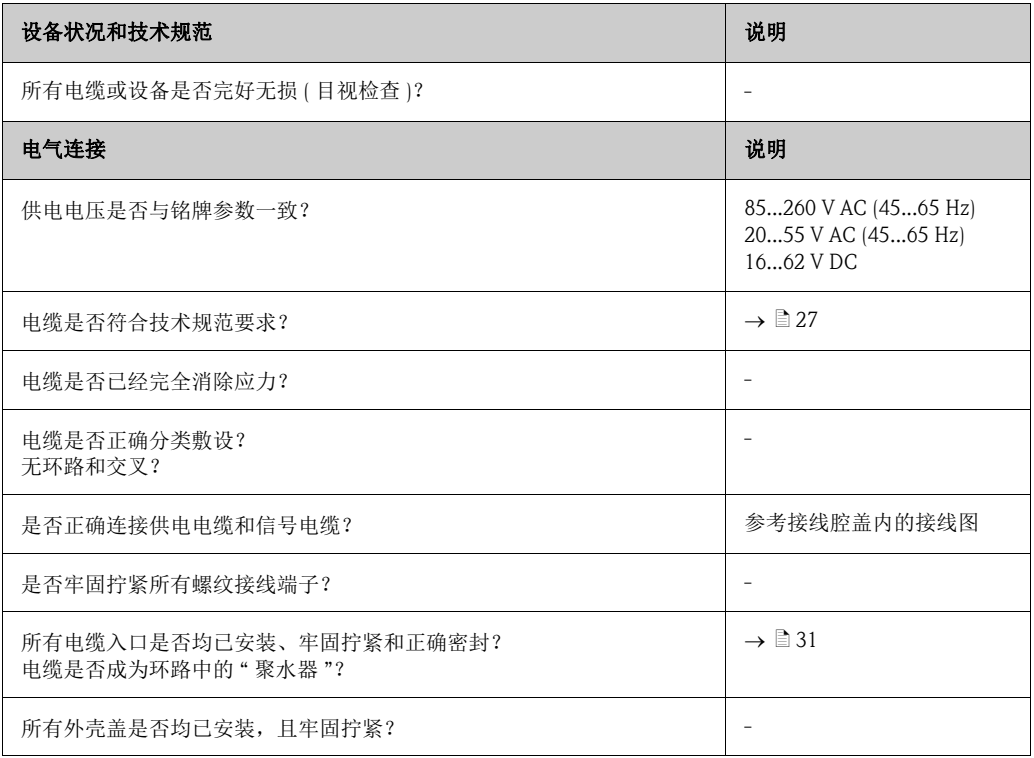

# <span id="page-32-0"></span>5 操作

# <span id="page-32-1"></span>5.1 显示与操作单元

通过现场显示用户可以直接读取测量点的所有重要参数,通过"Quick Setup /快速设置"或 功能菜单进行仪表设置。

四行显示,显示测量值和 / 或状态变量 ( 流向、空管、棒图等 )。

根据需要和习惯,用户可以改变显示行设置,指定不同显示行中显示不同参数 (→参考 《仪表功能描述》 )。

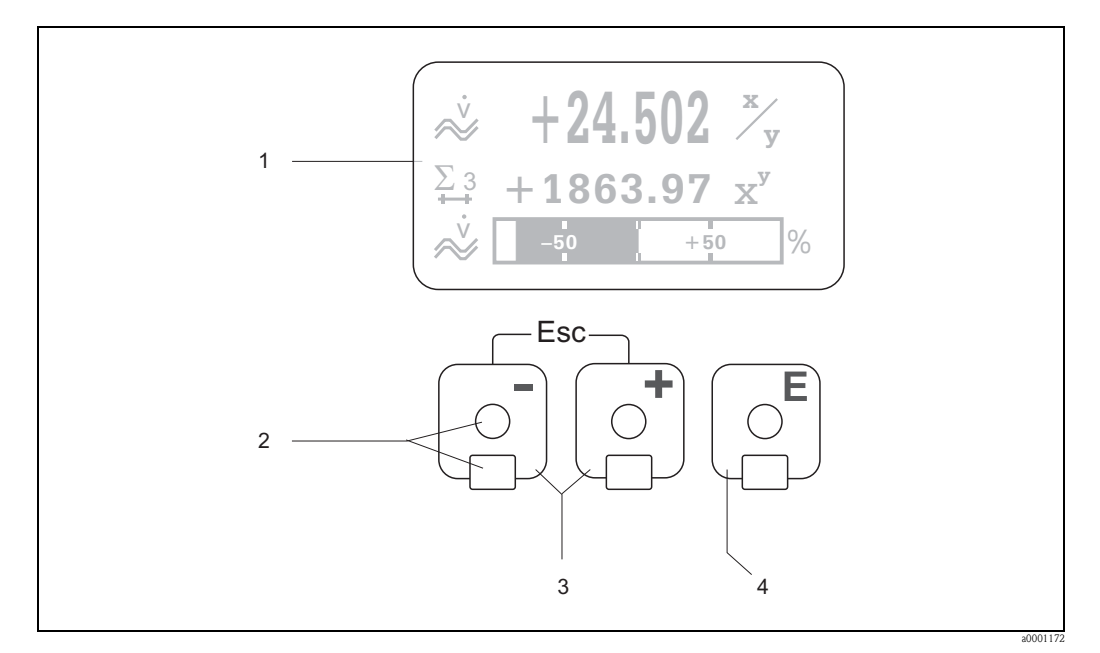

图 28: 显示与操作单元示意图

1 液晶显示屏 四行背光显示;显示测量值、诊断文本、故障信息和提示信息。 正常操作过程中,显示主显示界面 ( 操作模式 )。 读数值显示

- 2 光敏键,适用于光学传感器
- 3 加号键 (+) / 减号键 (-)
	- 主显示界面 直接访问累积量和输入 / 输出实际值
	- 输入数值、选择参数
	- 在功能菜单中选择不同的功能块、菜单组和功能组

同时按下加号键 (+) / 减号键 (-) (

- $-$  逐级退出功能菜单  $\rightarrow$  主显示界面
- $-$  按下加号键 (+) / 减号键 (-), 并至少保持 3 s → 直接返回主显示界面
- 取消输入的数值
- 4 回车键
	- 主显示界面 → 进入功能菜单
	- 保存用户输入的数值或更改后的设置

# <span id="page-33-0"></span>5.1.1 读数值显示 ( 操作模式 )

显示区中显示测量值和 / 或状态变量 ( 流向、棒图等 ), 共三行显示。根据需要和习惯, 用 户可以改变显示行设置,指定不同显示行中显示不同参数 (→参考《仪表功能描述》)。

复用模式:

每个显示行最多可以分配显示两个不同的测量变量。 在复用模式下,测量变量的交替显示间隔时间为 10 s。

错误信息:

系统错误 / 过程错误的显示和说明→ 昌40。

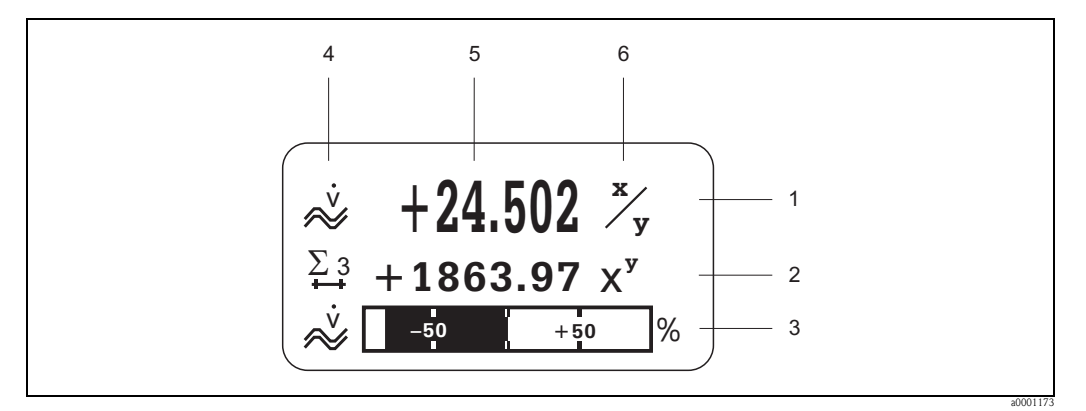

图 29: 正常操作模式下的典型显示界面 ( 主显示界面 )

- 1 主显示行:显示主要测量值<br>2 附加显示行:显示其他测量
- 2 附加显示行:显示其他测量变量和状态变量
- 3 信息行:显示测量变量和状态变量的附加信息,例如:棒图显示
- 4  $*$  信息图标 " 显示区: 显示测量值附加信息标识图标 → ■35<br>5  $*$  测量值 " 显示区: 显示当前测量值
- 5 "测量值"显示区:显示当前测量值<br>6 "测量单位"显示区:显示测量值单
- 6 " 测量单位 " 显示区:显示测量值单位和当前测量值显示时间

# <span id="page-33-1"></span>5.1.2 附加显示功能

现场显示具有多种显示功能,取决于具体订购选项 (F-CHIP  $\rightarrow \Box$  81)。

#### 不带批处理软件的设备:

在主显示界面中,同时按下 H 键, 打开 "Info menu / 信息菜单", 包含下列信息:

- 累积量 ( 包含溢流值 )
- 输入 / 输出实际值或状态
- 设备位号 (TAG, 用户自定义 )

日→在信息菜单中查看每个参数 **■ 11: (退出键 ) → 返回主显示界面** 

#### 带批处理软件的设备:

安装有批处理软件 (F-Chip\*) 的测量仪表正确完成显示行设置后,使用现场显示可以直接 执行加料过程。详细信息  $\rightarrow$   $\Box$  37。

# <span id="page-34-0"></span>5.1.3 图标

显示屏左侧的图标可以帮助用户便捷地读取和识别测量变量、设备状态和错误信息。

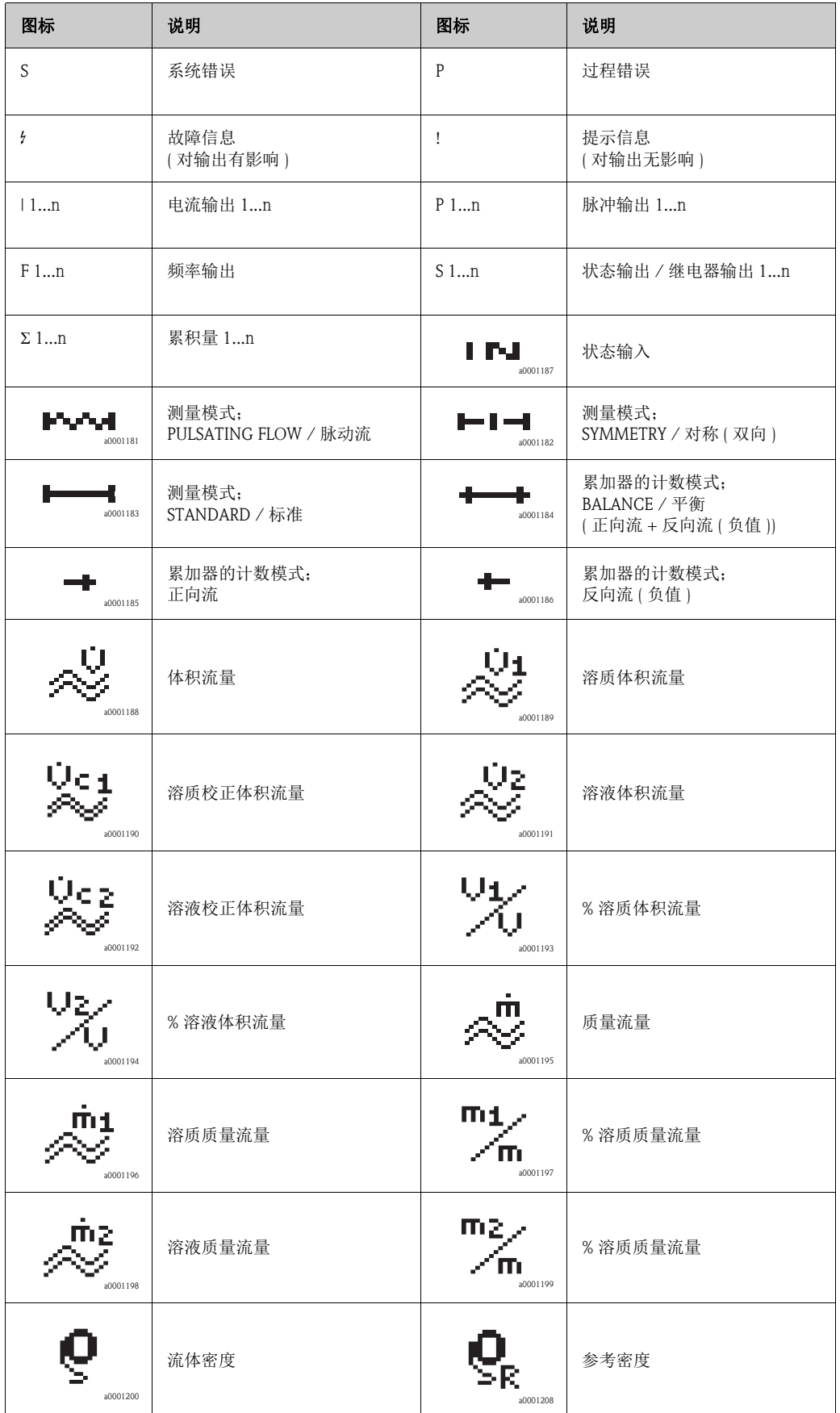

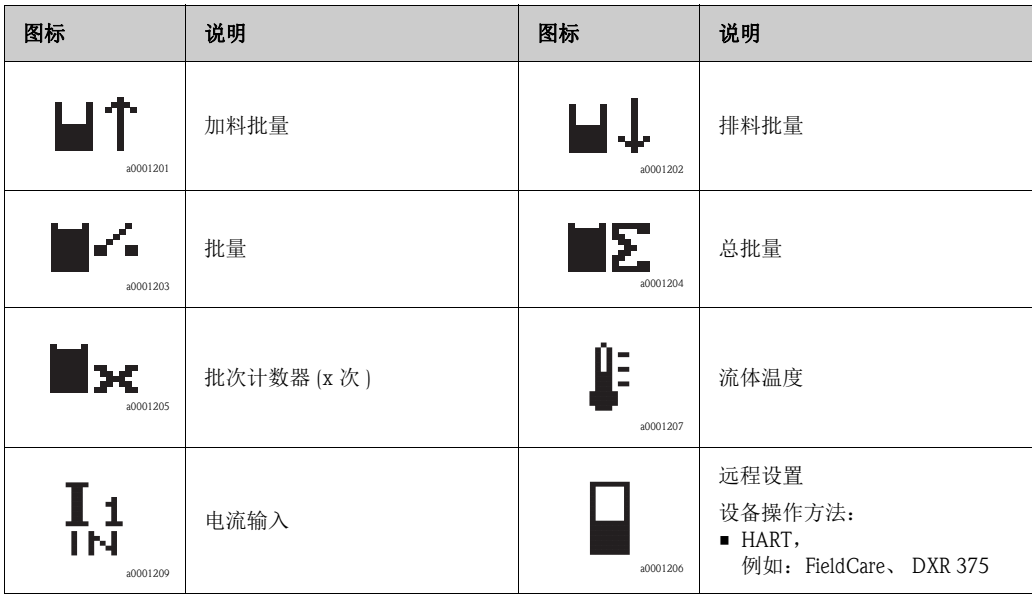
## 5.1.4 通过现场显示控制批处理过程

<span id="page-36-1"></span>使用可选 "(Batching/批处理)"软件包 (F-CHIP, "附件"→ ■83), 通过现场显示可以直接 控制加料过程。因此,设备在现场可以用作 " 批处理控制器 "。

操作步骤如下:

- 1. 使用"Batch/批处理"快速设置菜单(→ 圖60)或功能菜单(→ 圖38)设置所需的所有批 处理功能参数和底部信息行 (BATCHING KEYS / 批处理按键 )。 现场显示的底行显示下列"功能按键" $\rightarrow \Box$ 30:
	- START / 启动 = 左侧显示键  $\Box$
	- PRESET / 预设置 = 中间显示键  $(+)$
	- MATRIX / 功能菜单 = 右侧显示键 (F)
- 2. 按下"PRESET / 预设置 (F)" 键。显示屏中显示各项所需设置的批处理功能参数:

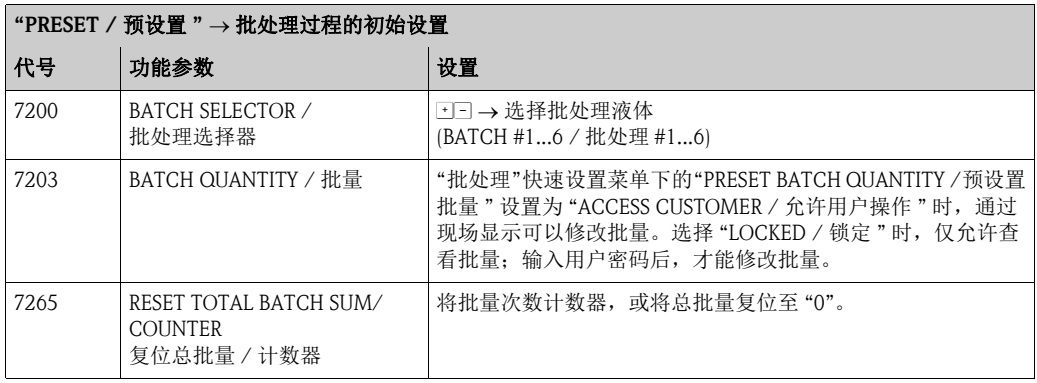

3. 退出"PRESET / 预设置"菜单后, 按下"START / 启动(□)"键, 即可启动批处理过程。 显示屏中出现新功能按键 (STOP / 停止、 HOLD / 保持、 GO ON / 继续)。使用上 述按键,可以在任意时刻中断、继续或停止批处理过程 → 2 30。  $STOP /$  停止 $\Box$ )  $\rightarrow$  停止批处理过程 HOLD / 保持  $\Box$ ) → 中断批处理过程 (显示切换为功能按键 "GO ON / 继续") GO ON / 继续  $\Box$ ) → 继续批处理过程 (显示切换为功能按键 "HOLD / 保持") 批量达到后, 重新显示 "START / 启动"或 "PRESET / 预设置"功能按键。

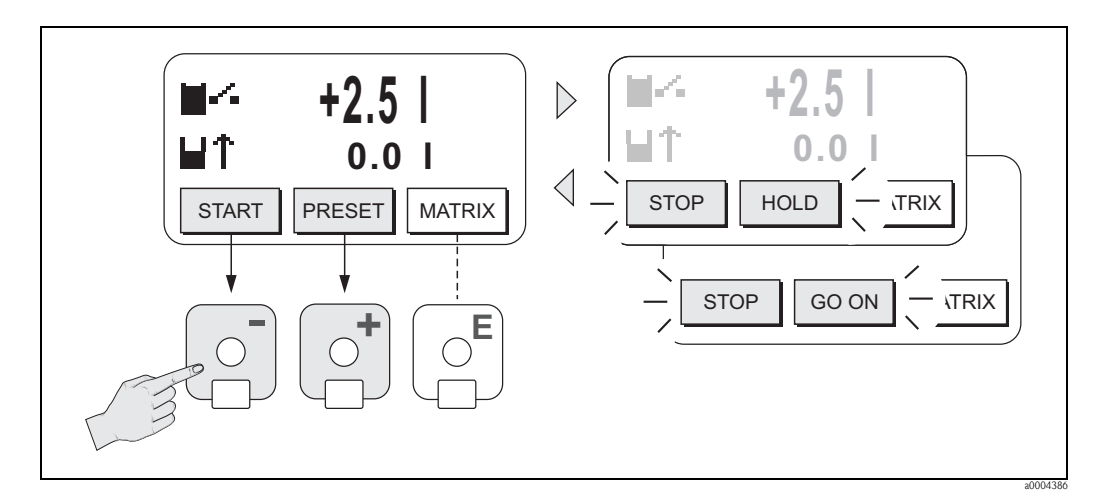

<span id="page-36-0"></span>图 30: 通过现场显示 ( 功能按键 ) 控制批处理过程

## 5.2 功能菜单的简明操作指南

<span id="page-37-0"></span>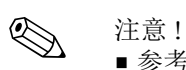

- 参考基本注意事项 → 39
	- 功能描述 → 参考 《仪表功能描述》
	- 1. 主显示界面 →  $\equiv$  → 进入功能菜单
	- 2. 选择功能块 ( 例如: OUTPUTS / 输出 )
	- 3. 选择菜单组 (例如: CURRENT OUTPUT 1 / 电流输出 1)
- 4. 选择功能组 ( 例如: SETTINGS / 设置 )
- 5. 选择功能参数 (例如: TIME CONSTANT / 时间常数) 更改参数 / 输入数值: P 选择或输入密码、参数、数值
	- $\Xi$ →保存输入
- 6. 退出功能菜单:
	- $-$  按下退出按键 (  $\left[\begin{array}{c}\dots\\
	\end{array}\right]$ , 并至少保持 3 s → 主显示界面
	- $-$  重复按下退出键  $(\mathbb{L}^n) \rightarrow \mathbb{Z}$ 级退出, 返回至主显示界面

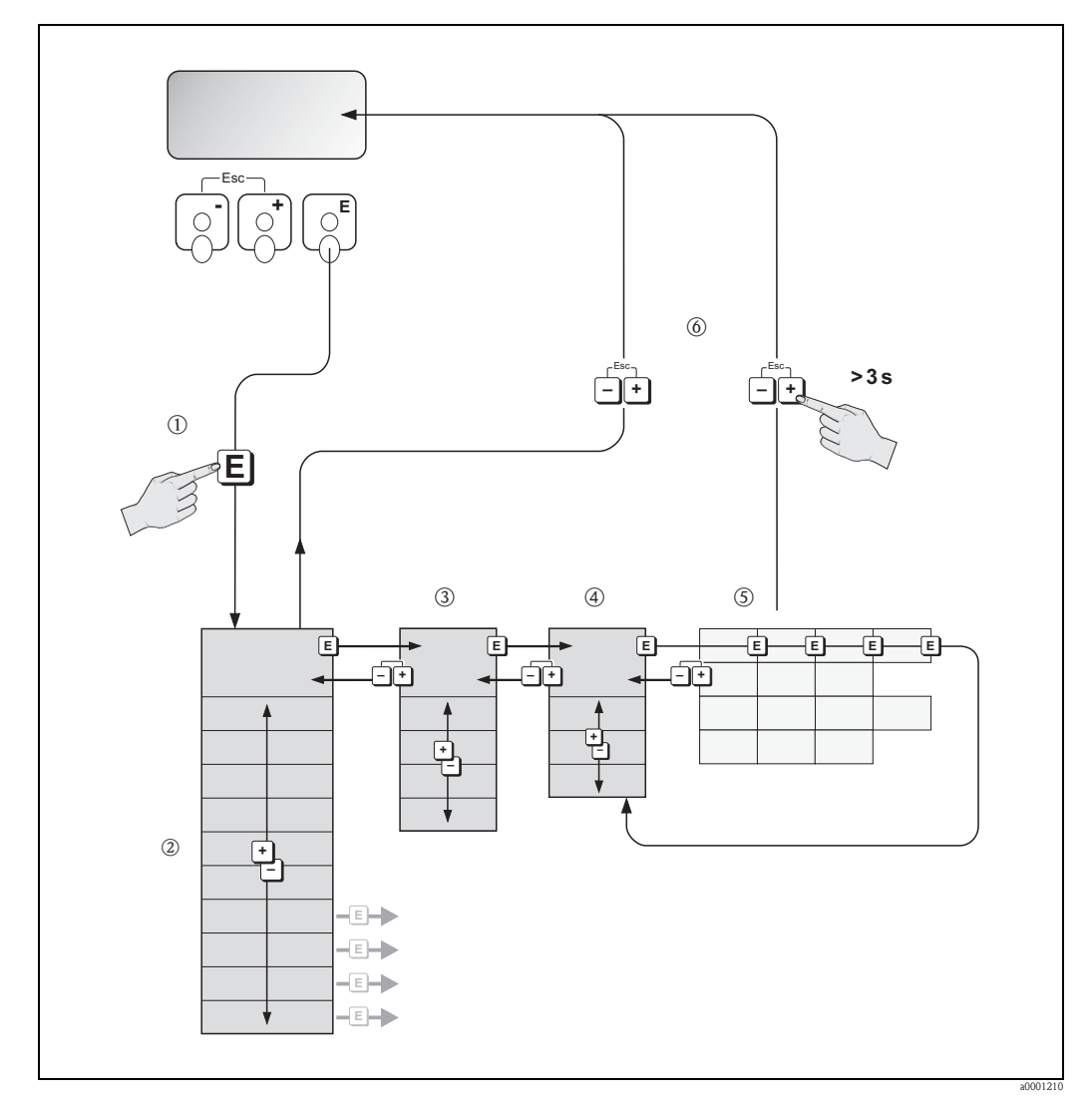

图 31: 选择功能参数和设置参数 ( 功能菜单 )

### 5.2.1 基本注意事项

<span id="page-38-0"></span>快速设置菜单中包含常用缺省设置,可以满足一般调试要求。复杂测量操作需要启用附 加功能,并根据实际过程参数进行自定义设置。因此,功能菜单包含多重附加功能。为 使菜单结构清晰,仪表采用多级菜单结构 ( 功能块、菜单组和功能组 )。

设置功能参数时,请遵守下列操作指南:

- 选择功能参数  $\rightarrow$   $\Box$  38。
	- 功能菜单中的每个选项均以数字或字母代号显示。
- 可以关闭部分功能参数 (OFF)。关闭后, 其他功能组中的相关功能参数也不再显示。
- ■特定功能参数需要用户确认输入。按下 F □ 键, 选择 "SURE (YES) / 是 ", 并按下 国键确 认。保存设置,或激活所需功能参数。
- 持续 5 min 无按键操作,自动返回主显示界面。
- 自动返回主显示界面后的 60 s 内无按键操作时,自动关闭设置模式。

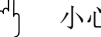

r<sup>4</sup>] 小心!<br>〕 功能菜单及所有功能参数的详细信息请参考 《仪表功能描述》,《仪表功能描述》是 《操作手册》的组成部分。

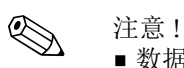

- 数据输入过程中,变送器继续测量,即:当前测量值继续通过输出信号正常输出。
- 电源故障时, 所有预设置值和参数值均安全储存在 EEPROM 中。

### 5.2.2 允许设置模式

功能菜单可以被关闭。关闭功能菜单,防止设备功能参数、数值或工厂设置被修改。必 须输入密码 (工厂设置: 83), 方可以更改设置。

使用用户自定义密码,可以防止未授权人员随意修改参数 ( 参考 《仪表功能描述》 )。

输入密码时,应遵守下列操作指南:

- 在禁止设置模式下的任意功能参数中按下 P 键,自动显示要求输入密码信息。
- 用户密码设置为"0"时, 始终处于允许设置模式!
- 用户密码错误时,请咨询 Endress+Hauser 当地销售中心。

r<sup>4</sup>] 小心!<br>**」 改变特定参数 ( 例如:传感器特征参数 ),将对整个测量系统功能造成严重影响,特别是** 测量精度。

通常情况下,无需更改此类参数。此类参数受专有密码保护,由 Endress+Hauser 设置。如 有疑问, 敬请联系 Endress+Hauser 当地销售中心。

#### 5.2.3 禁止设置模式

自动返回主显示界面后的 60 s 内无按键操作时,自动关闭设置模式。

在 ACCESS CODE / 密码功能参数中输入任意数字 ( 非用户密码 ), 也可以关闭设置模式。

## 5.3 错误信息

### 5.3.1 错误类型

在调试或测量过程中一旦出现错误,立即显示错误信息。同时出现两个或多个系统错误 或过程错误时,显示优先级最高的错误。

测量系统区分下列两类错误:

• 系统错误: 包含所有设备错误,例如:通信错误、硬件错误等→ ■ 85

• 过程错误: 包含所有应用错误,例如: 非均匀流体等  $\rightarrow \Box$  90

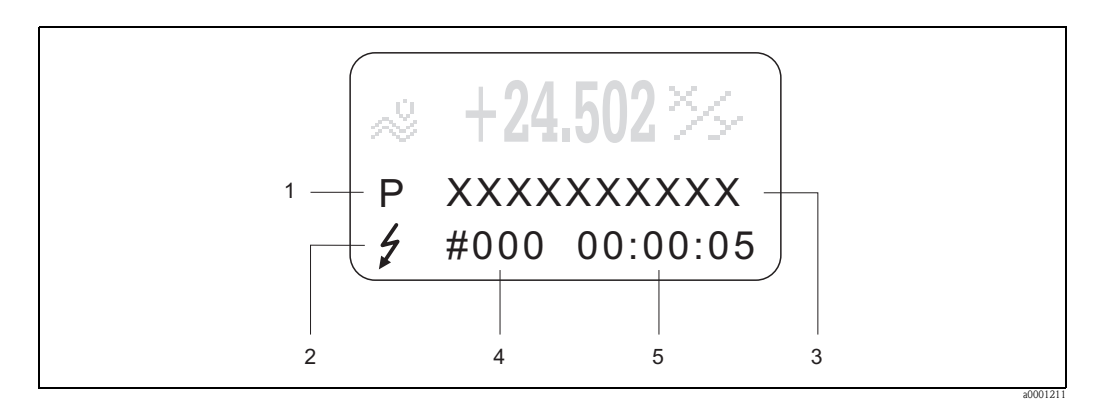

图 32: 错误信息显示示意图

- 1 错误类型:P = 过程错误、 S = 系统错误
- 2 错误信息类型:  $t =$  故障信息、 ! = 提示信息
- 3 错误名称: 例如, "FLUID INHOM. / 非均匀流体"
- 4 错误代号: 例如, #702<br>5 最新错误挂续时间(时)
- 最新错误持续时间 ( 时 : 分 : 秒 )

## 5.3.2 错误信息类型

分别定义为故障信息或提示信息,用户可以区分对待系统错误和过程错误。通过功能菜 单设置错误信息类型 ( 参考 《仪表功能描述》 )。 测量设备始终将严重系统错误 (例如: 模块故障) 定义为"故障信息"。

提示信息 (!)

- 此类错误对当前测量操作和测量设备输出无影响。
- 显示方式 → 感叹号 (!), 错误类型 (S: 系统错误、 P: 过程错误 )

故障信息 ( })

- 此类错误将中断或停止当前测量操作,直接影响输出。通过功能菜单中的功能参数设 置输出响应 (失效安全模式)  $\rightarrow$   $\Box$  93
- 显示方式 → 闪电符号 ( 步 ), 错误类型 (S: 系统错误、 P: 过程错误 )

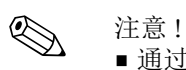

- 通过继电器输出可以输出错误状态。
- ■错误信息出现时,通过电流输出可以输出故障断开电流的高限值和低限值,符合 NAMUR 43 标准。

## 5.3.3 确认错误信息

基于工厂和过程安全性考虑,可以对测量设备进行如下设置: 必须始终通过按下 国键更 正或确认故障信息 (4) 后,显示屏上的错误信息才会消除。

设置"ACKNOWLEDGE FAULT MESSAGE / 故障信息响应"功能参数,可以打开或关闭此 选项 ( 参考 《仪表功能描述 》 )。

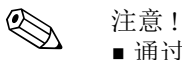

• 通过状态输入也可以复位和确认故障信息 (\$)。

• 提示信息 (!) 无需确认。但是,提示信息将一直显示,直至错误原因消除。

## 5.4 通信

除了现场操作,还可以通过 HART 通信设置测量设备和读取测量值。数字式信号通信使用  $4...20$  mA HART 电流输出  $\rightarrow \Box$  30。

HART 协议允许在 HART 主站和现场型设备间传输测量值和设备参数,用于设置和诊断。 HART 主站 ( 例如:手操器或 PC 调试工具 ( 例如:FieldCare)) 需要设备描述文件 (DD 文 件 ), DD 文件中包含 HART 设备的所有信息。仅允许通过 " 命令 " 传输信息。 具有下列命令类型:

具有三种不同类型的命令:

- 通用命令
	- 所有 HART 设备均支持和使用通用命令。与下列功能相关,例如: – 识别 HART 设备
	- 读取数字量测量值 ( 体积流量、累积量等 )
- 一般操作命令
- 大多数现场型设备都支持且可以执行一般操作命令,但非所有现场型设备。
- 设备专用命令: 通过设备专用命令允许访问非 HART 标准设备的功能。此类命令读取每台现场设备信 息和其他信息,例如:空管 / 满管标定值、小流量切除设置等。

《 注意!

测量设备具有上述三类命令。

所有"通用命令"和"一般操作命令"清单  $\rightarrow$   $\Box$  45。

## 5.4.1 操作方式

为了完整地操作测量设备,包括使用设备专用命令,可以为用户提供 DD 文件,用于以下 操作设备和程序:

- < 注意 !<br>→ CIIR
	- - CURRENT RANGE / 电流范围功能参数 ( 电流输出 1) 中的 HART 通信需要设置为 "4...20 mA HART" 或 "4...20 mA (25 mA) HART"。
		- 在 I/O 板上使用跳线针关闭或激活 HART 写保护功能 → 昌 53。

#### HART 手操器 Field Xpert

通过 HART 手操器选择设备功能,涉及多级菜单和专用 HART 功能菜单。 HART 手操器包装内的 HART 手册提供详细设备信息。

### FieldCare 调试工具

FieldCare 是 Endress+Hauser 基于 FDT 技术的工厂资产管理工具, 用于智能型现场设备的 设置和诊断。通过状态信息,用户可以简便、高效地监控设备。通过 HART 接口 FXA195 或服务接口 FXA193 访问 Proline 系列流量计。

### SIMATIC PDM ( 西门子 ) 调试工具

SIMATIC PDM 是独立于制造商的标准化调试工具,用于智能型现场设备的操作、设置、 维护和诊断。

### AMS ( 艾默生过程管理 ) 调试工具

AMS (资产管理解决方案): 用于设备操作和设置的软件

# 5.4.2 当前设备描述文件 (DD 文件 )

下表介绍了各类调试工具的配套设备描述文件及获取途径。

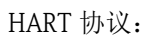

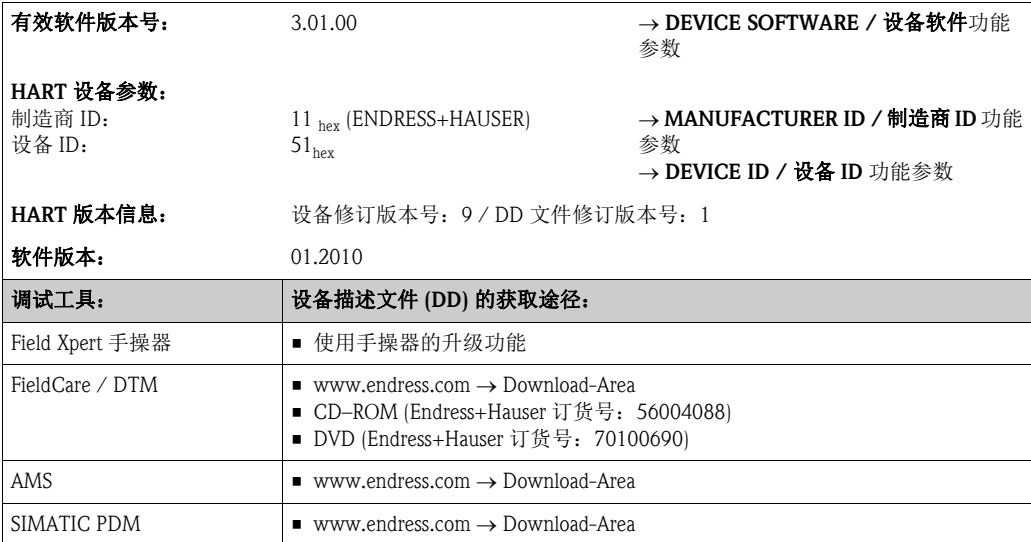

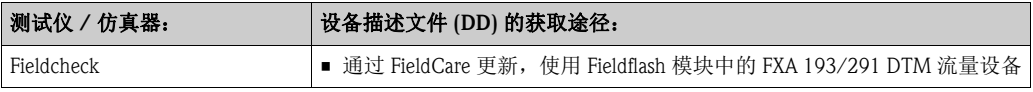

## 5.4.3 设备参数和过程变量

<span id="page-43-0"></span>设备参数:

通过 HART 通信可以查看下列设备参数:

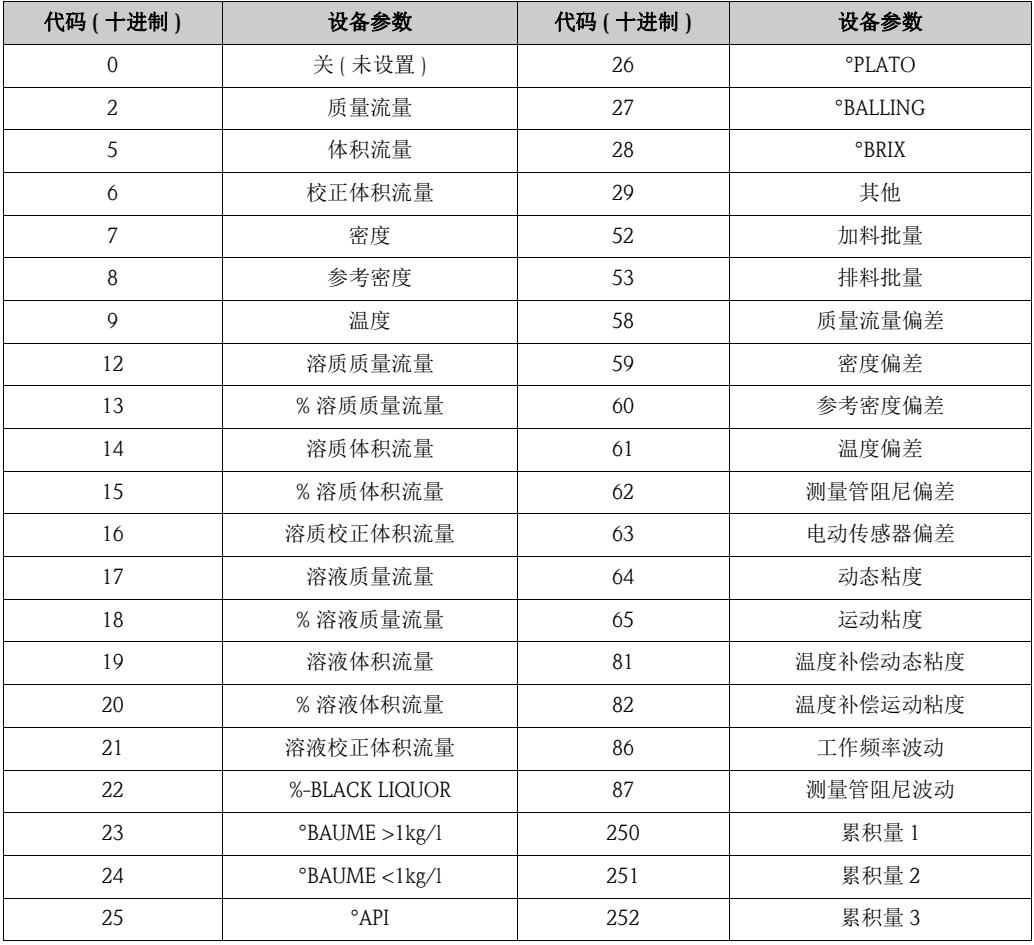

过程变量:

在工厂中,过程变量被设置为下列设备参数:

- 主要过程变量 (PV) → 质量流量
- 第二过程变量 (SV)  $\rightarrow$  累积量 1
- 第三过程变量 (TV)  $\rightarrow$  密度
- 第四过程变量  $(FV)$  → 温度

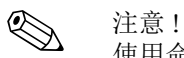

使用命令 51 可以设置或更改设备参数对应的过程变量→ l 50。

# 5.4.4 通用 HART 命令 / 一般操作 HART 命令

<span id="page-44-0"></span>下表介绍了设备支持的所有通用命令。

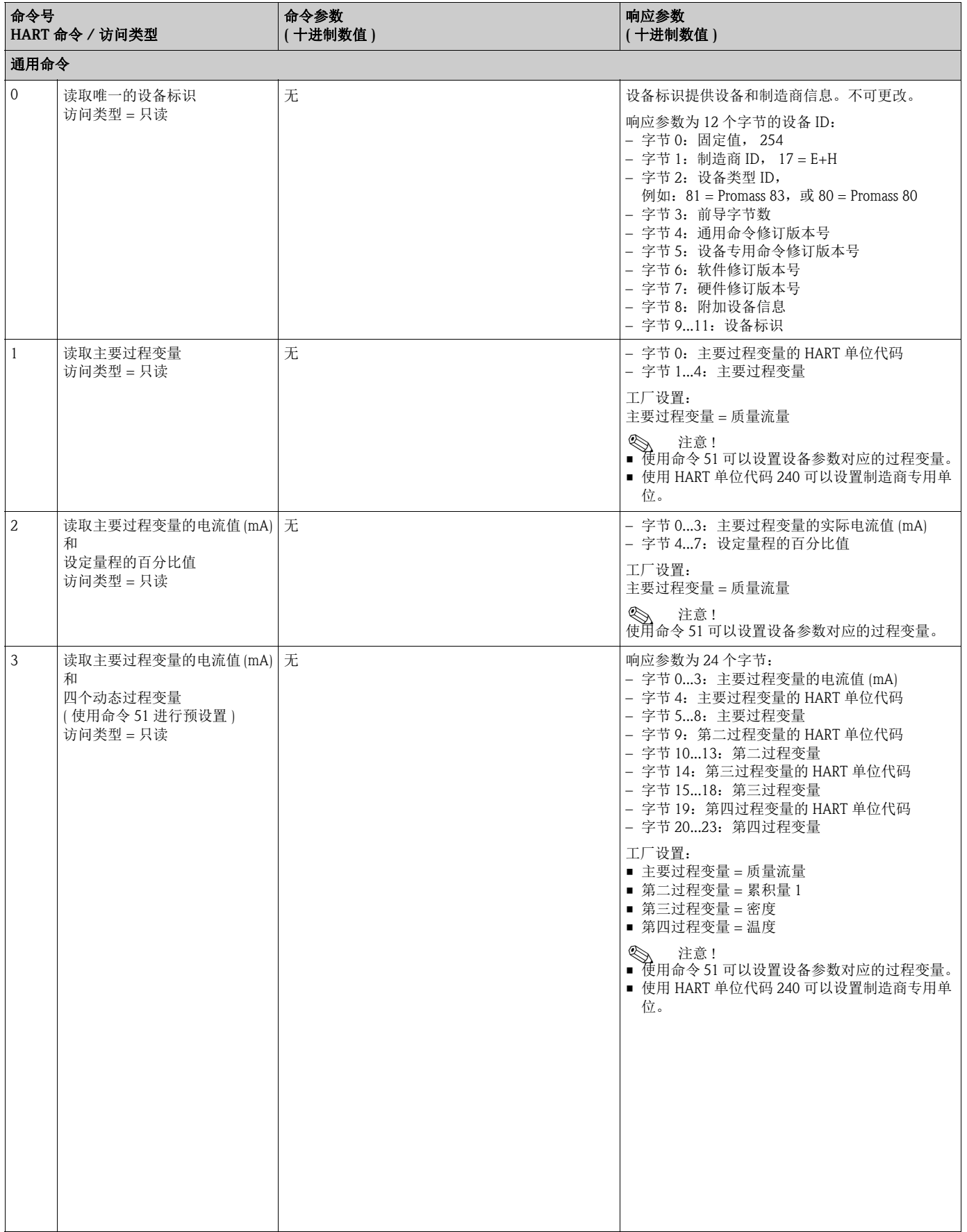

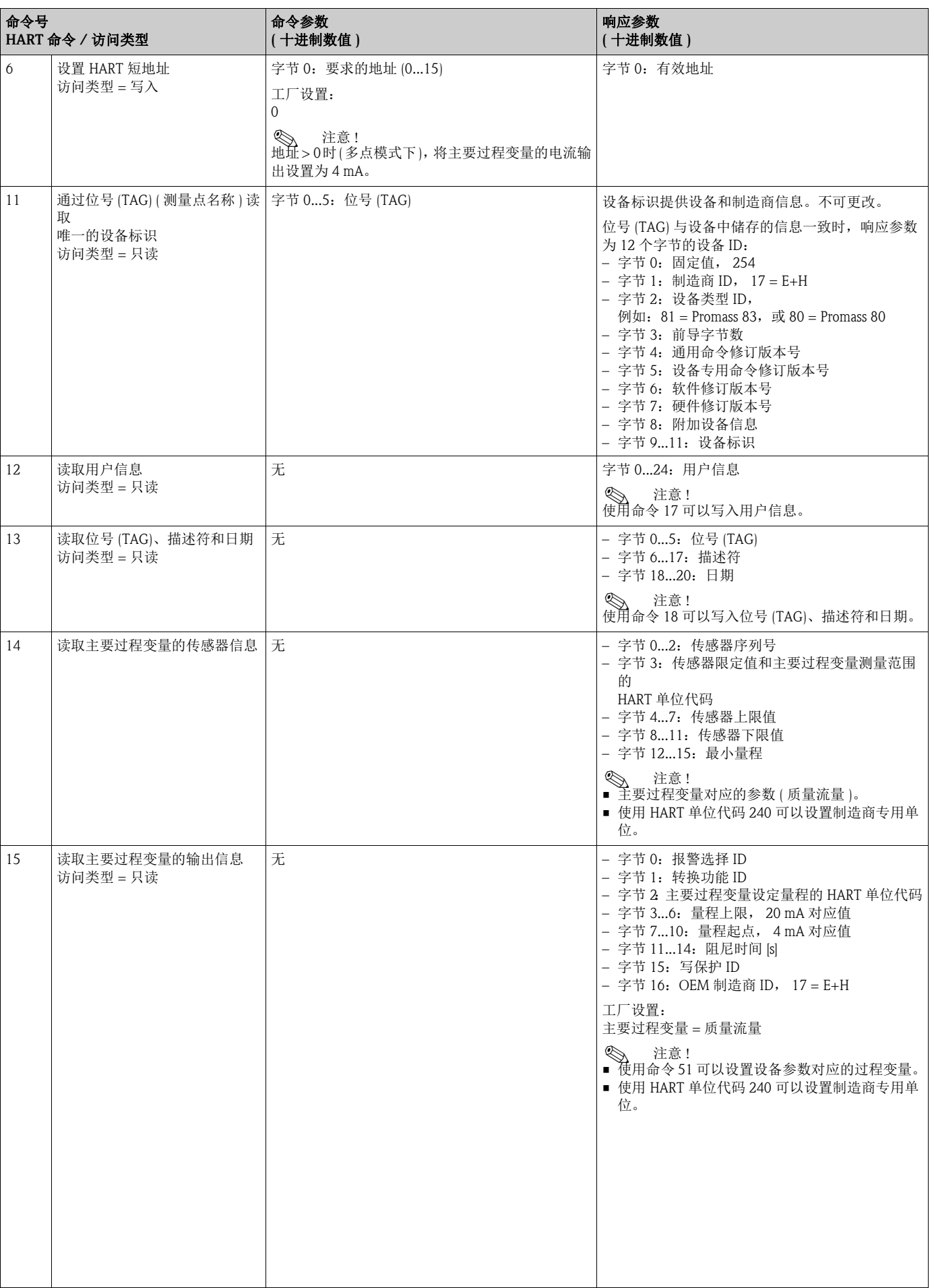

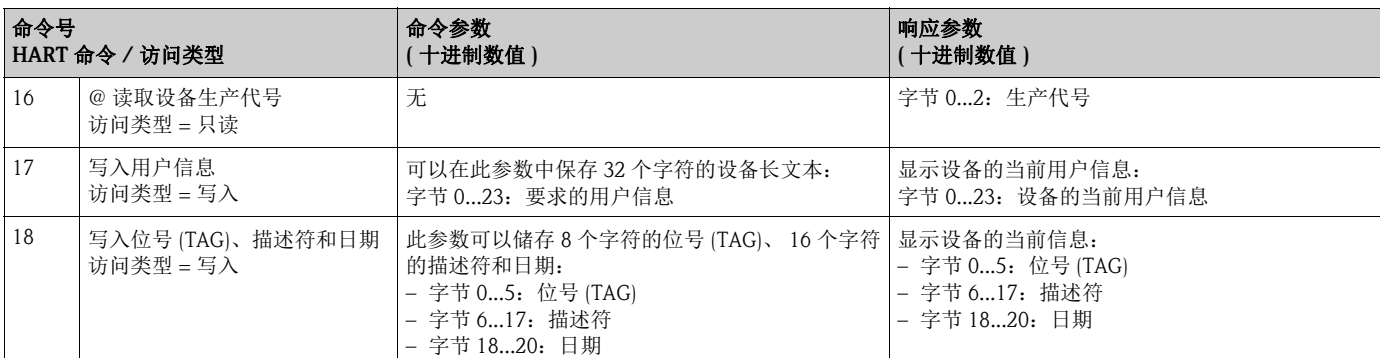

## 下表介绍了设备支持的所有一般操作命令。

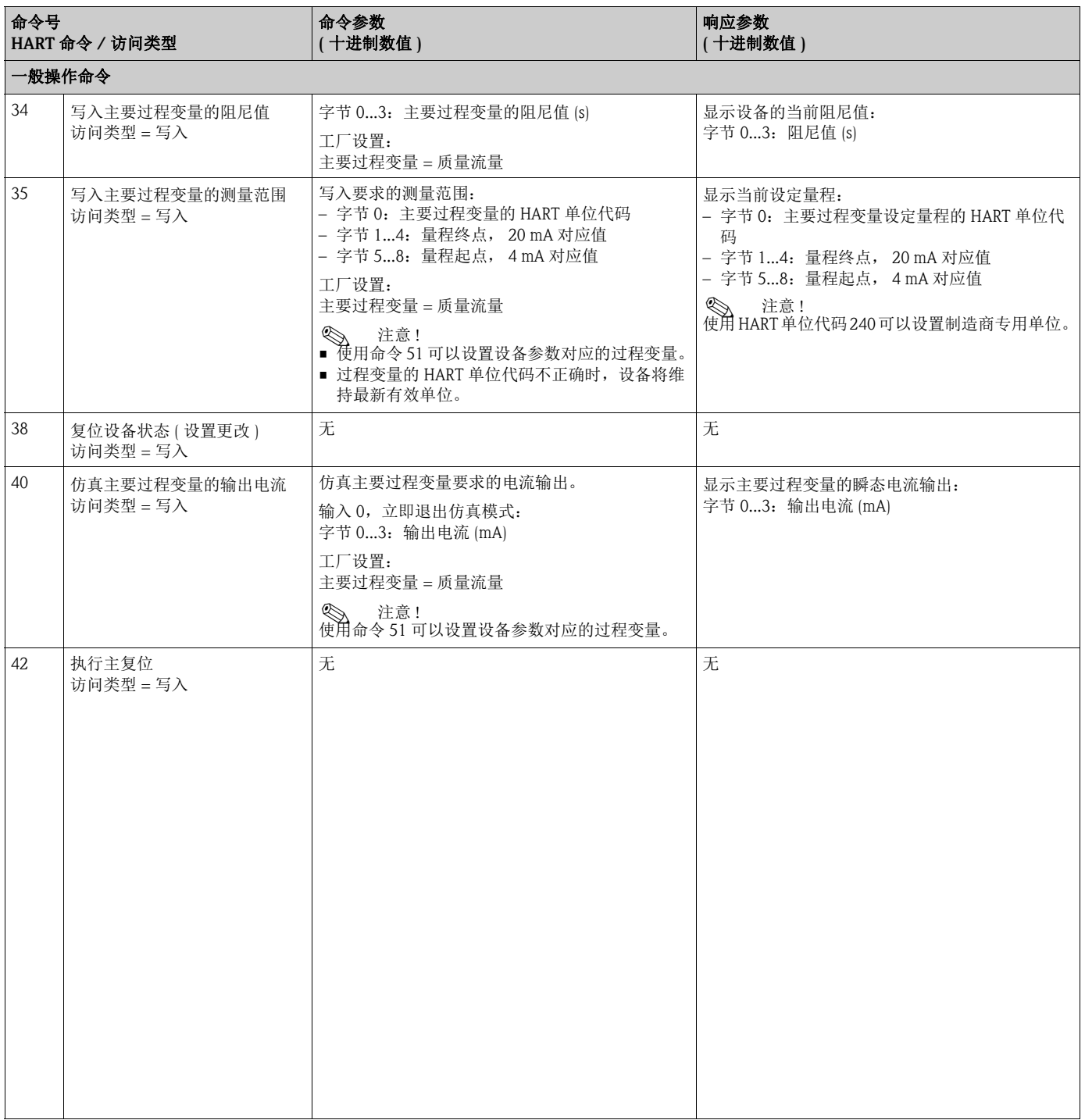

٦

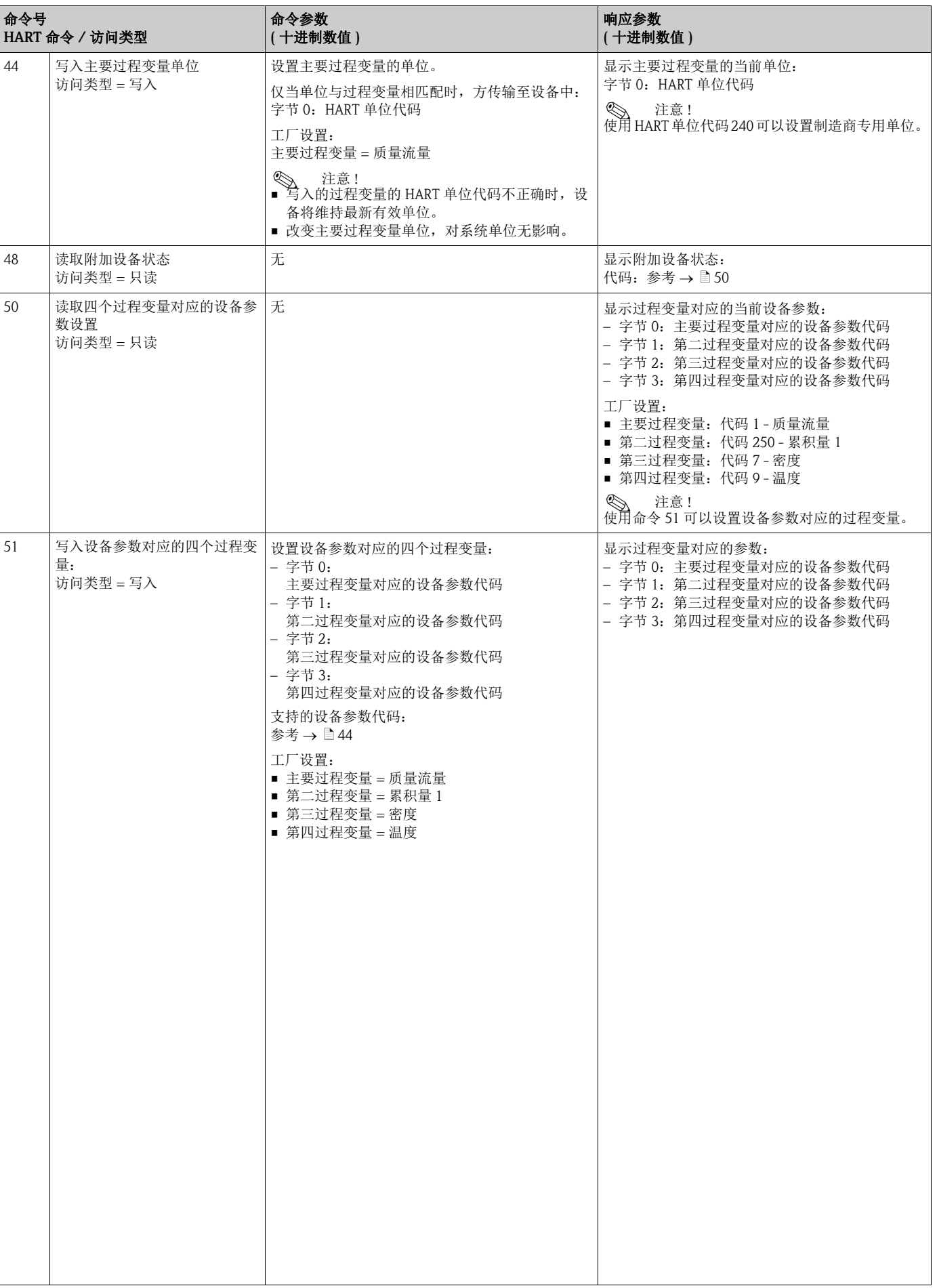

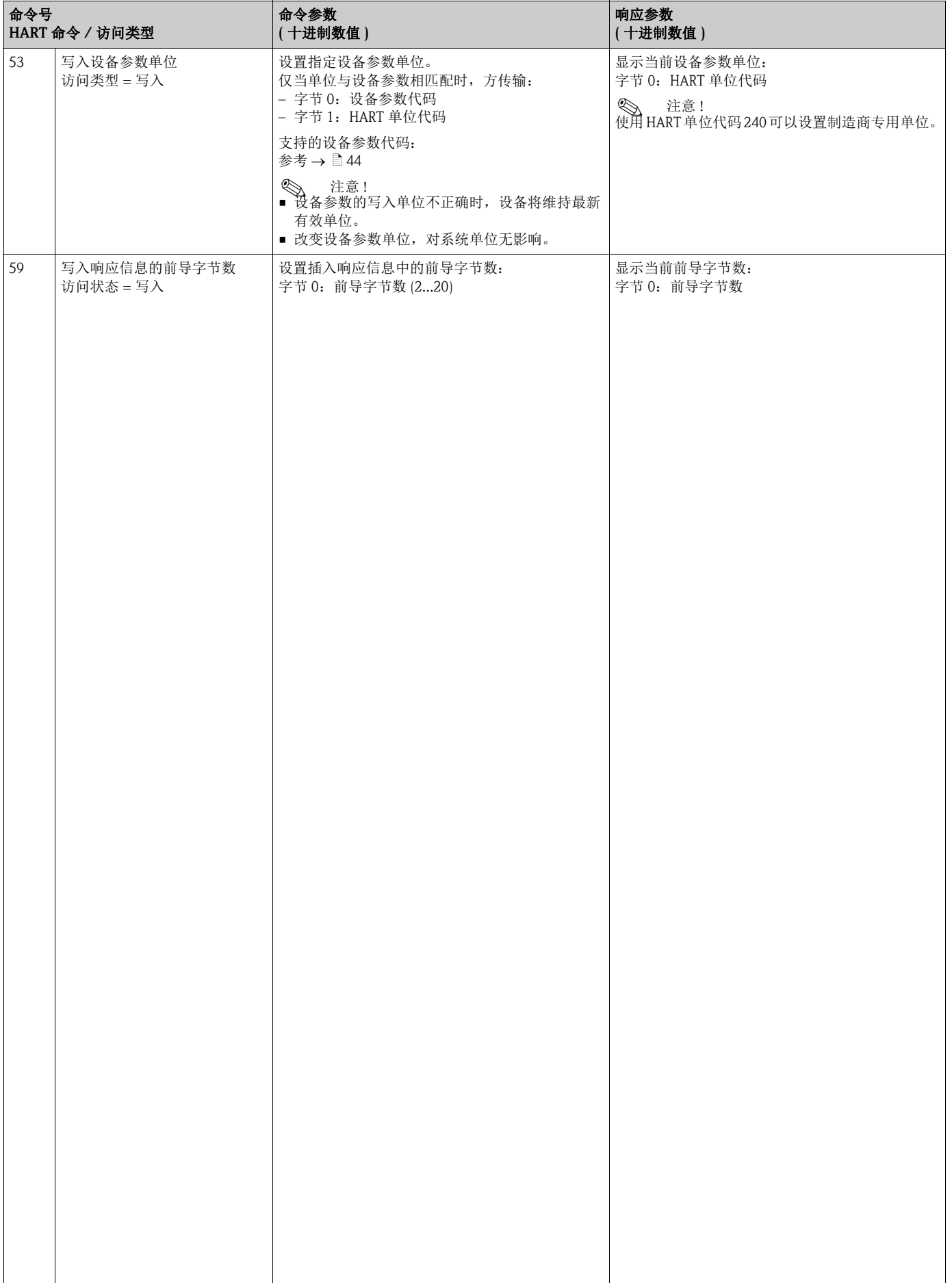

## 5.4.5 设备状态 / 错误信息

<span id="page-49-0"></span>使用命令"48"可以读取扩展设备状态,即:当前错误信息。 命令传输信息,信息以位的形式进行编码中 ( 参考下表 )。

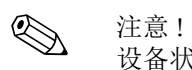

设备状态和错误信息及其消除方法的详细说明→ 昌85。

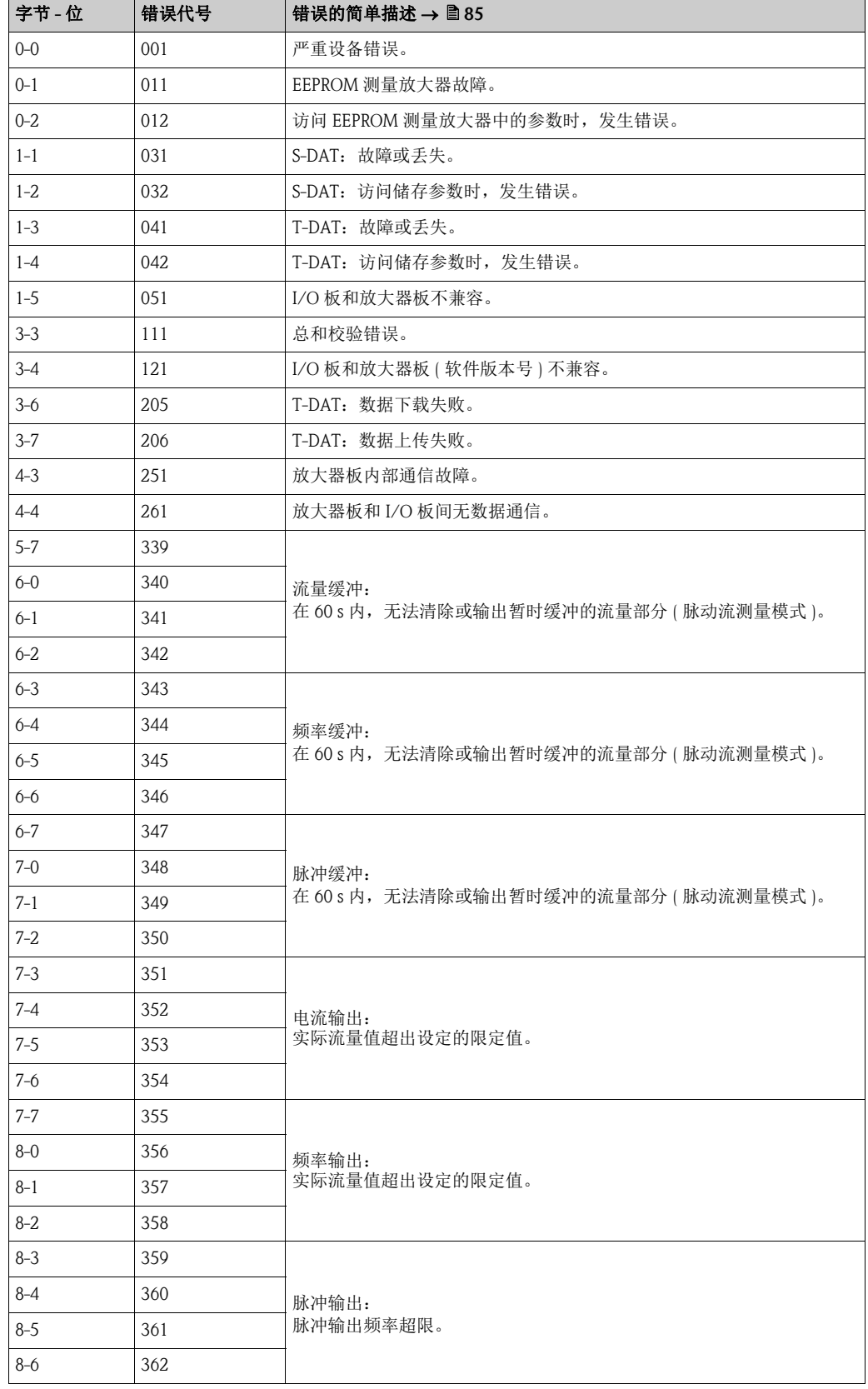

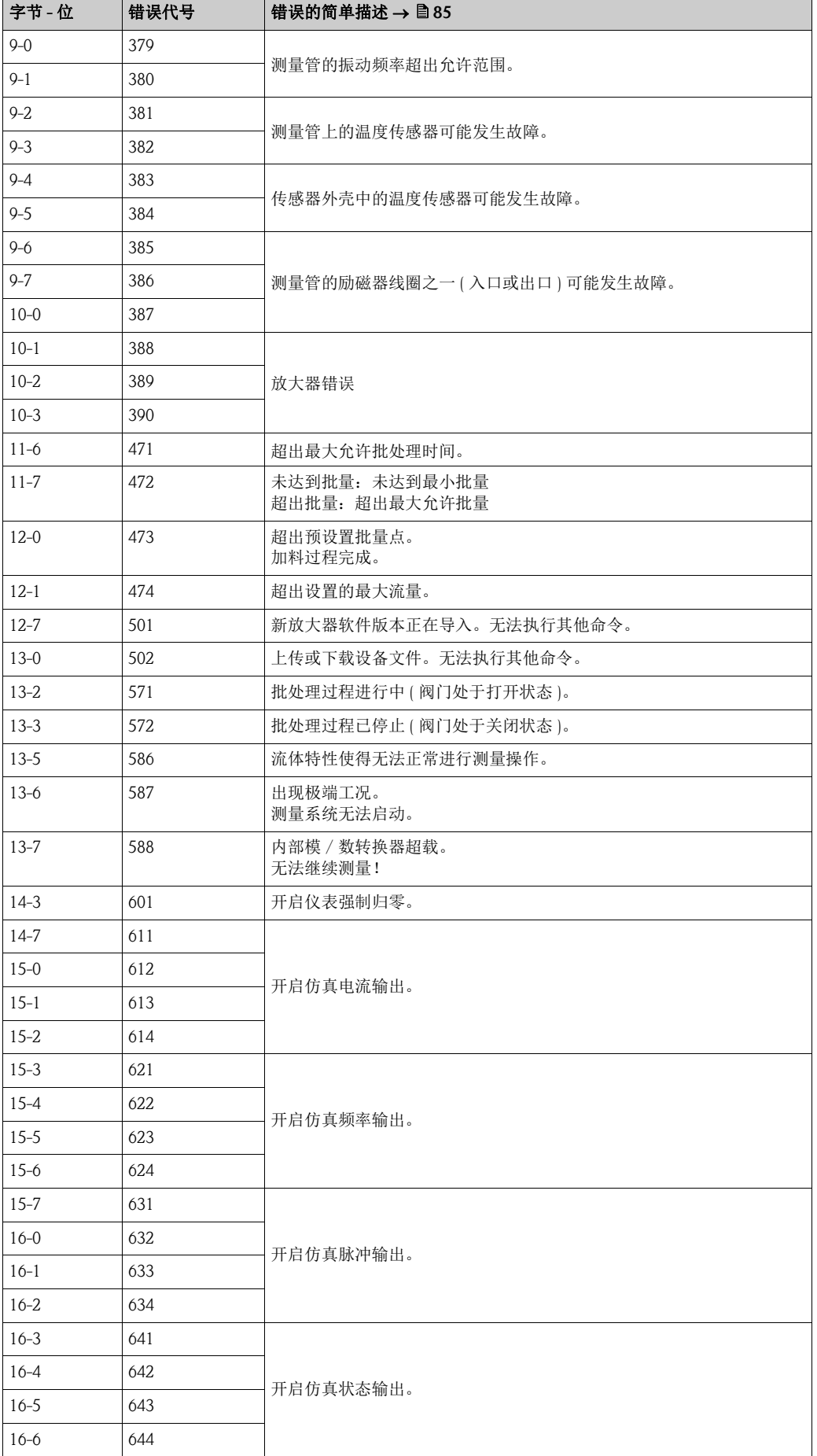

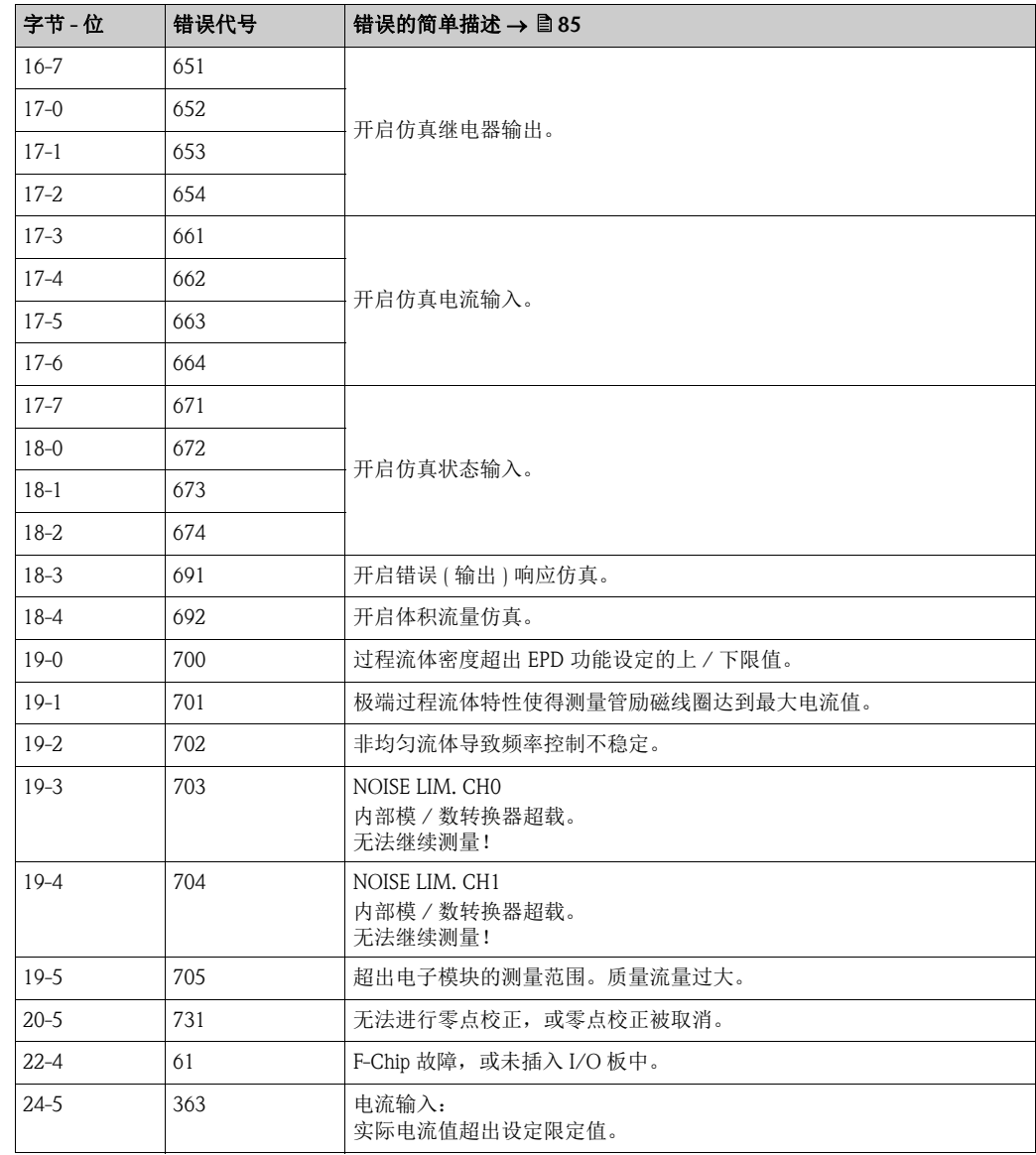

## 5.4.6 切换 HART 写保护开 / 关

<span id="page-52-0"></span>通过 I/O 板上的跳线针可以切换 HART 写保护开 / 关。

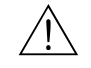

存在电击风险。裸露部件上带危险电压。拆除电子腔盖前,务必确保已关闭电源。

1. 关闭电源。

警告!

- 2. 拆除 I/O 板 → 95。
- 3. 使用跳线针切换 HART 写保护开 / 关 →  $\Box$  33。
- 4. I/O 板的安装步骤和拆卸步骤相反。

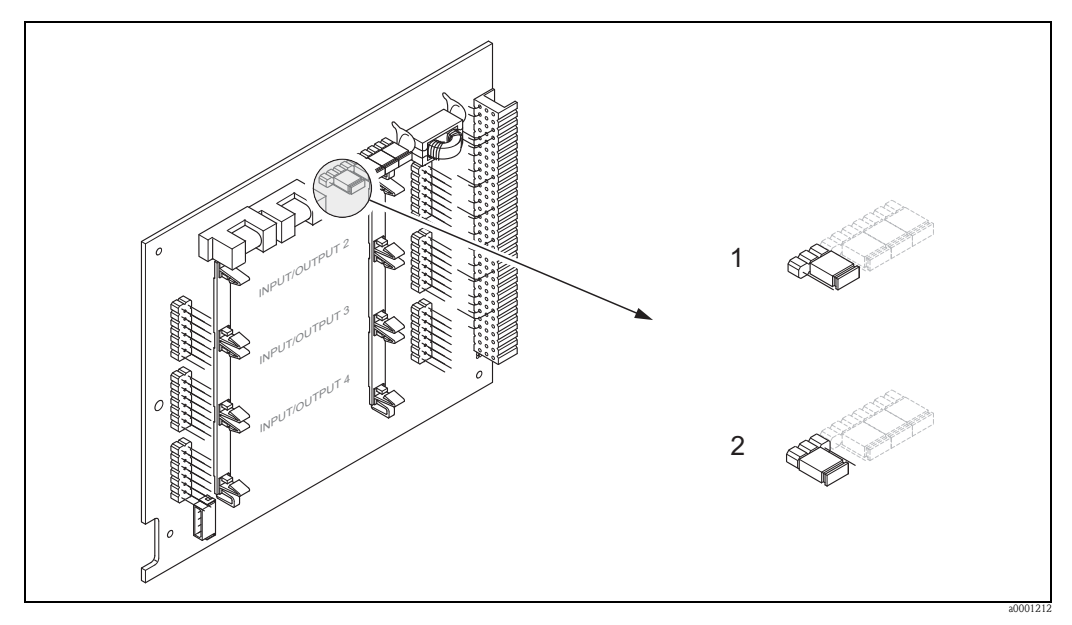

<span id="page-52-1"></span>图 33: 切换 HART 写保护开 / 关

- 1 写保护关 (OFF) ( 缺省值 ): 允许 HART 通信
- 2 写保护开 (ON): 禁止 HART 通信

# 6 调试

## 6.1 功能检查

测量设备上电前,请确保已完成下列功能检查:

- " 安装后检查" 的检查列表 →  $\Box$  25
- "连接后检查"的检查列表 →  $\Box$  32

## 6.2 开启测量设备

成功完成功能检查后, 设备即可立即上电操作。设备进行功能自检, 显示屏中显示下列 信息:

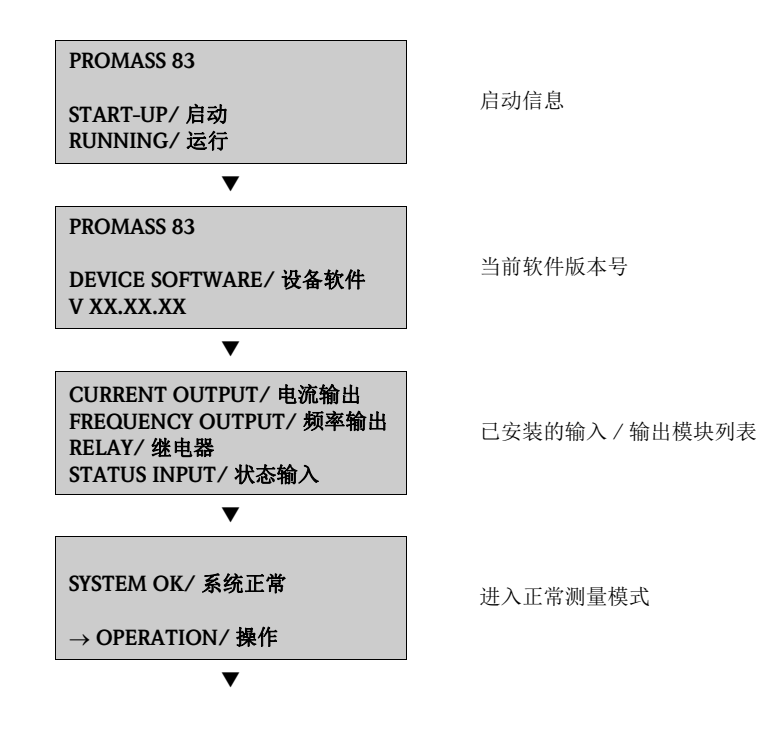

启动完成后,立即进入正常测量模式。 显示屏上 ( 主显示界面 ) 显示各种测量值和 / 或状态变量。

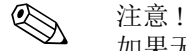

如果无法正常启动 ( 启动失败 ), 显示错误信息和错误原因。

## 6.3 快速设置

不带现场显示的测量设备必须通过调试工具 ( 例如:FieldCare) 分别对每个功能参数进行 设置。

带现场显示的测量设备可以通过下列快速设置菜单快速、简便地设置标准操作中的所有 重要设备参数和附加功能参数。

## <span id="page-54-0"></span>6.3.1 "Commissioning / 调试 " 快速设置菜单

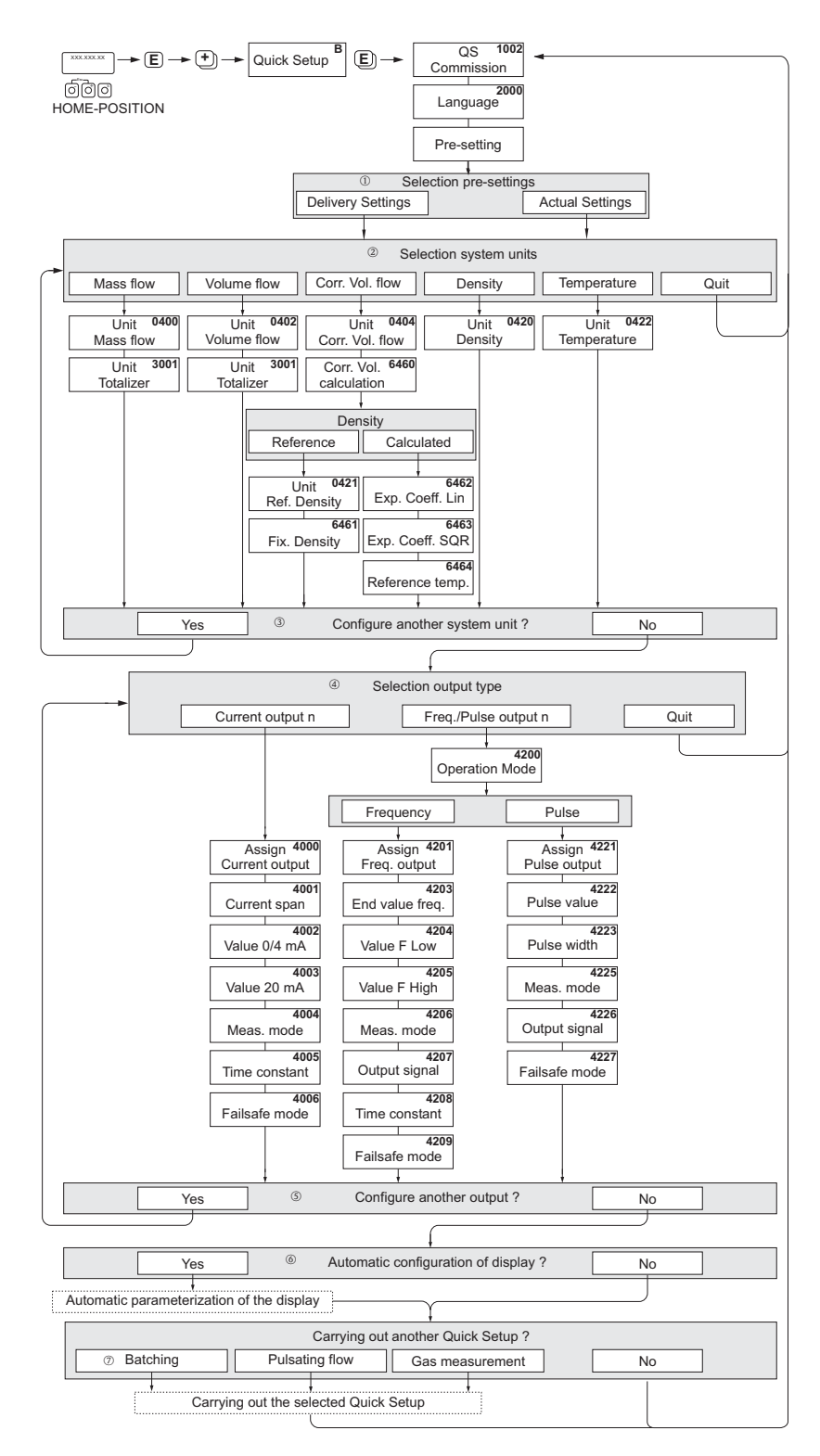

图 34: "QUICK SETUP COMMISSIONING / 调试快速设置 " 菜单可以直接进行主要设备功能参数设置

a0004561-en

- © 注意!<br>■ 在参数输入过程中,同时按下 喦 组合键,返回 SETUP COMMISSIONING / 调试设置 (1002) 显示界面。 储存参数仍有效。
- 以下快速设置运行之前,必须执行 "Commissioning / 调试 " 快速设置。
- ① "DELIVERY SETTING / 出厂设置"选项将所选单位复位至工厂设置。 "ACTUAL SETTING / 实际设置"选项采用先前用户设置。
- n 仅允许选择非当前设置菜单中设置的单位。质量、体积和校正体积流量单位基于相应的流量单位计算。
- ③ 所有设置完成后, 显示"YES / 是"选项"; 仅当无其他输出时, 显示"NO/ 否"。
- p 仅允许选择非当前设置菜单中设置的输出。
- 6 显示"YES/是",直至所有输出设置完成。显示"NO/ 否"时,表示无其他输出。
- r "automatic parameterization of display/ 显示自动参数化 " 选项中包含下列基本设置 / 工厂设置: YES: 主显示行 = 质量流量; 附加显示行 = 累积量 1 信息行 = 操作 / 系统状态 NO:保持现有设置
- s 仅当安装了 BATCHING/ 批处理软件包时, QUICK SETUP BATCHING/ 批处理快速设置方有效。

### 6.3.2 "Pulsating Flow / 脉动流 " 快速设置菜单

某些类型的泵 ( 例如:抽吸泵、蠕动泵和凸轮泵 ) 会引起剧烈的周期性流量波动。此类泵 的阀门关闭体积,或阀门泄露会引起负流量。

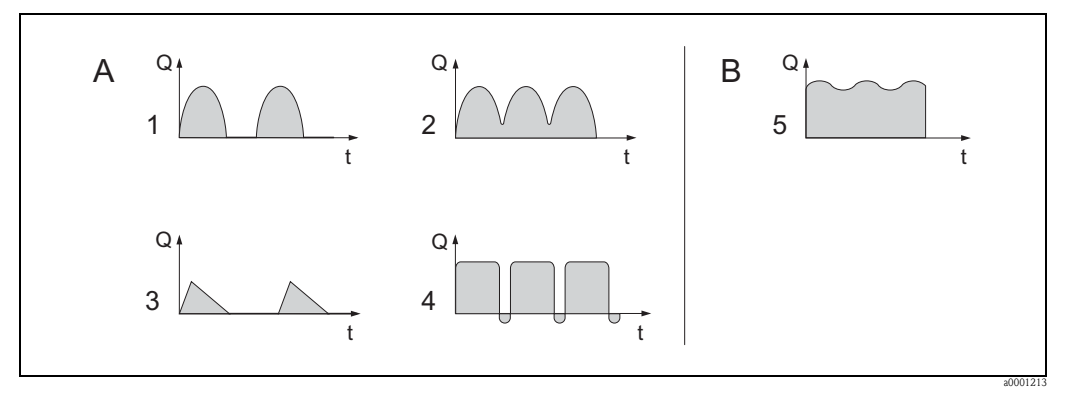

图 35: 各类泵的流量特征曲线图

- A 剧烈脉动流<br>B 微小脉动流
- B 微小脉动流
- 1 单缸凸轮泵
- 双缸凸轮泵
- 3 电磁泵
- 蠕动泵,灵活软管连接
- 5 多缸抽吸泵

《 注意!

进行"Pulsating Flow /脉动流"快速设置前, 执行"Commissioning /调试"快速设置 $\rightarrow$   $\Box$  55。

#### 剧烈脉动流

在"Pulsating Flow /脉动流"快速设置菜单中完成多项设备功能参数设置后,可以对整个流 量范围内流量波动进行补偿,确保正确测量脉动流。详细信息请参考以下快速设置菜单 的使用说明。

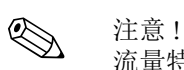

流量特征不明确时, 建议使用 "Pulsating Flow / 脉动流 " 快速设置菜单进行设置。

#### 微小脉动流量

无流量波动,或轻微流量波动时,例如:使用齿轮泵、三缸泵或多缸泵时,不一定需要 通过快速设置菜单进行设置。 此时,建议调节下列功能参数 ( 参考 《仪表功能描述》 ), 使仪表适应现场工况条件, 确 保输出信号稳定。特别适用于:

- 测量系统阻尼时间: FLOW DAMPING / 流量阳尼时间功能参数 → 增大数值
- 电流输出阻尼时间: TIME CONSTANT / 时间常数功能参数 → 增大数值

### 执行 "Pulsating Flow / 脉动流 " 快速设置菜单

快速设置菜单引导用户系统地完成所有设备测量脉动流功能参数的设置。请注意: 操作 对先前设置值无影响,例如:测量范围、电流范围或满量程值。

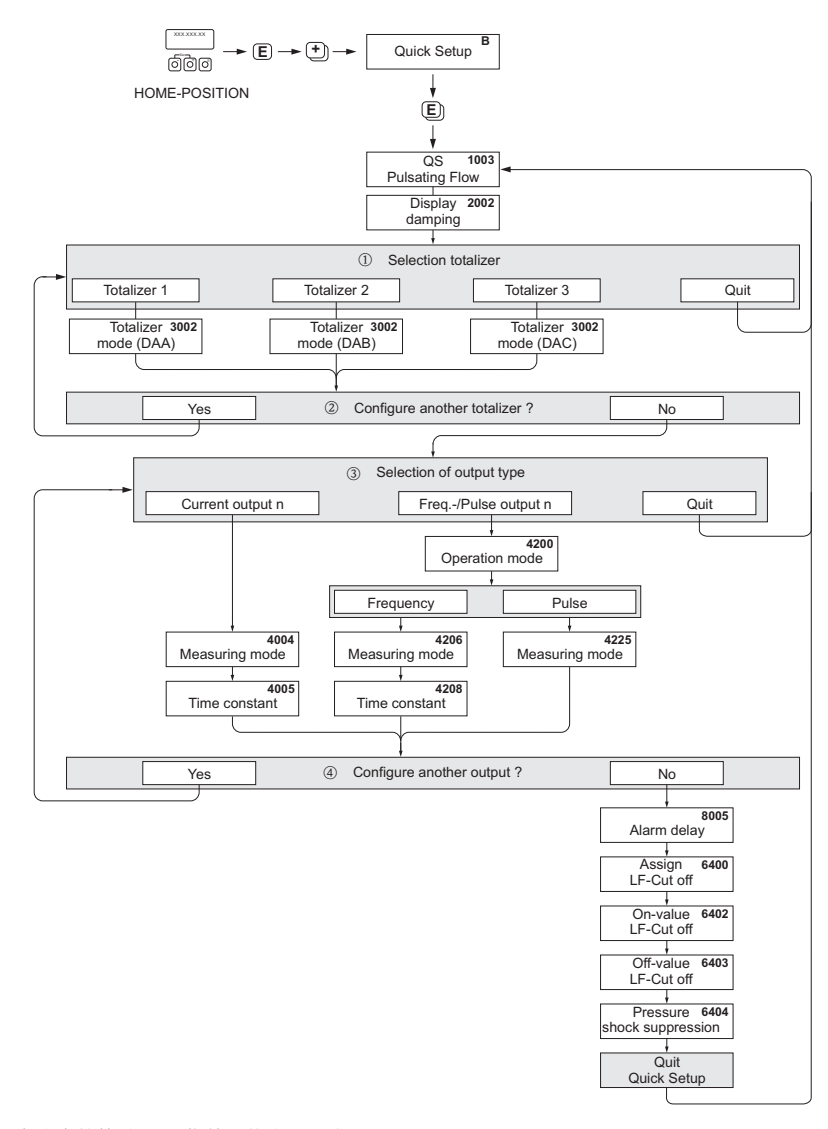

图 36: 剧烈脉动流的快速设置菜单。推荐设置如下。

m 仅允许选择非当前设置菜单中设置的计数器。

- ② 所有计数器均设置完成后,显示 "YES / 是"选项";仅当无其他输出时,显示 "NO/ 否"。
- o 仅允许选择非当前设置菜单中设置的输出。
- 4 所有输出均设置完成后, 显示 "YES / 是"选项"; 仅当无其他输出时, 显示 "NO/ 否"。

**心**注意!

- <span id="page-57-0"></span>■ 在参数输入过程中, 同时按下 喦 组合键, 返回 QUICK SETUP PULSATING FLOW / 脉动 流快速设置 (1003) 显示界面。
- 完成 "COMMISSIONING / 调试"设置后, 或手动设置 QUICK SETUP PULSATING FLOW/ 脉动流快速设置 (1003) 功能参数后, 可以直接进行脉动流设置。

a0002615-en

### 推荐设置

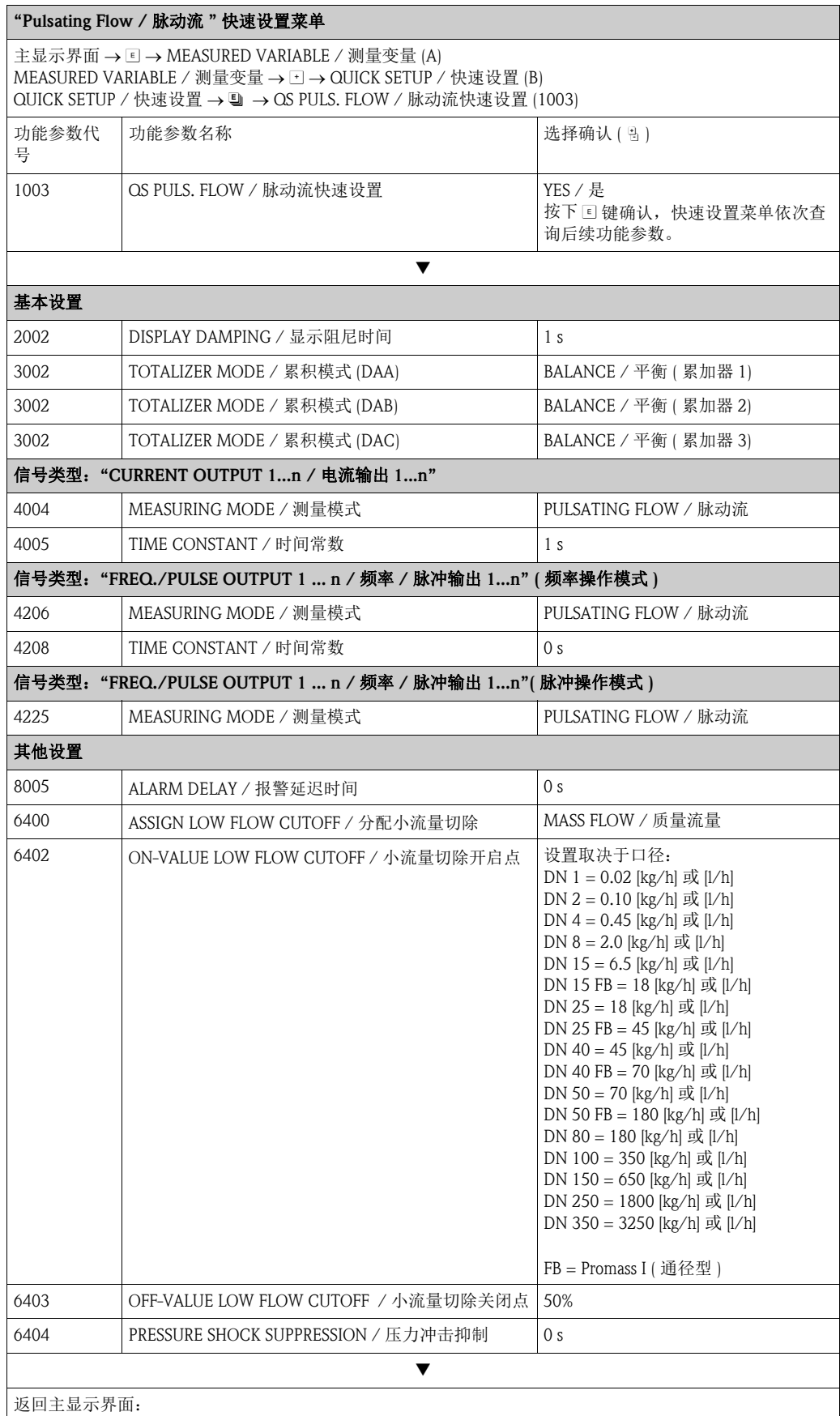

→ 按下退出键 ( பீப்),并至少保持 3 s

→ 重复按下 – 松开退出键 ( பீப்) → 逐级退出功能菜单

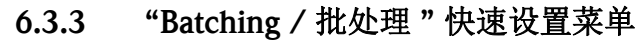

<span id="page-59-0"></span>快速设置菜单引导用户系统地完成所有设备批处理参数的设置。基本设置适用于简单批 处理。

附加设置,例如:计算运行或多级批处理操作,必须通过功能菜单设置 ( 参考《仪表功能 描述》 )。

r<sup>4</sup>」 小心!<br>一 "Batching / 批处理 " 快速设置菜单用于非连续测量的部分设备参数设置。

设备连续测量时,建议返回至"Commissioning /调试"和/或"Pulsating Flow /脉动流"快速设 置菜单。

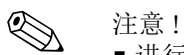

- 进行 "Batching / 批处理"快速设置前, 执行 "Commissioning / 调试"快速设置 → 昌55。
- 仅当测量设备安装有 "batching / 批处理"软件时, 此功能参数方有效。 软件可以作为附件向 Endress+Hauser 订购  $\rightarrow \Box$  83。
- 批处理功能参数的详细信息请参考 《仪表功能描述》。
- 使用现场显示可以直接控制加料过程。 快速设置过程中,自动显示相应的设置对话框,按下"YES/是"进入。 底显示行为特殊批处理功能 (START/ 启动、PRESET/ 预设置、MATRIX/ 功能菜单 ), 通过三个操作按键 (  $\Box$  /  $\Box$  /  $\Box$  ) 直接操作。 因此, 测量设备可以用作现场批量控制仪 → ■ 37。
- Promass X 传感器无 "Batching / 批处理 " 快速设置菜单。

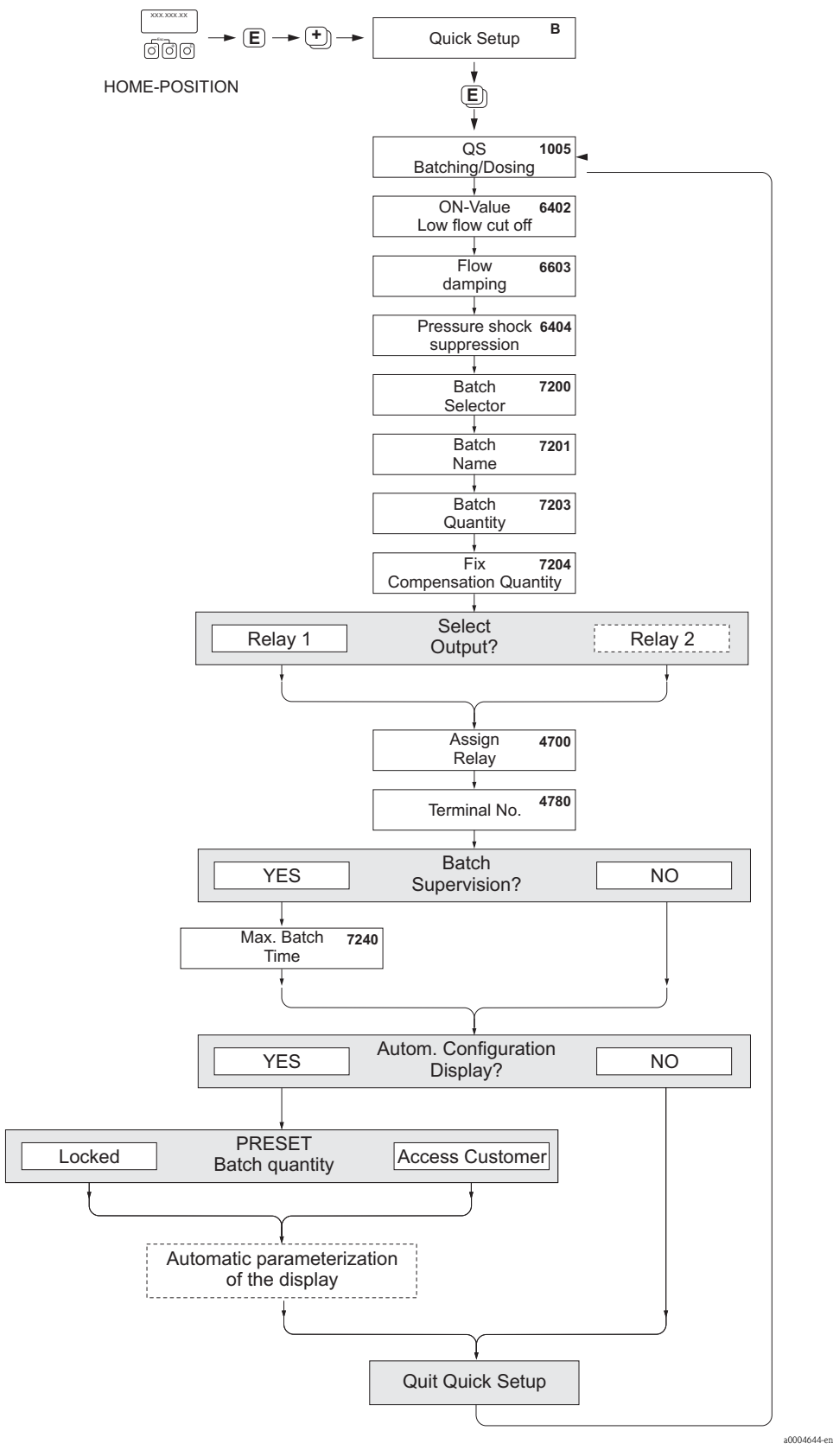

图 37: "Batching / 批处理 " 快速设置菜单 推荐设置请参考下表。

### 推荐设置

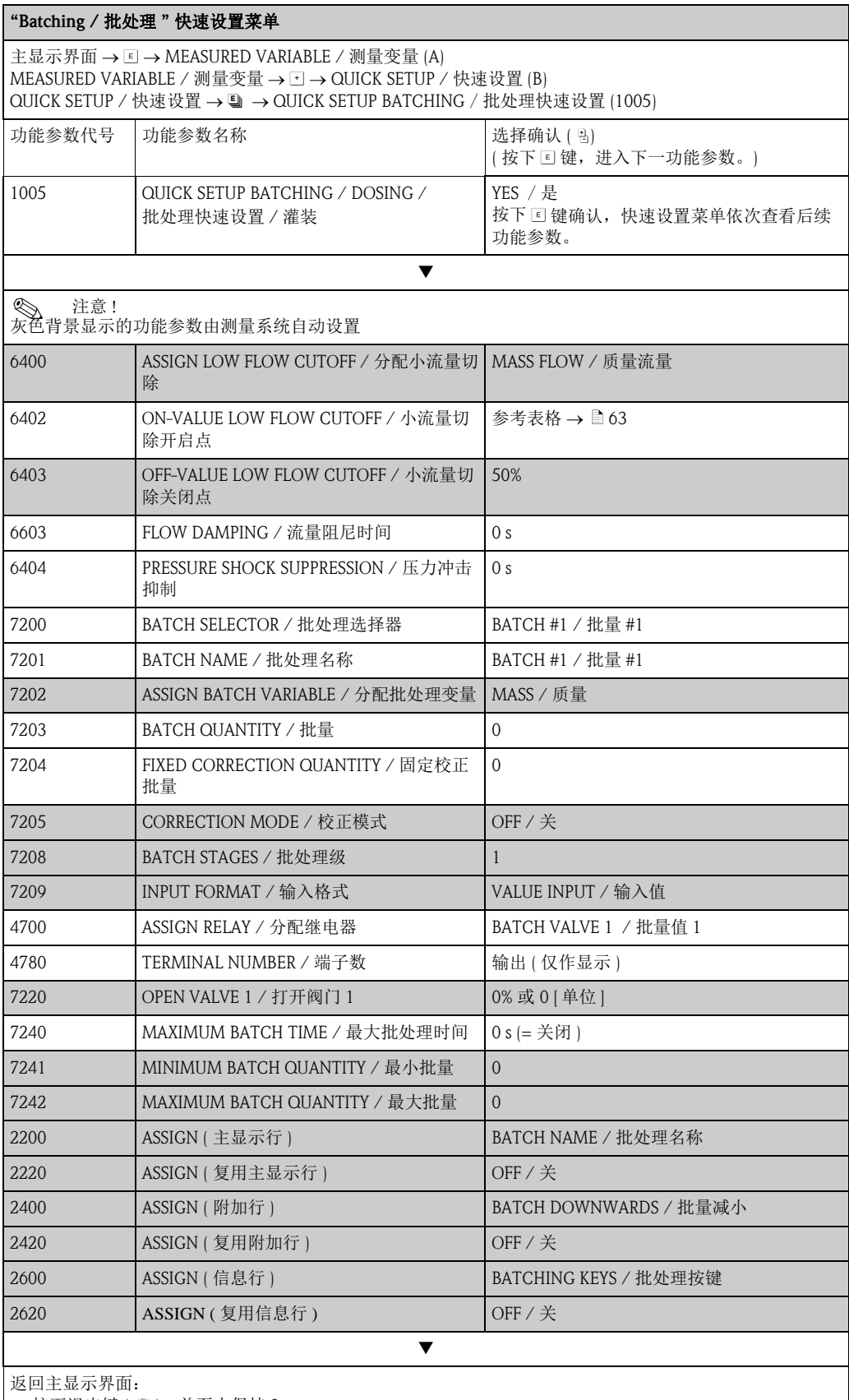

→ 按下退出键 ( பீப்),并至少保持 3 s

→ 重复按下 – 松开退出键 ( பீப்) → 逐级退出功能菜单

<span id="page-62-0"></span>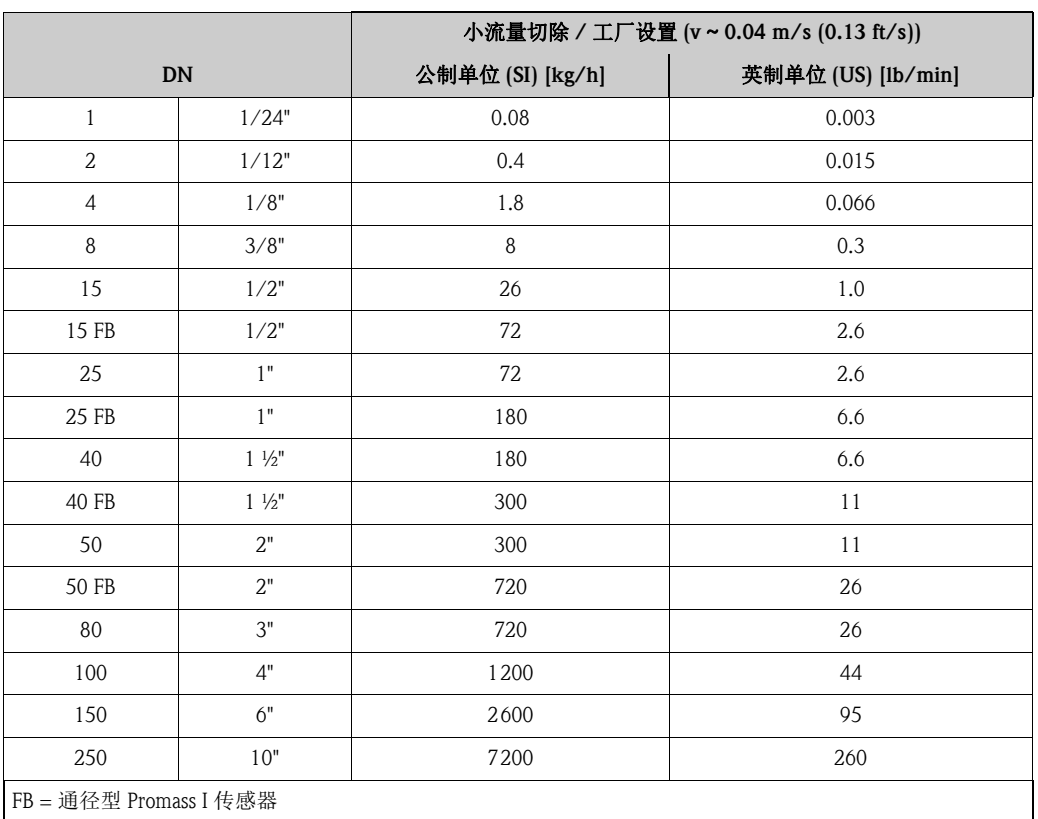

### 6.3.4 "Gas Measurement / 气体测量 " 快速设置菜单

测量设备不仅可以用于测量液体的流量,基于科氏力测量原理,还可以直接测量气体的 质量流量。

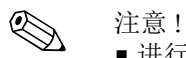

- ■进行 "Gas measurement / 气体测量 " 快速设置前, 执行 "Commissioning / 调试 " 快速设置  $\mapsto \Box$  55,  $\rightarrow \Box$  58).
- 进行气体测量时,只能测量和输出质量和校正体积流量。
- 气体的流量测量范围和测量精度不同于液体测量时的测量范围和精度。
- 测量并输出校正体积流量 ( 例如: Nm<sup>3</sup>/h), 而非质量流量 ( 例如: kg/h) 时, 在 "Commissioning / 调试 " 快速设置菜单中将 CORRECTED VOLUME CALCULATION/ 校正体积流量计算值功能参数设置更改为 FIXED REFERENCE DENSITY/ 固定参考密 度值功能参数设置。

校正体积流量的设置如下:

- 单行显示
- 电流输出
- 脉冲 / 频率输出

#### 执行 "Gas measurement / 气体测量 " 快速设置

快速设置菜单引导用户系统地完成气体测量时设备的所有功能菜单参数设置。

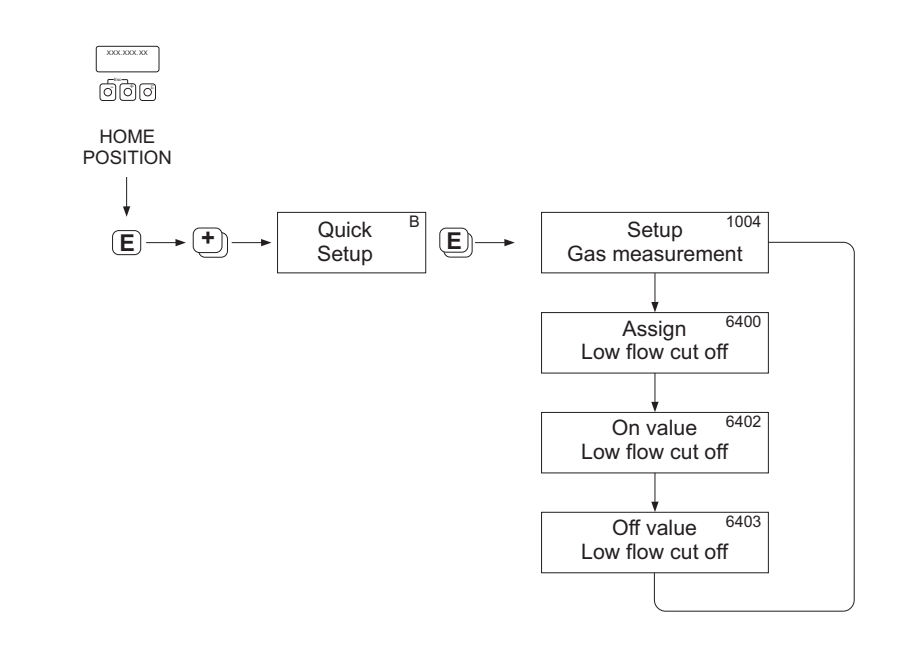

a0002618-en

图 38: "Gas measurement / 气体测量 " 快速设置菜单 推荐设置请参考下表

### 推荐设置

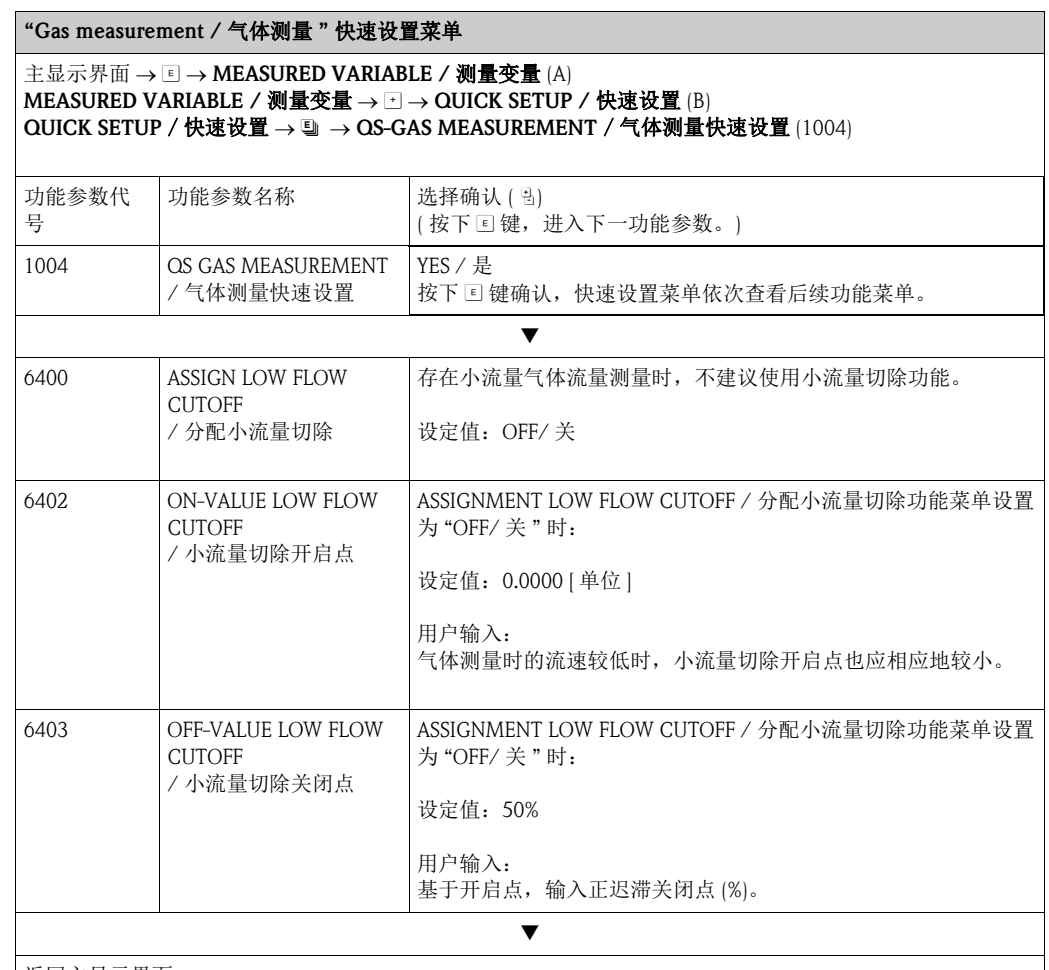

返回主显示界面:

→ 按下退出键 ( பீப்),并至少保持 3 s

→ 重复按下 – 松开退出键 ( பீப்) → 逐级退出功能菜单

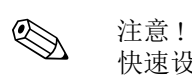

快速设置自动关闭 EMPTY PIPE DETECTION / 空管检测 (6420) 功能参数。 因此,仪表可以在低气体压力下进行测量。

### 6.3.5 数据备份 / 传输

通过T-DAT SAVE/LOAD功能参数可以实现T-DAT (交互式储存单元)和EEPROM (设备储存 单元 ) 间的数据传输 ( 设备参数和设置参数 )。

要求如下:

- 创建备份:
	- 当前数据从 EEPROM 传输至 T-DAT 中。
- 更换变送器:
	- 当前数据从 EEPROM 复制至 T-DAT 中,并传输至新变送器的 EEPROM 中。
- 复制数据:
	- 当前数据从 EEPROM 复制至 T-DAT 中,并传输至同一测量点的 EEPROM 中。

《 注意!

■ T-DAT 的安装和拆除的详细信息 →  $\exists$  94。

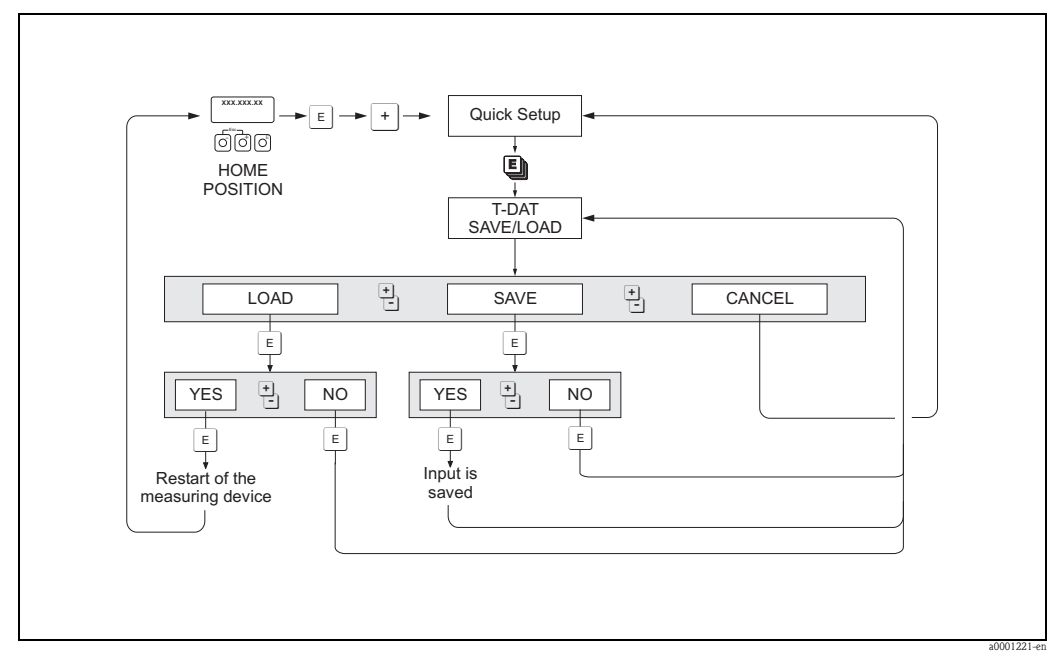

图 39: 使用 T-DAT 保存 / 上传功能进行数据备份 / 传输

LOAD / 上传和 SAVE / 保存选项:

LOAD / 上传: 数据从 T-DAT 传输至 EEPROM 中。

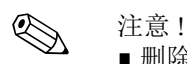

- 删除 EEPROM 中保存的信息。
- T-DAT 中保存有有效数据时,此选项方有效。
- T-DAT 软件版本号与 EEPROM 版本号相同或版本号更高时, 此选项方有效。 否则, 重启 后,显示错误信息"TRANSM. SW-DAT", LOAD / 上传功能参数失效。

SAVE / 保存:数据从 EEPROM 传输至 T-DAT 中。

## 6.4 设置

### 6.4.1 两类电流输出:有源 / 无源信号

将跳线针放置在I/O板或电流子模块上的不同位置处,可以将电流输出设置为"有源"或" 无源 " 信号。

┌<sup>{|</sup>} 小心 !<br>└┘ "有源 " 或 " 无源 " 电流输出设置仅适用于非本安防爆型 (Ex i) I/O 板。 防爆型 (Ex i) I/O 板带"有源"或"无源"固定接线端,参考下表→ ■29。

△ 警告!<br> 存在电击风险。裸露部件上带危险电压。拆除电子腔盖前,务必确保已经关闭电源。

- 1. 关闭电源。
- 2. 拆除 I/O 板  $\rightarrow$   $\Box$  95。
- 3. 设置跳线针位置  $\rightarrow$   $\Box$  40。
	-
	- ① 小心!<br>- 存在损坏测量设备的风险。参考下图正确设置跳线针位置。跳线针放置位置错误 会导致过电流,损坏测量设备或外接设备。
	- 注意:I/O 板上的电流子模块位置为非固定位置,取决于订购仪表型号和变送器接 线腔内的接线端子分配→ ■ 29。
- 4. I/O 板的安装和拆卸步骤相反。

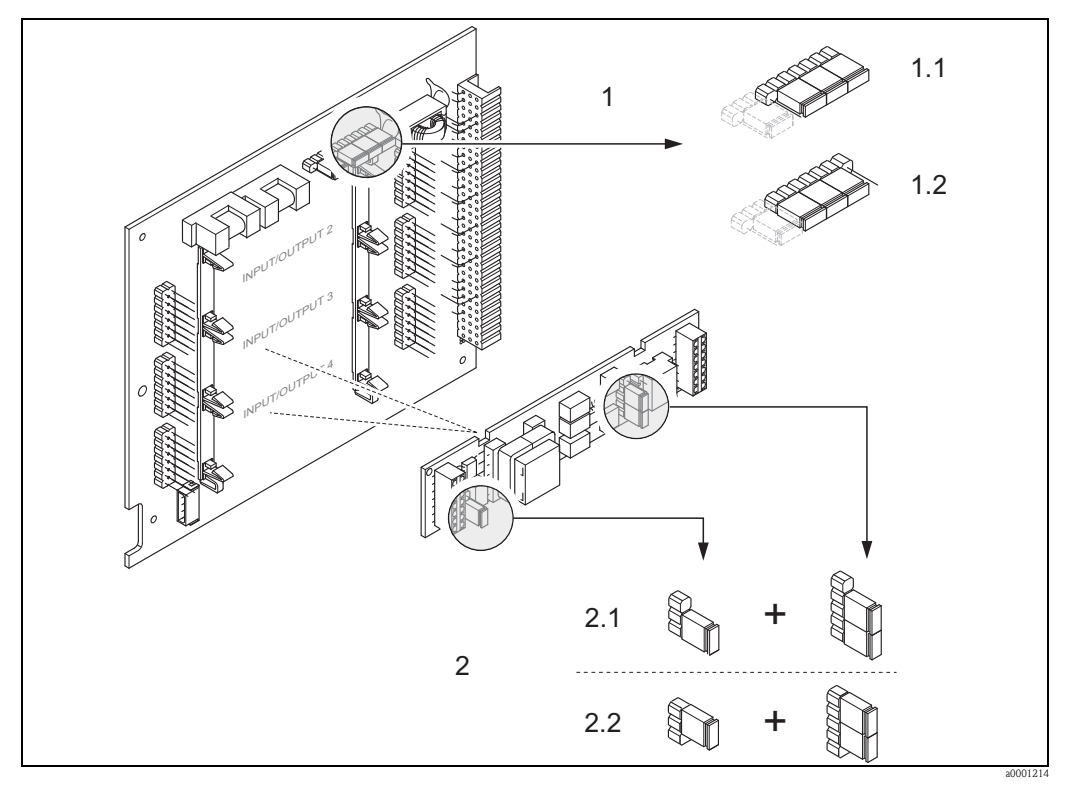

<span id="page-66-0"></span>图 40: 通过跳线针 (I/O 板 ) 设置电流输出

- 1 HART 电流输出 1
- 1.1 有源电流输出 ( 缺省设置 )
- 1.2 无源电流输出<br>2 电流输出 2 ( 回
	- 电流输出 2 ( 可选, 插拔式子模块 )
- 2.1 有源电流输出 (缺省设置)<br>2.2 无源电流输出
- 无源电流输出

### 6.4.2 电流输入:有源 / 无源信号

将跳线针放置在 I/O 板或电流子模块上的不同位置处,可以将电流输出设置为 " 有源 " 或 " 无源 " 信号。

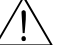

△ 警告!<br> 裸露部件上带危险电压。拆除电子腔盖前,务必确保已经关闭电源。

- 1. 关闭电源。
- 2. 拆除 I/O 板 → 95。
- 3. 设置跳线针位置  $\rightarrow$   $\Box$  41。
	-
	- ① 小心!<br>- 存在损坏测量设备的风险。参考下图正确设置跳线针位置。跳线针放置位置错误 会导致过电流,损坏测量设备或外接设备。
	- 注意:I/O 板上的电流子模块位置为非固定位置,取决于订购仪表型号和变送器接 线腔内的接线端子分配  $\rightarrow \Box$  29。
- 4. I/O 板的安装和拆卸步骤相反。

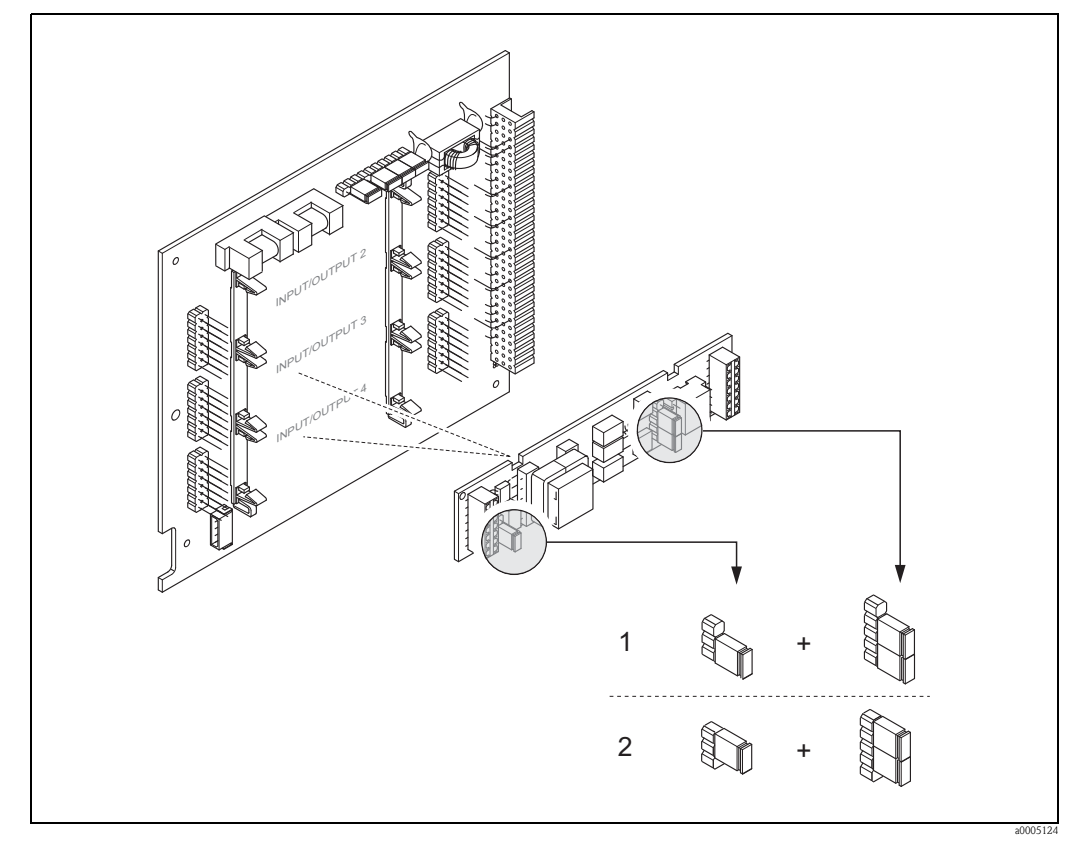

<span id="page-67-0"></span>图 41: 通过跳线针 (I/O 板 ) 设置电流输入

电流输入 1 (可选,插拔式模块)

1 有源电流输入 (缺省设置)<br>2 无源电流输入

无源电流输入

### 6.4.3 继电器触点:常闭 / 常开触点

将两个跳线针放置在I/O板或电流子模块上的不同位置处,可以将继电器触点设置为常开 (NO) 或常闭 (NC) 触点。通过 "ACTUAL STATUS RELAY / 实际继电器状态 " 功能参数 (4740) 可以随时更改设置。

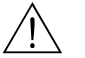

△ 警告!<br> 存在电击风险。裸露部件上带危险电压。拆除电子腔盖前,务必确保已经关闭电源。

- 1. 切断电源。
- 2. 拆卸 I/O板→ ■95。
- 3. 设置跳线针位置  $\rightarrow$   $\Box$  42。
	-
	- ① 小心!<br>- 如需更改设置,必须同时改变**两个**跳线针位置。 注意跳线针放置位置。
	- 注意:I/O 板上的电流子模块位置为非固定位置,取决于订购仪表型号和变送器接 线腔内的接线端子分配→ ■ 29。
- 4. I/O 板的安装和拆卸步骤相反。

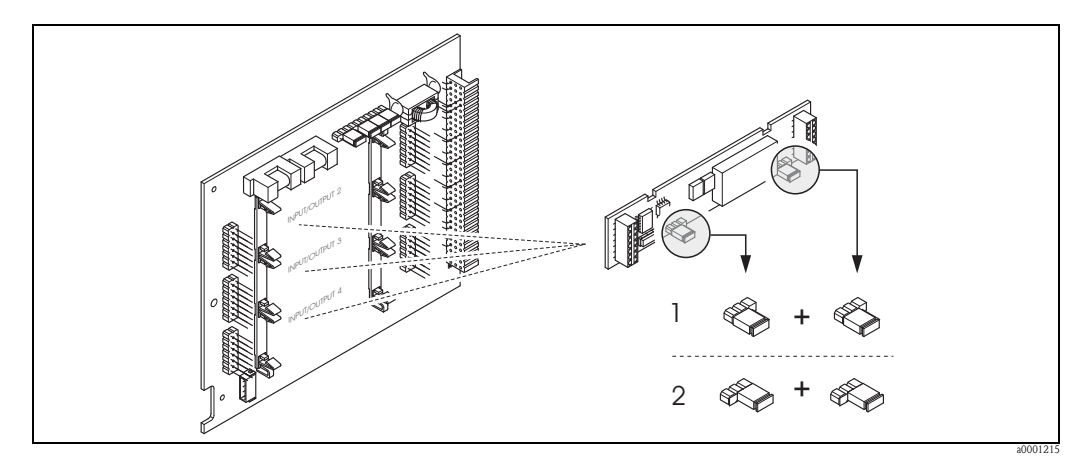

<span id="page-68-0"></span>图 42: 可灵活设置 I/O 板 ( 子模块 ) 上的继电器触点 (NC / NO) 设置 )

- 1 设置为 NO 触点 ( 缺省设置,继电器 1)
- 2 设置为 NC 触点 ( 缺省设置,继电器 2) ( 可选 )

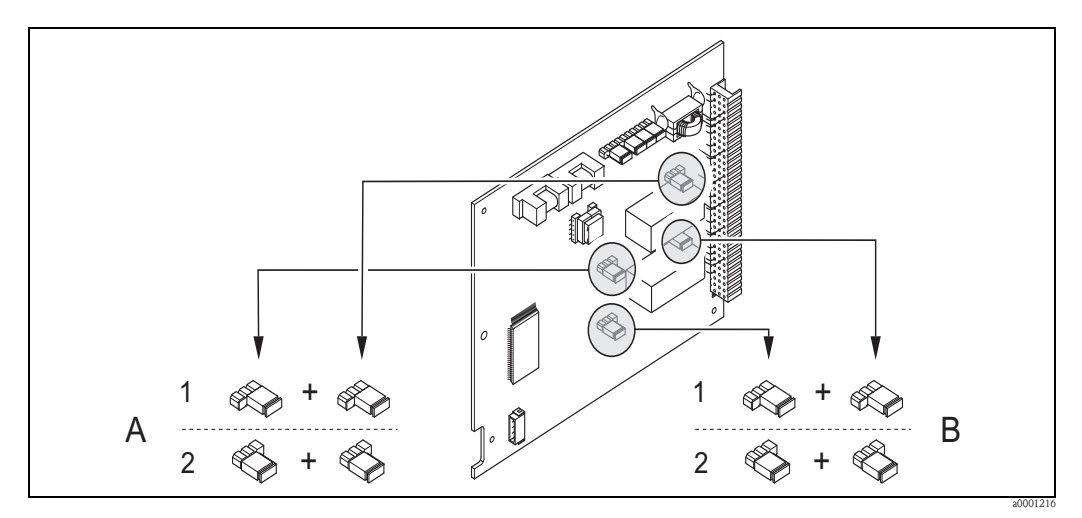

图 43: 固定 I/O 板上的继电器触点 (NC / NO) 设置 A = 继电器 1 ; B = 继电器 2

- 1 设置为 NO 触点 ( 缺省设置,继电器 1)
- 2 设置为 NC 触点 ( 缺省设置,继电器 2)

### 6.4.4 浓度测量

测量设备可以同时测量三个主要过程变量:

- 质量流量
- 流体密度
- 流体温度

通常,基于上述三个测量变量可计算其他过程变量,例如:体积流量、参考密度 ( 参考温 度下的密度 ) 和校正体积流量。

"浓度测量"扩展软件包(F-Chip,参考"附件")中提供多项附加密度功能。提供的附加计算 方法特别适用于各类应用场合中的特殊密度计算:→ 圖83

• 计算百分比含量、两相介质的质量和体积流量 ( 溶液和溶质 )

■ 将流体密度转换成为特殊密度单位 (°Brix、 °Baumé、 °API 等)。

#### 带固定值计算功能的浓度测量

通过"DENSITY FUNCTION / 密度功能 (7000)" 功能参数可以选择多种固定值计算密度功 能,用于浓度计算:

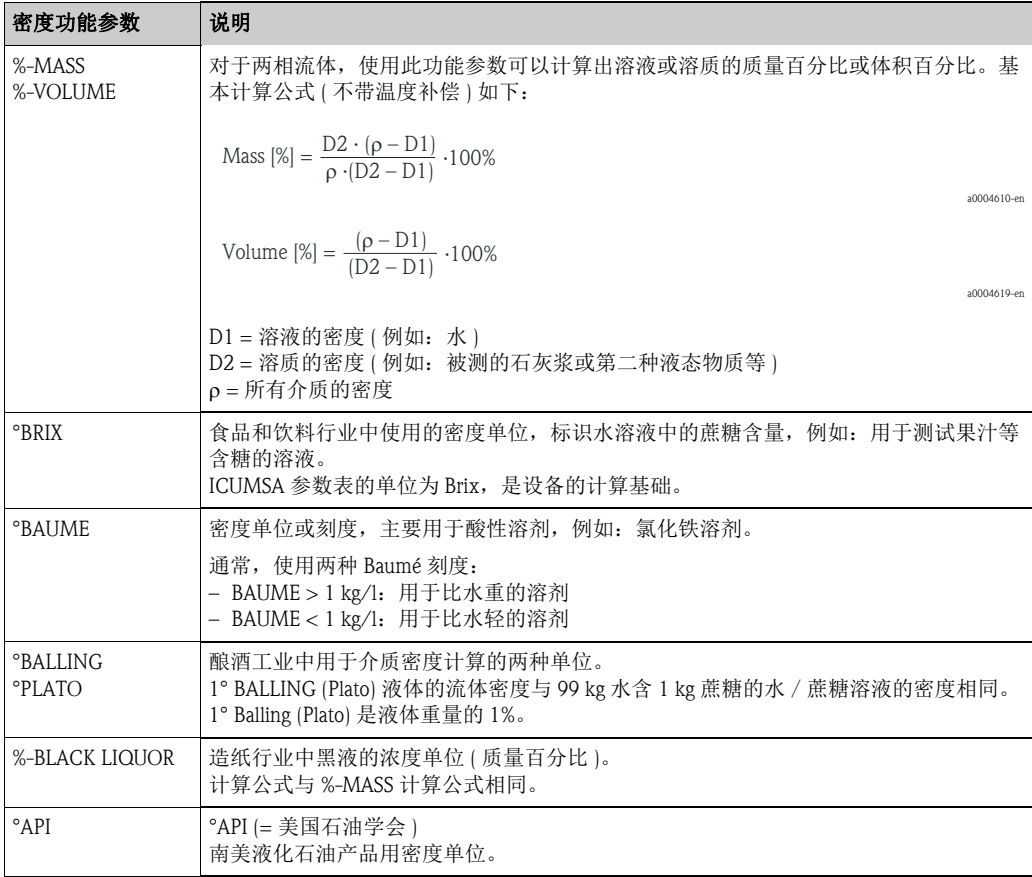

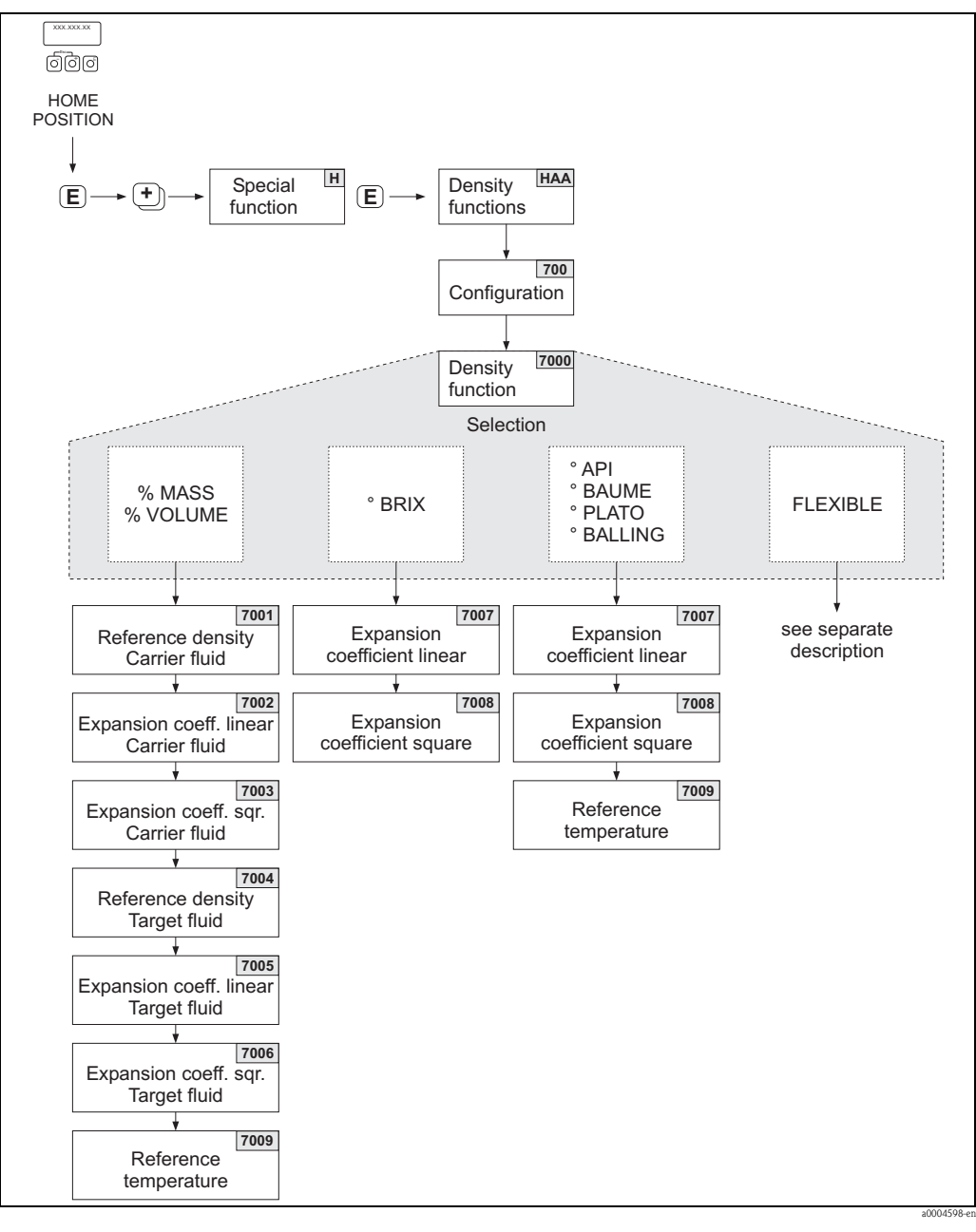

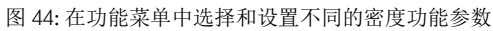

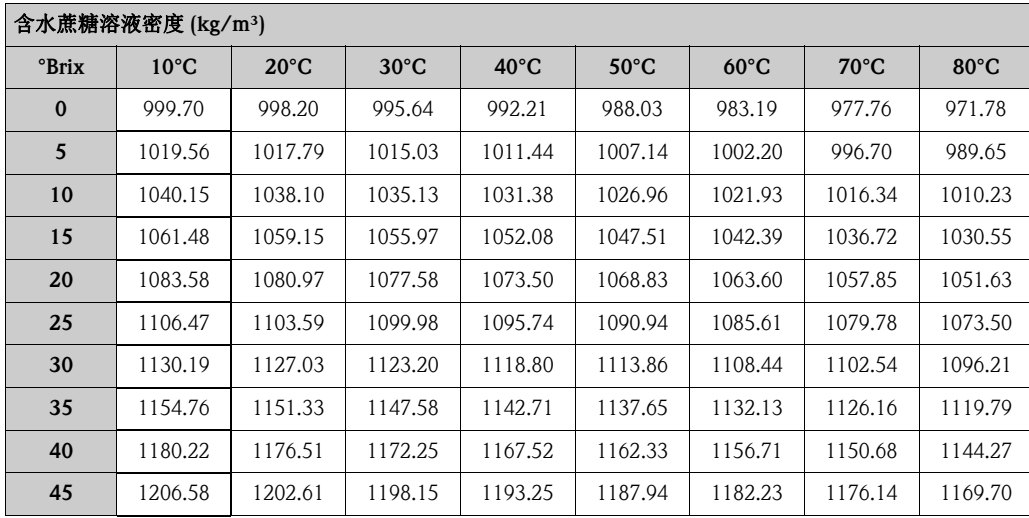

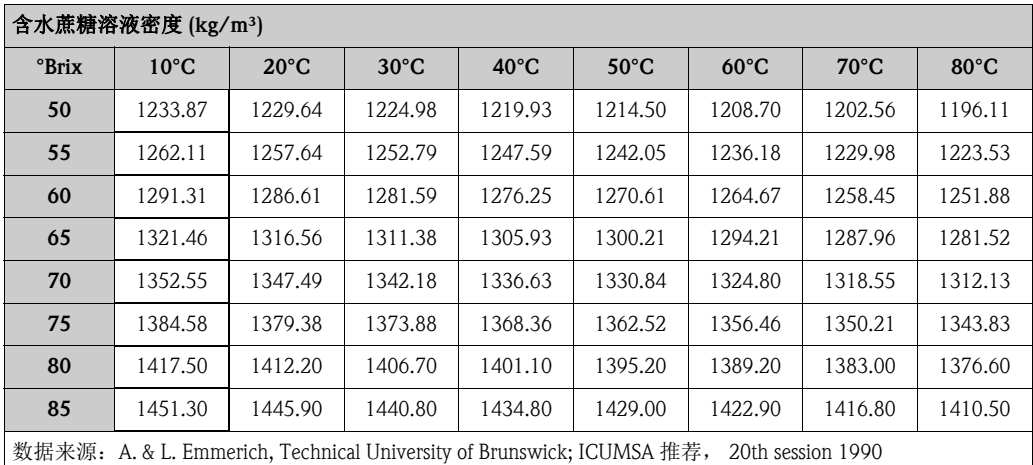

#### 带可变值计算的浓度测量

在某些应用条件下,可能无法使用带固定值计算密度功能 (% mass, °Brix 等 )。 将 DENSITY FUNCTION / 密度功能 (7000) 功能参数设置为 "FLEXIBLE/ 可变", 即可进 行用户自定义浓度计算。

在 MODE / 方式 (7021) 功能参数如下:

- $\bullet$  % MASS 3D
- % VOLUME 3D
- % MASS 2D
- % VOLUME 2D
- OTHER 3D
- **OTHER 2D**

计算类型:"% MASS 3D" 或 "% VOLUME 3D"

进行此类计算时,必须清楚知晓三个变量 ( 浓度、密度和温度 ) 之间的关系 ( 三维关系 ), 例如:通过表格。使用以下公式,根据密度和温度测量值计算浓度 ( 系数 AO、 A1 由用 户确定 ):

 $K = AO + A1 \cdot \rho + A2 \cdot \rho^2 + A3 \cdot \rho^3 + A4 \cdot \rho^4 + B1 \cdot T + B2 \cdot T^2 + B3 \cdot T^3$ 

- K 浓度
- 当前密度测量值
- A0 功能参数值 (COEFFICIENT A0 / 系数 A0 (7032))
- A1 功能参数值 (COEFFICIENT A1 / 系数 A1 (7033))
- A2 功能参数值 (COEFFICIENT A2 / 系数 A2 (7034))
- A3 功能参数值 (COEFFICIENT A3 / 系数 A3 (7035))
- A4 功能参数值 (COEFFICIENT A4 / 系数 A4 (7036)) B1 功能参数值 (COEFFICIENT B1 / 系数 B1 (7037))
- B2 功能参数值 (COEFFICIENT B2 / 系数 B2 (7038))
- B3 功能参数值 (COEFFICIENT B3 / 系数 B3 (7039))
- T 当前温度测量值 °C

a0004620
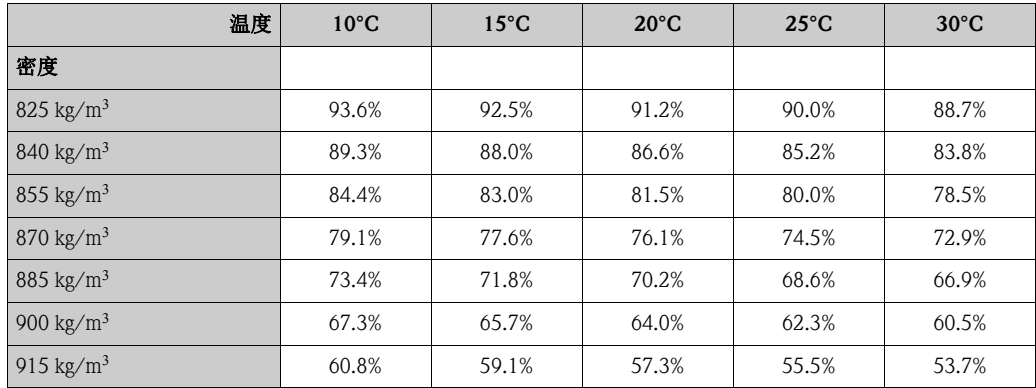

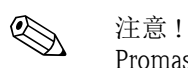

Promass 83浓度算法中的系数取决于密度(kg/l )、温度(°C)和浓度(采用小数点标识,0.50, 非 50%)。系数 B1、 B2 和 B3 必须采用科学计数法输入至 7037、 7038 和 7039 功能菜单 中,分别表示 10-3、 10-6 或 10-9。

假设: 密度 (ρ): 870 kg/m<sup>3</sup> → 0.870 kg/l 温度 (T):20°C 参考上表确定系数:  $AO = -2.6057$  $A1 = 11.642$  $A2 = -8.8571$  $A3 = 0$  $A4 = 0$  $B1 = -2.7747 \cdot 10 - 3$  $B2 = -7.3469 \cdot 10 - 6$  $B3 = 0$ 计算实例:

```
K = AO + A1 \cdot \rho + A2 \cdot \rho^2 + A3 \cdot \rho^3 + A4 \cdot \rho^4 + B1 \cdot T + B2 \cdot T^2 + B3 \cdot T^3
```
- $=$  -2.6057 + 11.642 · 0.870 + (-8.8571) · 0.870  $^2$  + 0 · 0.870  $^3$  + 0 · 0.870  $^4$  + (-2.7747) · 10  $^{-3}$  · 20  $+$  (-7.3469) $\cdot$ 10<sup>-6</sup>  $\cdot$  20<sup>2</sup> + 0  $\cdot$  20<sup>3</sup>
- $= 0.7604$
- = **76.04%**

a0004620

```
计算类型:"% MASS 3D" 或 "% VOLUME 2D"
```
进行此类型计算时,必须清楚知晓浓度和参考密度两个变量之间的关系 (二维关系), 例 如:通过表格。使用以下公式,根据密度和温度测量值计算浓度 ( 系数 AO、 A1 由用户 确定 ):

$$
K = AO + A1 \cdot \rho_{\text{ref}} + A2 \cdot {\rho_{\text{ref}}}^2 + A3 \cdot {\rho_{\text{ref}}}^3 + A4 \cdot {\rho_{\text{ref}}}^4
$$

a0004621

K 浓度

ref 当前参考密度测量值

A0 功能参数值 (COEFFICIENT A0 / 系数 A0 (7032))

A1 功能参数值 (COEFFICIENT A1 / 系数 A1 (7033))

A2 功能参数值 (COEFFICIENT A2 / 系数 A2 (7034))<br>A3 功能参数值 (COEFFICIENT A3 / 系数 A3 (7035))

功能参数值 (COEFFICIENT A3 / 系数 A3 (7035))

A4 功能参数值 (COEFFICIENT A4 / 系数 A4 (7036))

《 注意!

Promass 通过当前密度和温度测量值确定参考密度值。因此,必须在测量系统中输入参考 温度值 (REFERENCE TEMPERATURE / 参考温度 ) 和膨胀系数 (EXPANSION COEFF / 膨胀系数 )。

用于参考密度测量的重要参数直接在 "Commissiong / 调试 " 快速设置菜单中设置。

计算类型:"OTHER 3D" 或 "OTHER 2D"

进行此类型计算时,用户可以输入自定义浓度单位或目标参数 (TEXT ARBITRARY CONCENTRATION / 任意浓度说明 (0606))。

### 6.4.5 高级诊断功能

通过"高级诊断"功能(F-Chip, "附件" $\rightarrow$   $\Box$  83)可以在早期检测出测量系统的变化, 例如: 测量管上出现粘附层,或发生腐蚀、磨损时。通常,此类变化会降低测量系统的测量精 度,或导致严重系统错误。

通过诊断功能,可以在操作过程中读取和记录各种过程参数和设备参数,例如:质量流 量、密度 / 参考密度、温度、测量管阻尼时间等。

分析上述测量值的趋势,可以及时检测测量系统与 " 参考状态 " 间的偏差,以便采取措施 补救。

### 用于趋势分析的参考值

必须记录问题参数,用作趋势分析的参考值。参考值应在可重现的恒定条件下测量。在 工厂标定过程中记录初始值,并保存在测量设备中。

也可以在用户指定条件下重新确定参考值,例如:在调试过程中或特定过程阶段 ( 清洗周 期中等 )。

通过 REFERENCE CONDITION USER / 用户参考条件 (7401) 功能参数记录参考值, 并储 存在设备中。

r<sup>4</sup>] 小心!<br>〕 无参考值便无法进行过程 / 设备参数的趋势分析! 仅允许在恒定、无变化的过程条件下确 定参考值。

### 确定参数的方法

在ACQUISITION MODE / 获取模式(7410)功能参数中确定过程参数和设备参数的记录方 法,提供下列两种方法:

- PERIODICAL / 定期: 测量设备周期性采集数据。在 ACQUISITION PERIOD (7411) 中输入理想时间间隔。 ■ SINGLE SHOT / 单一:
- 用户在不同时期手动采集数据。

记录数据时,应使得过程条件与参考状态一致。此时,才能消除与参考状态间的偏差。

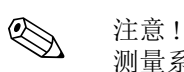

测量系统按时间顺序保留最近十条输入。

通过下列各种功能参数查看历史数据:

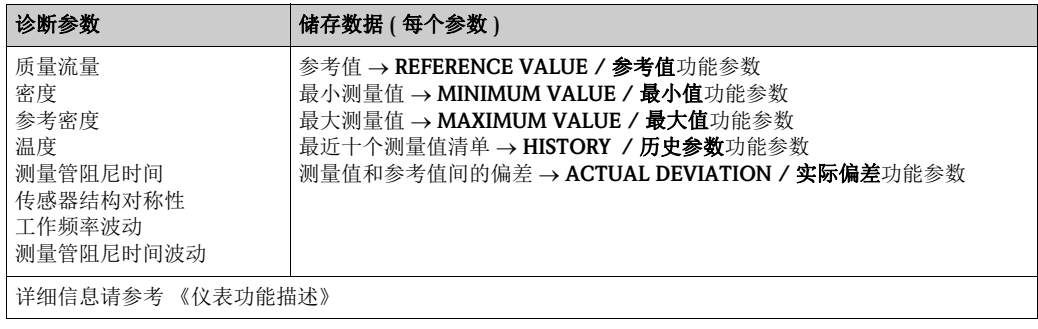

#### 触发报警信息

如需要,可以设置诊断功能的相关过程 / 设备参数限定值。超出限定值时,触发报警信息 → WARNING MODE / 警告模式 (7403) 功能参数。

输入至测量系统中的限定值可以绝对值 (+/-), 也可以是比对参考值的相对值 → WARNING LEVEL / 报警等级 (74…) 功能参数。

偏差出现,测量系统记录的偏差也可以通过电流输出或继电器输出输出。

#### 参数说明

测量系统记录参数的方式很大程度上取决于实际应用。因此,用户必须十分了解自己的 特定过程条件和过程中可能出现的偏差,这些偏差必须由用户逐一确定。 例如:使用限位值功能时,必须知晓最小 / 最大允许偏差。否则,正常过程波动也会触发 报警信息。

多种原因会造成与参考状态间的偏差。下表提供六个诊断参数的记录实例:

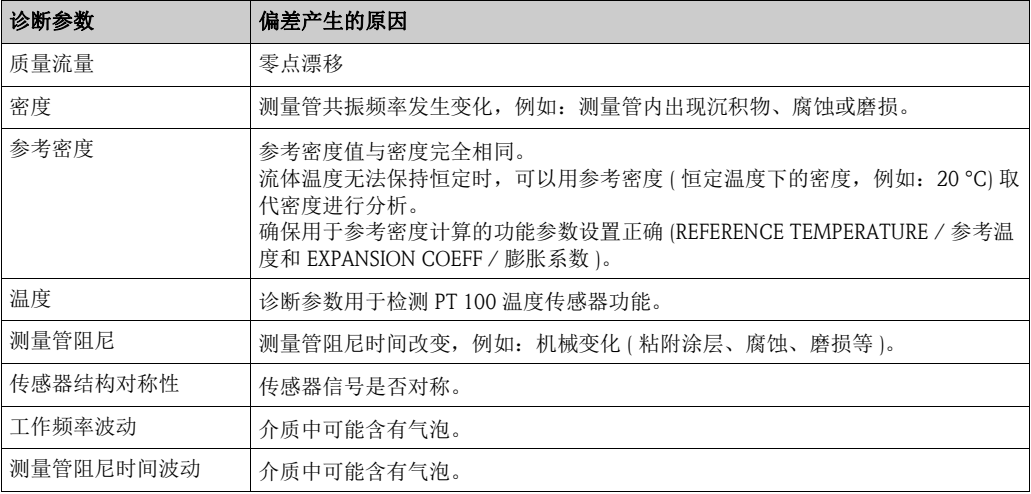

# 6.5 调节

### 6.5.1 零点校正

<span id="page-76-0"></span>所有测量设备均在世界上最先进的标定装置上进行严格的出厂标定。零点标识在仪表铭 牌 上。

标定在参考操作条件下进行→ ■ [107](#page-106-0)。 因此,通常无需进行零点校正!

根据现场应用经验,只有在特定应用场合下才建议进行零点校正:

- 极小流量的极高精度测量。
- 在极端过程或操作条件下 ( 例如: 超高过程温度或超高流体粘度 ) 测量。

### 零点校正的前提

进行零点校正之前,请注意以下几点:

- 零点校正仅适用于不含气的流体或不含固的流体。
- 测量管满管,且零流量 (v = 0 m/s) 时,方可进行零点校正。可以在传感器的上 / 下游管 道中安装截止阀,或使用现有阀门和管件来实现此要求。
	- $-$  正常操作 → 阀 1 和 2 打开
	- $-$  零点校正, 带泵压 → 阀 1 打开 / 阀 2 关闭
	- $-$  零点校正, 不带泵压 → 阀 1 关闭 / 阀 2 打开

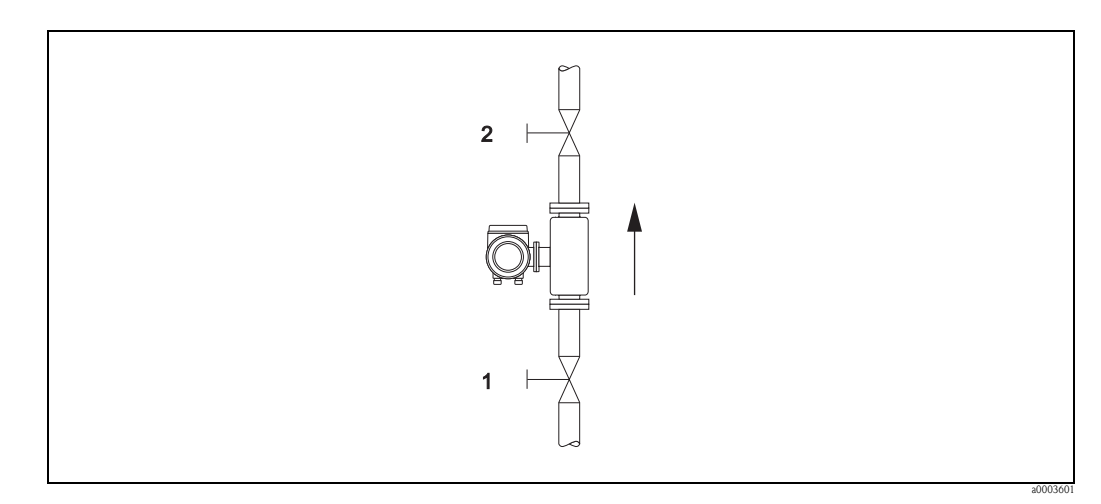

图 45: 零点校正和截止阀

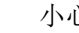

- r<sup>4</sup>} 小心!<br>□ ■对于难于测量的流体 ( 例如: 含固或含气流体 ),反复多次零点校正后仍不能获取稳定零 点。此时,请咨询 Endress+Hauser 当地销售中心。
	- 通过 ZERO POINT / 零点功能参数查看当前有效零点 ( 参考 《仪表功能描述》 )。

### 执行零点校正

- 1. 使操作系统在所需操作条件下运转。
- 2. 使流体停滞  $(v = 0 \text{ m/s})$ 。
- 3. 检查截止阀是否泄漏。
- 4. 检查工作压力是否正确。
- 5. 参考下列步骤进行零点校正。

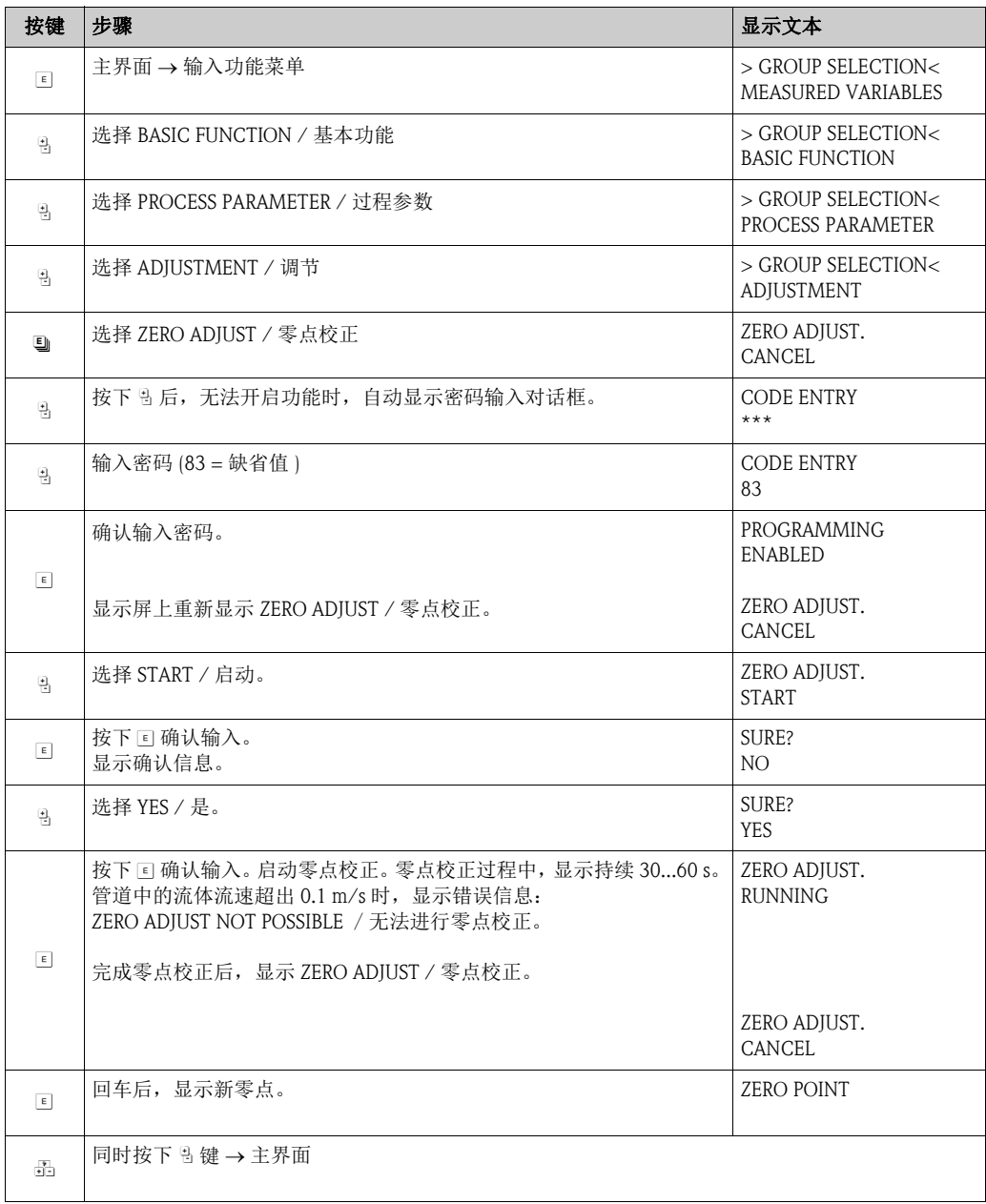

### 6.5.2 密度调节

需要高精度密度计算值时,建议进行密度调节。根据实际应用选择单点密度调节或两点 密度调节。

单点密度调节 ( 单一流体 ):

在下列条件下进行单点密度调节:

- 传感器不能精确测量密度值,用户期望得到实验室分析密度值。
- 流体特性超出工厂测量点的设定范围, 或在参考操作条件下进行测量仪表标定。
- 系统专用于测量流体密度,并在恒定条件下要求更高的测量精度。 例:苹果汁的糖密度测量。

两点密度校正 ( 两种流体 ):

测量管发生机械变形,例如:介质粘附、磨损或腐蚀。此时,测量管的共振频率受到影 响,和工厂标定值不一致。两点密度标定已考虑机械变变化的影响,并可重新计算新的 修正标定值。

### 进行单点密度调节和两点密度调节

- r<sup>4</sup>} 小心!<br>□ 仅当用户详细了解流体密度时,可以进行在线密度调节。例如:实验室分析密度值。
	- 此时,目标密度值和流体测量密度值的差值不能超过 ± 10%。
	- 目标密度值定义错误会影响计算密度和体积功能。
	- 仅当两个目标密度值的差值至少为 0.2 kg/l 时, 才可进行两点密度调节。 否则, Diag. - Act. Sys. Condition 参数显示错误信息 #731 ( 无法调节 )。
	- 密度调节会改变工厂密度标定值,或服务工程师设置的标定值。
	- 其他详细信息请参考 《仪表功能描述》。
	- 1. 传感器中注入流体,确保测量管满管,液体中不含气泡。
	- 2. 等待,直至流体和测量管温度相同。等待时间的长短取决于流体类型和温度高低。
	- 3. 使用现场显示选择 SETPOINT DENSITY / 密度设定点进行密度调节。

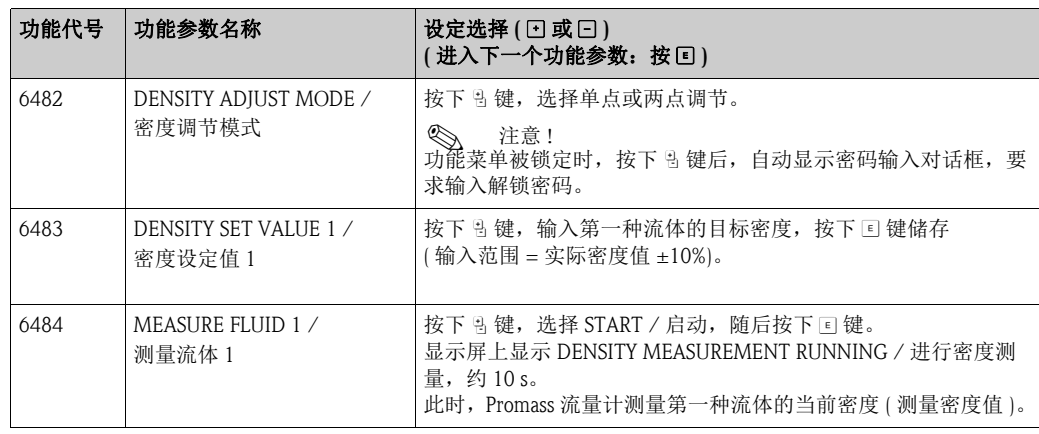

### Æ 仅适用于两点密度调节

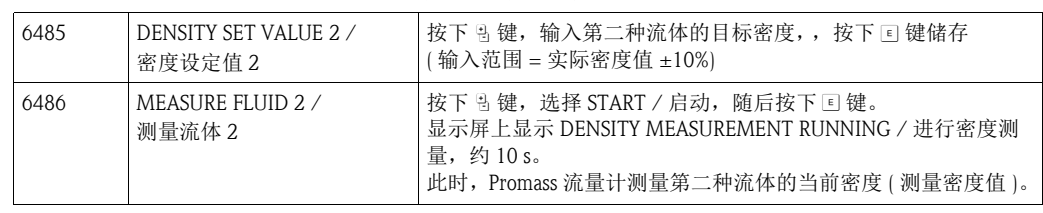

Æ

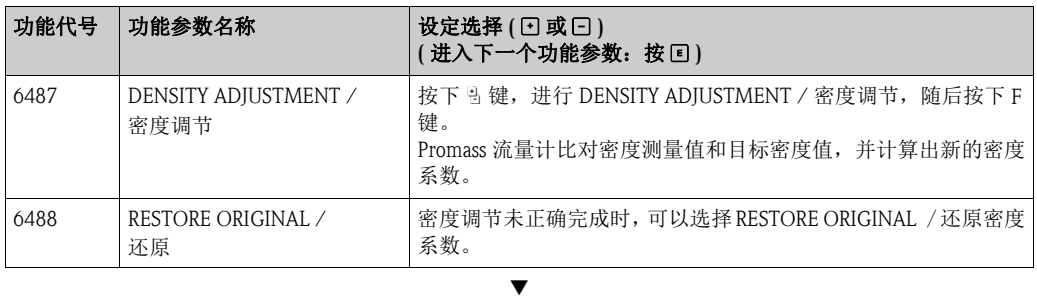

返回主界面:

 $\rightarrow$  按 Esc ( $\Box$ ) 键, 并保持 3 s 以上

 $\rightarrow \text{if } 1$   $\Rightarrow$   $\text{if } 2$   $\Rightarrow$   $\text{if } 3$   $\Rightarrow$   $\text{if } 4$   $\Rightarrow$   $\text{if } 5$   $\Rightarrow$   $\text{if } 6$   $\Rightarrow$   $\text{if } 6$   $\Rightarrow$   $\text{if } 6$   $\Rightarrow$   $\text{if } 6$   $\Rightarrow$   $\text{if } 6$   $\Rightarrow$   $\text{if } 6$   $\Rightarrow$   $\text{if } 6$   $\Rightarrow$   $\text{if } 6$   $\Rightarrow$   $\text{if } 6$   $\Rightarrow$   $\text{if } 6$ 

### 6.6 爆破片

可以选购带爆破片的传感器外壳。

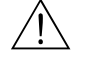

△ 警告!<br>■ 安装时,请确保爆破片能正常工作。外壳的过压保护功能请参考仪表铭牌说明。使用 爆破片时,请采取相应的预防措施,确保无安全事故发生。 爆破片的爆破压力:10...15 bar (145 ... 218 psi)。 (Promass X 传感器: 5.5...6.5 bar (80...94 psi))

- 请注意:使用爆破片时,无法确保第二腔室功能。
- 请勿打开连接部件,或拆除爆破片。
- 
- r<sup>4</sup>] 小心!<br>□ ■ 爆破片不得与热夹套同时使用 (Promass A 除外 )。
	- 现有的连接短管非设计用于冲洗或压力监控。

**《 注意!** 

- 调试前,请拆除爆破片上的防护罩。
- 请仔细查看爆破片的标签提示信息。

# 6.7 吹扫和压力监控连接

传感器壳体内注满干燥的氮气,保护内部电子部件和机械装置。达到指定测量压力时, 还可以用作第二腔室。

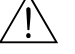

警告!

过程压力超出指定腔室压力时,外壳不能在用作第二腔室。某些过程特性可能会导致测 量管破裂,例如:腐蚀性过程介质,推荐使用带压力监控连接的外壳 ( 订购选项 )。测量 管故障时,通过连接接口可以排出积聚在外壳内的流体。消除外壳机械过载的危险,避 免出现外壳损坏和潜在危险。此连接接口也可用于气体吹扫 ( 气体连接 )。

带吹扫连接和压力监控连接的传感器:

- 只有当腔室内注满干燥的惰性气体时,才能打开吹扫连接。
- 使用低压气体进行吹扫。最大压力为 5 bar (72.5 psi)。

# <span id="page-80-0"></span>6.8 数据储存单元 (HistoROM)、 F-CHIP

Endress+Hauser 的 HistoROM 为各种不同类型的数据储存单元,用于保存过程参数和测量 设备参数。通过插拔模块,可以将设备设置复制到另一台设备中。

### 6.8.1 HistoROM/S-DAT ( 传感器 DAT)

S-DAT 是可交换式数据储存单元,用于储存所有传感器相关参数,例如:口径、序列号、 标定系数、零点。

### 6.8.2 HistoROM/T-DAT ( 变送器 DAT)

T-DAT 是交互式数据储存单元,用于储存变送器参数和设置。 用户可以将 EEPROM 中的设置参数传输至 T-DAT 中, 反之亦可 (= 手动保存 )。 详细操作信息  $\rightarrow$   $\Box$  66。

### 6.8.3 F-CHIP ( 功能块 )

F-Chip 是微处理芯片,内置含附加软件包,用于实现变送器的功能扩展和应用范围扩展。 日后升级后,F-Chip 可作为 " 附件 " 订购,便捷地插入 I/O 板中。启动后,变送器立即自动 更新软件。  $#  $\leftrightarrow$  a 83$ 插入 I/O板中→  $\geq$  92

小心!

一旦 F-CHIP 插入 I/O 板后,自动采用变送器序列号,不能重复与其他测量设备连接使用, 以避免混淆。

# 7 维护

无需特殊维护。

## 7.1 外部清洗

对测量设备进行外部清洗时,应使用不会腐蚀外壳表面和密封圈的清洁剂清洗。

# 7.2 管道内部清洗器 (Promass H、 I、 S、 P 传感器 )

使用管道内部清洗器时,必须注意测量管和过程连接的内径,请参考 《技术资料》  $\rightarrow$   $\Box$  [147](#page-146-0)。

## 7.3 更换密封圈

通常情况下,无需更换 Promass A 传感器的接液密封圈。仅在某些特殊应用场合中, 例 如:测量腐蚀性流体时,需要考虑密封圈材料与流体的兼容性。

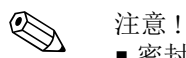

• 密封圈更换周期取决于流体特性和 CIP/SIP 清洗频率

• 密封圈替换件 ( 附件 )

# <span id="page-82-1"></span>8 附件

<span id="page-82-0"></span>Endress+Hauser 提供多种类型的仪表附件,以满足不同用户的需求。附件可以随仪表一起 订购,也可以单独订购。附件的详细信息请咨询 Endress+Hauser 当地销售中心。

# 8.1 仪表类附件

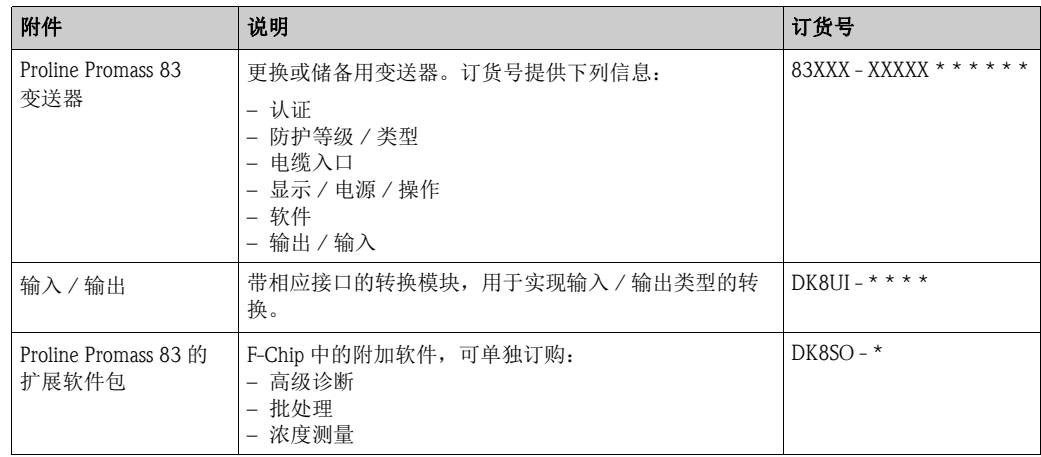

# 8.2 安装类附件

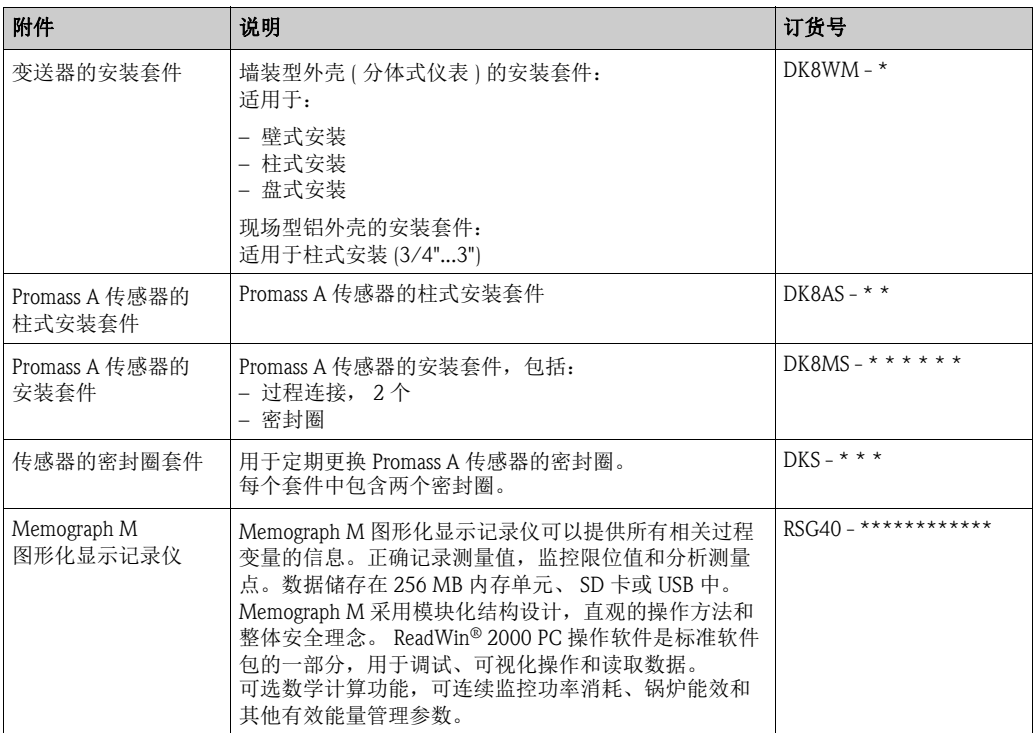

# 8.3 通信类附件

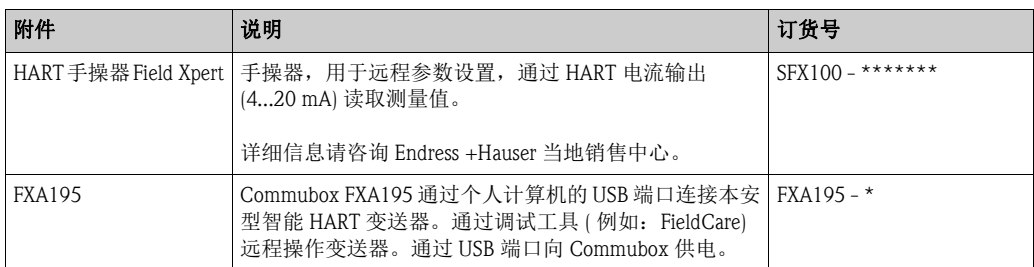

# 8.4 服务类附件

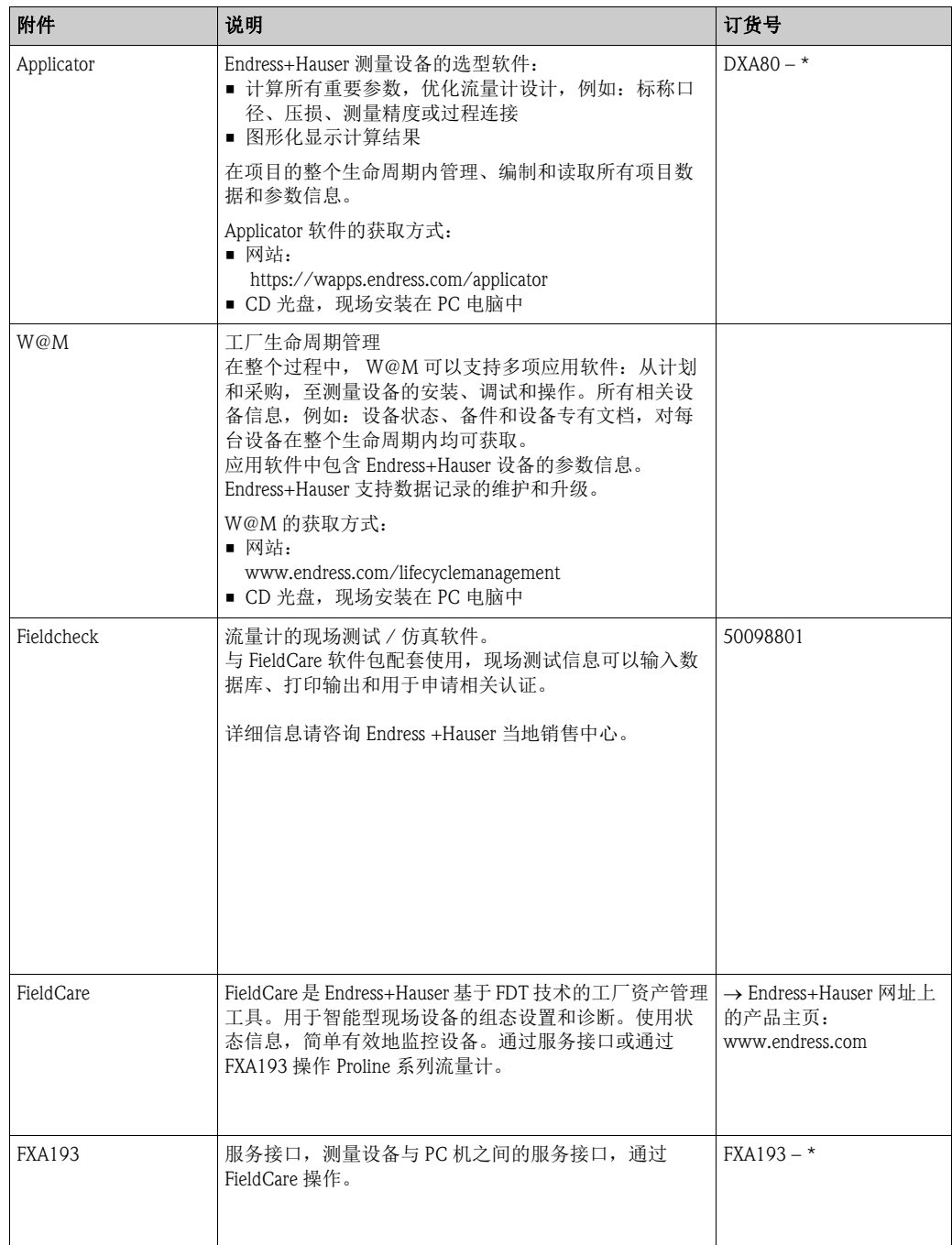

# <span id="page-84-0"></span>9 故障排除

# 9.1 故障排除指南

调试完成后,或在操作过程中的仪表发生故障时,请根据下列检查列表进行故障排除, 它将帮助用户直接查找问题原因,并提供正确补救措施。

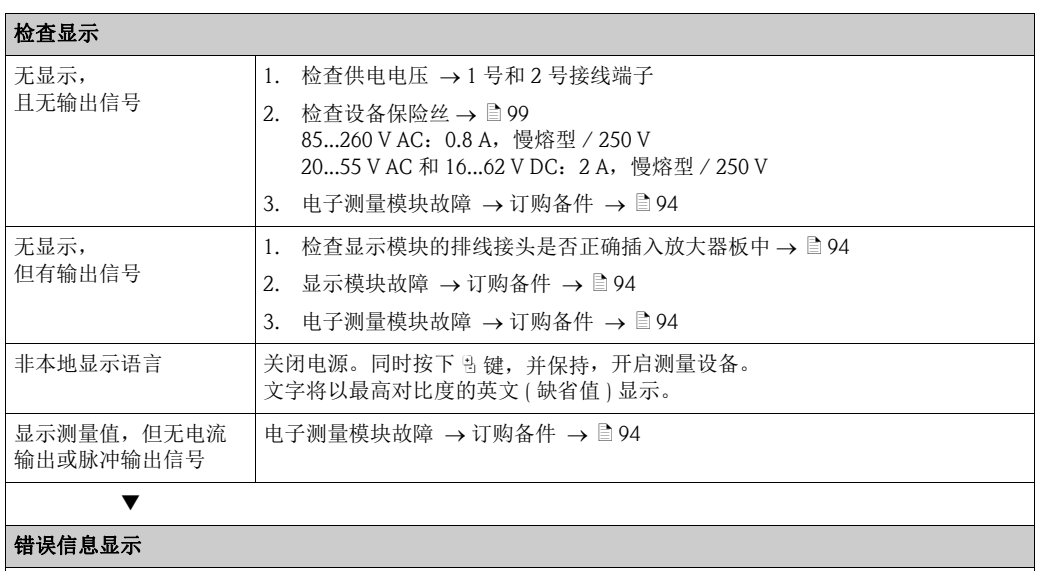

在调试或测量过程中一旦出现错误时,立即显示错误信息。提供多种错误信息显示图标。 图标含义如下 (示例):

- 错误类型:S = 系统错误、 P = 过程错误
- 错误信息类型:\$ = 故障信息、 ! = 提示信息
- FLUID INHOM. = 错误名称 ( 例如:非均匀流体 )
- 03:00:05 = 错误持续时间 ( 单位: h、 min 和 s)
- #702 = 错误代号

" 小心 ! 详细信息 ä 40

# Æ

其他错误 ( 无错误信息 )

# 发生其他错误 诊断和修复 → ■ 92

# 9.2 系统错误信息

仪表始终将严重系统错误定义为"故障信息",并在显示屏上以闪电符号 (t) 显示!

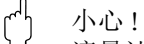

流量计发生严重故障时,可能需要返回制造商处进行修理。将流量计返回 Endress+Hauser 之前需要完成的重要操作步骤→ ■100。

必须妥善完整地填写 " 污染声明 " 表格。本手册附带此表格样本。

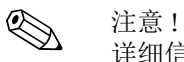

详细信息  $\rightarrow$   $\Box$  40。

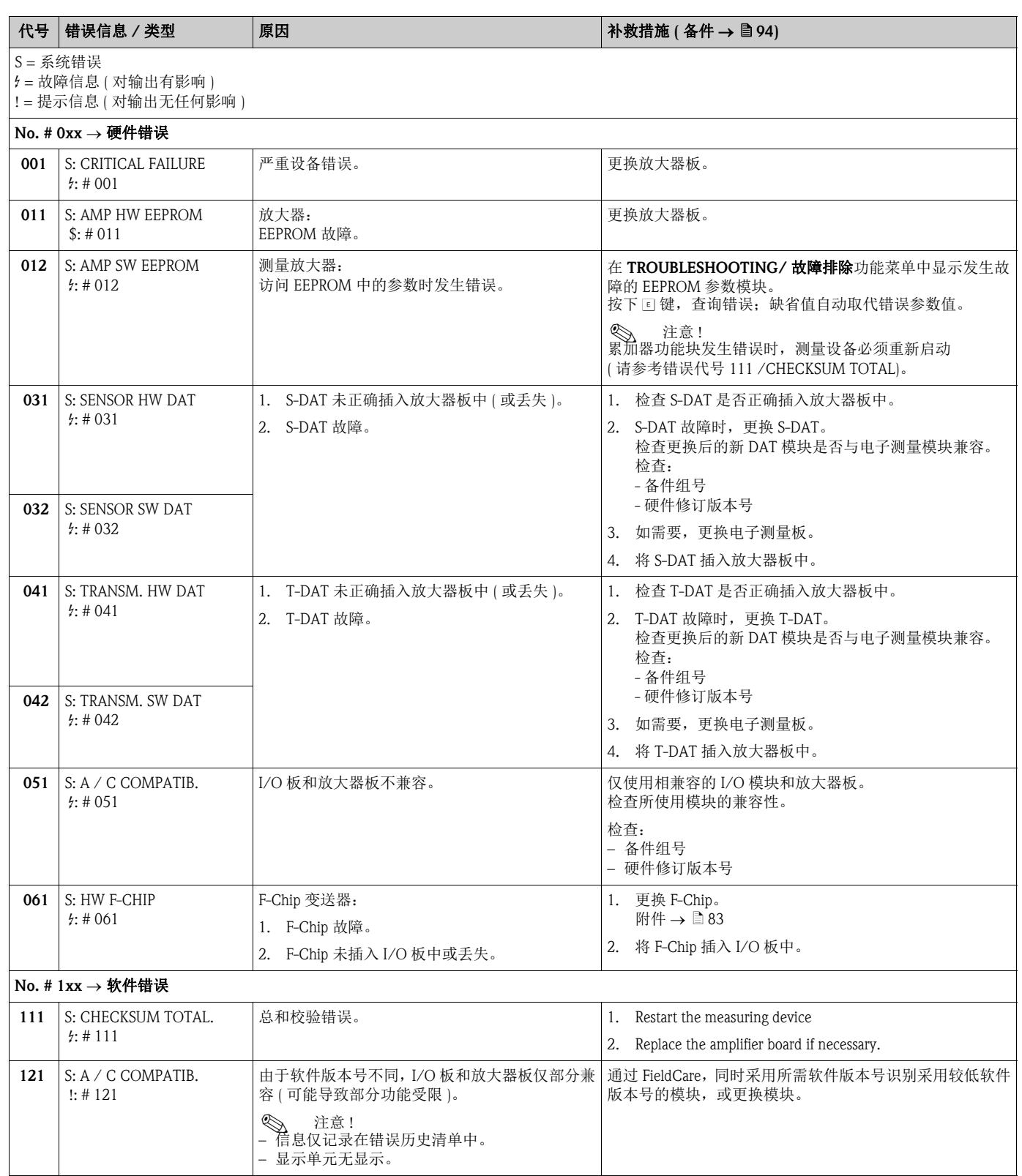

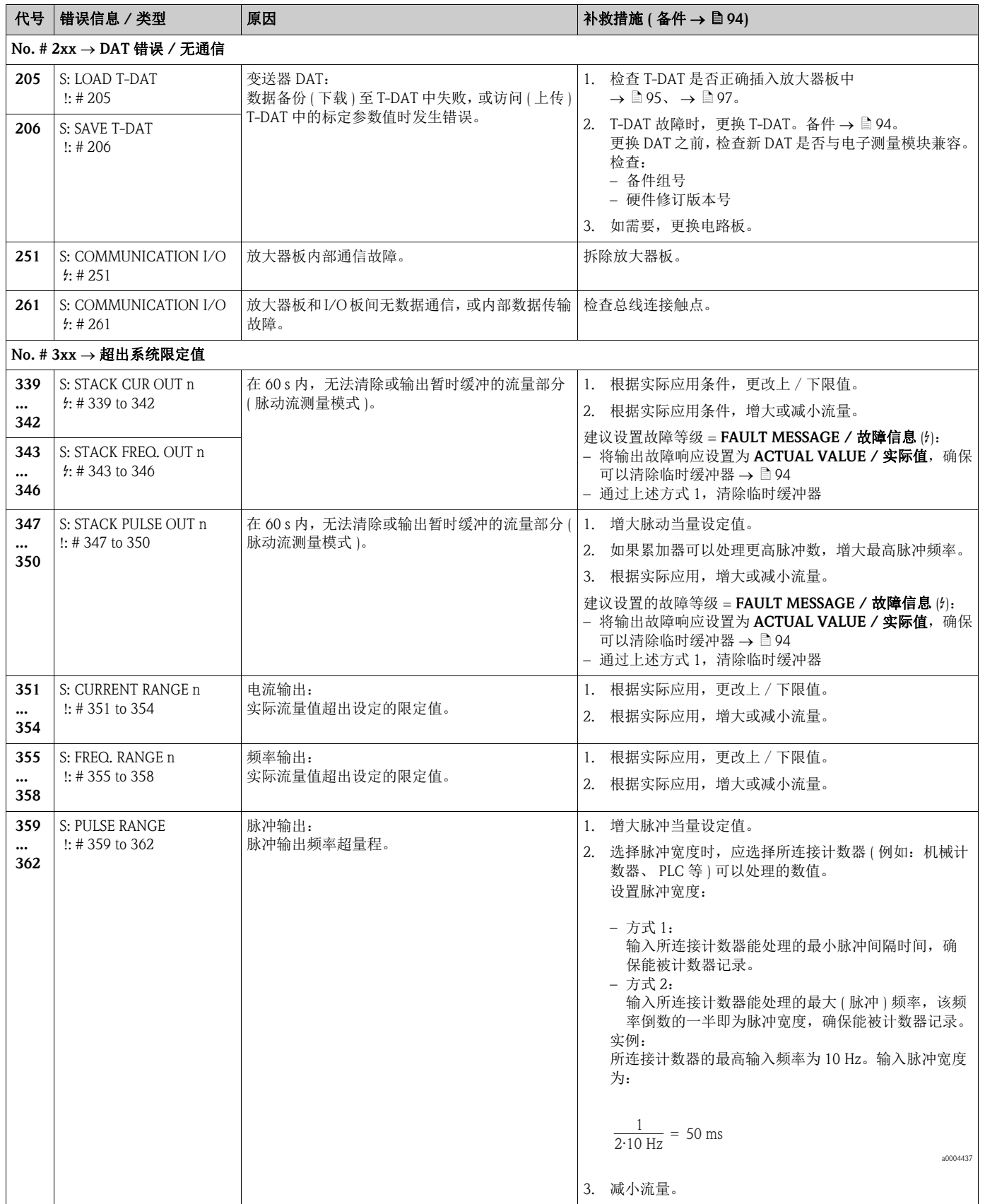

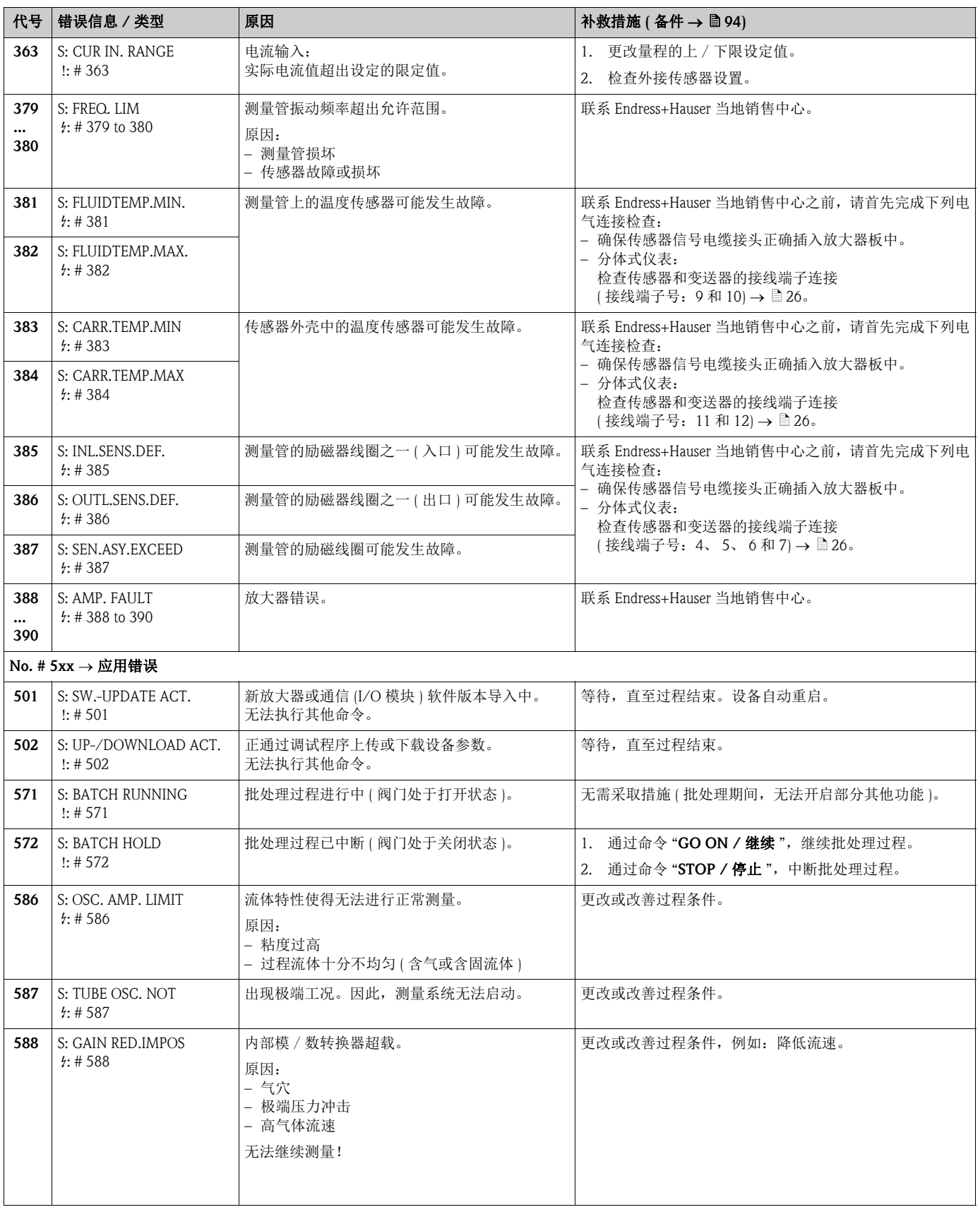

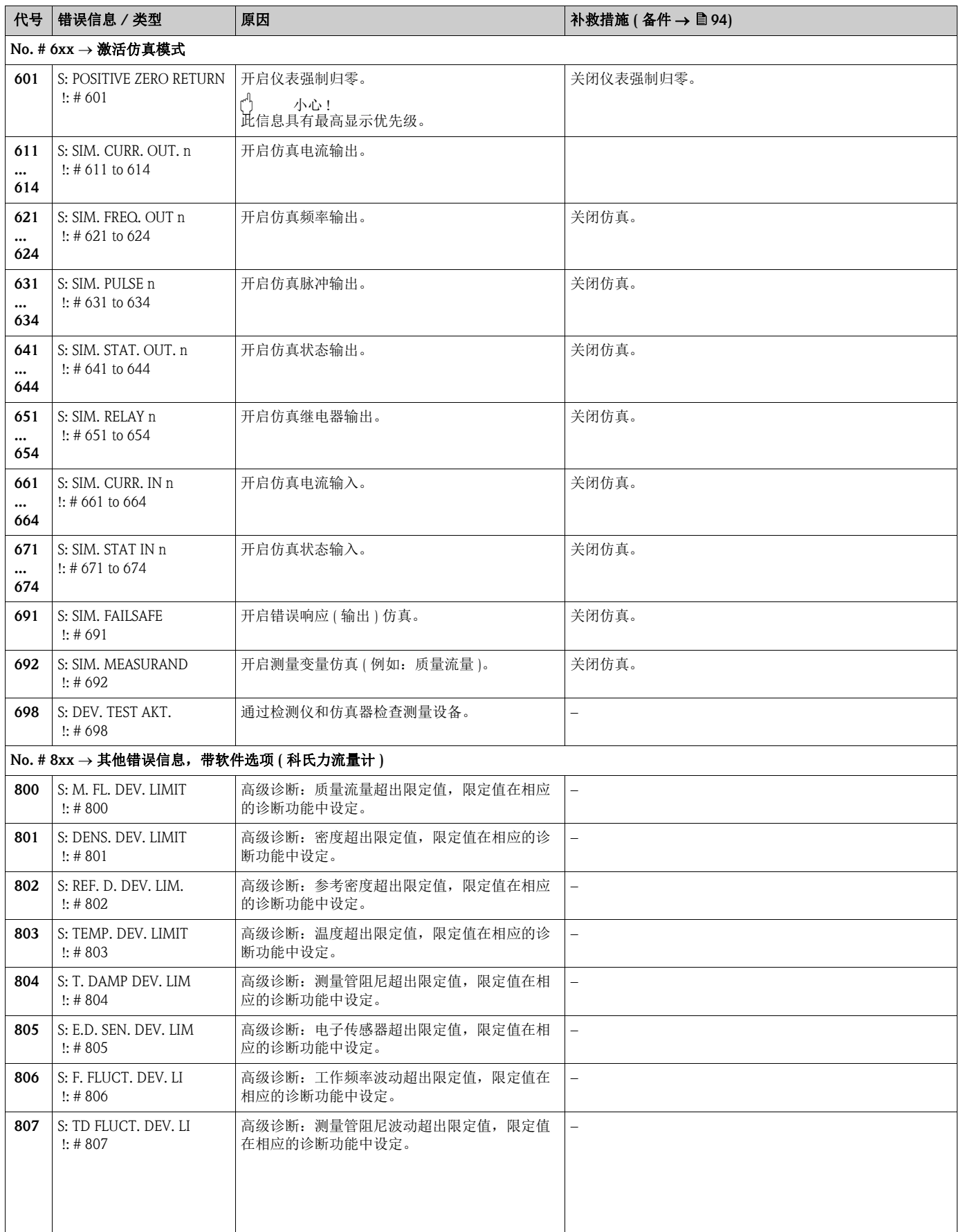

# 9.3 过程错误信息

过程错误可以被定义为"故障"或"提示"信息,具有不同的权重。 通过功能菜单设置 (→ 《仪表功能描述》 )。

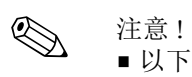

- 以下错误信息类型列表与工厂设置一致。
- 详细信息 →  $\exists$  40

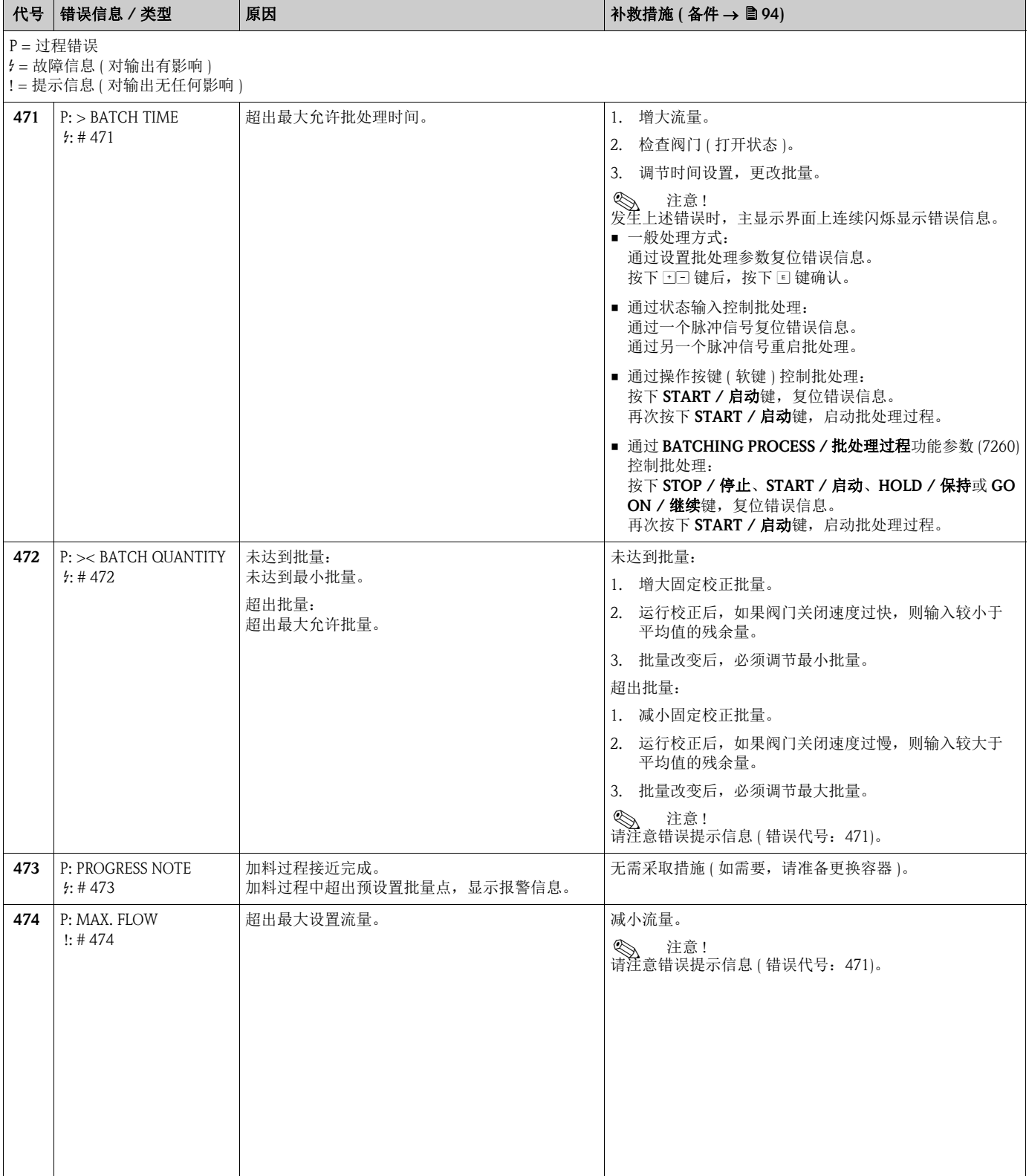

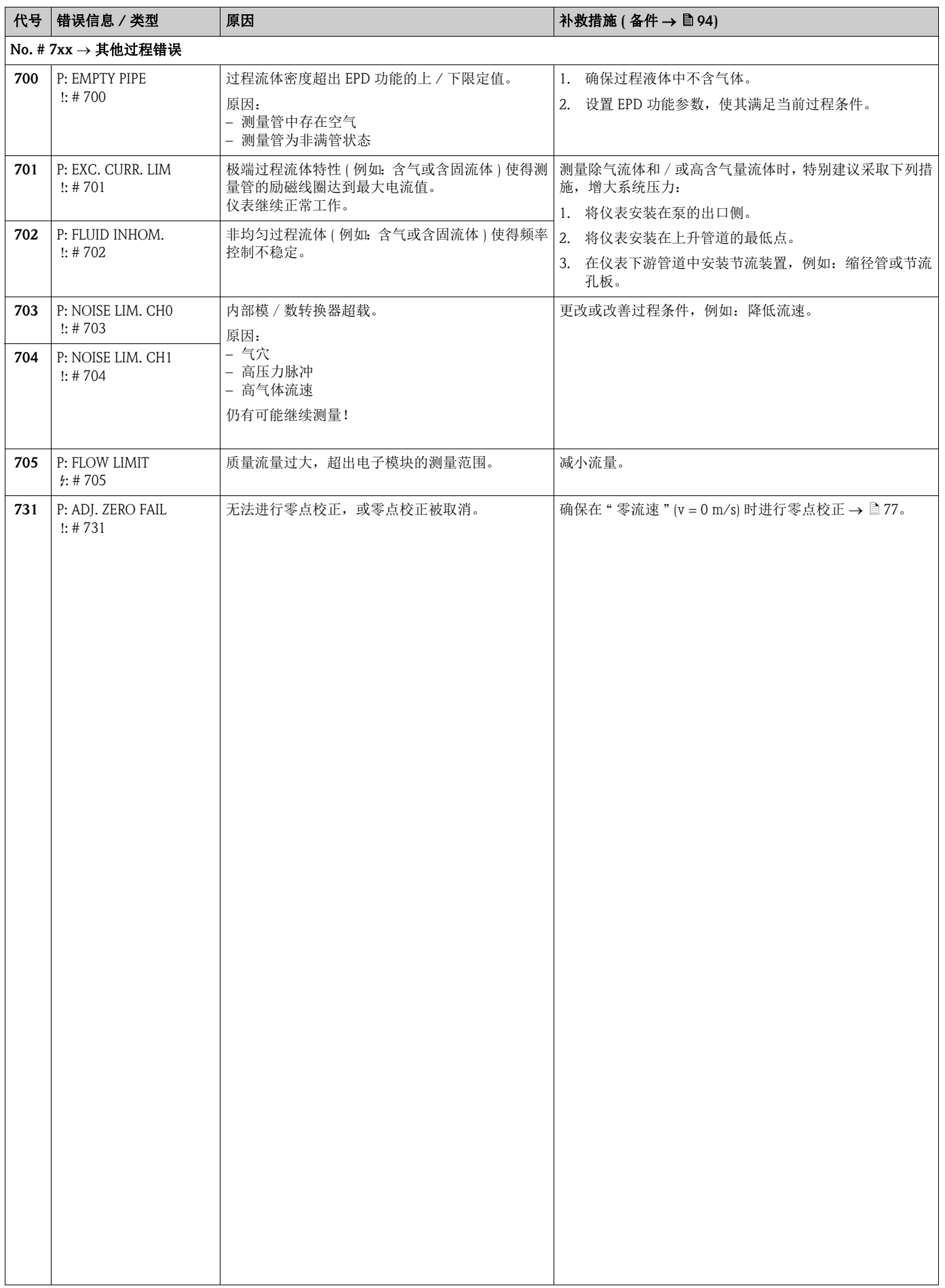

# <span id="page-91-0"></span>9.4 过程错误 (无显示信息)

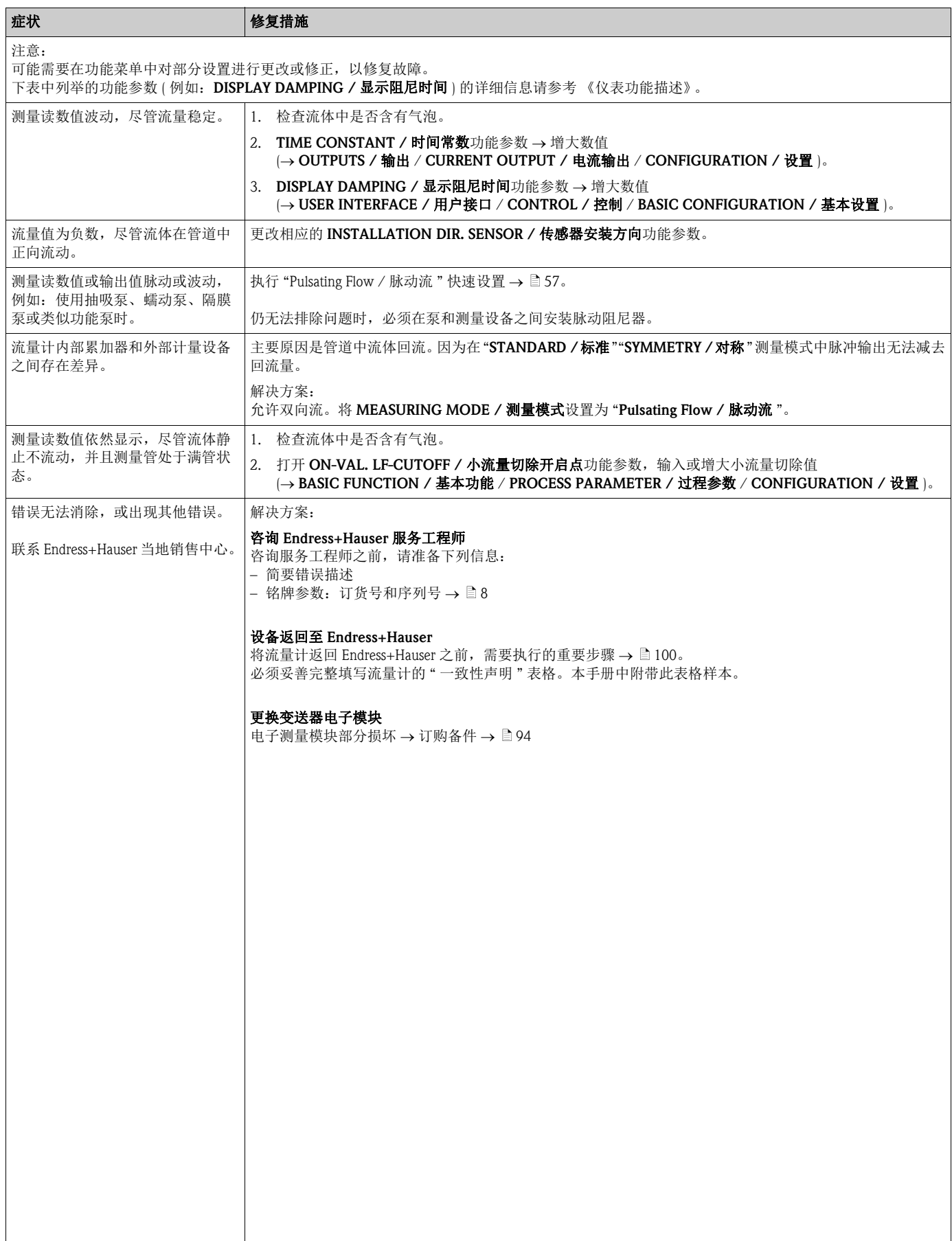

# 9.5 输出响应错误

《 注意!

通过功能菜单中的不同功能参数设置累加器、电流、脉冲和频率输出的失效安全模式。 详细信息请参考 《仪表功能描述》。

通过仪表强制归零设置电流、脉冲和状态输出的起始值,例如:清洗管道时,必须中断 测量。相比于所有其他设备功能,此功能具有最高优先级。例如:可以关闭仿真。

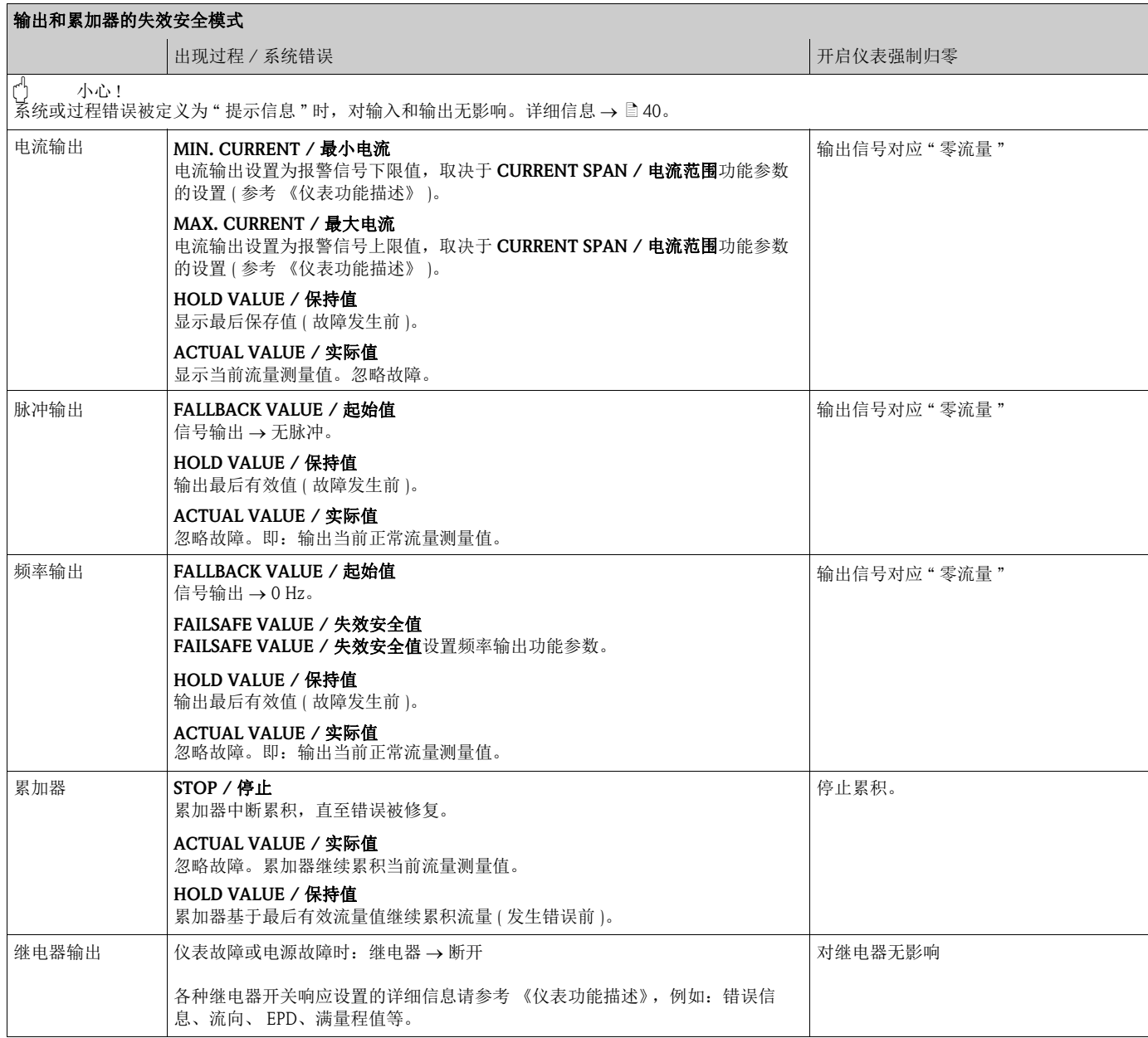

# <span id="page-93-1"></span>9.6 备件

<span id="page-93-0"></span>详细故障排除指南  $\rightarrow$   $\Box$  85。

测量设备还具有附加连续自诊断功能和错误信息以进行故障排除。 使用测试合格的备件替换已损坏部件,可以修复故障。以下为相关备件信息。

《 注意!

订购备件时,需要提供变送器铭牌 (→ □ 8) 上的序列号, 直接向 Endress+Hauser 当地销售 中心订购。

备件包装中包含:

- 备件
- 其他小部件 ( 螺纹紧固件等 )
- 安装指南
- 包装材料

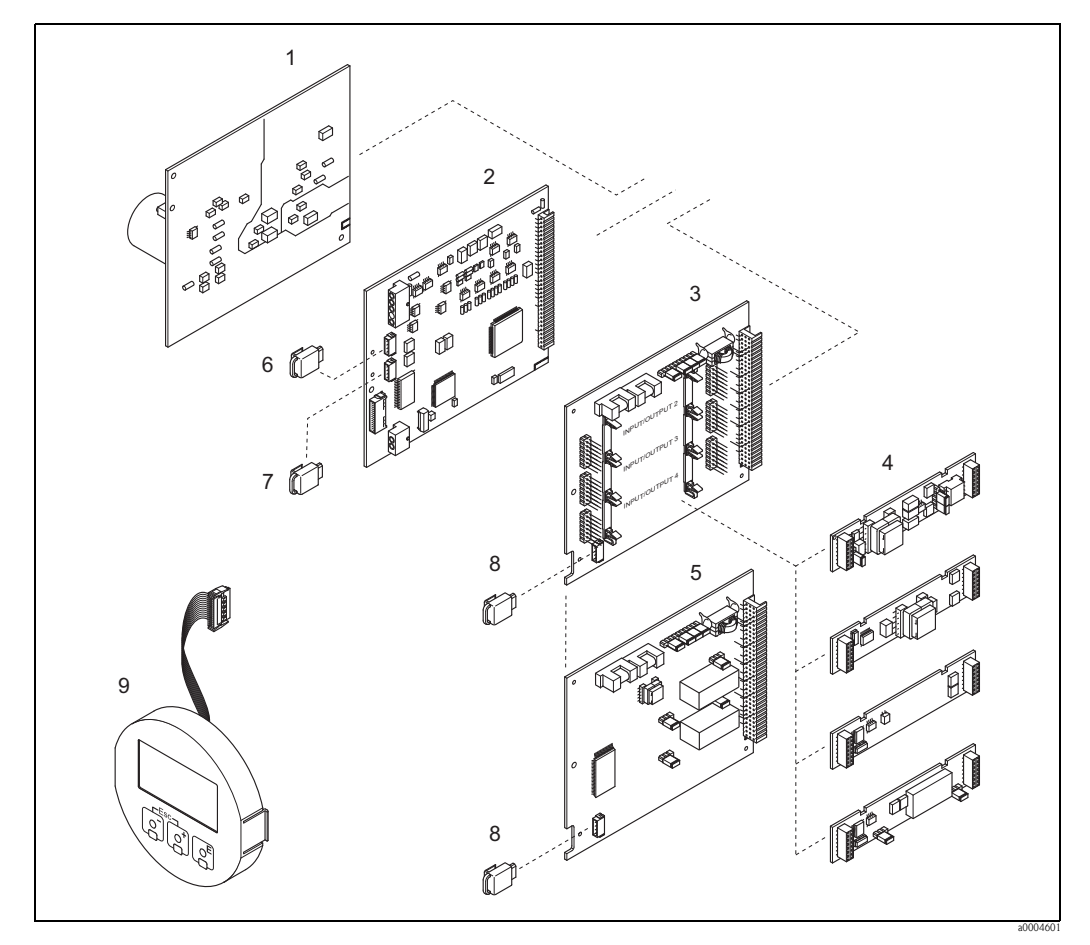

图 46: Promass 83 变送器的备件 ( 现场型外壳和墙装型外壳 )

- 1 电源板 (85...260 V AC、 20...55 V AC、 16...62 V DC)
- 
- 2 放大器板<br>3 I/O 板 ICO I/O 板 (COM 模块 ),可灵活设置模块
- 4 可插拔式输入 / 输出子模块; 订购信息 →  $\exists$  81
- 5 I/O 板 (COM 模块 ), 固定模块
- 
- 6 S-DAT ( 传感器数据存储单元 )<br>7 T-DAT ( 变送器数据存储单元 ) 7 T-DAT ( 变送器数据存储单元 )
- 8 F-Chip ( 可选软件功能块 )
- 9 显示模块

### 9.6.1 拆除和安装印刷电路板

### 现场型外壳

警告!

- 存在电击风险。裸露部件上带危险电压。拆除电子腔盖前,务必确保已经关闭电源。
- 存在电子部件损坏 (ESD 保护) 的风险。静电会损坏电子部件, 或破坏电子部件的可操 作性。对于静电敏感型设备,应在工作场所建立安全接地连接!
- 如果无法确保设备的绝缘强度,应参考制造商规范,并按照下列步骤,执行恰当的检 测程序。

[<sup>d]</sup> 小心!

仅允许使用 Endress+Hauser 原装部件。

<span id="page-94-0"></span>安装和拆卸步骤如下  $\rightarrow \Box$  47:

- 1. 从变送器外壳上拧下电子腔盖。
- 2. 拆除现场显示 (1): – 按下显示模块侧边的锁扣 (1.1)。 – 断开放大器板上的连接显示模块的排线 (1.2)。
- 3. 松开螺丝,拆下电子腔盖 (2)。
- 4. 拆除电源板 (4) 和 I/O 板 (6、 7): 将包装中的专用细针插入孔口 (3),从支座中拔出电源板和 I/O 板。
- 5. 拆除子模块 (6.1): 无需其他工具即可从 I/O 板上拆除子模块 ( 输入 / 输出 ) 。 安装时,也无需其他工具。
	- **(** ) 小心!  $\overline{\text{Q}}$ 允许部分子模块在 I/O 板上配套使用  $\rightarrow$   $\blacksquare$  29。 分别标记每个插槽,与变送器接线腔中相应的接线端子一致: 插槽 "INPUT / OUTPUT 2" = 接线端子 24 / 25 插槽 "INPUT / OUTPUT 3" = 接线端子 22 / 23 插槽 "INPUT / OUTPUT 4" = 接线端子 20 / 21
- 6. 拆除放大器板 (5): – 断开传感器信号电缆 (5.1) 插头,包含放大器板上的 S-DAT (5.3)。 – 轻轻断开放大器板上的激励电流电缆 (5.2) 插头,不得前后移动。 – 将包装中的专用细针插入孔口 (3),从支座中拔出放大器板。
- 7. 安装步骤与拆卸步骤相反。

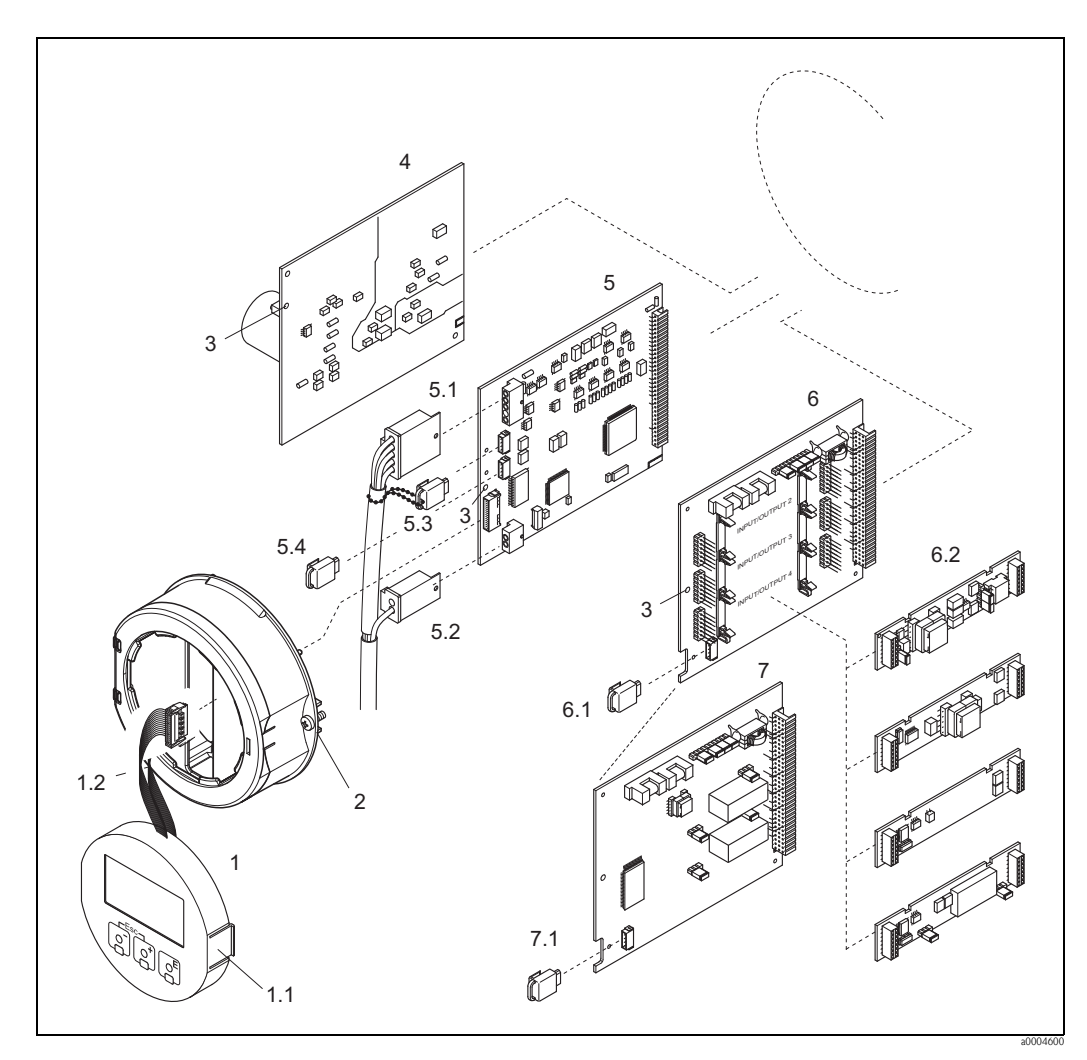

<span id="page-95-0"></span>图 47: 现场型外壳:拆除和安装印刷电路板

- 1 现场显示
- 
- 1.1 锁扣
- 1.2 排线 (显示模块)<br>2 电子腔盖上的螺丝 电子腔盖上的螺丝
- 3 安装 / 拆卸电路板<br>4 电源板
- 4 电源板
- 5 放大器板<br>5.1 信号电缆
- 5.1 信号电缆 ( 传感器 )<br>5.2 激励线圈电缆 ( 传感
- 5.2 激励线圈电缆 (传感器)<br>5.3 S-DAT (传感器参数存储
- 5.3 S-DAT ( 传感器参数存储模块 )
- 5.4 T-DAT ( 变送器参数存储模块 )
- 6 I/O 板 ( 可灵活设置模块 )
- 6.1 F-Chip ( 可选软件功能模块 )
- 6.2 可插找式子模块 ( 状态输入和电流输入、电流输出、频率输出和继电器输出 )<br>7 L/O 板 ( 固定模块 )
- 7 I/O 板 ( 固定模块 )
- 7.1 F-Chip ( 可选软件功能块 )

### 墙装型外壳

警告!

小心!

- 存在电击风险。裸露部件上带危险电压。拆除电子腔盖前,务必确保已经关闭电源。
- 存在电子部件损坏 (ESD 保护) 的风险。静电会损坏电子部件, 或破坏电子部件的可操 作性。对于静电敏感型设备,应在工作场所建立安全接地连接!
	- 如果无法确保设备的绝缘强度,应参考制造商规范,并按照下列步骤,执行恰当的检 测程序。

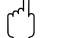

仅允许使用 Endress+Hauser 原装部件。

<span id="page-96-0"></span>安装和拆除步骤如下  $\rightarrow$   $\Box$  48:

- 1. 松开螺丝,打开外壳铰链盖 (1)。
- 2. 松开电子模块 (2) 的固定螺丝。尽可能向外拔出墙装型外壳中的电子模块。
- 3. 断开放大器板 (7) 上的下列电缆插头: – 断开传感器信号电缆 (7.1) 插头,包含放大器板上的 S-DAT (7.3)。 – 轻轻断开放大器板上的激励电流电缆 (7.2) 插头,不得前后移动。 – 断开显示模块上的排线插头 (3)。
- 4. 松开螺丝,拆下电子腔盖 (4)。
- 5. 拆除板 (6、 7、 8、 9): 将包装中的专用细针插入孔口 (5),从支座中拔出板。
- 6. 拆除子模块 (8.1): 无需其他工具即可从 I/O 板上拆除子模块 ( 输入 / 输出 ) 。 安装时,也无需其他工具。 ① 小心!<br>仅允许部分子模块在 I/O 板上配套使用 → 圁 29。 分别标记每个插槽,与变送器接线腔中相应的接线端子一致: 插槽 "INPUT / OUTPUT 2" = 接线端子 24 / 25 插槽 "INPUT / OUTPUT 3" = 接线端子 22 / 23 插槽 "INPUT / OUTPUT 4" = 接线端子 20 / 21
- 7. 安装步骤与拆卸步骤相反。

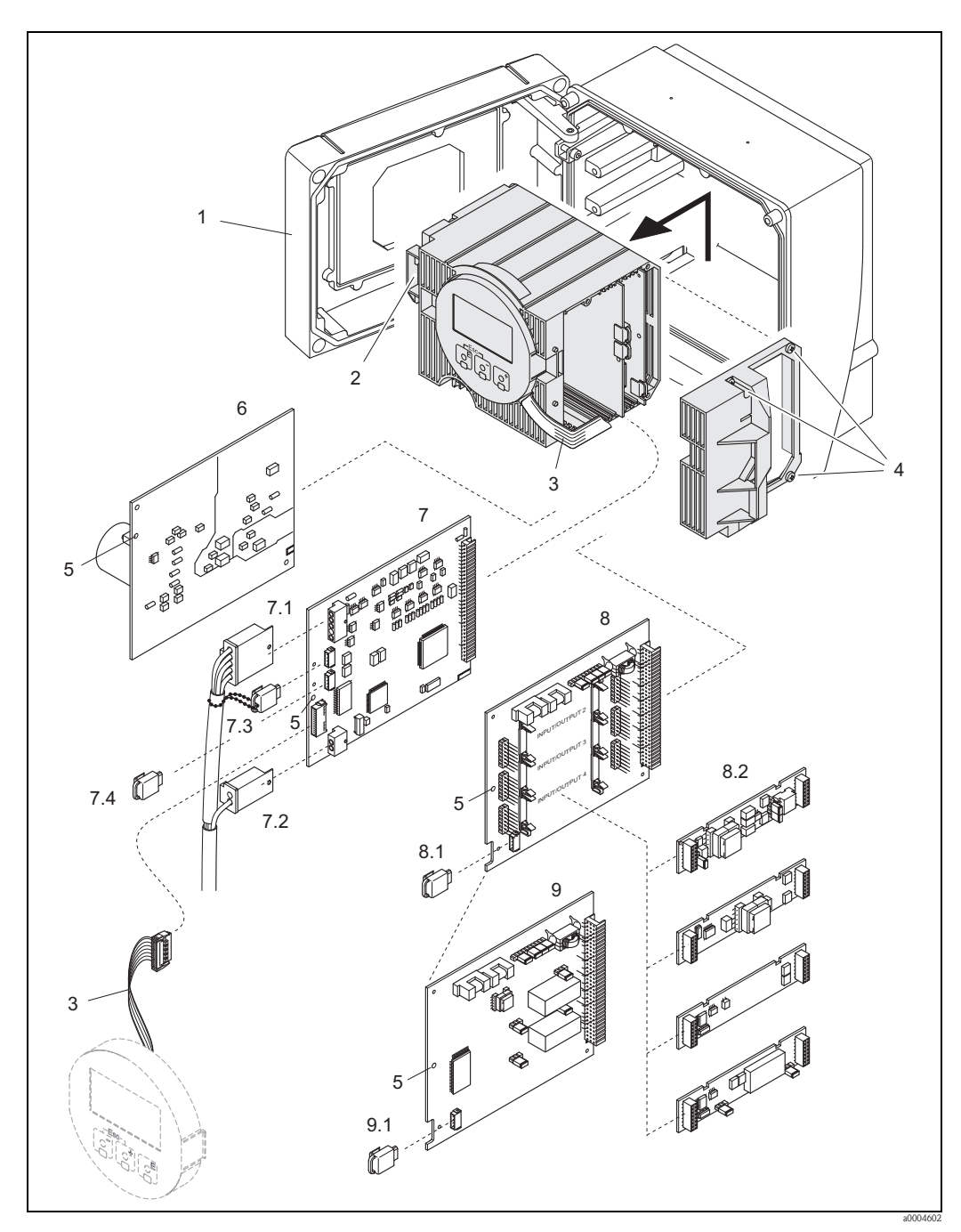

<span id="page-97-0"></span>图 48: 墙装型外壳:拆除和安装印刷电路板

- 1 外壳盖
- 
- 2 电子模块<br>3 排线 (显元 3 排线 ( 显示模块 )
- 
- 4 电子腔盖上的螺丝<br>5 安装 / 拆卸电路板 5 安装 / 拆卸电路板<br>6 电源板
- 
- 6 电源板<br>7 放大器
- 7 放大器板<br>7.1 信号电缆
- 7.1 信号电缆 ( 传感器 )<br>7.2 激励线圈电缆 ( 传感
- 7.2 激励线圈电缆 ( 传感器 )<br>7.3 S-DAT ( 传感器参数存储
- 7.3 S-DAT ( 传感器参数存储模块 )<br>7.4 T-DAT ( 变送器参数存储模块 ) 7.4 T-DAT ( 变送器参数存储模块 )<br>8 I/O 板 ( 可灵活设置模块 )
- I/O 板 (可灵活设置模块)
- 
- 8.1 F-Chip (可选软件功能模块)<br>8.2 可插拔式子模块 (状态输入利 8.2 可插技式子模块 ( 状态输入和电流输入、电流输出、频率输出和继电器输出 )<br>9 L/O 板 ( 固定模块 )
- 9 I/O 板 ( 固定模块 )
- 9.1 F-Chip ( 可选软件功能块 )

### <span id="page-98-0"></span>9.6.2 更换设备保险丝

△ 警告!<br> 存在电击风险。裸露部件上带危险电压。拆除电子腔盖前,务必确保已经关闭电源。 保险丝安装在电源板上→图 49。 保险丝的更换步骤如下:

- 1. 关闭电源。
- 2. 拆除电源板 → 95、 → 97。
- 3. 拆下防护帽 (1),并更换设备保险丝 (2)。 仅允许使用下列型号的保险丝: – 20...55 V AC / 16...62 V DC → 2.0 A,慢熔型 / 250 V ; 5.2 x 20 mm – 电源: 85...260 V AC → 0.8 A, 慢熔型 / 250 V ; 5.2 x 20 mm
	- $-$  防爆型设备 → 参考防爆 (Ex) 文档
- 4. 安装步骤与拆卸步骤相反。

←<sup>1</sup>) 小心!<br>└┘ 仅允许使用 Endress+Hauser 原装部件。

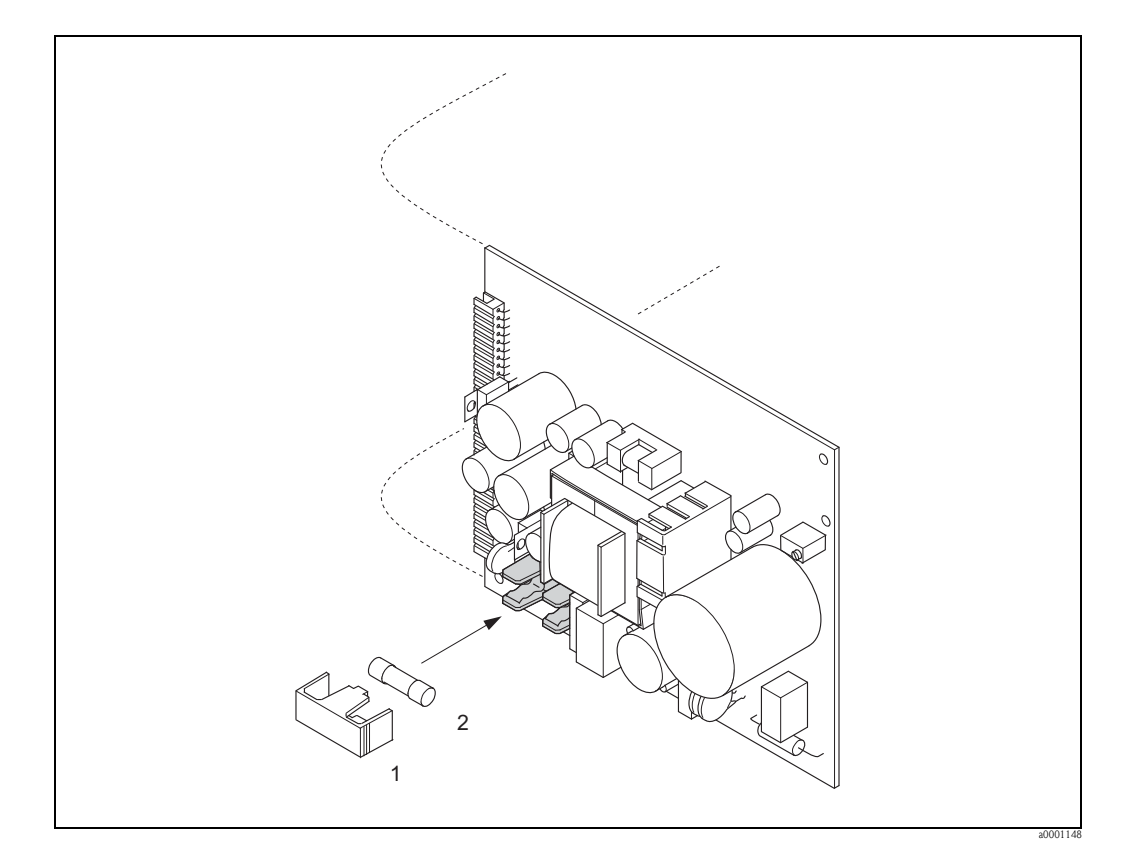

<span id="page-98-1"></span>图 49: 更换电源板上的设备保险丝

- 1 防护帽<br>2 设备保
- 设备保险丝

### <span id="page-99-0"></span>9.7 返回

[<sup>d]</sup> 小心!

如不能完全确认已全部清除测量设备上的危险物质,例如:渗入裂缝中的危险物,或扩 散至塑料中的危险物,请勿返回测量设备。

用户必须承担由于未充分清洁测量设备而产生的废弃物处理和人员伤害 ( 烫伤等 ) 费用。

流量测量设备返回 Endress+Hauser 之前, 例如: 修理或标定, 必须完成下列步骤:

- 完整填写 " 污染声明 " 表格。在此前提下,Endress+Hauser 才能处理返回设备的运输、检 测、修理和维修。
- 如需要,请提供特殊处理说明,例如:安全数据表,符合 EC REACH 规范 No. 1907/2006。
- 去除所有残留物。请特别注意密封槽和裂缝中的残留物。如果是有害人体健康的物质 时,例如:易燃、有毒、腐蚀性、致癌物质等,此步骤尤其重要。

<>>
注意 !

必须妥善完整填写 " 一致性声明 " 表格。本手册附带此表格样本。

### 9.8 废弃

遵守当地应用法规!

### 9.9 软件版本更新

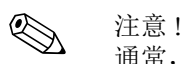

通常,需要借助专用服务软件上传或下载软件版本。

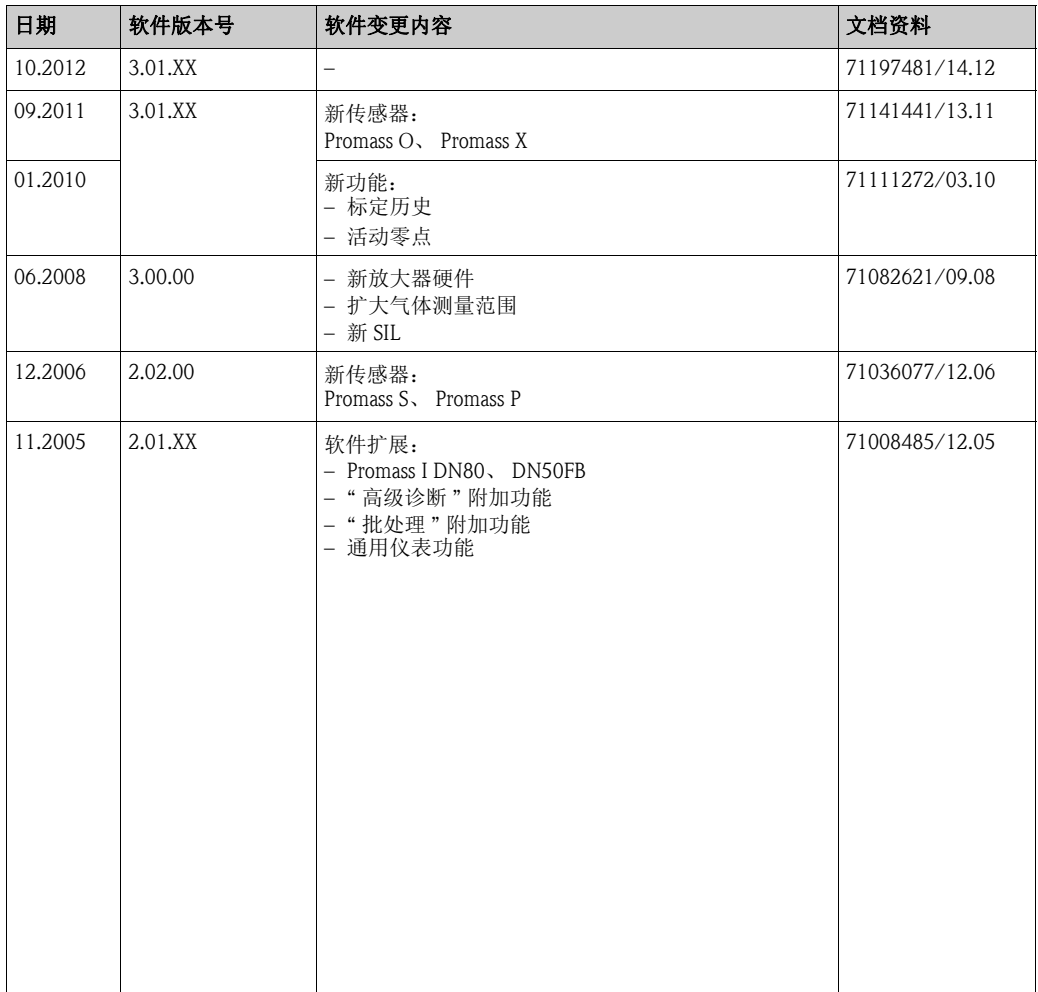

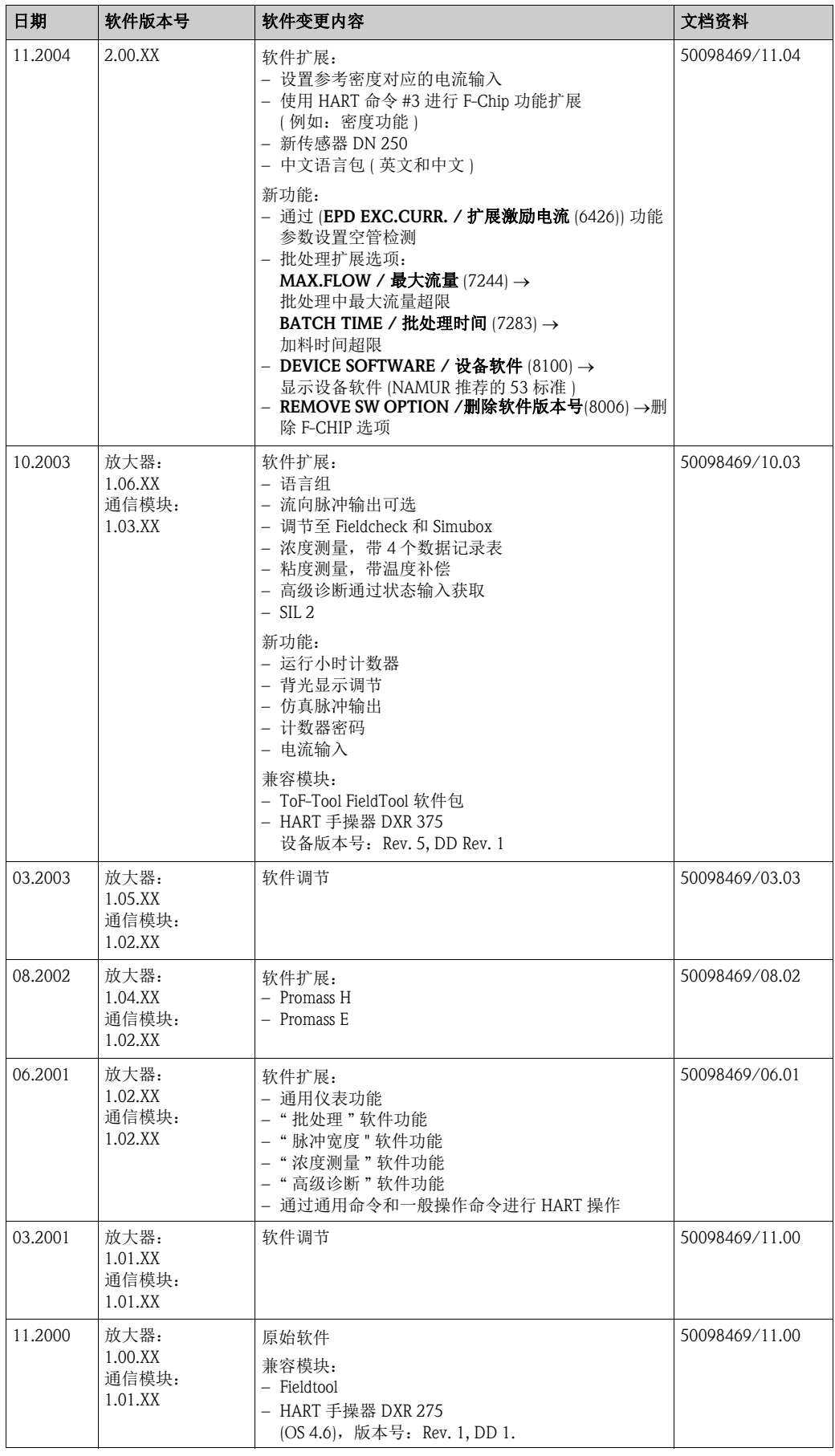

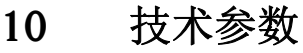

- 10.1 技术参数概述
- 10.1.1 应用

 $\rightarrow \Box$ 5

### 10.1.2 功能与系统设计

测量原理 网络罗马基于科氏力原理进行质量流量测量

测量系统 **a**  $\rightarrow$   $\Box$  7

### 10.1.3 输入

测量变量 • 画 质量流量 ( 与振动测量管的相位差成比例 ) • 流体密度 ( 与测量管的共振频率成比例 )

• 流体温度 ( 通过温度传感器测量 )

### 测量范围 液体测量时的测量范围

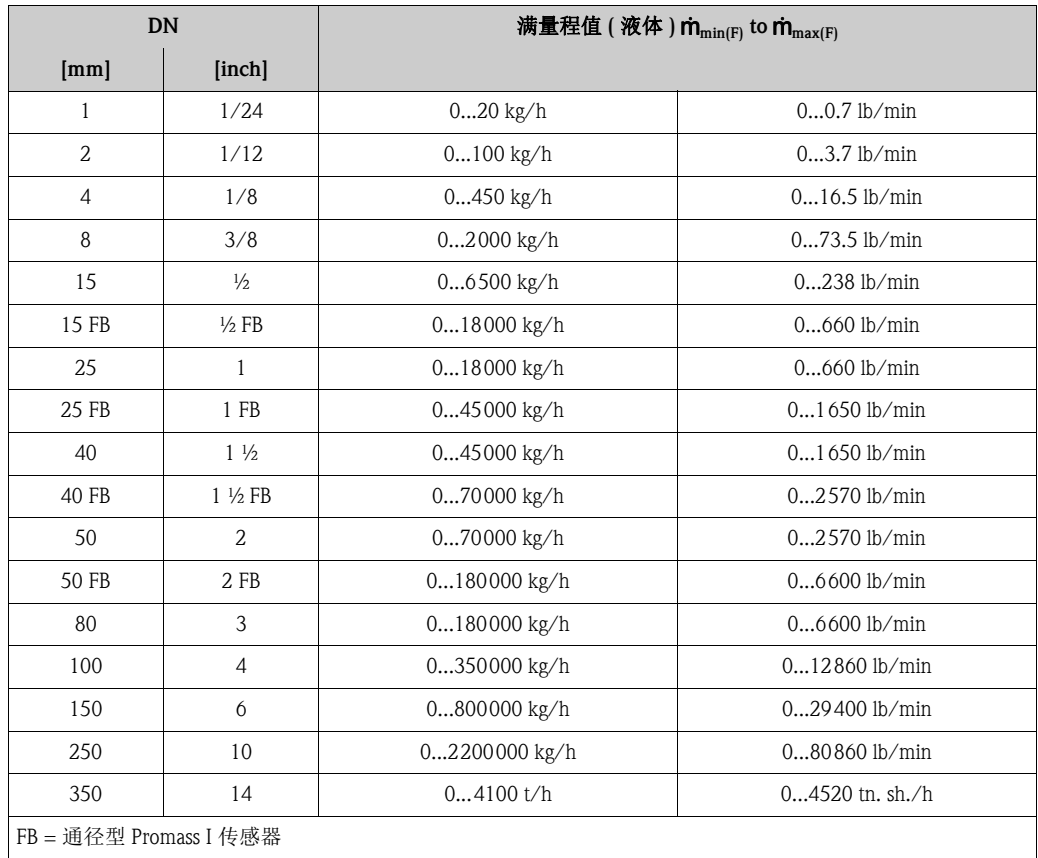

气体测量时的测量范围 (Promass H ( 锆 )) 除外 ) 满量程值取决于气体密度。基于下列公式计算满量程值:  $\dot{\mathbf{m}}_{\text{max}(G)} = \dot{\mathbf{m}}_{\text{max}(F)} \cdot \rho_{(G)} : x [kg/m^3 (lb/ft^3)]$  $\dot{m}_{max(G)} =$ 气体测量时的最大满量程值 [kg/h (lb/min)]

 $\dot{\mathsf{m}}_{\mathrm{max}(\mathrm{F})}$  = 液体测量时的最大满量程值 [kg/h (lb/min)]  $\rho_{\rm (G)}$ =过程条件下的气体密度 [kg/m<sup>3</sup> (lb/ft<sup>3</sup>)]

注意:  $\dot{m}_{\text{max(G)}}$  不得大于  $\dot{m}_{\text{max(F)}}$ 。

气体测量时的测量范围 (Promass F、 O 传感器 )

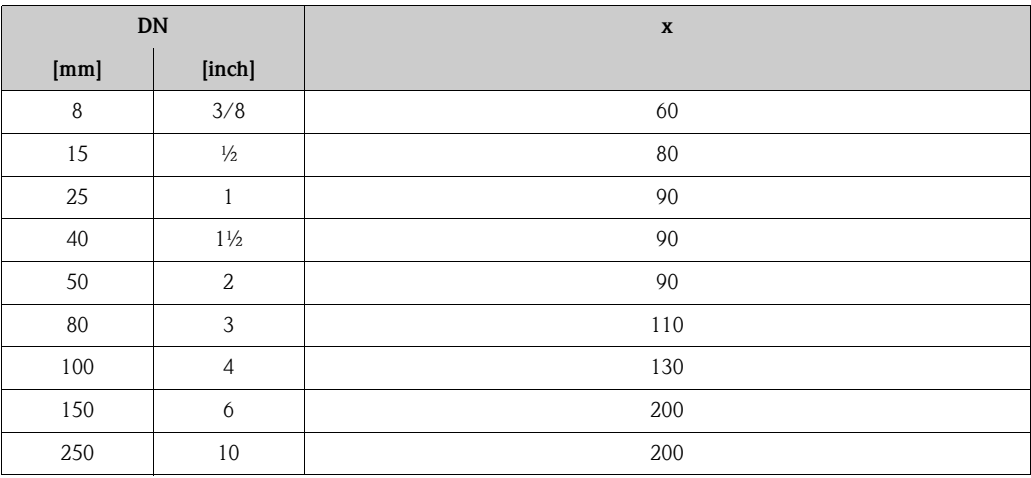

气体测量时的测量范围 (Promass E 传感器 )

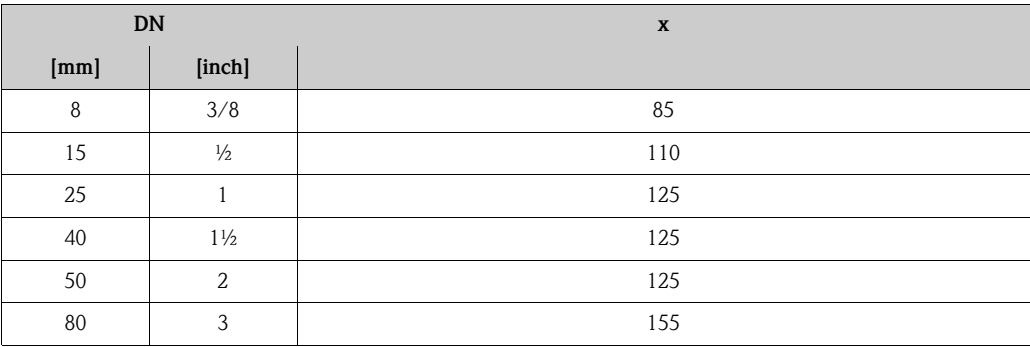

气体测量时的测量范围 (Promass P、 S、 H ( 钽 ) 传感器 )

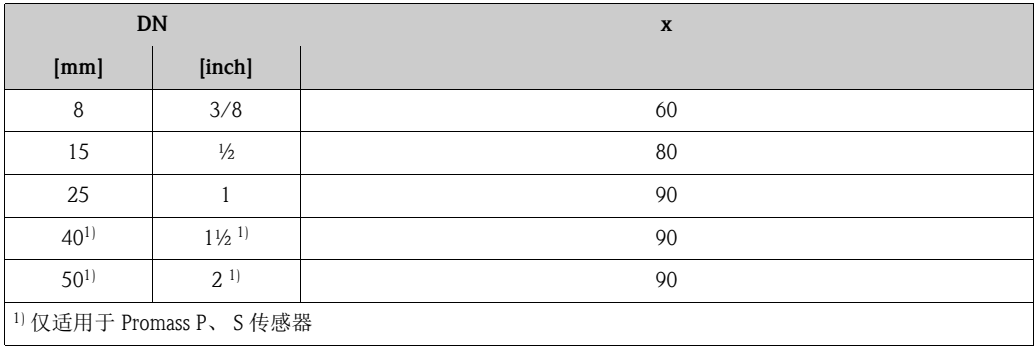

气体测量时的测量范围 (Promass A 传感器 )

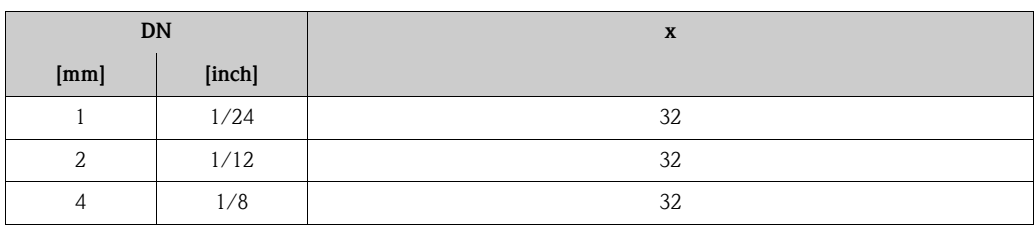

气体测量时的测量范围 (Promass I 传感器 )

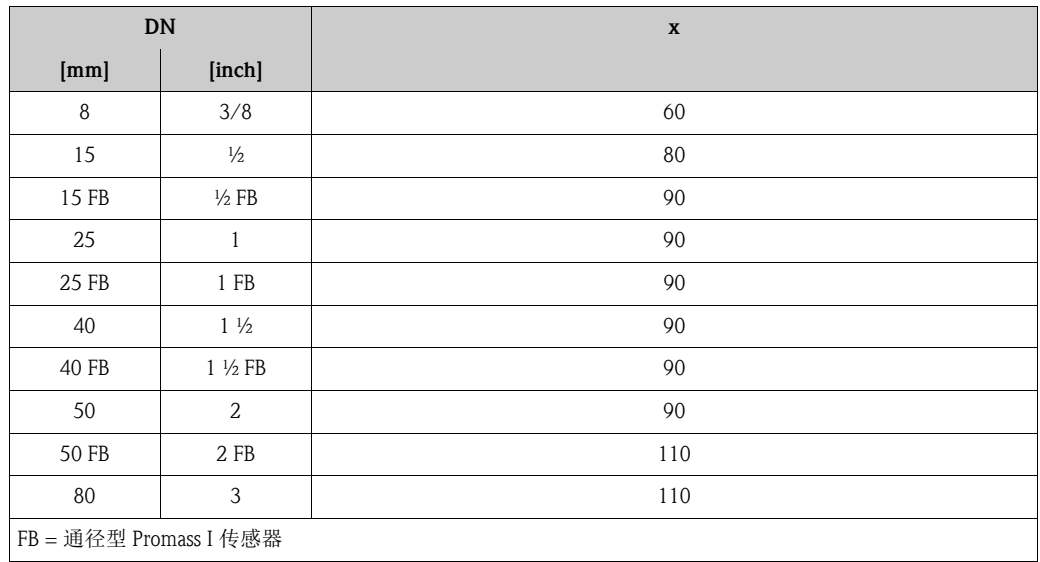

气体测量时的测量范围 (Promass X 传感器 )

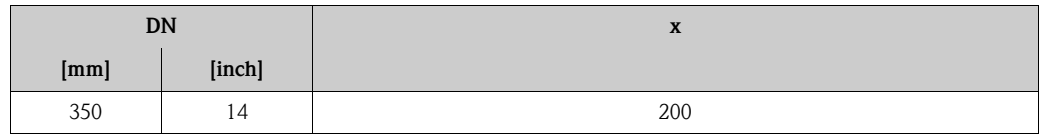

气体测量的计算实例:

- 传感器类型: Promass F, DN 50
- 气体: 空气, 密度为 60.3 kg/m<sup>3</sup> (20 °C, 50 bar)
- 测量范围 ( 液体 ): 70000 kg/h
- $\bullet x = 90$  (Promass F DN 50)

### 最大允许满量程值:

 $\dot{m}_{max(G)} = \dot{m}_{max(F)} \cdot \rho_{(G)} \div x$  [kg/m<sup>3</sup>] = 70 000 kg/h · 60.3 kg/m<sup>3</sup>  $\div$  90 kg/m<sup>3</sup> = 46 900 kg/h

#### 推荐满量程值

"限流值" $\rightarrow$   $\geq$  [130](#page-129-0)

量程比 大于 1000:1。

流量大于预设定满量程值,但放大器尚未到达溢出状态时,累加器继续正常工作。

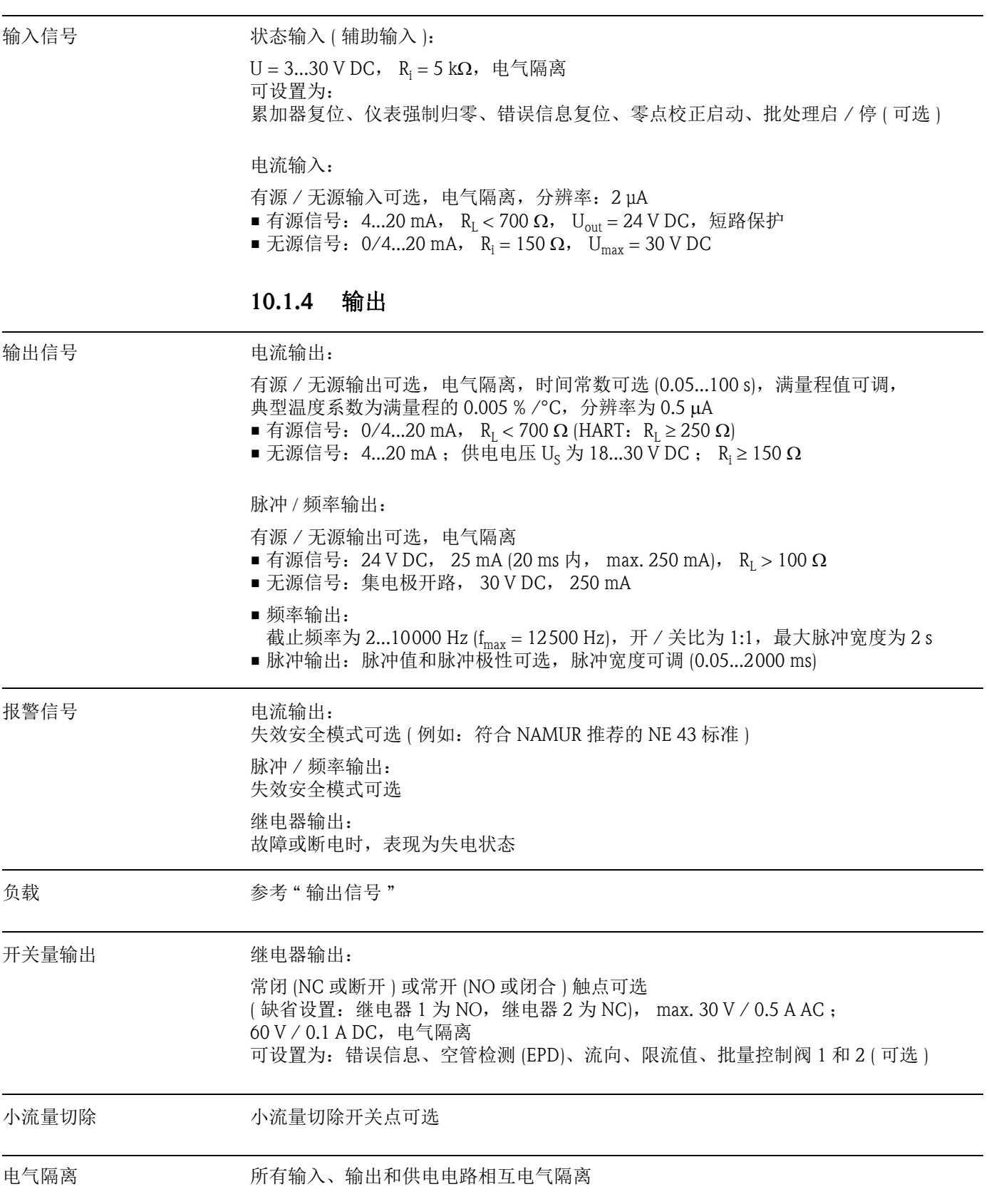

| 电气连接       | $\rightarrow \square$ 26                                                                                                    |
|------------|----------------------------------------------------------------------------------------------------|
| 供电电压       | $85260$ V AC, $4565$ Hz<br>20.55 V AC, 45.65 Hz<br>1662 V DC                                                                  |
| 电缆入口       | 供电电缆和信号电缆 (输入 / 输出 ):<br>■ M20 × 1.5 电缆入口 (812 mm (0.310.47 inch))<br>■螺纹电缆入口: 1/2" NPT、G1/2"                                 |
|            | 分体式仪表的连接电缆:<br>■ M20 × 1.5 电缆入口 (812 mm (0.310.47 inch))<br>■ 螺纹电缆入口: 1/2" NPT、G1/2"                                          |
| 分体式仪表的电缆规格 | $\rightarrow \square$ 27                                                                                                    |
| 功率消耗       | AC: <15 VA (含传感器)<br>DC: <15 W (含传感器)<br>启动电流:<br>■ 24 V DC 时: max. 13.5 A (< 50 ms)<br>■ 260 V AC 时: max. $3 A \approx 5 ms$ |
| 电源故障       | 至少持续1个供电周期:<br>■ 电源故障时, EEPROM 和 T-DAT 中储存测量系统参数<br>■ HistoROM/S-DAT: 可以双向读取数据的存储器, 用于储存传感器参数 ( 标称口径、序<br>列号、标定系数、零点等)        |
| 电势平衡       | 无需采取其他措施确保系统电势平衡                                                                                                    |

10.1.5 电源

| 参考操作条件                 | ■ 误差限定值符合 ISO/DIN 11631 标准<br>■ 水: +15+45 °C (+59+113 °F) ; 26 bar (2987 psi)<br>■ 标定误差范围: ±5 °C (± 9 °F) ; ± 2 bar (± 29 psi)<br>■ 在符合 ISO 17025 标准的标定装置上进行测量精度标定                                                                                                    |
|------------------------|----------------------------------------------------------------------------------------------------|
| Promass A 传感器的<br>性能参数 | o.r. = 读数值的; $1 g/cm^3 = 1 kg/1$ ; $T = \Lambda \sqrt{m}$ 温度                                                                                                    |
|                        | 最大测量误差                                                                                                    |
|                        | 以下为脉冲 / 频率输出时的参数值。<br>电流输出的附加测量误差通常为±5 µA。<br>设计准则→ ■108。                                                                                                    |
|                        | ■ 质量流量和体积流量 ( 液体 ): ±0.10% o.r.                                                                                                    |
|                        | ■ 质量流量 ( 气体 ): ±0.50% o.r.                                                                                                    |
|                        | ■ 密度 (液体)<br>– 参考条件: ± 0.0005 g/cm <sup>3</sup><br>- 现场密度标定: ±0.0005 g/cm <sup>3</sup><br>  在过程条件下进行现场密度标定后有效  <br>- 标准密度标定: ±0.02 g/cm <sup>3</sup><br>  在整个温度范围和密度范围内有效 → 圁 128)<br>- 特殊密度标定: ±0.002 g/cm <sup>3</sup><br>(可选,有效范围:+5+80 ℃ (+ 41+176 °F) 和 0.02.0 g/cm3) |
|                        | ■温度: ±0.5 °C ± 0.005 · T °C ; ± 1 °F ± 0.003 · (T - 32) °F                                                                                                    |
|                        |                                                                                                    |

<span id="page-106-0"></span>10.1.6 性能参数

零点稳定性

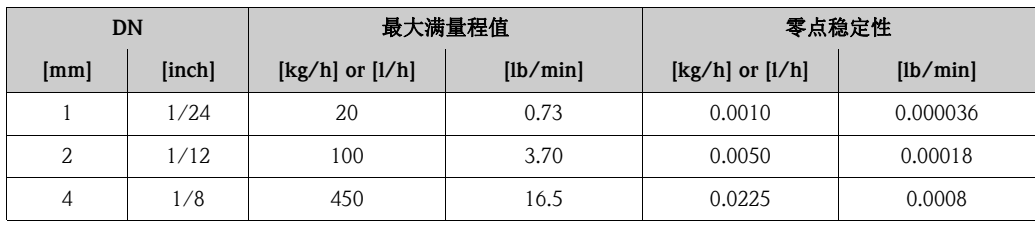

最大测量误差的计算实例

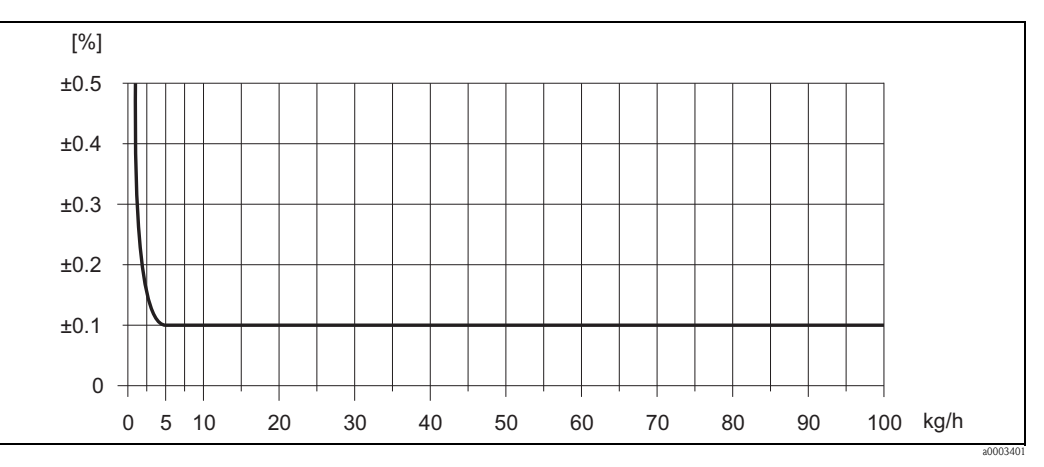

图 50: 最大测量误差 (% o.r.) 的计算实例 ( 例如:Promass A, DN 2)

流量计算实例

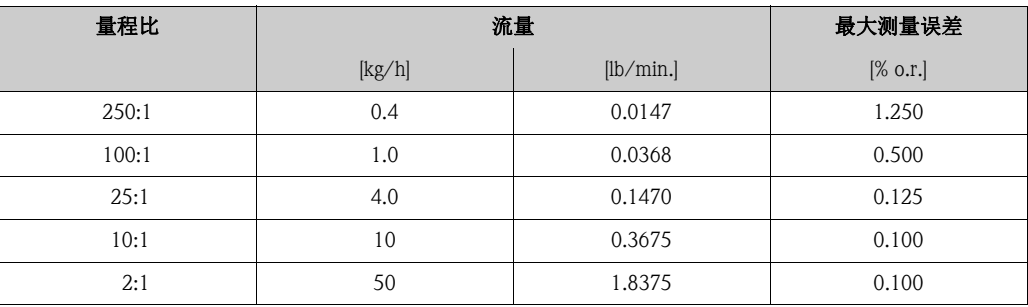

设计准则  $\rightarrow$   $\Box$  [108](#page-107-0)

重复性

设计准则  $\rightarrow$   $\Box$  [108](#page-107-0)。

- 质量流量和体积流量 ( 液体 ): ± 0.05% o.r.
- 质量流量 ( 气体 ): ± 0.25% o.r.
- 密度 (液体):  $\pm 0.00025$  g/cm<sup>3</sup>
- ■温度:  $\pm 0.25$  °C  $\pm 0.0025$  · T °C ;  $\pm 0.5$  °F  $\pm 0.0015$  · (T 32) °F

#### 介质温度的影响

过程温度不同于零点校正温度时,传感器的测量误差典型值为 满量程值的 ± 0.0002% /°C ( 满量程值的 ± 0.0001% /°F)。

介质压力的影响

过程压力不同于标定压力时,对测量精度无任何影响。

<span id="page-107-0"></span>设计准则

取决于流量:

- 流量 ≥ 零点稳定性 ÷ ( 基本测量精度 ÷ 100)
	- 最大测量误差:± 基本测量精度 (% o.r.)
	- 重复性:± ½ · 基本测量精度 (% o.r.)
- 流量 < 零点稳定性 ÷ ( 基本测量精度 ÷ 100)
	- 最大测量误差:± ( 零点稳定性 ÷ 测量值 ) · 100% o.r.
	- 重复性:± ½ · ( 零点稳定性 ÷ 测量值 ) · 100% o.r.

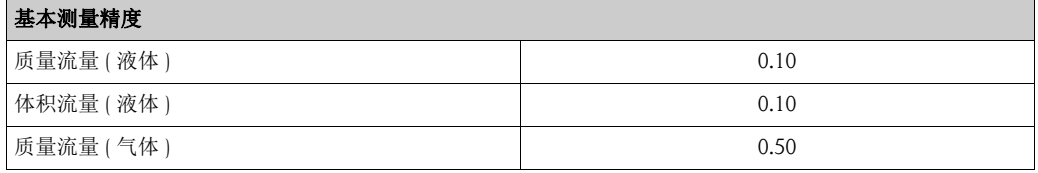
Promass E 传感器的 性能参数

o.r. = 读数值的;  $1 g/cm^3 = 1 kg/1$ ;  $T = \Lambda K$  质温度

# 最大测量误差

以下为脉冲 / 频率输出时的参数值。 电流输出的附加测量误差通常为 ± 5 μA。 设计准则  $\rightarrow$   $\Box$  [111](#page-110-0)。

- 质量流量和体积流量 ( 液体 ): ±0.25% o.r.
- 质量流量 ( 气体 ): ± 0.75% o.r.
- 密度 ( 液体)
	- 参考条件: ± 0.0005 g/cm<sup>3</sup>
	- 现场密度标定: ± 0.0005 g/cm<sup>3</sup> ( 在过程条件下进行现场密度标定后有效 )
	- 标准密度标定:  $\pm 0.02$  g/cm<sup>3</sup>  $($  在整个温度范围和密度范围内有效  $\rightarrow \Box$  [128\)](#page-127-0)
- 温度: ± 0.5 °C ± 0.005 · T °C ; ± 1 °F ± 0.003 · (T 32) °F

零点稳定性

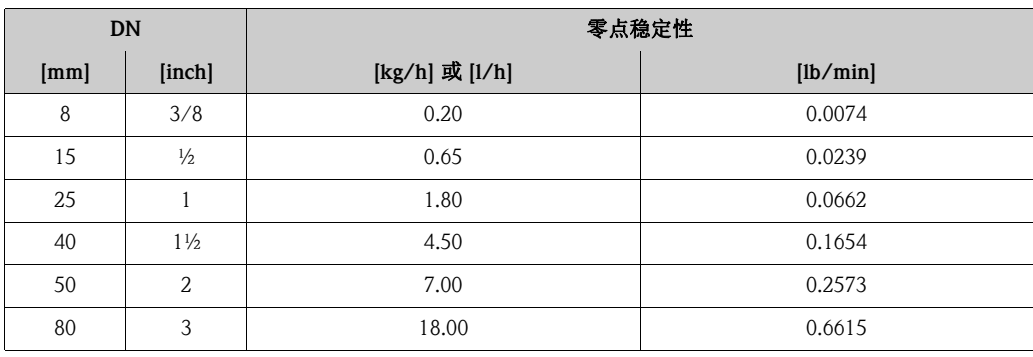

最大测量误差的计算实例

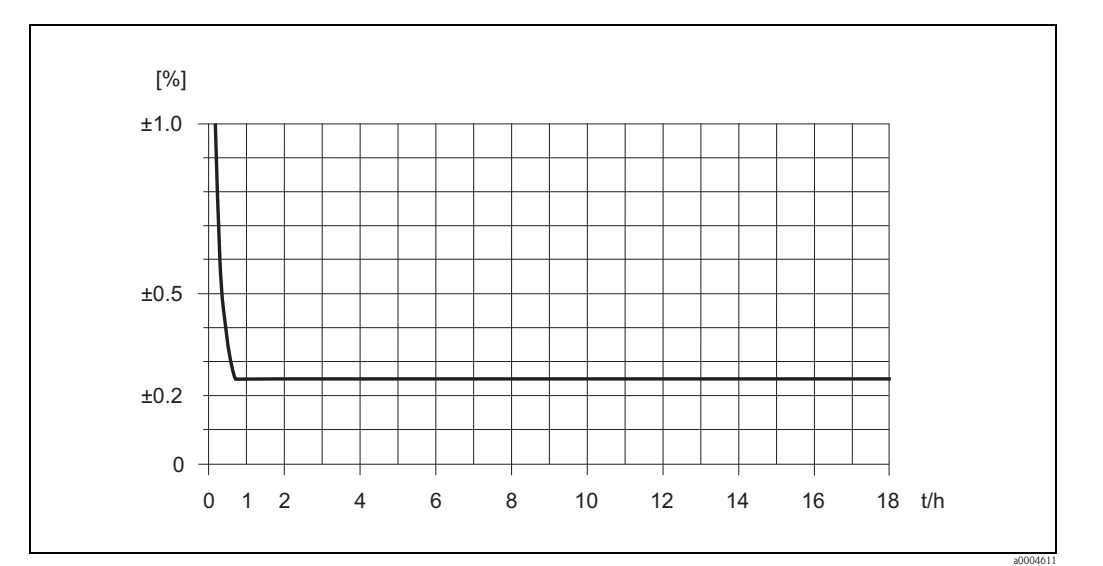

图 51: 最大测量误差 (% o.r.) 的计算实例 ( 例如:Promass E, DN 25)

## 流量计算实例

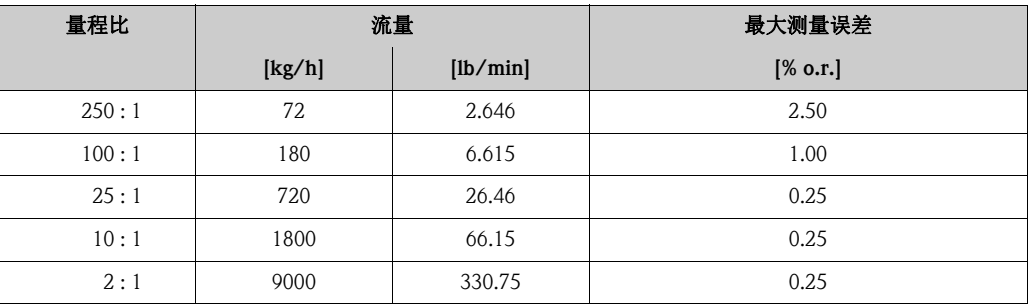

设计准则  $\rightarrow$   $\Box$  [111](#page-110-0)

重复性

设计准则  $\rightarrow$   $\Box$  [111](#page-110-0)。

- 质量流量和体积流量 ( 液体 ): ± 0.10% o.r.
- 质量流量 ( 气体 ): ± 0.35% o.r.
- 密度 (液体): ± 0.00025 g/cm<sup>3</sup>
- 温度:  $\pm 0.25$  °C  $\pm 0.0025 \cdot T$  °C ;  $\pm 0.5$  °F  $\pm 0.0015 \cdot (T 32)$  °F

## 介质温度的影响

过程温度不同于零点校正温度时,传感器的测量误差典型值为 满量程值的 ± 0.0002% /°C ( 满量程值的 ± 0.0001% /°F)。

## 介质压力的影响

过程压力不同于标定压力时,会影响质量流量的测量精度,详情请参考下表:

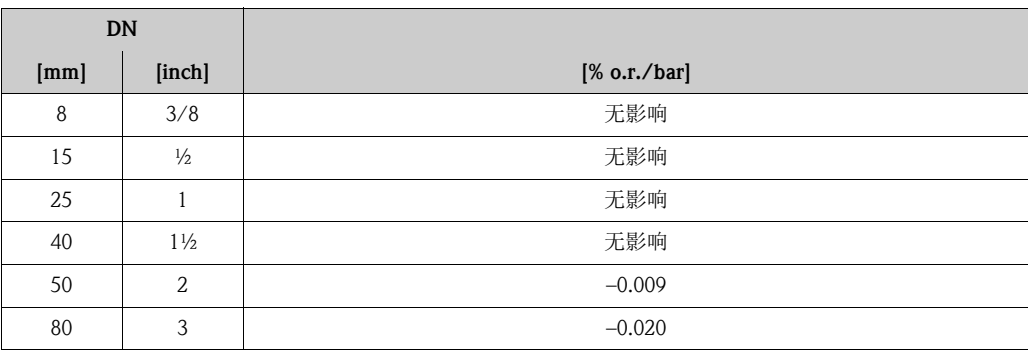

#### <span id="page-110-0"></span>设计准则

取决于流量:

- 流量 ≥ 零点稳定性 ÷ ( 基本测量精度 ÷ 100) – 最大测量误差:± 基本测量精度 (% o.r.) – 重复性:± ½ · 基本测量精度 (% o.r.)
- 流量 < 零点稳定性 ÷ ( 基本测量精度 ÷ 100) – 最大测量误差:± ( 零点稳定性 ÷ 测量值 ) · 100% o.r. – 重复性:± ½ · ( 零点稳定性 ÷ 测量值 ) · 100% o.r.

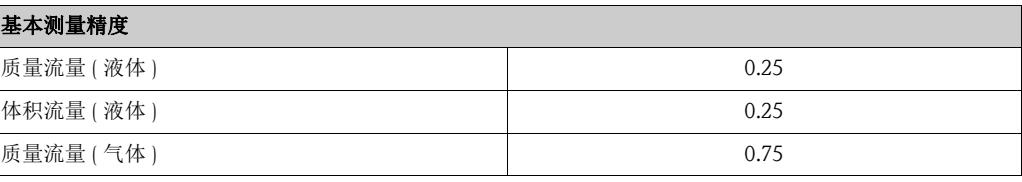

Promass F 传感器的 性能参数

o.r. = 读数值的;  $1 g/cm^3 = 1 kg/1$ ;  $T = \Lambda K$  质温度

### 最大测量误差

以下为脉冲 / 频率输出时的参数值。 电流输出的附加测量误差通常为 ± 5 μA。 设计准则  $\rightarrow$   $\Box$  [113](#page-112-0)。

- 质量流量和体积流量 ( 液体 ): ± 0.05% o.r. (PremiumCal,质量流量测量 )  $\pm$  0.10% o.r.
- 质量流量 ( 气体 ): ± 0.35% o.r.
- 密度 ( 液体 )
	- 参考条件: ± 0.0005 g/cm<sup>3</sup>
	- 现场密度标定: ± 0.0005 g/cm<sup>3</sup>
	- ( 在过程条件下进行现场密度标定后有效 )
	- 标准密度标定:  $\pm 0.01$  g/cm<sup>3</sup>
	- $($ 在整个温度范围和密度范围内有效  $\rightarrow \Box$  [128\)](#page-127-0)
	- 特殊密度标定: ± 0.001 g/cm<sup>3</sup> (可选,有效范围: + 5...+80 ℃ (+ 41...+176 °F) 和 0.0...2.0 g/cm3)
- ■温度:  $\pm 0.5$  °C  $\pm 0.005$  · T °C ;  $\pm 1$  °F  $\pm 0.003$  · (T 32) °F

Promass F 传感器 ( 标准型 ) 的零点稳定性

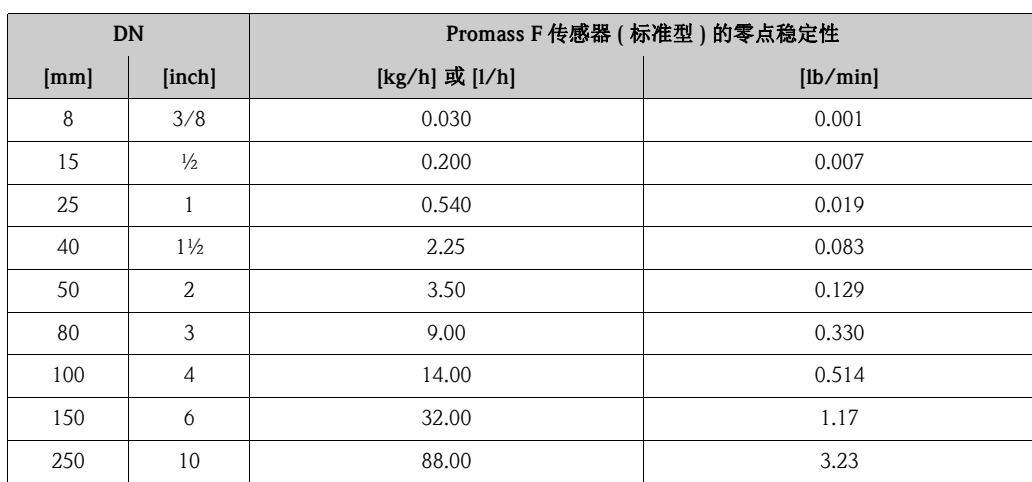

# Promass F 传感器 ( 高温型 ) 的零点稳定性

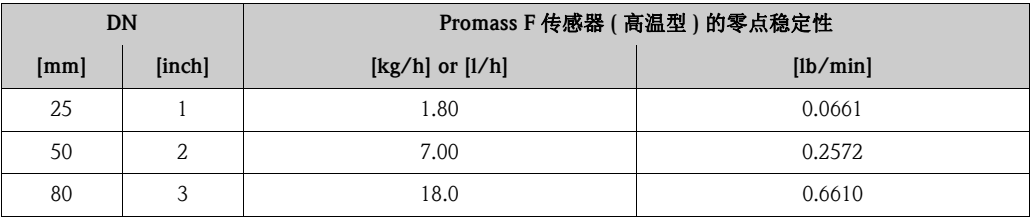

# 最大测量误差的计算实例

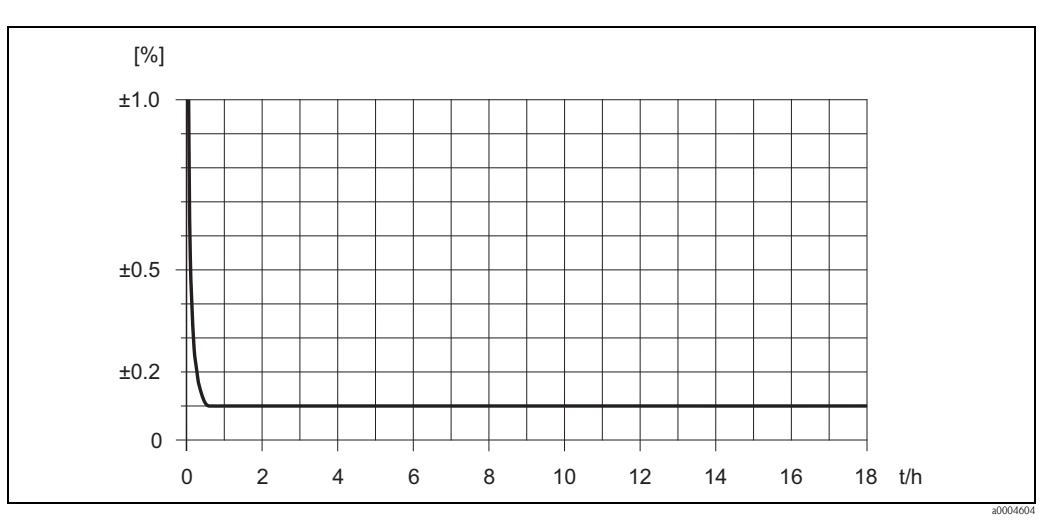

图 52: 最大测量误差 (% o.r.) 的计算实例 ( 例如: Promass F, DN 25)

#### 流量计算实例

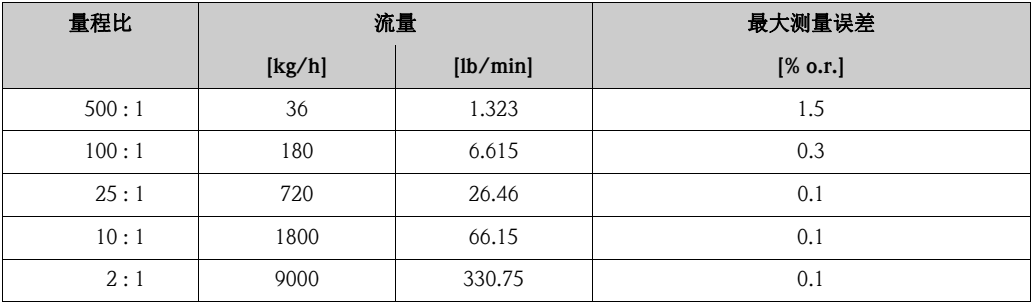

设计准则  $\rightarrow$   $\Box$  [113](#page-112-0)

# 重复性

设计准则  $\rightarrow$   $\Box$  [113](#page-112-0)。

- 质量流量和体积流量 ( 液体 ):  $\pm$  0.025% o.r. (PremiumCal, 质量流量测量 )  $± 0.05\%$  o.r.
- 质量流量 (气体): ± 0.25% o.r.
- 密度 (液体):  $\pm 0.00025$  g/cm<sup>3</sup>
- 温度: ± 0.25 °C ± 0.0025 · T °C ; ± 0.5 °F ± 0.0015 · (T 32) °F

#### 介质温度的影响

过程温度不同于零点校正温度时,传感器的测量误差典型值为 满量程值的 ± 0.0002% /°C ( 满量程值的 ± 0.0001% /°F)。

#### 介质压力的影响

过程压力不同于标定压力时,会影响质量流量的测量精度,详情请参考下表:

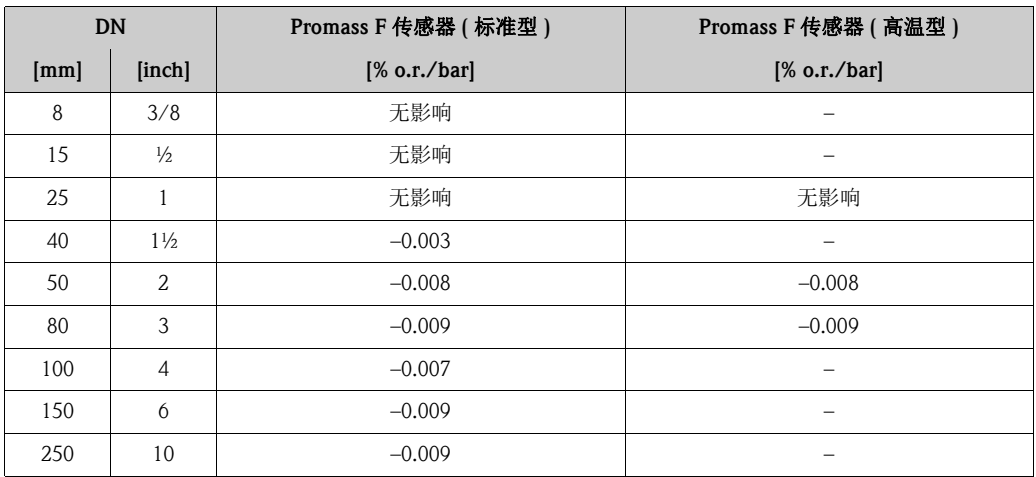

<span id="page-112-0"></span>设计准则

取决于流量:

- 流量 ≥ 零点稳定性 ÷ ( 基本测量精度 ÷ 100)
	- 最大测量误差:± 基本测量精度 (% o.r.)
	- 重复性:± ½ · 基本测量精度 (% o.r.)
- 流量 < 零点稳定性 ÷ ( 基本测量精度 ÷ 100)
- 最大测量误差:± ( 零点稳定性 ÷ 测量值 ) · 100% o.r.
- 重复性:± ½ · ( 零点稳定性 ÷ 测量值 ) · 100% o.r.

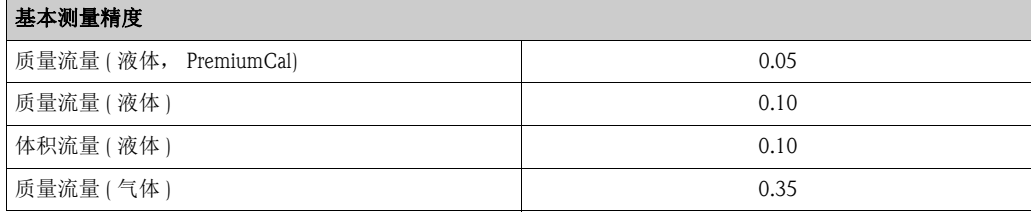

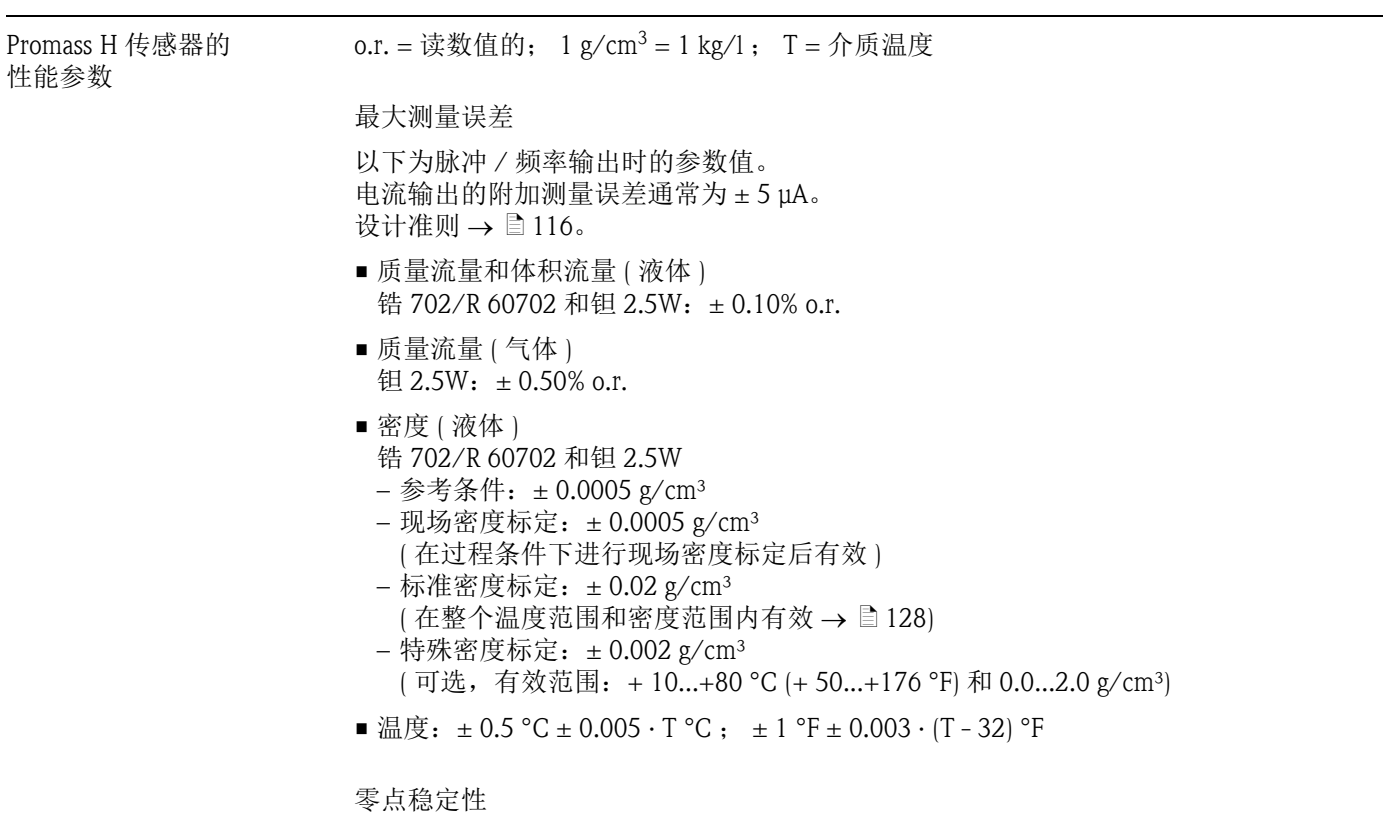

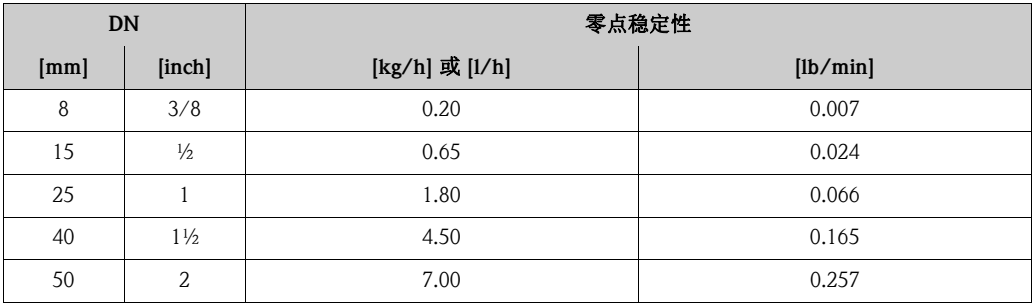

# 最大测量误差的计算实例

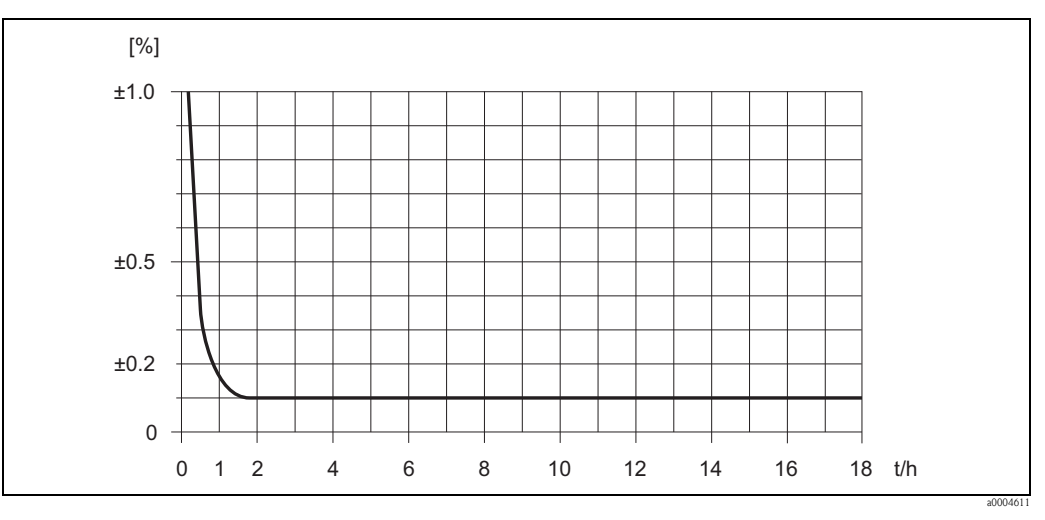

图 53: 最大测量误差 (% o.r.) 的计算实例 ( 例如: Promass H, DN 25)

流量计算实例

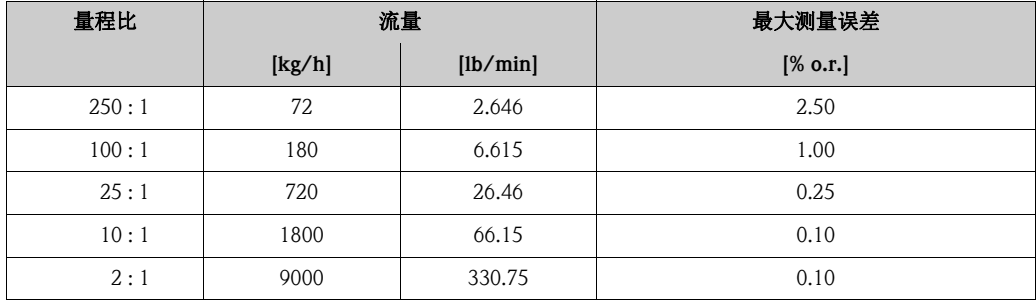

设计准则  $\rightarrow$   $\Box$  [116](#page-115-0)

重复性

设计准则  $\rightarrow$   $\Box$  [116](#page-115-0)。

测量管材质: 锆 702/R 60702

- 质量流量和体积流量 ( 液体 ): ± 0.05% o.r.
- 密度 ( 液体 ):  $\pm 0.00025$  g/cm<sup>3</sup>
- 温度:  $\pm 0.25$  °C  $\pm 0.0025$  · T °C ;  $\pm 0.5$  °F  $\pm 0.0015$  · (T 32) °F

测量管材质: 钽 2.5W

- 质量流量和体积流量 ( 液体 ): ± 0.05% o.r.
- 质量流量 (气体): ± 0.25% o.r.
- 密度 (液体):  $\pm 0.0005$  g/cm<sup>3</sup>
- 温度: ± 0.25 °C ± 0.0025 · T °C ; ± 0.5 °F ± 0.0015 · (T 32) °F

### 介质温度的影响

过程温度不同于零点校正温度时,传感器的测量误差典型值为 满量程值的 ± 0.0002% /°C ( 满量程值的 ± 0.0001% /°F)。

介质压力的影响

过程压力不同于标定压力时,会影响质量流量的测量精度,详情请参考下表:

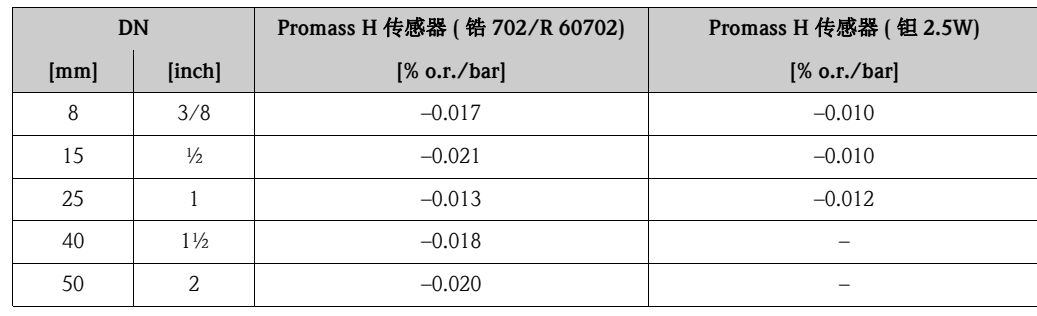

## <span id="page-115-0"></span>设计准则

取决于流量:

- 流量 ≥ 零点稳定性 ÷ ( 基本测量精度 ÷ 100) – 最大测量误差:± 基本测量精度 (% o.r.)
	- 重复性:± ½ · 基本测量精度 (% o.r.)
- 流量 < 零点稳定性 ÷ ( 基本测量精度 ÷ 100) – 最大测量误差:± ( 零点稳定性 ÷ 测量值 ) · 100% o.r. – 重复性:± ½ · ( 零点稳定性 ÷ 测量值 ) · 100% o.r.

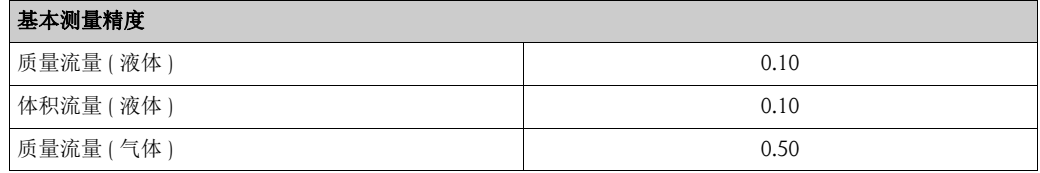

Promass I 传感器的 性能参数

o.r. = 读数值的;  $1 g/cm^3 = 1 kg/1$ ;  $T = \Lambda K$  温度

最大测量误差

以下为脉冲 / 频率输出时的参数值。 电流输出的附加测量误差通常为 ± 5 μA。 设计准则  $\rightarrow$   $\Box$  [118](#page-117-0)。

- 质量流量和体积流量 ( 液体 ): ± 0.10% o.r.
- 质量流量 ( 气体 ): ± 0.50% o.r.
- 密度 ( 液体 )
	- $-$  参考条件: ± 0.0005 g/cm<sup>3</sup>
	- 现场密度标定: ± 0.0005 g/cm<sup>3</sup> ( 在过程条件下进行现场密度标定后有效 )
	- 标准密度标定: ± 0.02 g/cm<sup>3</sup>
	- $($ 在整个温度范围和密度范围内有效  $\rightarrow \Box$  [128\)](#page-127-0)
	- 特殊密度标定:  $\pm 0.004$  g/cm<sup>3</sup>

(可选,有效范围: +10...+80 °C (+ 50...+176 °F) 和 0.0...2.0 g/cm<sup>3</sup>)

■温度:  $\pm 0.5$  °C  $\pm 0.005$  · T °C ;  $\pm 1$  °F  $\pm 0.003$  · (T - 32) °F

零点稳定性

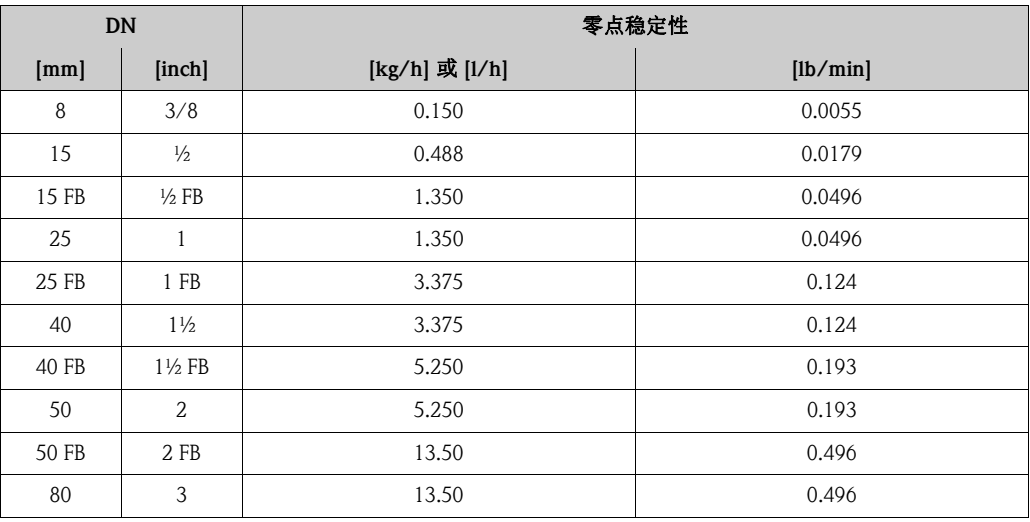

FB = 通径型

# 最大测量误差的计算实例

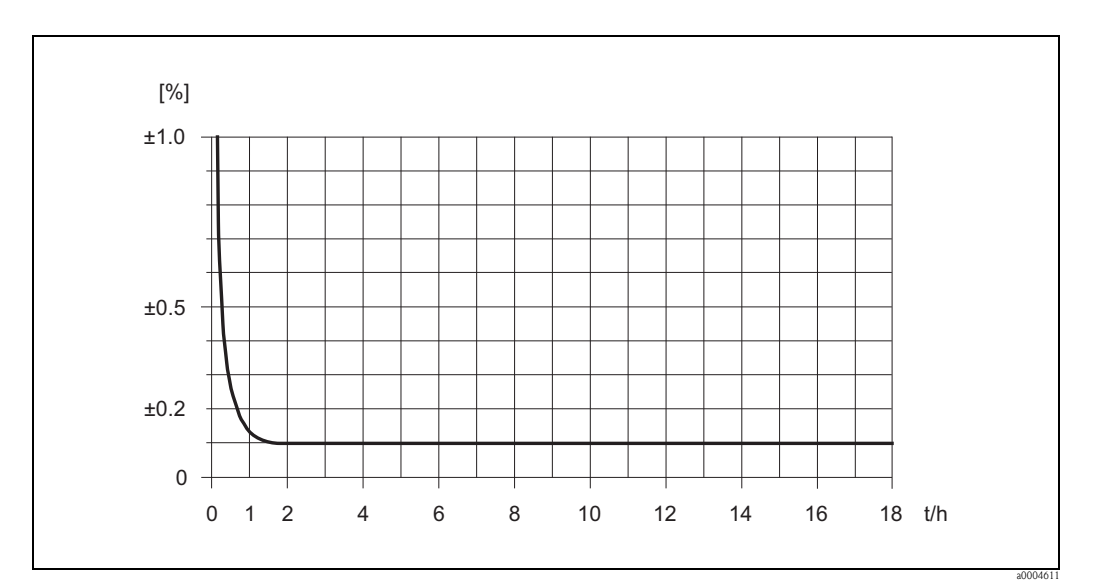

图 54: 最大测量误差 (% o.r.) 的计算实例 ( 例如: Promass I, DN 25)

#### 流量计算实例

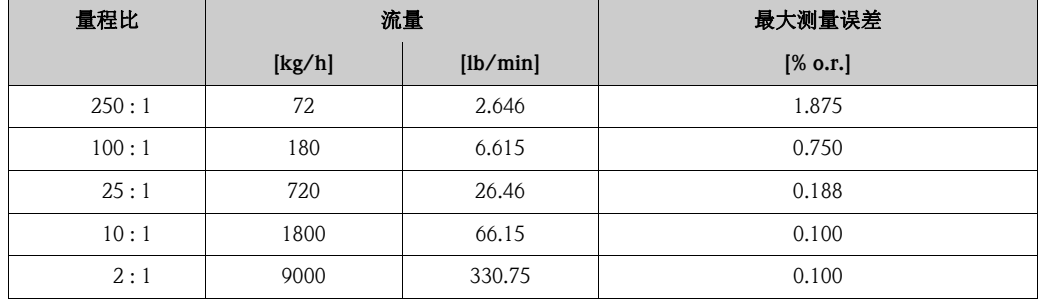

设计准则  $\rightarrow$   $\Box$  [118](#page-117-0)

重复性

设计准则  $\rightarrow$   $\Box$  [118](#page-117-0)。

- 质量流量和体积流量 ( 液体 ): ± 0.05% o.r.
- 质量流量 ( 气体 ): ± 0.25% o.r.
- 密度 (液体): ± 0.00025 g/cm<sup>3</sup>
- 温度: ± 0.25 °C ± 0.0025 · T °C ; ± 0.5 °F ± 0.0015 · (T 32) °F

# 介质温度的影响

过程温度不同于零点校正温度时,传感器的测量误差典型值为 满量程值的 ± 0.0002% /°C ( 满量程值的 ± 0.0001% /°F)。

### 介质压力的影响

过程压力不同于标定压力时,会影响质量流量的测量精度,详情请参考下表:

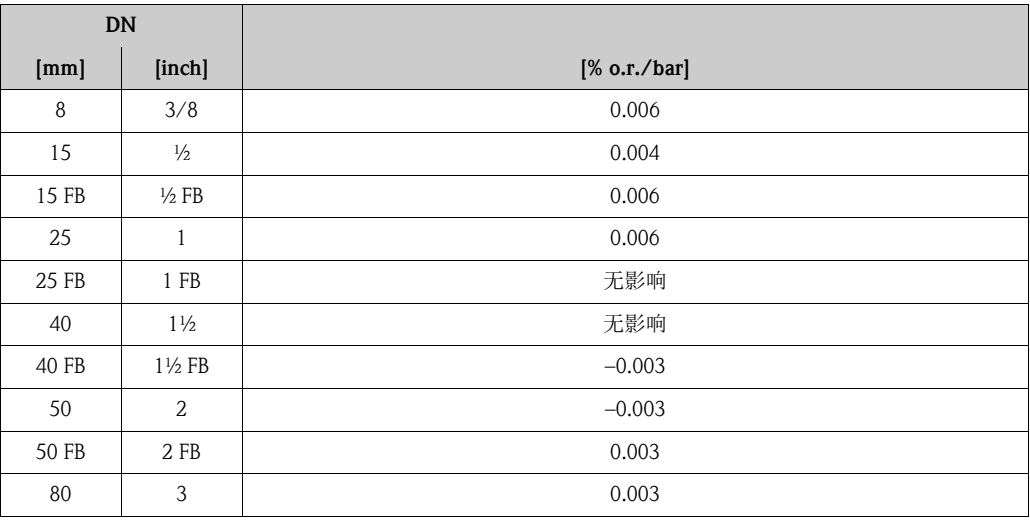

 $FB =$ 通径型

<span id="page-117-0"></span>设计准则

取决于流量:

- 流量 ≥ 零点稳定性 ÷ ( 基本测量精度 ÷ 100) – 最大测量误差:± 基本测量精度 (% o.r.)
	- 重复性:± ½ · 基本测量精度 (% o.r.)
- 流量 < 零点稳定性 ÷ ( 基本测量精度 ÷ 100) – 最大测量误差:± ( 零点稳定性 ÷ 测量值 ) · 100% o.r. – 重复性:± ½ · ( 零点稳定性 ÷ 测量值 ) · 100% o.r.

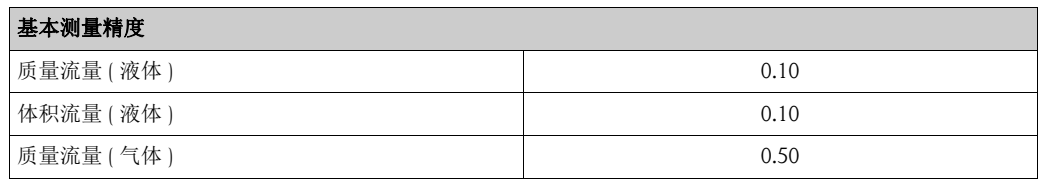

Promass O 传感器的 性能参数

o.r. = 读数值的;  $1 g/cm^3 = 1 kg/1$ ;  $T = \text{Tr} \sin \theta$ 

最大测量误差

以下为脉冲 / 频率输出时的参数值。 电流输出的附加测量误差通常为 ± 5 μA。 设计准则  $\rightarrow$   $\Box$  [120](#page-119-0)。

- 质量流量和体积流量 ( 液体 ): ± 0.05% o.r. (PremiumCal,质量流量测量 )  $\pm$  0.10% o.r.
- 质量流量 (气体): ± 0.35% o.r.
- 密度 (液体)
	- 参考条件:  $\pm 0.0005$  g/cm<sup>3</sup>
	- 现场密度标定: ± 0.0005 g/cm<sup>3</sup>
		- ( 在过程条件下进行现场密度标定后有效 )
	- 标准密度标定: ± 0.01 g/cm<sup>3</sup>
	- $($  在整个温度范围和密度范围内有效  $\rightarrow$   $\Box$  [128\)](#page-127-0) – 特殊密度标定:± 0.001 g/cm³
		- (可选,有效范围: + 5...+80 °C (+ 41...+176 °F) 和 0.0...2.0 g/cm<sup>3</sup>)
- 温度:  $\pm 0.5$  °C  $\pm 0.005$  · T °C ;  $\pm 1$  °F  $\pm 0.003$  · (T 32) °F

零点稳定性

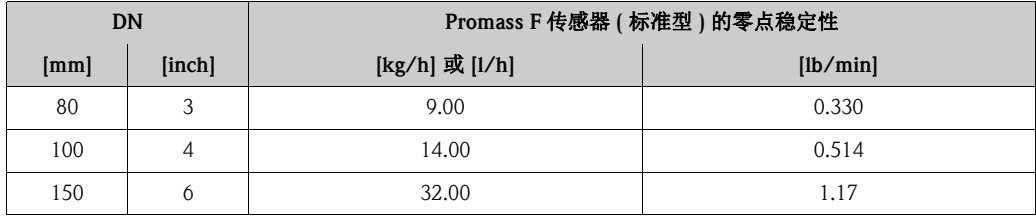

最大测量误差的计算实例

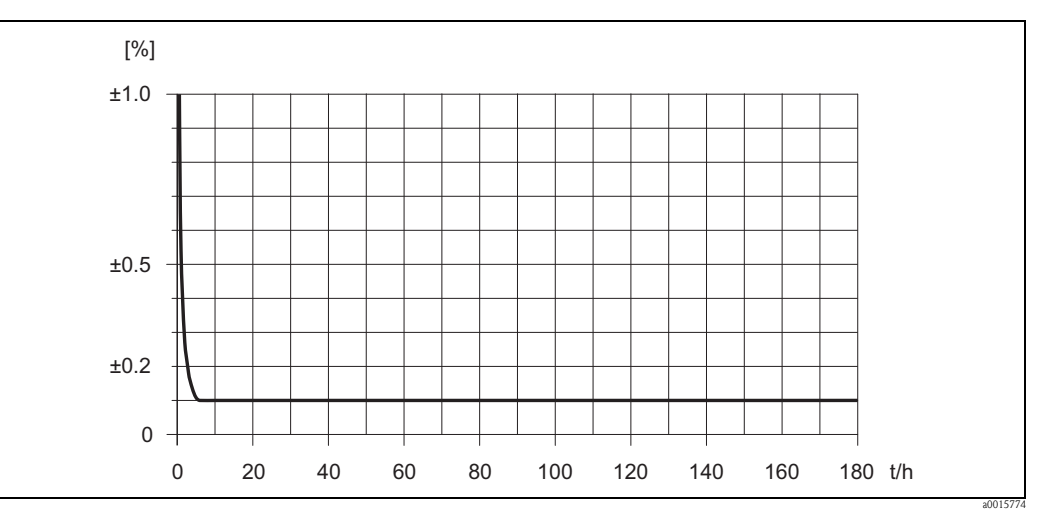

图 55: 最大测量误差 (% o.r.) 的计算实例 ( 例如:DN 80)

流量计算实例 ( 例如:DN 80)

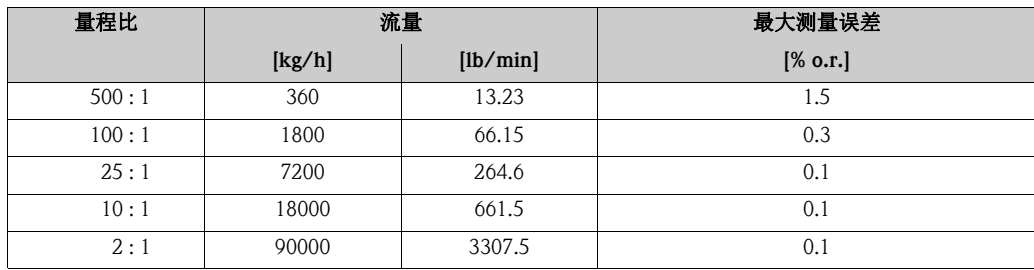

设计准则  $\rightarrow$   $\Box$  [120](#page-119-0)

## 重复性

设计准则  $\rightarrow$   $\Box$  [120](#page-119-0)。

- 质量流量和体积流量 ( 液体 ): ± 0.025% o.r. (PremiumCal, 质量流量测量)  $± 0.05\%$  o.r.
- 质量流量 ( 气体 ): ± 0.25% o.r.
- 密度 (液体):  $\pm 0.00025$  g/cm<sup>3</sup>
- 温度:  $\pm 0.25$  °C  $\pm 0.0025 \cdot T$  °C;  $\pm 0.5$  °F  $\pm 0.0015 \cdot (T 32)$  °F

## 介质温度的影响

过程温度不同于零点校正温度时,传感器的测量误差典型值为 满量程值的 ± 0.0002% /°C ( 满量程值的 ± 0.0001% /°F)。

#### 介质压力的影响

过程压力不同于标定压力时,会影响质量流量的测量精度,详情请参考下表:

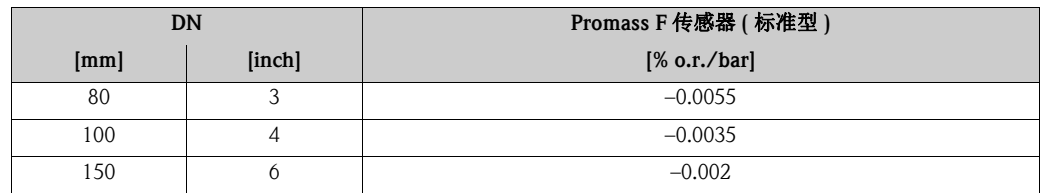

<span id="page-119-0"></span>设计准则

取决于流量:

- 流量 ≥ 零点稳定性 ÷ ( 基本测量精度 ÷ 100) – 最大测量误差:± 基本测量精度 (% o.r.) – 重复性:± ½ · 基本测量精度 (% o.r.)
- 流量 < 零点稳定性 ÷ ( 基本测量精度 ÷ 100) – 最大测量误差:± ( 零点稳定性 ÷ 测量值 ) · 100% o.r.
	- 重复性:± ½ · ( 零点稳定性 ÷ 测量值 ) · 100% o.r.

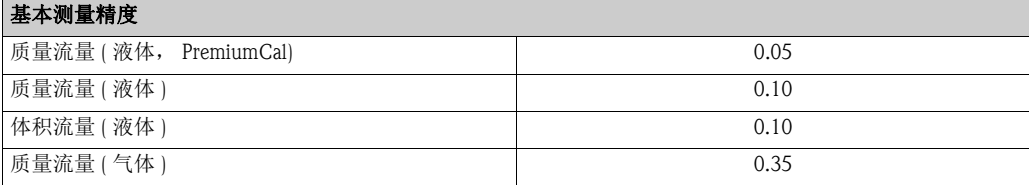

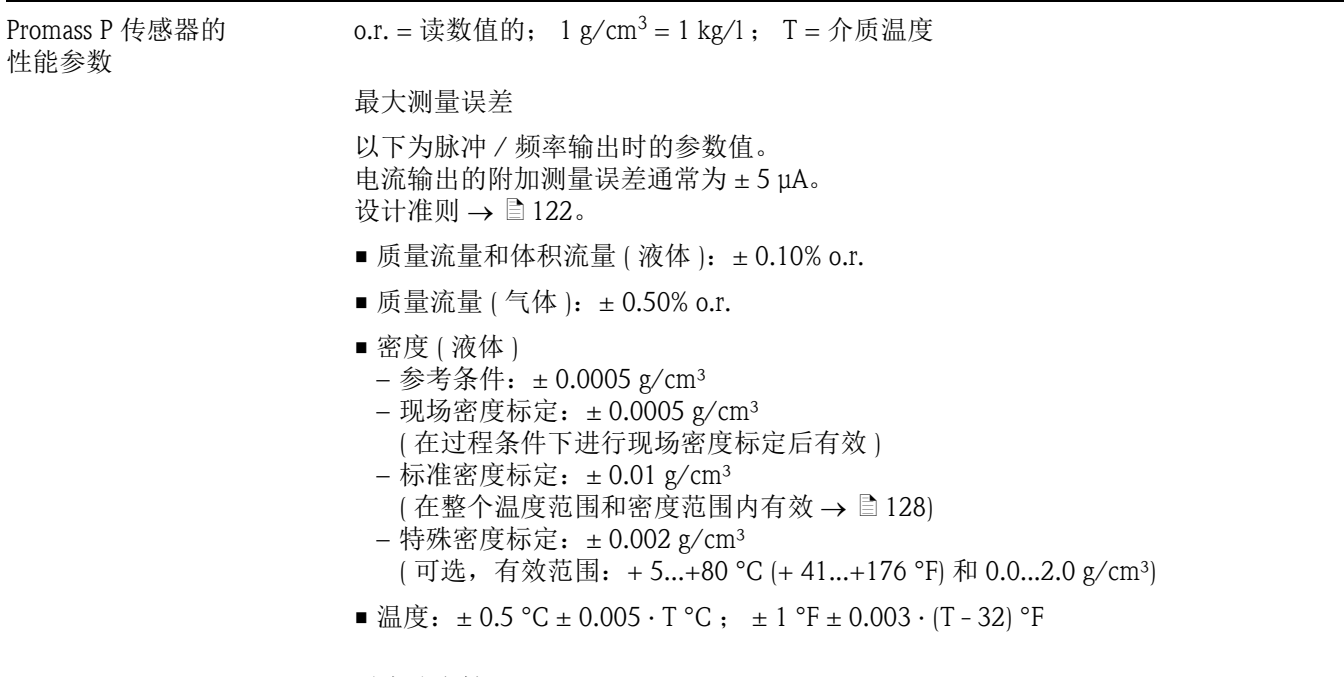

零点稳定性

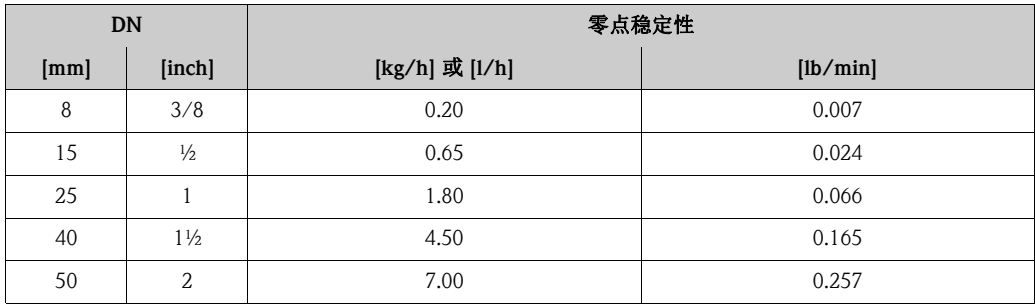

最大测量误差的计算实例

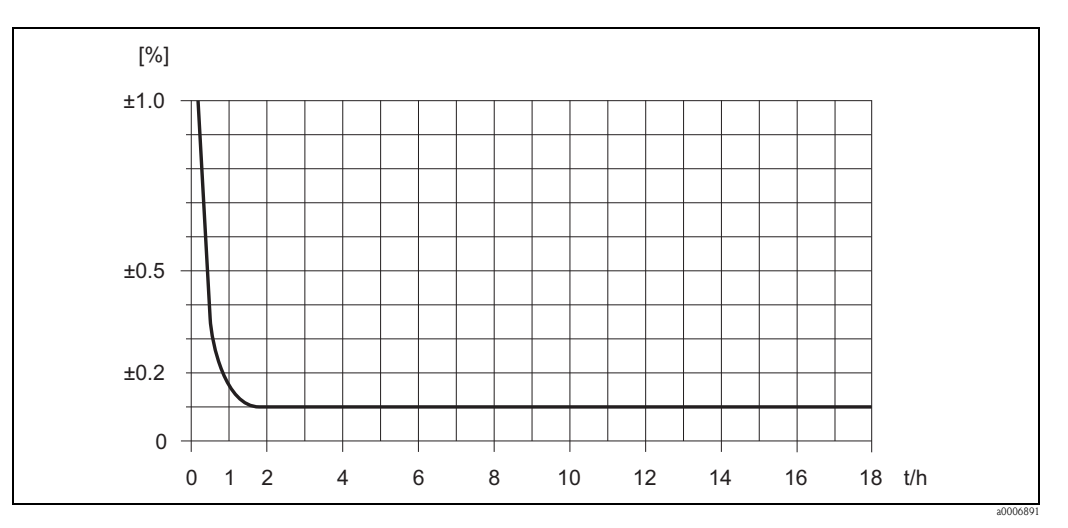

图 56: 最大测量误差 (% o.r.) 的计算实例 ( 例如:Promass P, DN 25)

#### 流量计算实例

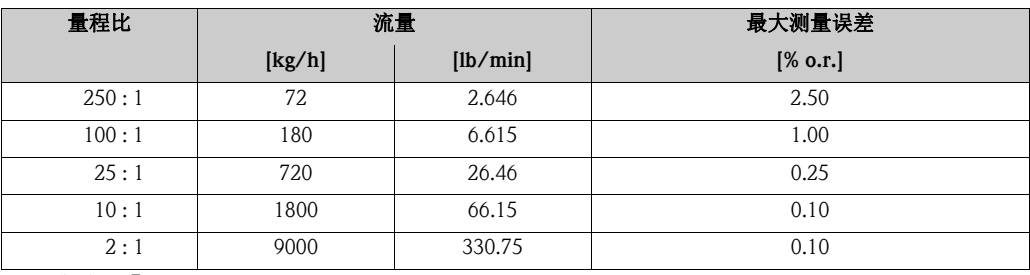

设计准则  $\rightarrow$   $\Box$  [122](#page-121-0)

重复性

设计准则  $\rightarrow$   $\Box$  [122](#page-121-0)。

- 质量流量和体积流量 ( 液体 ): ± 0.05% o.r.
- 质量流量 ( 气体 ): ± 0.25% o.r.
- 密度 (液体):  $\pm 0.00025$  g/cm<sup>3</sup>
- 温度:  $\pm 0.25$  °C  $\pm 0.0025$  · T °C ;  $\pm 0.5$  °F  $\pm 0.0015$  · (T 32) °F

#### 介质温度的影响

过程温度不同于零点校正温度时,传感器的测量误差典型值为 满量程值的 ± 0.0002% /°C ( 满量程值的 ± 0.0001% /°F)。

介质压力的影响

过程压力不同于标定压力时,会影响质量流量的测量精度,详情请参考下表:

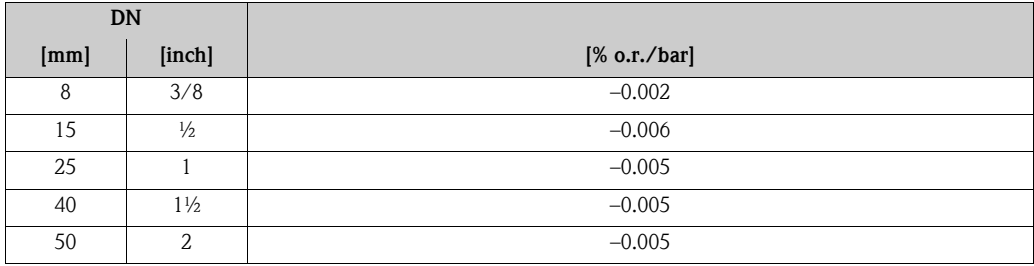

<span id="page-121-0"></span>设计准则

取决于流量:

- 流量 ≥ 零点稳定性 ÷ ( 基本测量精度 ÷ 100) – 最大测量误差: ± 基本测量精度 (% o.r.)
	- 重复性:± ½ · 基本测量精度 (% o.r.)
- 流量 < 零点稳定性 ÷ ( 基本测量精度 ÷ 100)
	- 最大测量误差:± ( 零点稳定性 ÷ 测量值 ) · 100% o.r.
	- 重复性:± ½ · ( 零点稳定性 ÷ 测量值 ) · 100% o.r.

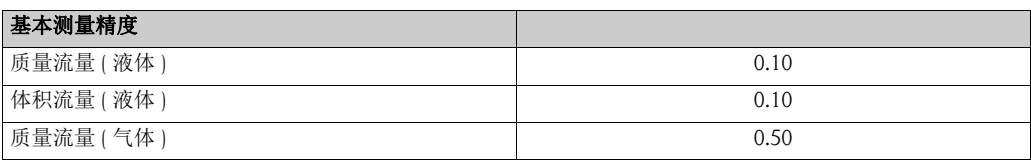

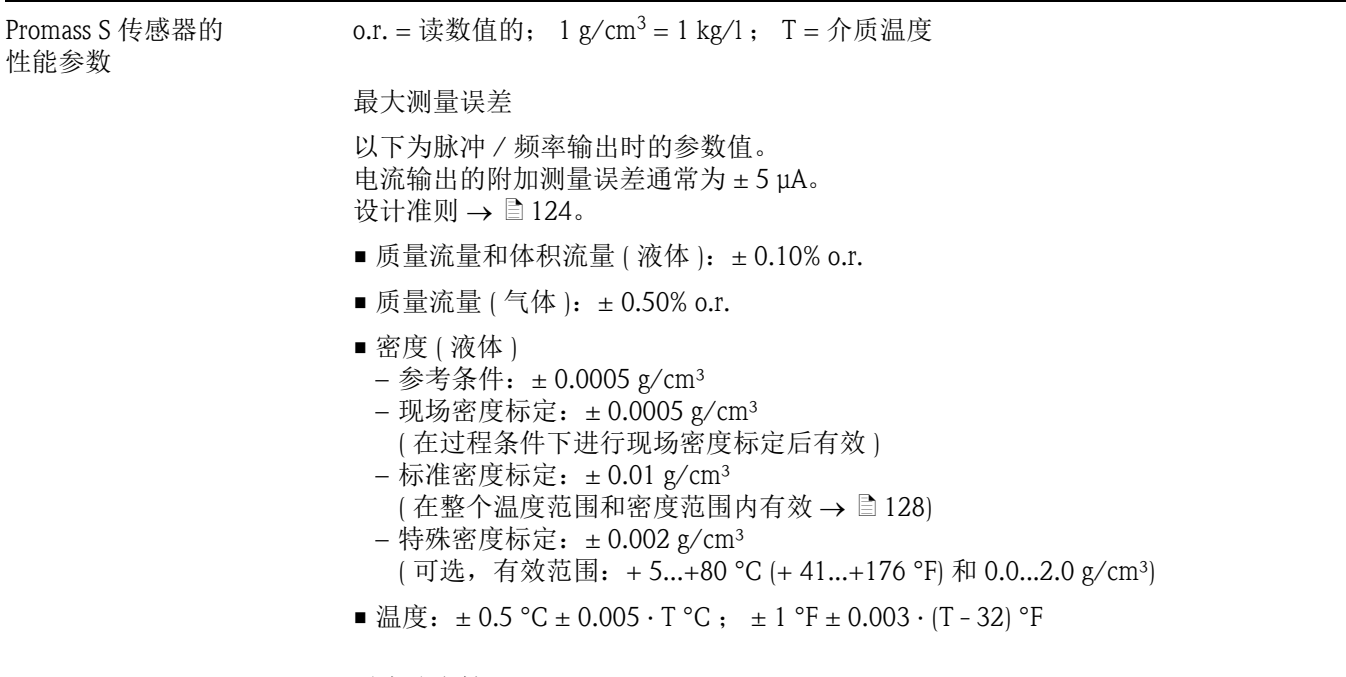

零点稳定性

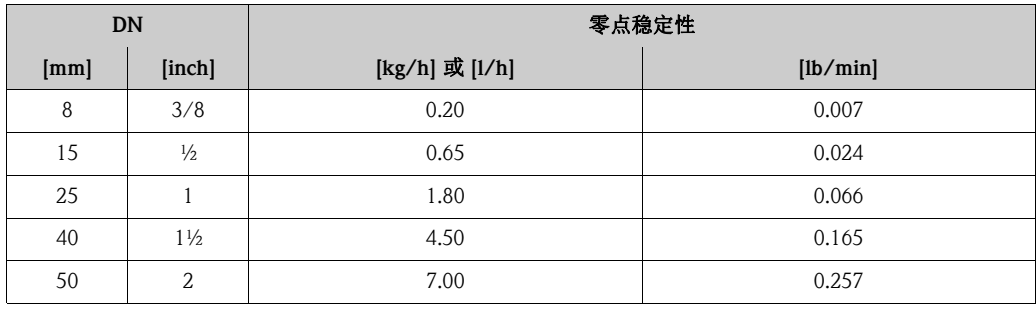

最大测量误差的计算实例

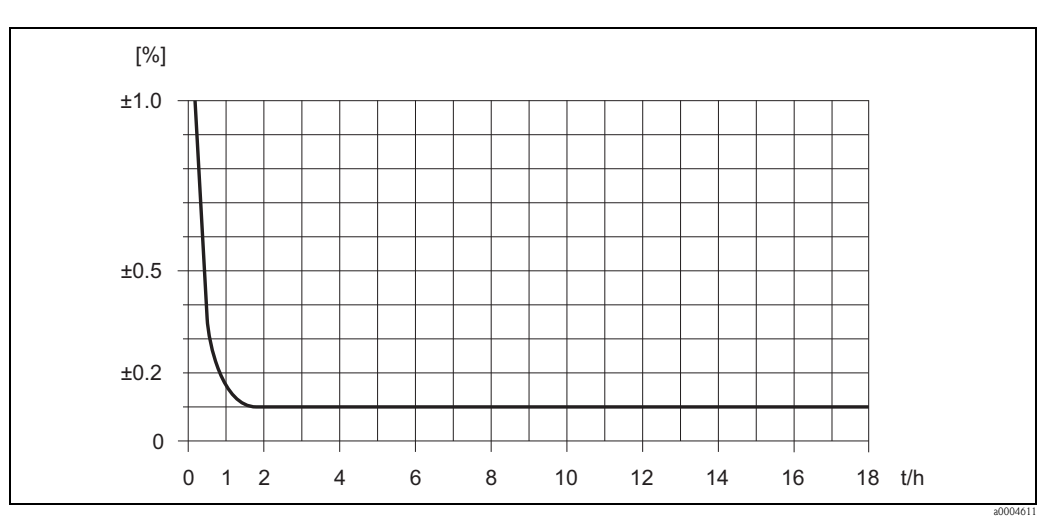

图 57: 最大测量误差 (% o.r.) 的计算实例 ( 例如: Promass S, DN 25)

#### 流量计算实例

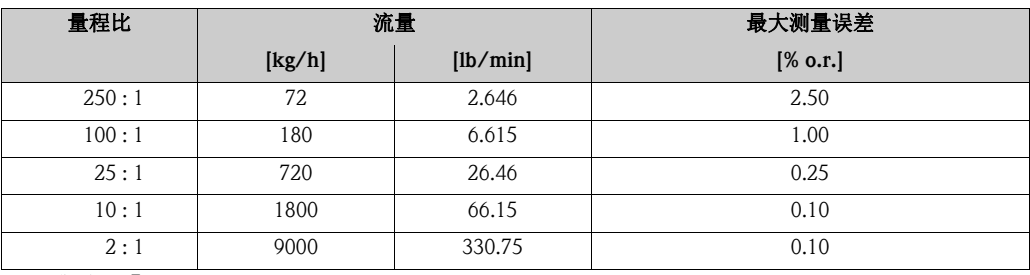

设计准则  $\rightarrow$   $\Box$  [124](#page-123-0)

重复性

设计准则  $\rightarrow$   $\Box$  [124](#page-123-0)。

- 质量流量和体积流量 ( 液体 ): ± 0.05% o.r.
- 质量流量 ( 气体 ): ± 0.25% o.r.
- 密度 (液体):  $\pm 0.00025$  g/cm<sup>3</sup>
- 温度:  $\pm 0.25$  °C  $\pm 0.0025$  · T °C ;  $\pm 0.5$  °F  $\pm 0.0015$  · (T 32) °F

#### 介质温度的影响

过程温度不同于零点校正温度时,传感器的测量误差典型值为 满量程值的 ± 0.0002% /°C ( 满量程值的 ± 0.0001% /°F)。

介质压力的影响

过程压力不同于标定压力时,会影响质量流量的测量精度,详情请参考下表:

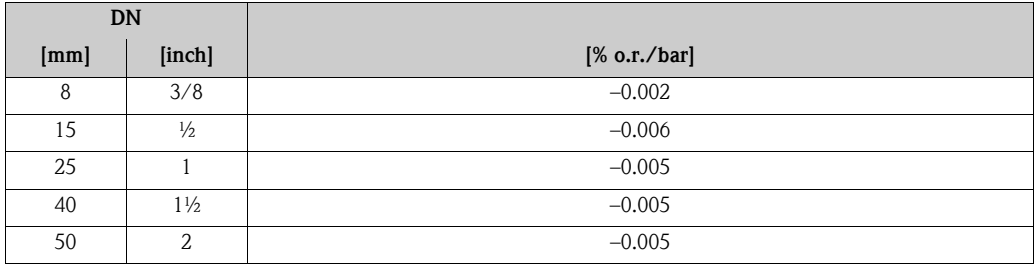

<span id="page-123-0"></span>设计准则

取决于流量:

- 流量 ≥ 零点稳定性 ÷ ( 基本测量精度 ÷ 100) – 最大测量误差: ± 基本测量精度 (% o.r.)
	- 重复性:± ½ · 基本测量精度 (% o.r.)
- 流量 < 零点稳定性 ÷ ( 基本测量精度 ÷ 100)
	- 最大测量误差:± ( 零点稳定性 ÷ 测量值 ) · 100% o.r.
	- 重复性:± ½ · ( 零点稳定性 ÷ 测量值 ) · 100% o.r.

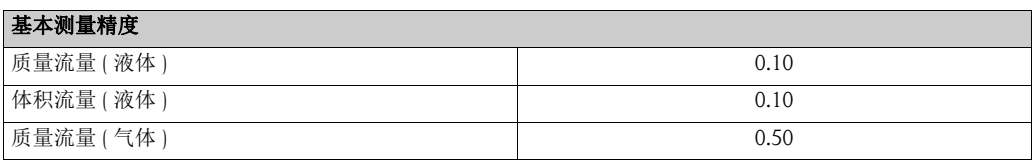

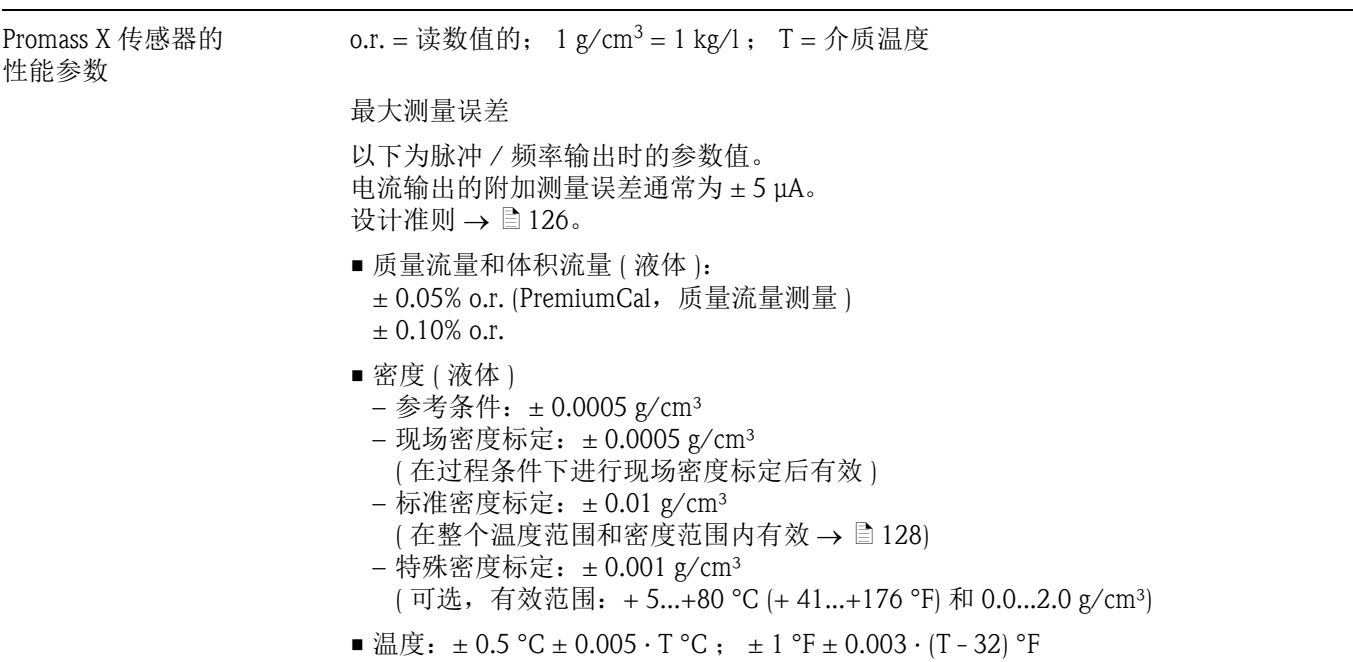

零点稳定性

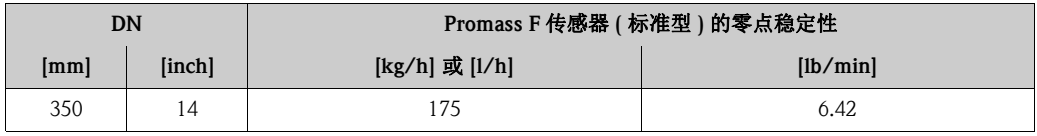

最大测量误差的计算实例

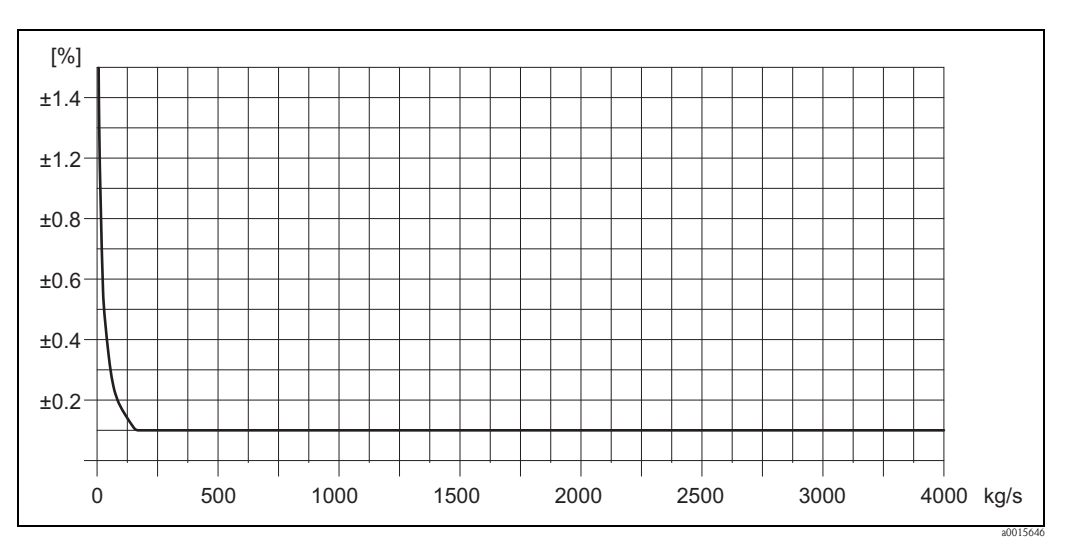

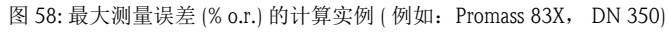

#### 流量计算实例

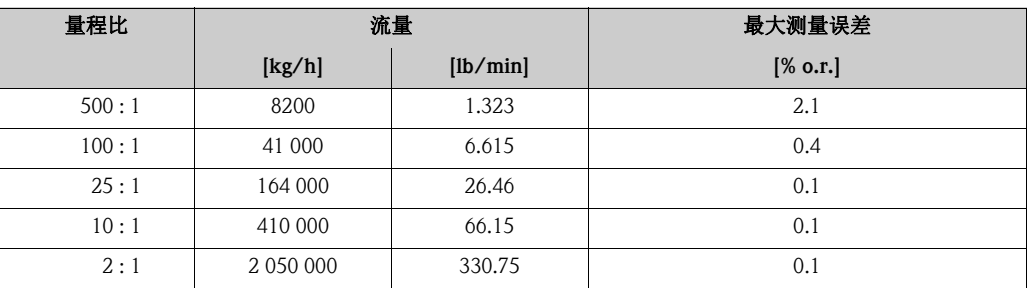

设计准则  $\rightarrow$   $\Box$  [126](#page-125-0)

重复性

设计准则  $\rightarrow$   $\Box$  [126](#page-125-0)。

- 质量流量和体积流量 ( 液体 ): ± 0.025% o.r. (PremiumCal,质量流量测量 )  $± 0.05\%$  o.r.
- 密度 (液体):  $\pm 0.00025$  g/cm<sup>3</sup>
- ■温度:  $\pm 0.25$  °C  $\pm 0.0025$  · T °C ;  $\pm 0.5$  °F  $\pm 0.0015$  · (T 32) °F

### 介质温度的影响

过程温度不同于零点校正温度时,传感器的测量误差典型值为 满量程值的 ± 0.0002% /°C ( 满量程值的 ± 0.0001% /°F)。

介质压力的影响

过程压力不同于标定压力时,会影响质量流量的测量精度,详情请参考下表:

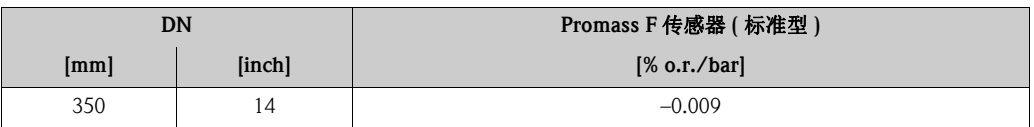

<span id="page-125-0"></span>设计准则

取决于流量:

- 流量 ≥ 零点稳定性 ÷ ( 基本测量精度 ÷ 100) – 最大测量误差: ± 基本测量精度 (% o.r.)
	- 重复性:± ½ · 基本测量精度 (% o.r.)
- 流量 < 零点稳定性 ÷ ( 基本测量精度 ÷ 100)
	- 最大测量误差:± ( 零点稳定性 ÷ 测量值 ) · 100% o.r.
	- 重复性:± ½ · ( 零点稳定性 ÷ 测量值 ) · 100% o.r.

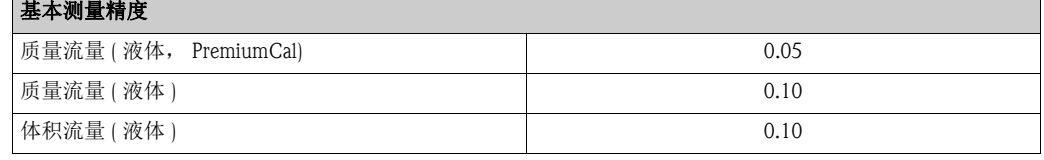

| 安装指南             | $\rightarrow \square$ 14                                                                 |  |  |
|------------------|------------------------------------------------------------------------------------------|--|--|
| 前后直管段            | 无前后直管段安装长度要求                                                                             |  |  |
| 分体式仪表的<br>连接电缆长度 | max. 20 m (65 ft)                                                                        |  |  |
| 系统压力             | $\rightarrow \Box$ 15                                                                    |  |  |
|                  | 操作条件: 环境<br>10.1.8                                                                       |  |  |
| 环境温度范围           | 传感器和变送器:<br>■ 标准: -20+60 °C (-4+140°F)<br>■ 可选: -40+60 °C (-40+140°F)                    |  |  |
|                  | 注意!<br>■ 在阴凉处安装仪表。避免阳光直射,在气候炎热的地区中使用时,特别需要注意。<br>■ 环境温度低于 -20 °C (-4 °F) 时,显示单元可能无法正常工作。 |  |  |
| 储存温度             | -40…+80 °C (-40…+175 °F), 推荐温度: +20 °C (+68 °F)                                          |  |  |
| 防护等级             | 标准: IP 67 (NEMA 4X), 适用于变送器和传感器                                                          |  |  |
| 抗冲击性             | 符合 IEC 60068-2-31 标准                                                                     |  |  |
| 抗振性              | 加速度可达 1g, 10150 Hz, 符合 IEC 60068-2-6 标准                                                  |  |  |
| CIP 清洗           | 是                                                                                        |  |  |
| SIP 清洗           | 是                                                                                        |  |  |
| 电磁兼容性 (EMC)      | 符合 IEC/EN 61326 标准和 NAMUR 推荐的 NE 21 标准                                                   |  |  |

10.1.7 操作条件:安装

<span id="page-127-0"></span>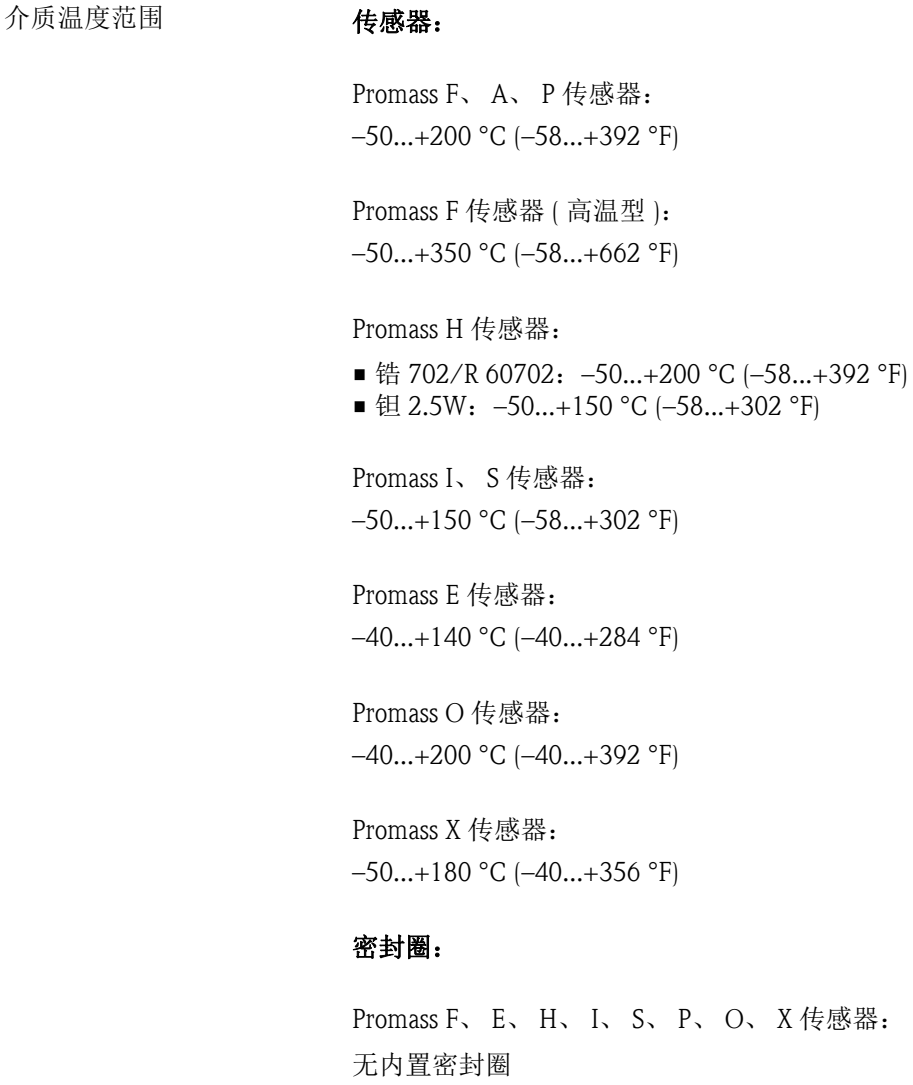

10.1.9 操作条件:过程

流体密度范围 0...5000 kg/m3 (0...312 lb/cf)

仅适用于带螺纹连接的安装套件: Viton: -15...+200 °C (-5...+392 °F) EPDM:  $-40...+160$  °C ( $-40...+320$  °F) 硅:–60...+200 °C (–76...+392 °F) Kalrez: -20...+275 °C (-4...+527 °F)

Promass A 传感器: 无内置密封圈。

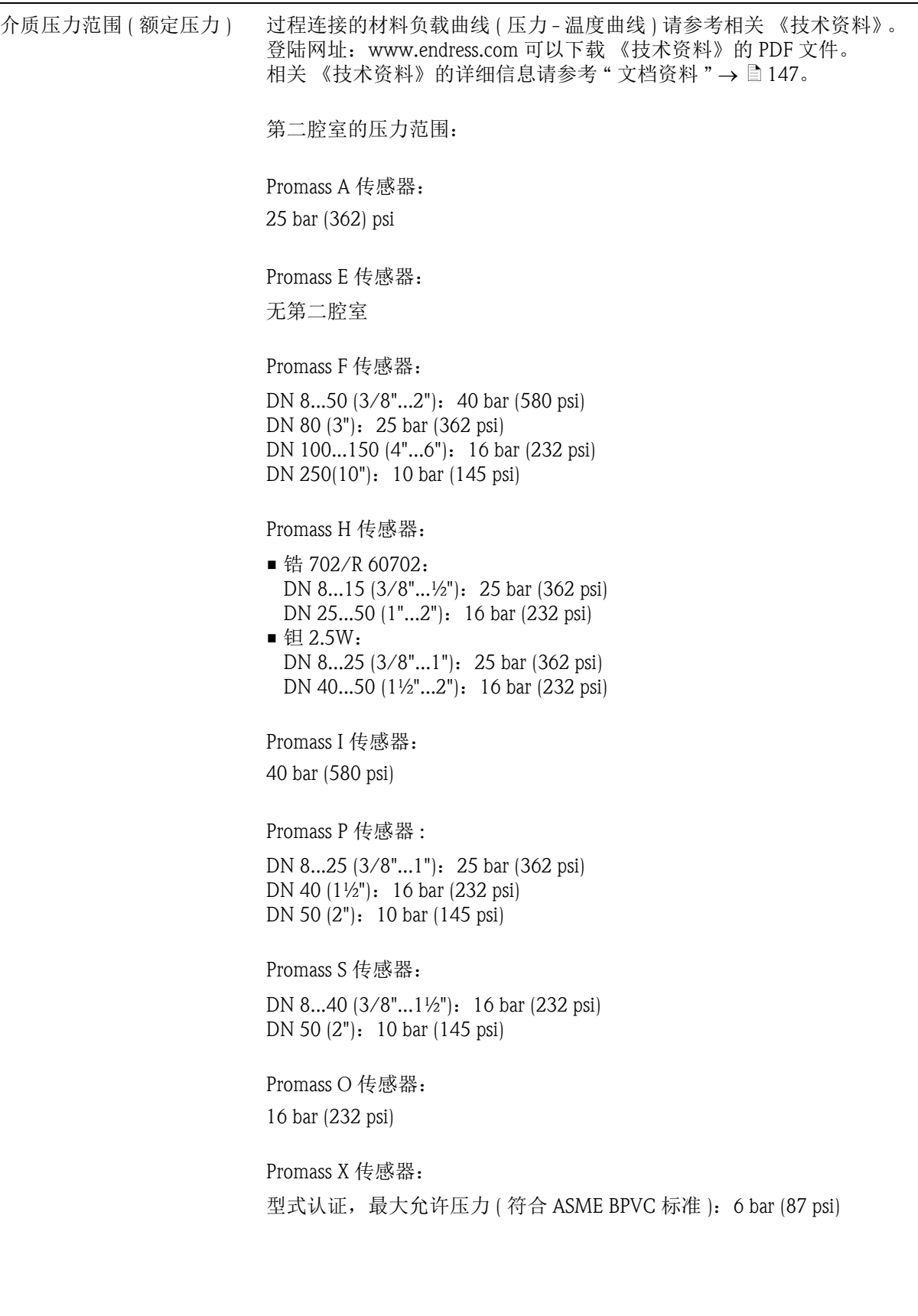

限流值 オンチンの すいする 参考 " 测量范围 " → ■ [102](#page-101-0)。

在所需流量范围和允许压损之间择优选择标称口径。 最大满量程值请参考 " 测量范围 "。

- 最小推荐满量程值约为最大满量程值的 1/20
- 在大多数应用场合中,最大满量程值的 20…50 % 被视为理想限流值
- 测量磨损性介质时 (例如: 含固液体 ), 应选择较小的满量程值: 流速 <1 m/s (<3 ft/s)
- 测量气体时,请遵守下列规则: – 测量管内的流速不得超过音速的一半 (0.5 Mach)
- $-$  最大质量流量取决于气体密度: 计算公式 → ■ [104](#page-103-0)

压损 ( 公制 (SI) 单位 ) 压损取决于流体特性和流量。使用下列公式估算压损:

压损计算公式 (Promass F、 E 传感器 )

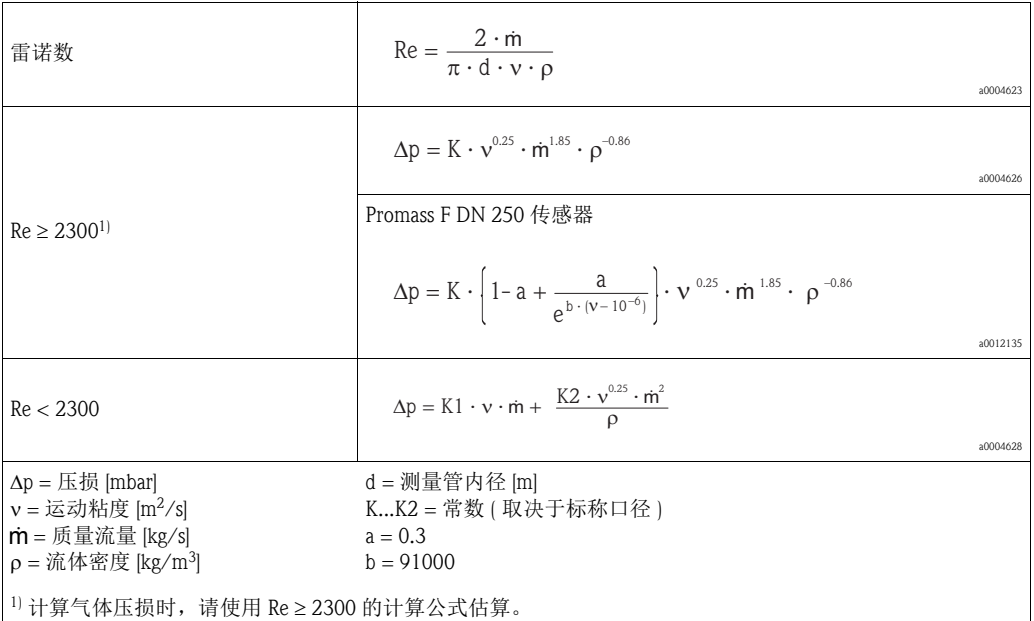

压损计算公式 (Promass H、 I、 S、 P 传感器 )

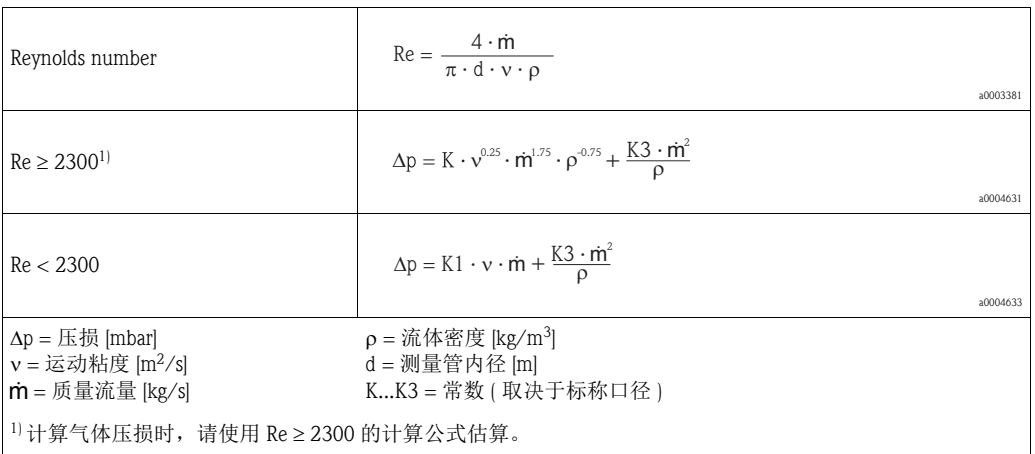

# 压损计算公式 (Promass A 传感器 )

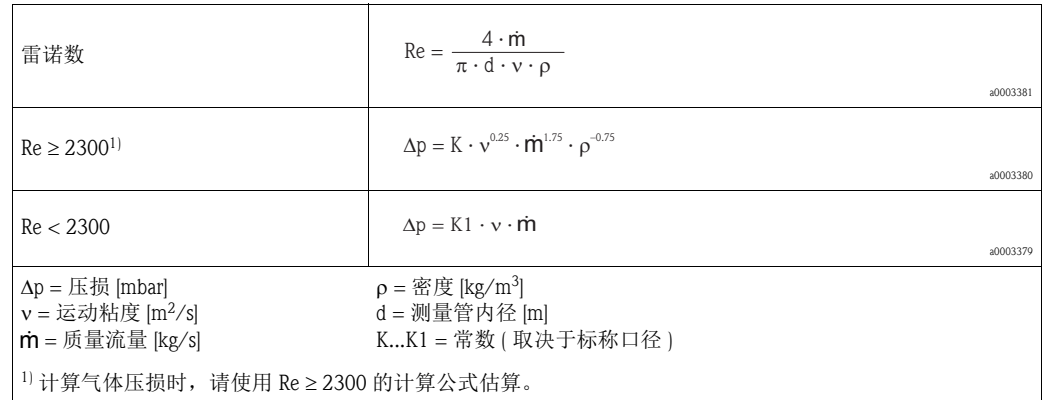

# 压损计算公式 (Promass O、 X 传感器 )

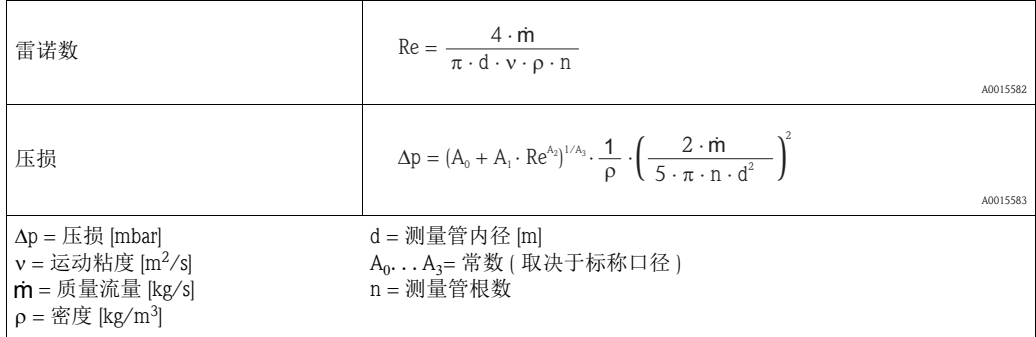

压损系数 (Promass F 传感器 )

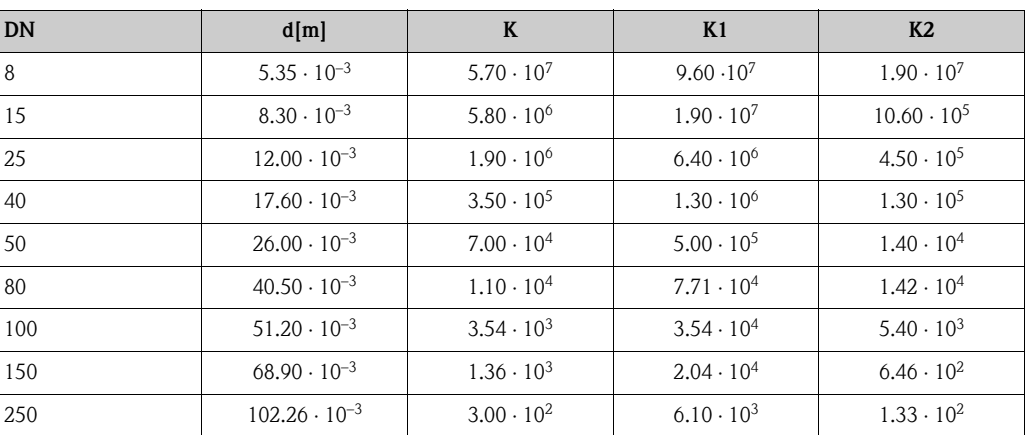

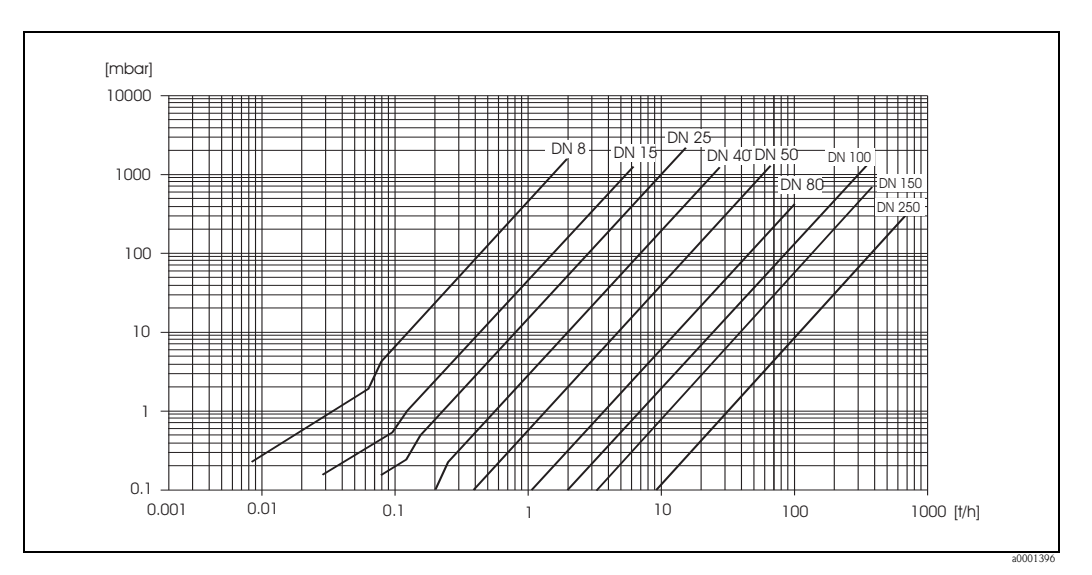

图 59: 水的压损曲线图

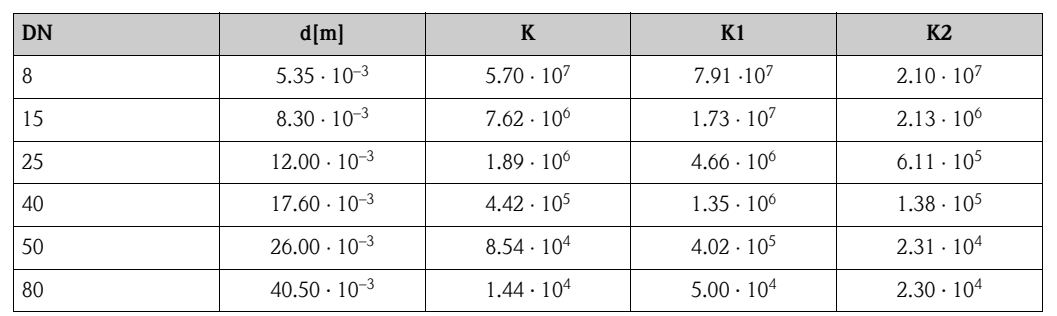

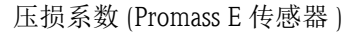

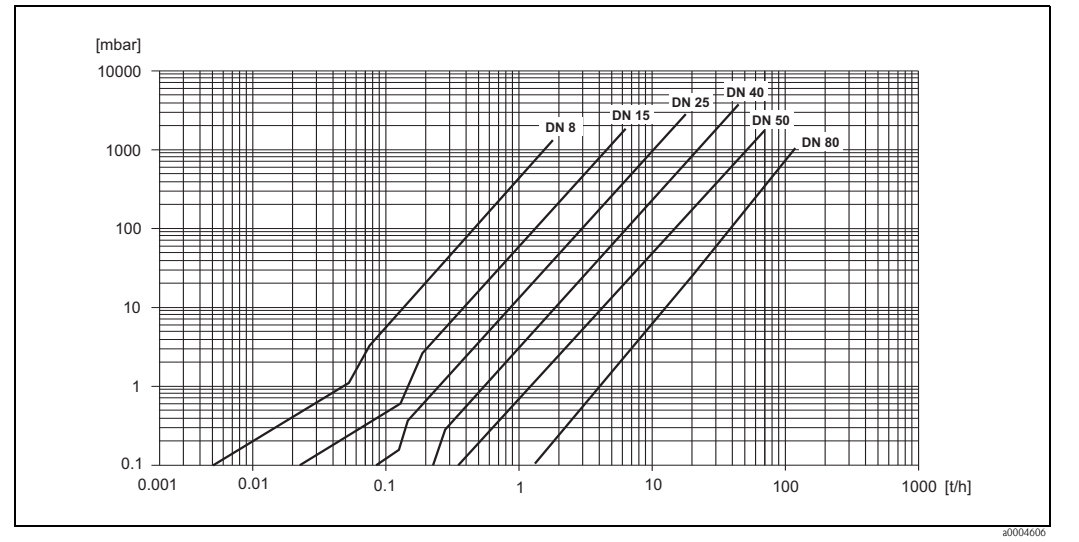

图 60: 水的压损曲线图

压损系数 (Promass A 传感器 )

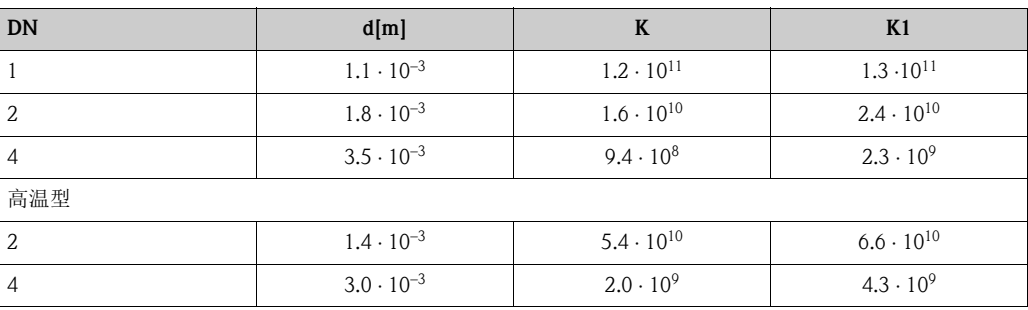

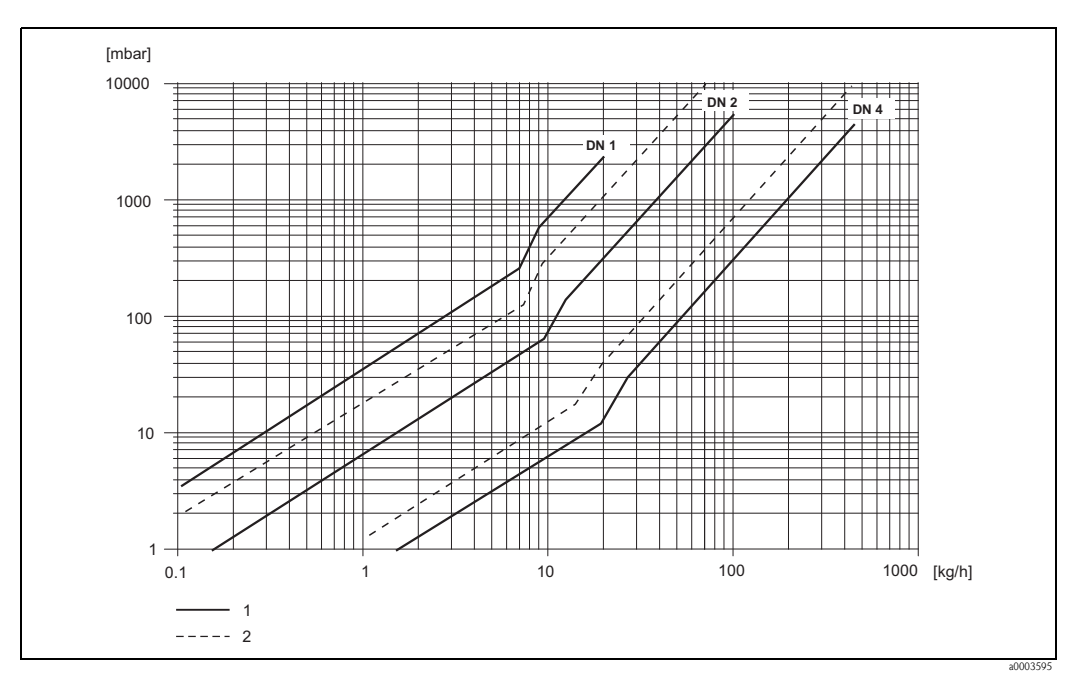

图 61: 水的压损曲线图

1 标准型

2 高压型

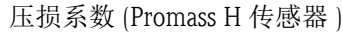

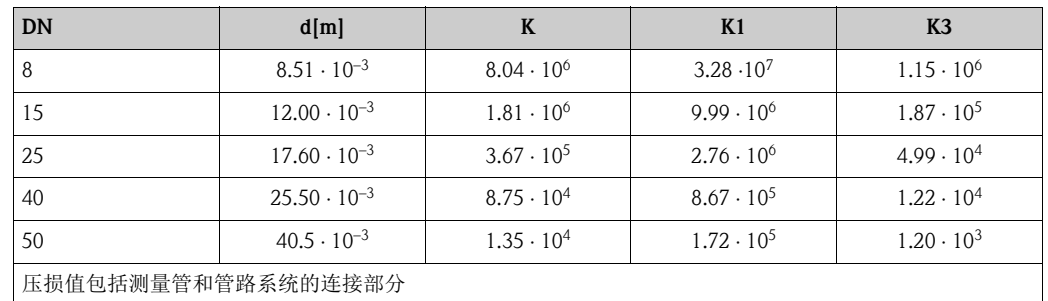

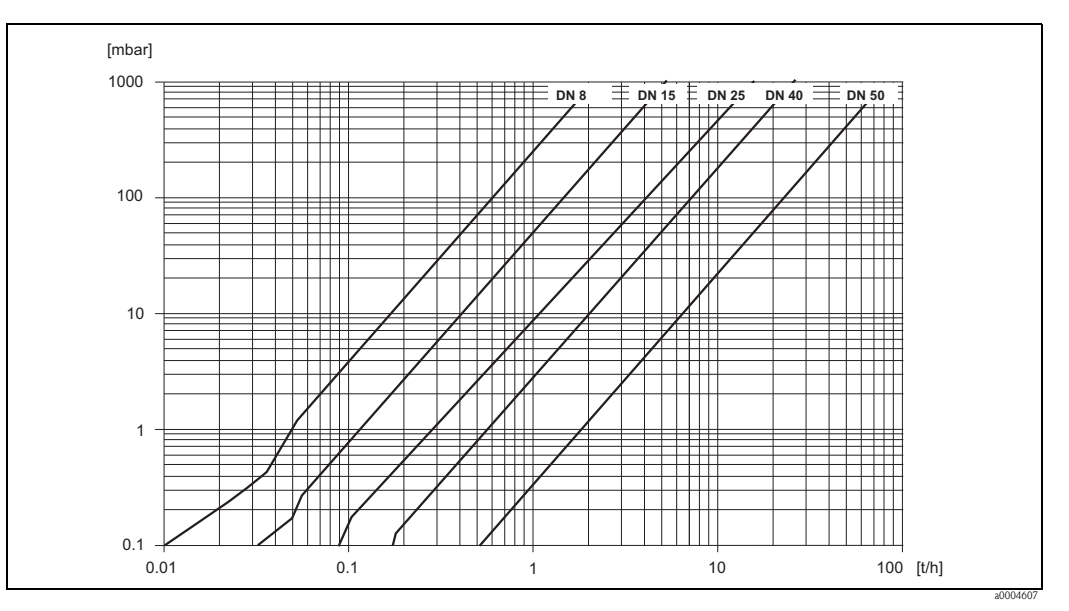

图 62: 水的压损曲线图

## 压损系数 (Promass I 传感器 )

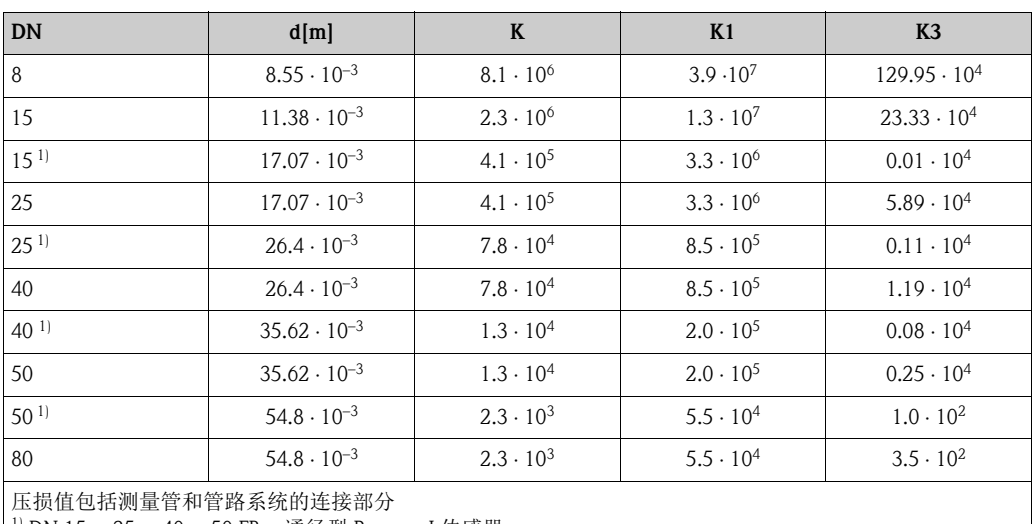

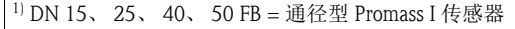

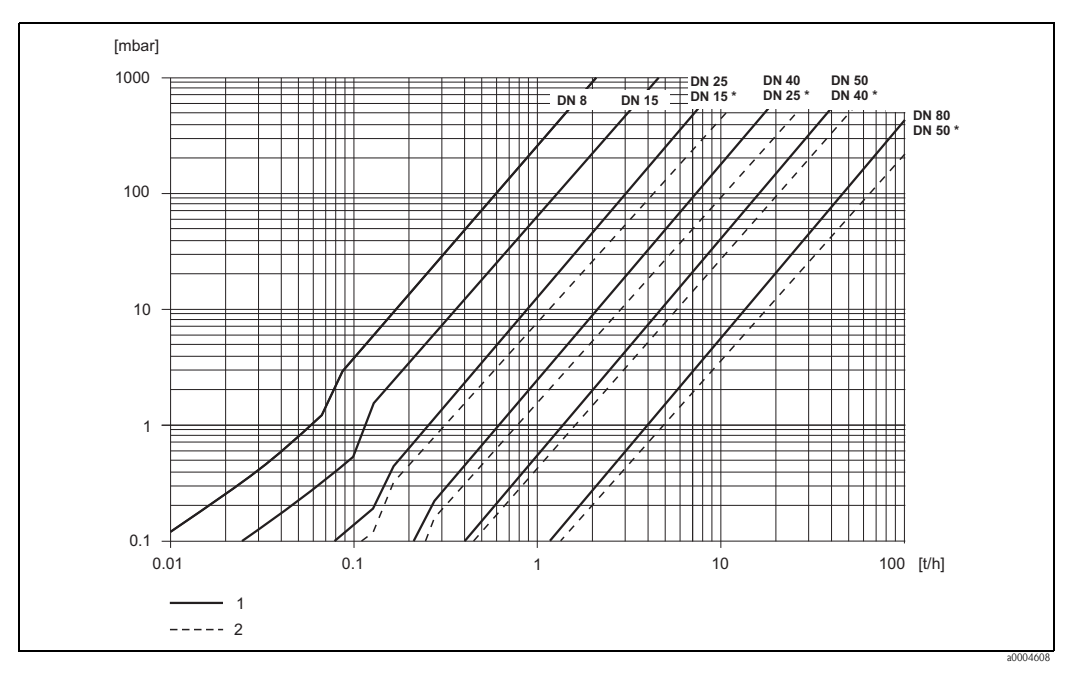

图 63: 水的压损曲线图

1 标准型

2 通径型 (\*)

压损系数 (Promass S、 P 传感器 )

| DN                 | d[m]                  | K                   | K1                  | K <sub>3</sub>      |  |
|--------------------|-----------------------|---------------------|---------------------|---------------------|--|
| 8                  | $8.31 \cdot 10^{-3}$  | $8.78 \cdot 10^{6}$ | $3.53 \cdot 10^7$   | $1.30 \cdot 10^{6}$ |  |
| 15                 | $12.00 \cdot 10^{-3}$ | $1.81 \cdot 10^{6}$ | $9.99 \cdot 10^{6}$ | $1.87 \cdot 10^{5}$ |  |
| 25                 | $17.60 \cdot 10^{-3}$ | $3.67 \cdot 10^{5}$ | $2.76 \cdot 10^{6}$ | $4.99 \cdot 10^{4}$ |  |
| 40                 | $26.00 \cdot 10^{-3}$ | $8.00 \cdot 10^{4}$ | $7.96 \cdot 10^5$   | $1.09 \cdot 10^{4}$ |  |
| 50                 | $40.50 \cdot 10^{-3}$ | $1.41 \cdot 10^{4}$ | $1.85 \cdot 10^{5}$ | $1.20 \cdot 10^{3}$ |  |
| 压损值包括测量管和管路系统的连接部分 |                       |                     |                     |                     |  |

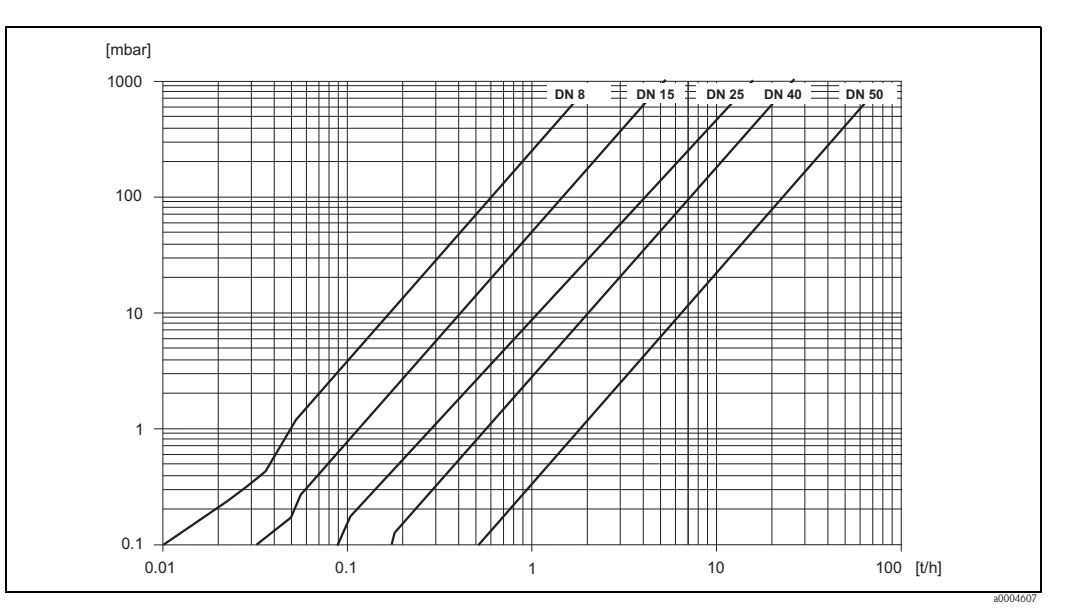

图 64: 水的压损曲线图

## 压损系数 (Promass O 传感器 )

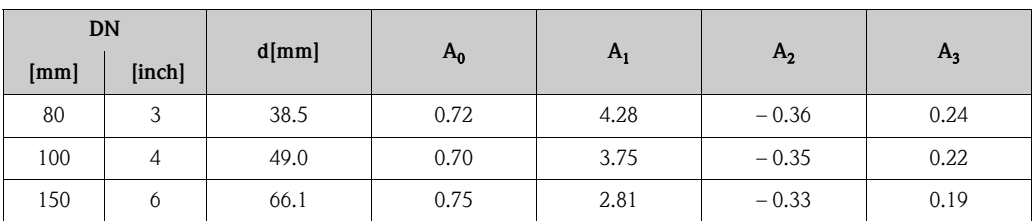

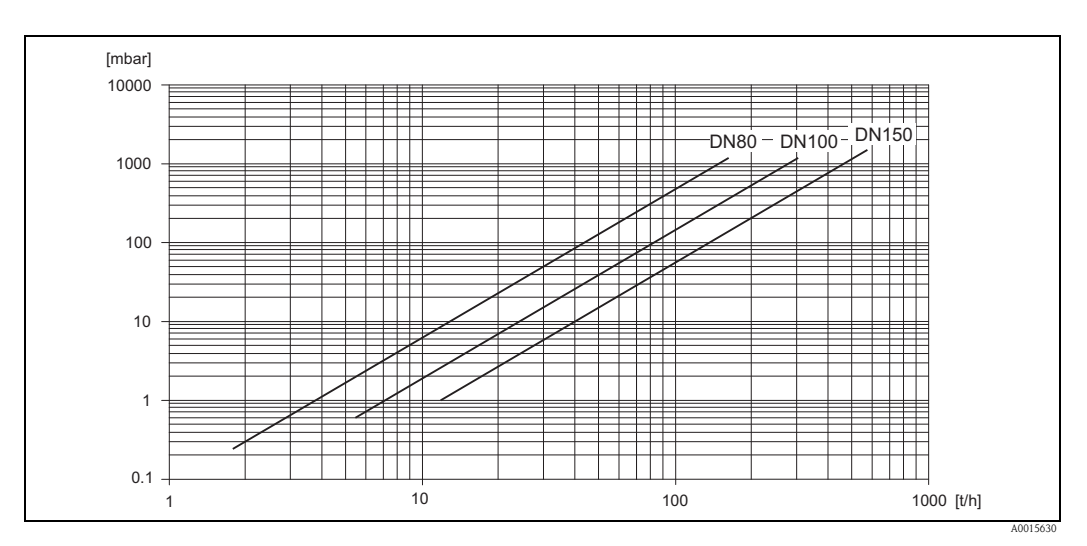

图 65: 水的压损曲线图

压损系数 (Promass X 传感器 )

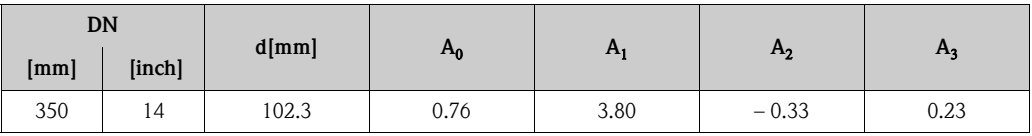

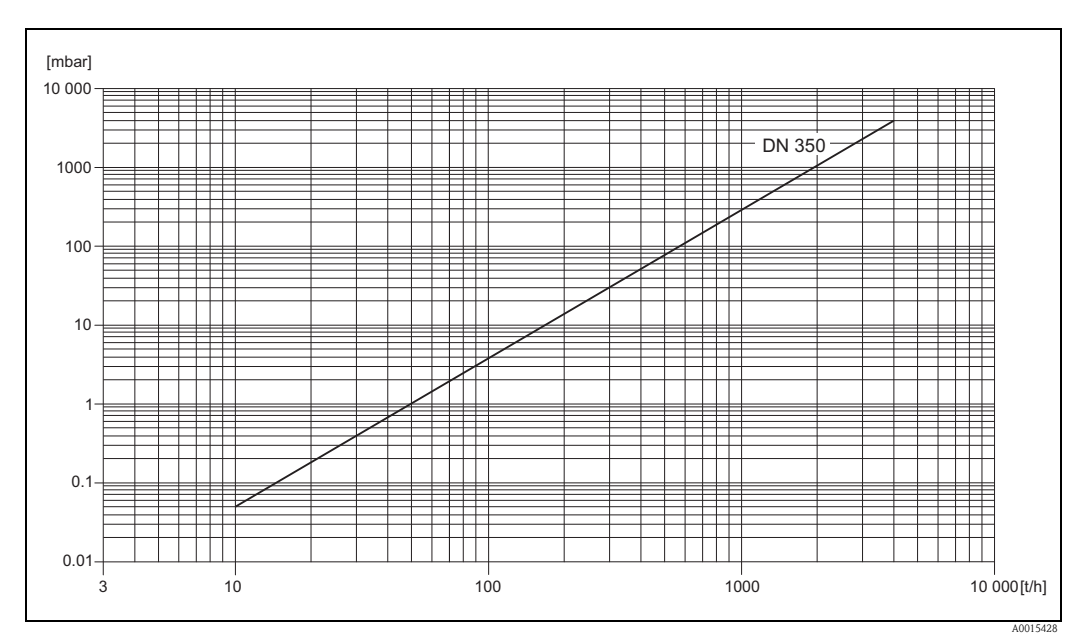

图 66: 水的压损曲线图

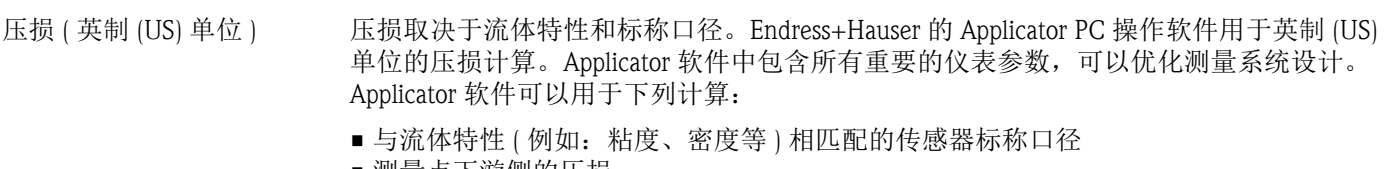

- 测量点下游侧的压损
- 将质量流量换算成体积流量等
- 同时显示各种流量计尺寸
- 确定测量范围

Applicator 软件在 IBM 兼容 PC 机中运行。

# 10.1.10 机械结构

设计 / 外形尺寸 传感器和变送器的外形尺寸和长度请参考相关 《技术资料》。 登陆网址: www.endress.com 可以下载 《技术资料》的 PDF 文件。 相关 《技术资料》的详细信息请参考"文档资料"→ ■147。

重量 • ● ● ● ● ● →体式仪表: 参考下表

• 分体式仪表 – 传感器:参考下表 – 墙装型外壳:5 kg (11 lb)

重量 ( 公制 (SI) 单位 ) 以下表格中的重量值均为带 EN/DIN PN 40 法兰的仪表重量。 重量单位: kg。

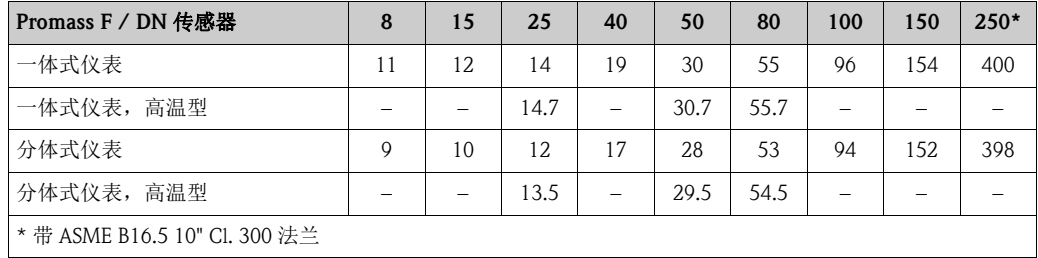

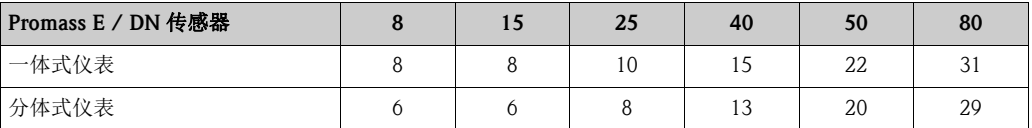

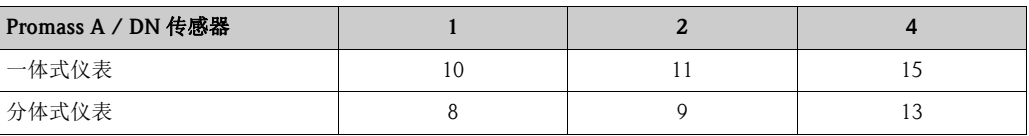

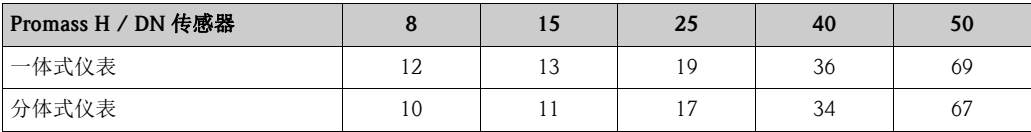

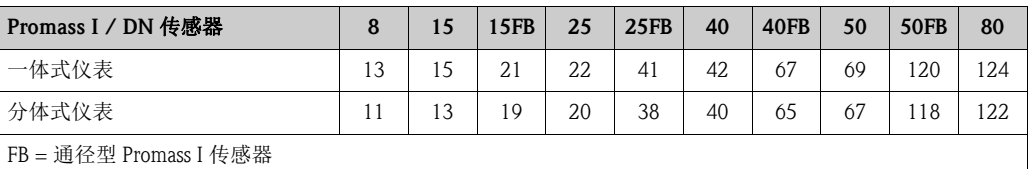

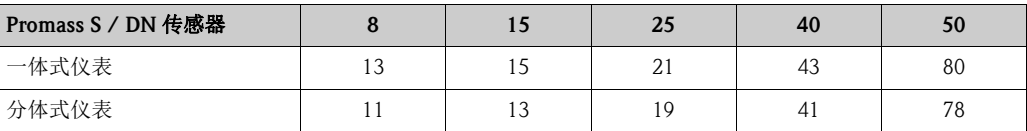

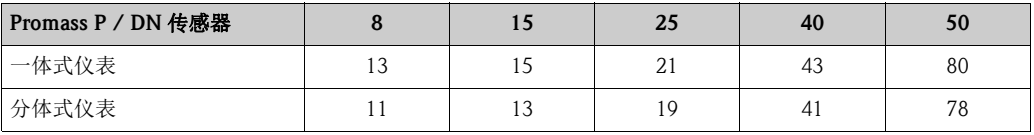

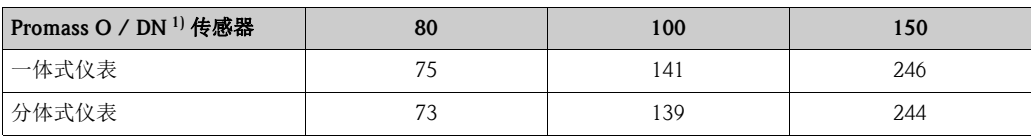

1) 带 ASME Cl. 900 法兰的仪表重量

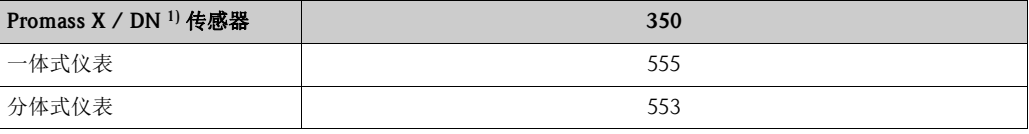

1) 带 ASME B16.5 12" Cl. 150 法兰

# 重量 ( 英制 (US) 单位 ) 以下表格中的重量值均为带 EN/DIN PN 40 法兰的仪表重量。 重量单位:lb。

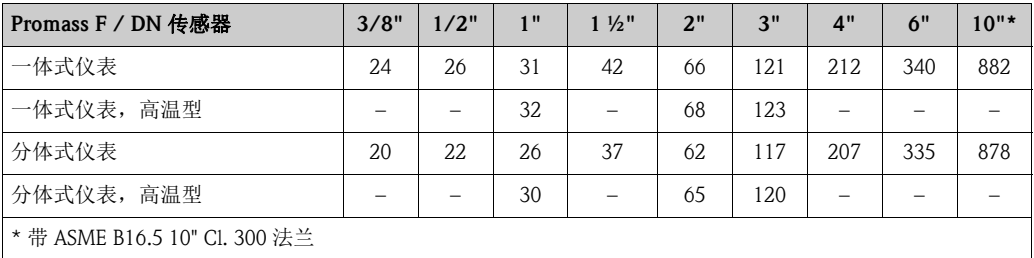

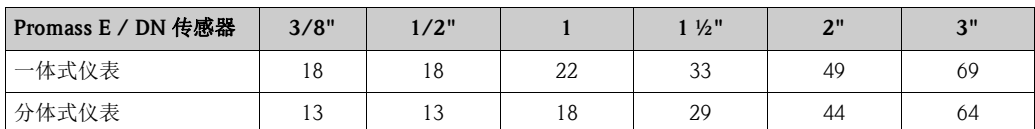

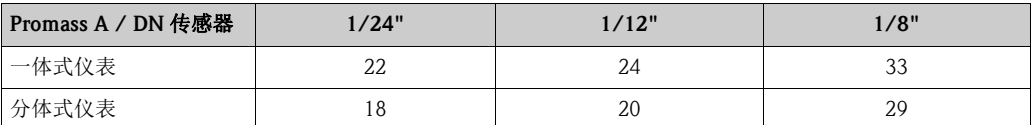

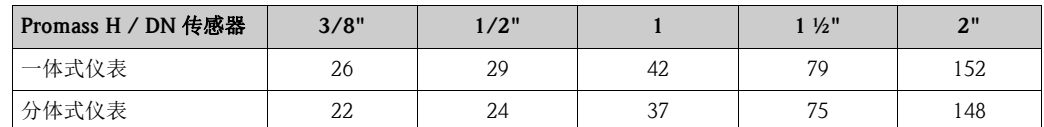

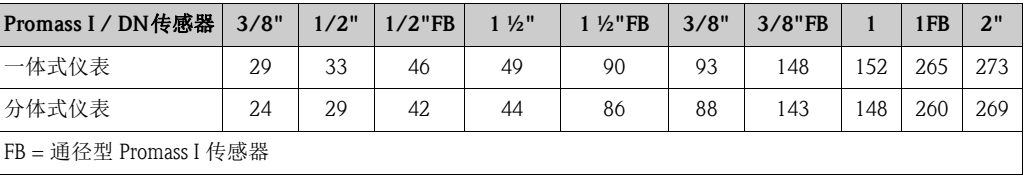

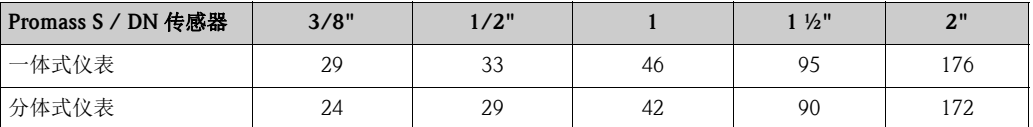

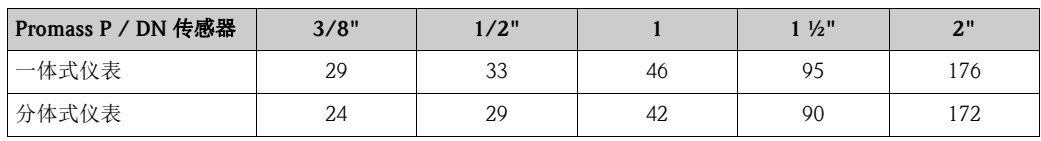

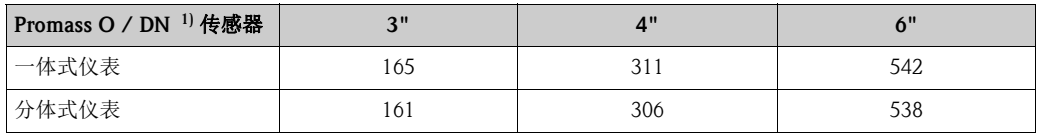

1) 带 ASME Cl. 900 法兰的仪表重量

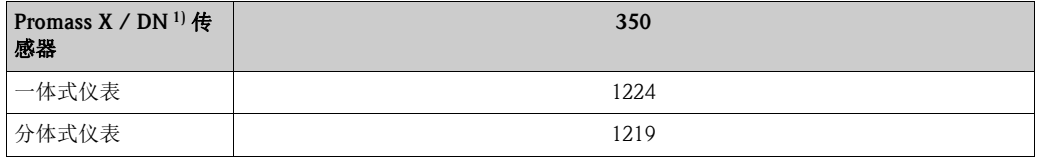

1) 带 ASME B16.5 12" Cl. 150 法兰

# 材料 变送器外壳:

- 一体式仪表
	- 一体式:粉末压铸铝
	- 不锈钢外壳:不锈钢 1.4404/CF3M
	- 窗口材料:玻璃或聚碳酸酯
- 分体式仪表
	- 分体式现场型外壳:粉末压铸铝
	- – 墙装型外壳:粉末压铸铝
	- 窗口材料:玻璃

### 传感器外壳 / 第二腔室:

Promass F 传感器:

- 外表面耐酸碱腐蚀
- 不锈钢 1.4301/1.4307/304L

Promass E、 A、 H、 I、 S、 P 传感器:

- 外表面耐酸碱腐蚀
- 不锈钢 1.4301/304

Promass X、 O 传感器:

- 外表面耐酸碱腐蚀
- 不锈钢 1.4404/316L

# 传感器接线盒 ( 分体式仪表 ):

- 不锈钢 1.4301/304 ( 标准型, 不适用于 Promass X 传感器 )
- 粉末压铸铝 ( 高温型和带伴热的仪表型号 )

# 过程连接:

Promass F 传感器:

- EN 1092-1 (DIN 2501) / ASME B16.5 / JIS B2220 法兰 → 不锈钢 1.4404/316L
- EN 1092-1 (DIN 2501) / ASME B16.5 / IIS B2220 法兰 → Alloy C-22 2.4602/N 06022 合金
	- DIN 11864-2 Form A ( 带槽平板法兰 ) → 不锈钢 1.4404/316L
	- DIN 11851/ DIN 11864-1 Form A / ISO 2853 / SMS 1145 卫生型螺纹连接  $\rightarrow$  不锈钢 1.4404/316L
	- Tri-Clamp 卡箍 (OD 管) → 不锈钢 1.4404/316L
	- VCO 接头 → 不锈钢 1.4404/316L

Promass F 传感器 ( 高温型 ):

- EN 1092-1 (DIN 2501) / ASME B16.5 / IIS B2220 法兰  $\rightarrow$  不锈钢 1.4404/316L
- EN 1092-1 (DIN 2501) / ASME B16.5 / JIS B2220 法兰 → Alloy C-22 2.4602 (N 06022) 合金

Promass E 传感器:

- EN 1092-1 (DIN 2501) / ASME B16.5 / JIS B2220 法兰 → 不锈钢 1.4404/316L
- DIN 11864-2 Form A ( 带槽平板法兰 ) → 不锈钢 1.4404/316L
- VCO 接头 → 不锈钢 1.4404/316L
- DIN 11851/ DIN 11864-1 Form A / ISO 2853 / SMS 1145 卫生型螺纹连接  $\rightarrow$  不锈钢 1.4404/316L
- Tri-Clamp 卡箍 (OD 管 ) → 不锈钢 1.4404/316L

#### Promass A 传感器:

- EN 1092-1 (DIN 2501) / ASME B16.5 / JIS B2220 法兰安装套件 → 不锈钢 1.4539/904L, Alloy C-22 2.4602/N 06022 合金 松套法兰 → 不锈钢 1.4404/316L
- VCO 接头 → 不锈钢 1.4539/904L, Alloy C-22 2.4602/N 06022 合金
- Tri-Clamp 卡箍 (OD 管 ) (1/2") → 不锈钢 1.4539/904L
- SWAGELOK 接头 (1/4"、 1/8") 安装套件 → 不锈钢 1.4401/316
- NPT-F 接头 (1/4") 安装套件
	- → 不锈钢 1.4539/904L、 1.4539/904L, Alloy C-22 2.4602/N 06022 合金

Promass H 传感器:

■ EN 1092-1 (DIN 2501) / ASME B16.5 / JIS B2220 法兰 → 不锈钢 1.4301/304, 接液部件: 锆 702/R 60702 或钽 2.5W

#### Promass I 传感器:

- EN 1092-1 (DIN 2501) /ASME B16.5 / JIS B2220 法兰 → 不锈钢 1.4301/304
- DIN 11864-2 Form A ( 带槽平板法兰 ) → 2 级钛
- DIN 11851 / SMS 1145 卫生型螺纹连接 → 2 级钛
- ISO 2853 / DIN 11864-1 卫生型螺纹连接 → 2 级钛
- Tri-Clamp 卡箍 (OD 管 )  $\rightarrow$  2 级钛

Promass S 传感器:

- EN 1092-1 (DIN 2501) / JIS B2220 法兰 → 不锈钢 1.4404/316/316L
- ASME B16.5 法兰 → 不锈钢 1.4404/316/316L
- DIN 11864-2 Form A ( 带槽平板法兰 ) → 不锈钢 1.4435/316L
- DIN 11851/ DIN 11864-1 Form A / ISO 2853 / SMS 1145 卫生型螺纹接头  $\rightarrow$  不锈钢 1.4404/316L
- Tri-Clamp 卡箍 (OD 管 ) → 不锈钢 1.4435/316L
- DIN 11864-3 Form A 防腐接头 → 不锈钢 1.4435/316L
- DIN 32676/ISO 2852 卡箍→ 不锈钢 1.4435/316L

Promass P 传感器:

- EN 1092-1 (DIN 2501) / IIS B2220 法兰 → 不锈钢 1.4404/316/316L
- ASME B16.5 法兰 → 不锈钢 1.4404/316/316L
- DIN 11864-2 Form A ( 带槽平板法兰 )、 BioConnect<sup>®</sup> → 不锈钢 1.4435/316L
- DIN 11851/ DIN 11864-1Form A / ISO 2853 / SMS 1145 卫生型螺纹接头  $\rightarrow$  不锈钢 1.4435/316L
- Tri-Clamp 卡箍 (OD 管 ) → 不锈钢 1.4435/316L
- DIN 11864-3 Form A 防腐接头 → 不锈钢 1.4435/316L
- DIN 32676/ISO 2852 卡箍、 BioConnect<sup>®</sup> → 不锈钢 1.4435/316L

Promass O 传感器:

■ EN 1092-1 (DIN 2501) / ASME B16.5 法兰 → 不锈钢 25Cr duplex F53/EN 1.4410 (超级双相钢)

Promass X 传感器:

■ EN 1092-1 (DIN 2501) / ASME B16.5 法兰 → 不锈钢 1.4404/316/316L

# 测量管:

Promass F 传感器:

- DN 8...100 (3/8"...4"): 不锈钢 1.4539/904L; 管件: 1.4404/316L
- DN 150 (6"): 不锈钢 1.4404/316L/1.4432
- DN 250 (10"): 不锈钢 1.4404/316L/1.4432; 管件: CF3M
- DN 8...150 (3/8"...6"): Alloy C-22 2.4602/N 06022 合金

Promass F 传感器 ( 高温型 ):

■ DN 25 (1")、 50 (2")、 80 (3"): Alloy C-22 2.4602/N 06022 合金

Promass E、 S 传感器:

■ 不锈钢 1.4539/904L

Promass A 传感器:

■ 不锈钢 1.4539/904L、 Alloy C-22 2.4602/N 06022 合金

Promass H 传感器:

- 锆 702/R 60702
- 钽 2.5W
Promass I 传感器:

■ 9 级钛

■ 2 级钛 (法兰盘)

Promass P 传感器: 不锈钢 1.4435/316L

Promass O 传感器:

■ 不锈钢 25Cr Duplex EN 1.4410/UNS S32750 (超级双相钢)

Promass X 传感器:

■ 不锈钢 1.4404/316/316L; 管件: 1.4404/316/316L

#### <span id="page-144-3"></span>密封圈:

<span id="page-144-0"></span>Promass F、 E、 H、 I、 S、 P、 O、 X 传感器: 焊接式过程连接,无内置密封圈

Promass A 传感器:

<span id="page-144-2"></span>焊接式过程连接,无内置密封圈 仅适用于带螺纹连接的安装套件:Viton、 EPDM、硅、 Kalrez

材料负载曲线 对象的过程连接的材料负载曲线 ( 压力 - 温度曲线 ) 请参考相关 《技术资料》。 登陆网址: www.endress.com 可以下载 《技术资料》的 PDF 文件。 相关 《技术资料》的详细信息请参考"文档资料"→ ■147。

过程连接 → ■ [145](#page-144-0)

<span id="page-144-1"></span>

<span id="page-145-7"></span><span id="page-145-6"></span><span id="page-145-5"></span><span id="page-145-3"></span><span id="page-145-2"></span>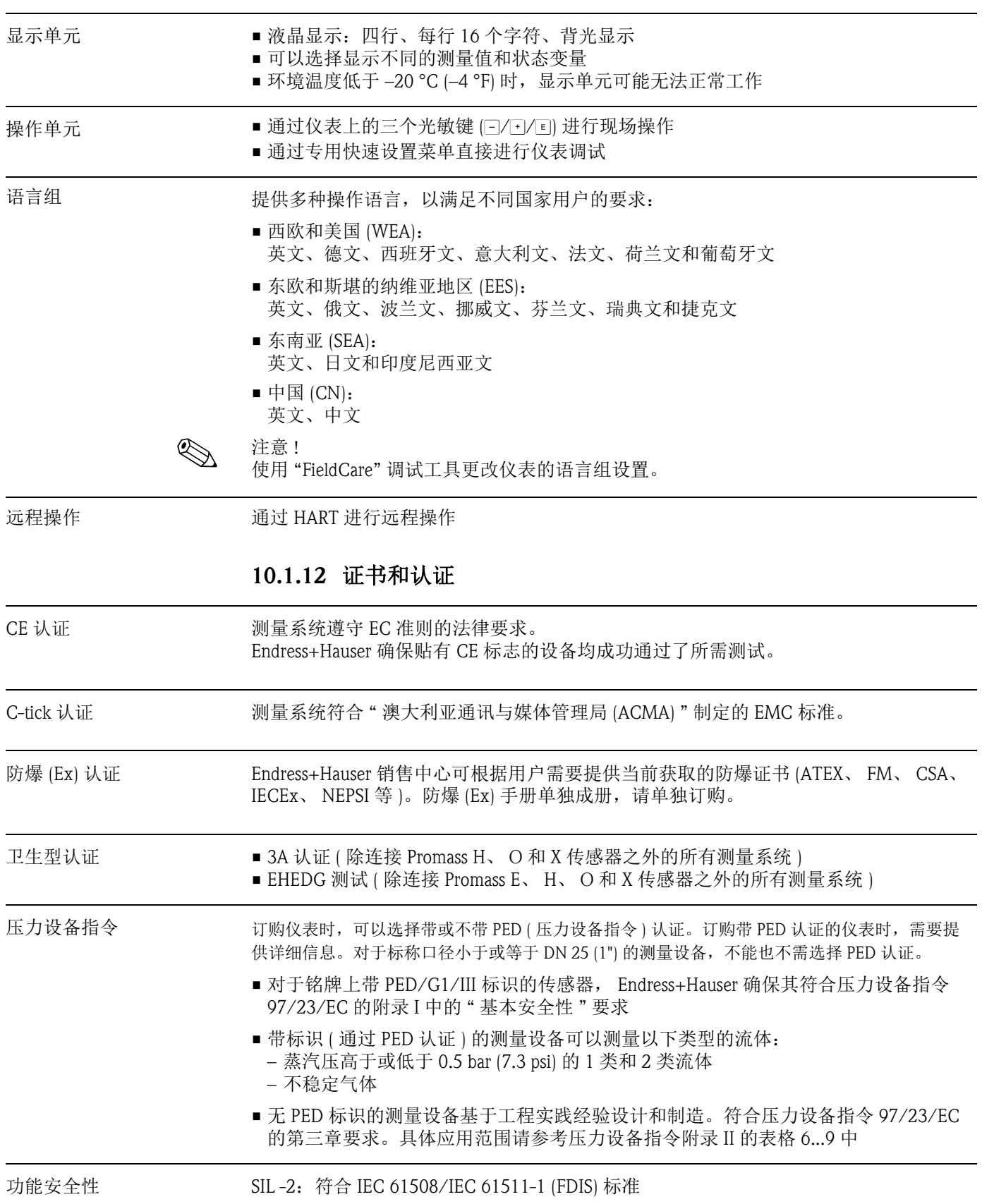

### <span id="page-145-4"></span><span id="page-145-1"></span><span id="page-145-0"></span>10.1.11 可操作性

其他标准和准则 • EN 60529

- 外壳防护等级 (IP 代号 )
- **EN 61010-1** 测量、控制、调试及实验室使用电气设备的安全规则
- **IEC/EN 61326** "A 类电磁发射要求 " 电磁兼容性 (EMC 要求 )
- NAMUR NE 21 工业过程及实验室控制设备的电磁兼容性 (EMC)
- NAMUR NE 43 带模拟输出信号的数字式变送器故障信号水平标准
- NAMUR NE 53 带数字式电子插件的现场设备和信号处理设备的操作软件

#### 10.1.13 订购信息

<span id="page-146-1"></span>详细订购信息请咨询 Endress+Hauser 当地销售中心。

#### 10.1.14 附件

Endress+Hauser 提供多种类型的变送器和传感器附件,以满足不同用户的需求。 附件可以随仪表一起订购,也可以单独订购。附件的详细订购信息  $\rightarrow \Box$  83。

#### <span id="page-146-0"></span>10.1.15 补充文档资料

- ■《流量测量技术》 (FA00005D)
- Promass 83 《仪表功能描述》 (BA00060D)
- 防爆 (Ex) 手册:ATEX、 FM、 CSA、 IECEx、 NEPSI
- 特殊文档资料
	- Promass 80, 83 《功能安全手册》 (SD00077D)
- •《技术资料》
	- Promass 80A, 83A (TI00054D)
	- Promass 80E, 83E (TI00061D)
	- Promass 80F, 83F (TI00101D)
	- Promass 80H, 83H (TI00074D)
	- Promass 80I, 83I (TI00075D)
	- Promass 80P, 83P (TI00078D)
	- Promass 80S, 83S (TI00076D) – Promass 83O (TI00112D)
	- Promass 83X (TI00110D)

## 索引

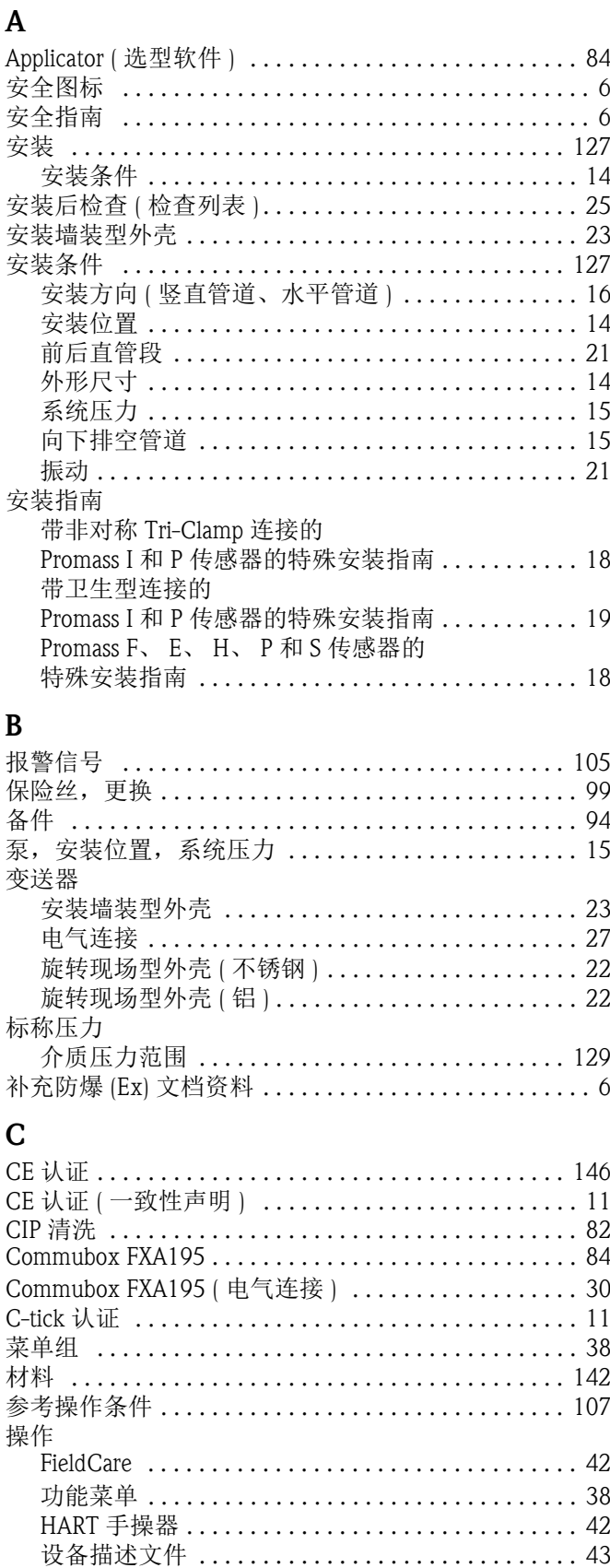

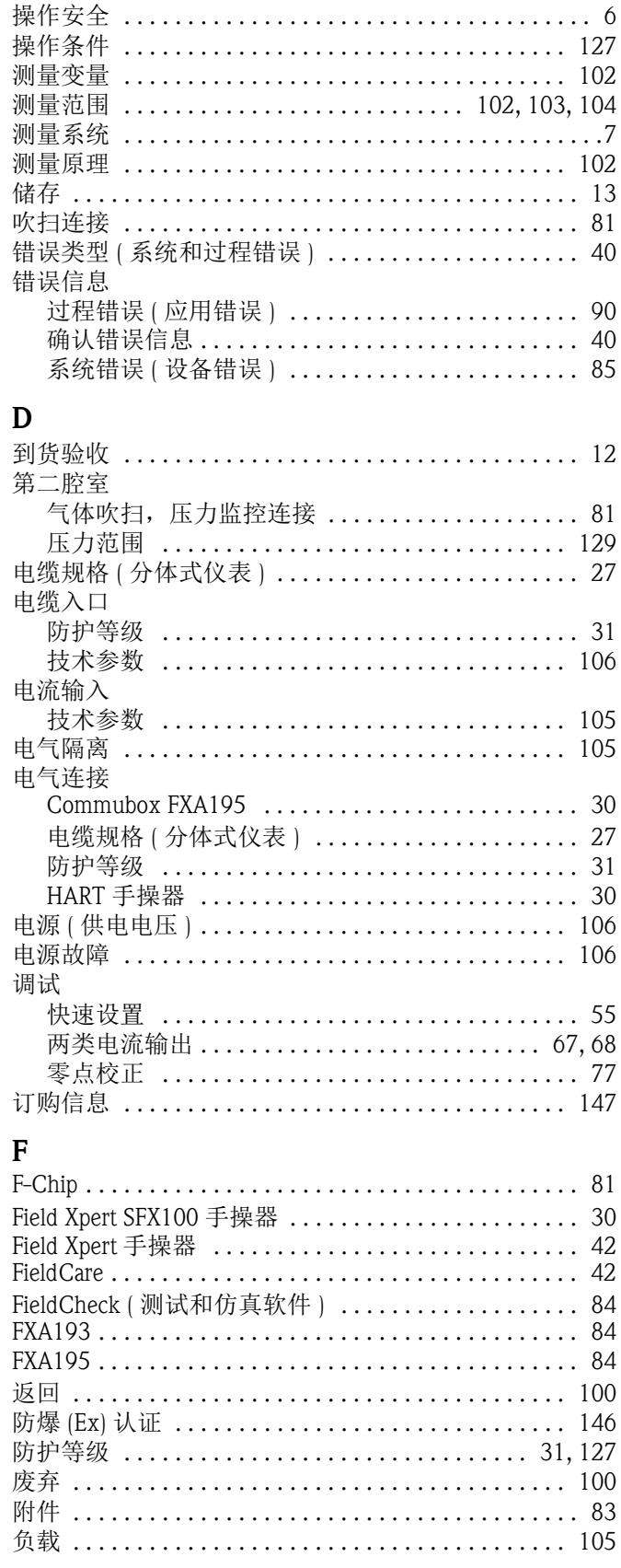

### $\mathbf G$

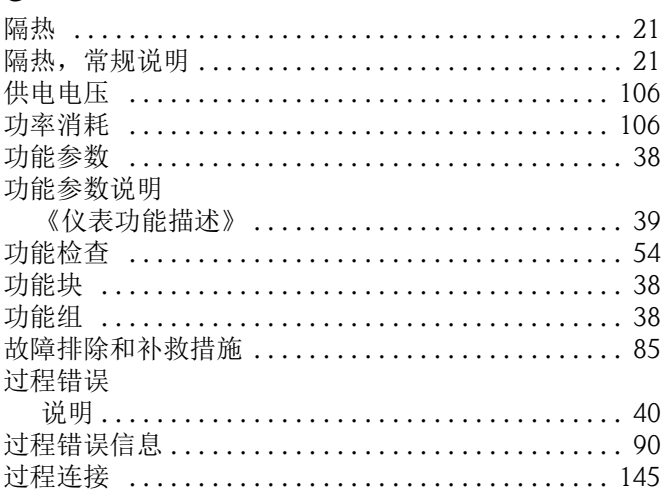

# $H$

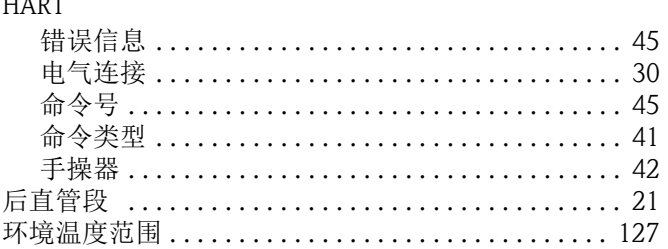

### $\mathbf{J}$

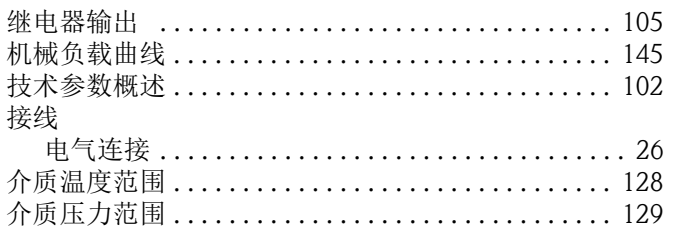

### $\overline{\mathbf{K}}$

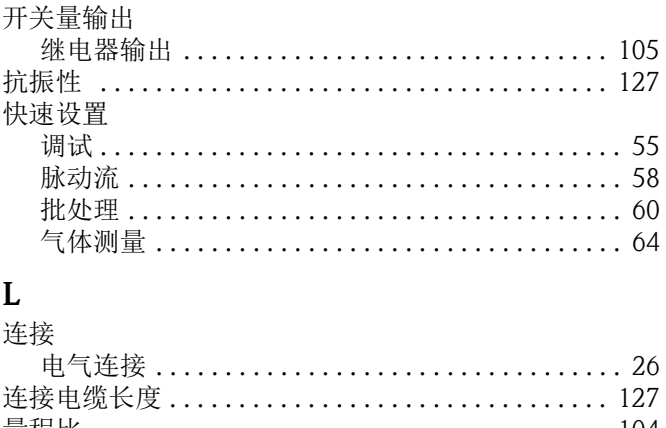

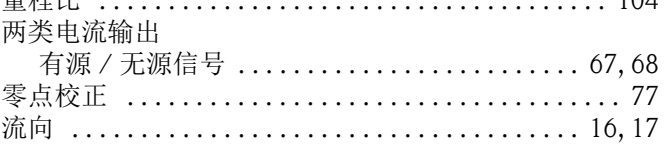

### M

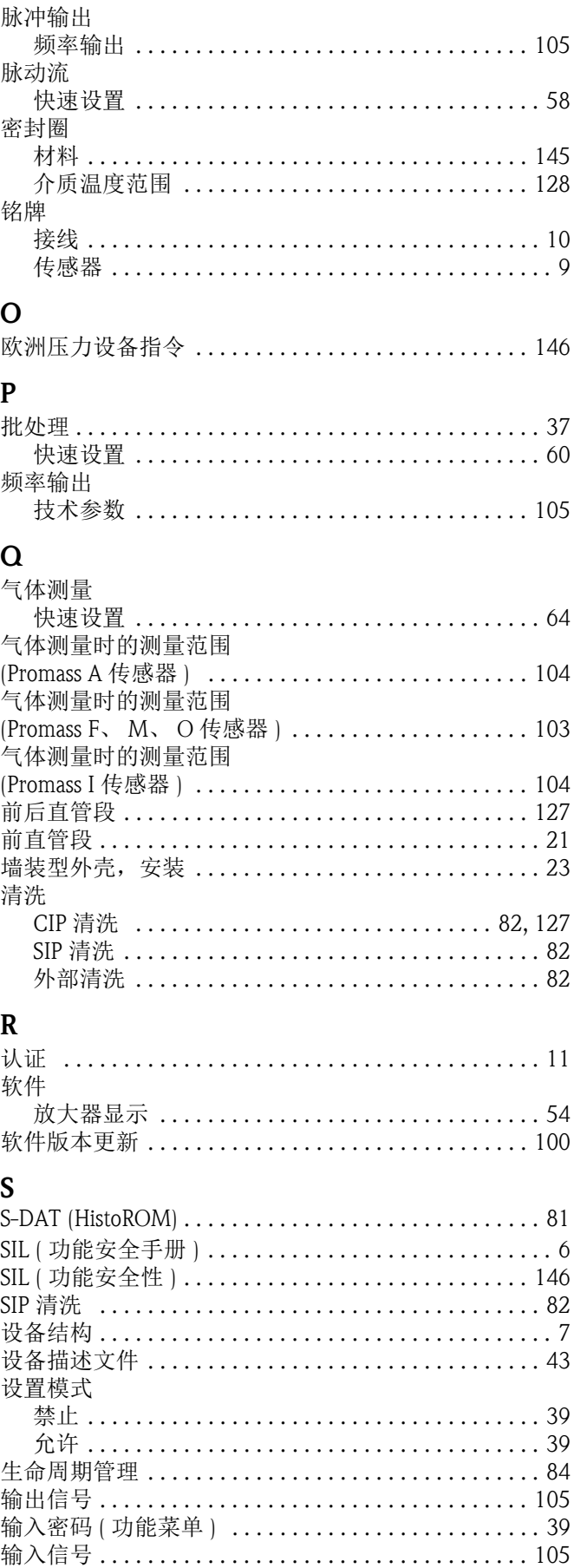

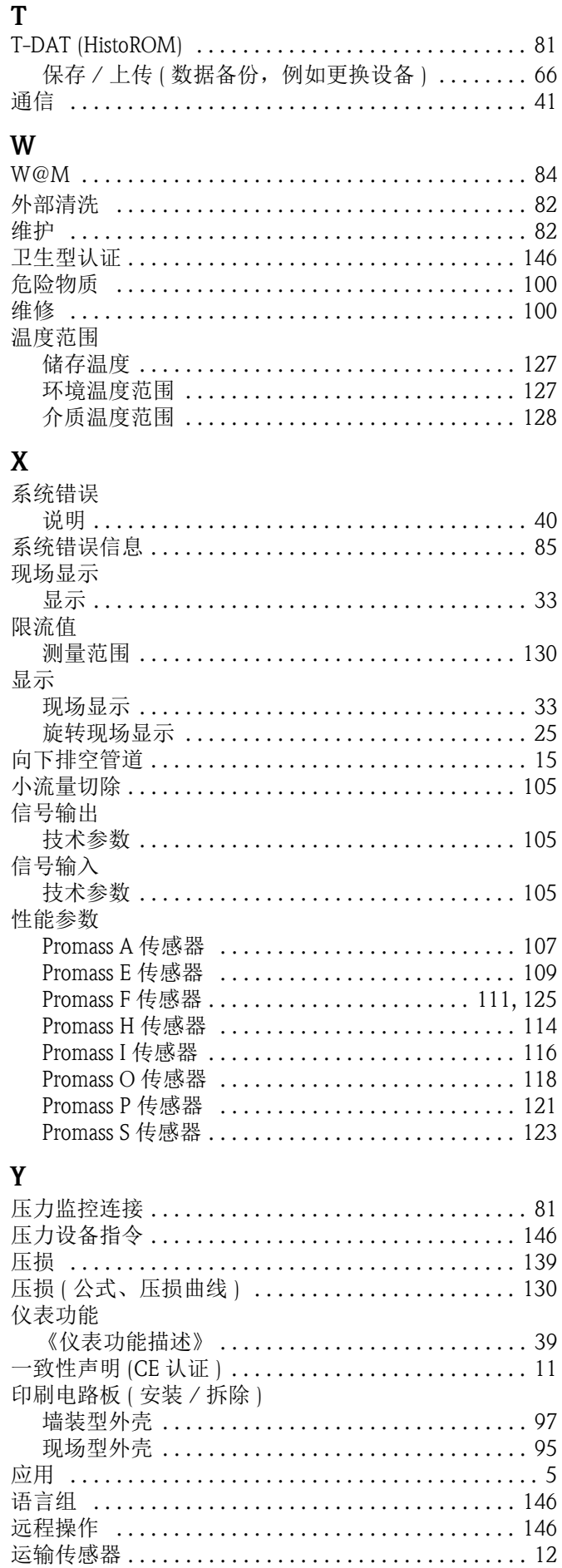

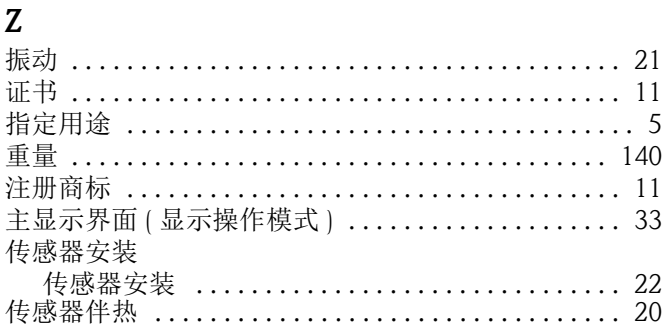

# Endress+Hauser  $\left[4\right]$

People for Process Automation

# *Erklärung zur Kontamination und Reinigung* **Declaration of Hazardous Material and De-Contamination**

**RA No.**

Please reference the Return Authorization Number (RA#), obtained from Endress+Hauser, on all paperwork and mark the RA#<br>clearly on the outside of the box. If this procedure is not followed, it may result in the refusal of Bitte geben Sie die von E+H mitgeteilte Rücklieferungsnummer (RA#) auf allen Lieferpapieren an und vermerken Sie diese<br>auch außen auf der Verpackung. Nichtbeachtung dieser Anweisung führt zur Ablehnung ihrer Lieferung.

Because of legal regulations and for the safety of our employees and operating equipment, we need the "Declaration of Hazardous Material and De-Contamination", with your signature, before your order can be handled. Please make absolutely sure to attach it to the outside of the packaging.

*Aufgrund der gesetzlichen Vorschriften und zum Schutz unserer Mitarbeiter und Betriebseinrichtungen, benötigen wir die unterschriebene "Erklärung zur Kontamination und Reinigung", bevor Ihr Auftrag bearbeitet werden kann. Bringen Sie diese unbedingt außen an der Verpackung an.*

#### **Type of instrument / sensor**

*Geräte-/Sensortyp \_\_\_\_\_\_\_\_\_\_\_\_\_\_\_\_\_\_\_\_\_\_\_\_\_\_\_\_\_\_\_\_\_\_\_\_\_\_\_\_\_\_\_\_*

**Serial number** *Seriennummer \_\_\_\_\_\_\_\_\_\_\_\_\_\_\_\_\_\_\_\_\_\_\_\_*

**Used as SIL device in a Safety Instrumented System /** *Einsatz als SIL Gerät in Schutzeinrichtungen*

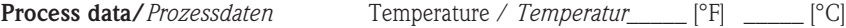

Conductivity / Leitfähigkeit \_\_\_\_\_\_\_\_ *\_\_\_* <sup>[°</sup>F<sup>]</sup> \_\_\_\_\_ <sup>[°</sup>C]

[μS/cm] *Temperatur*  $[P]$  \_\_\_\_\_ [°C] Pressure / *Druck* \_\_\_\_\_ [psi] \_\_\_\_\_ [Pa ] Viscosity / *Viskosität* \_\_\_\_\_\_ [cp] \_\_\_\_\_ [mm<sup>2</sup>/s] / *Druck*

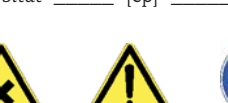

#### **Medium and warnings**

*Warnhinweise zum Medium*

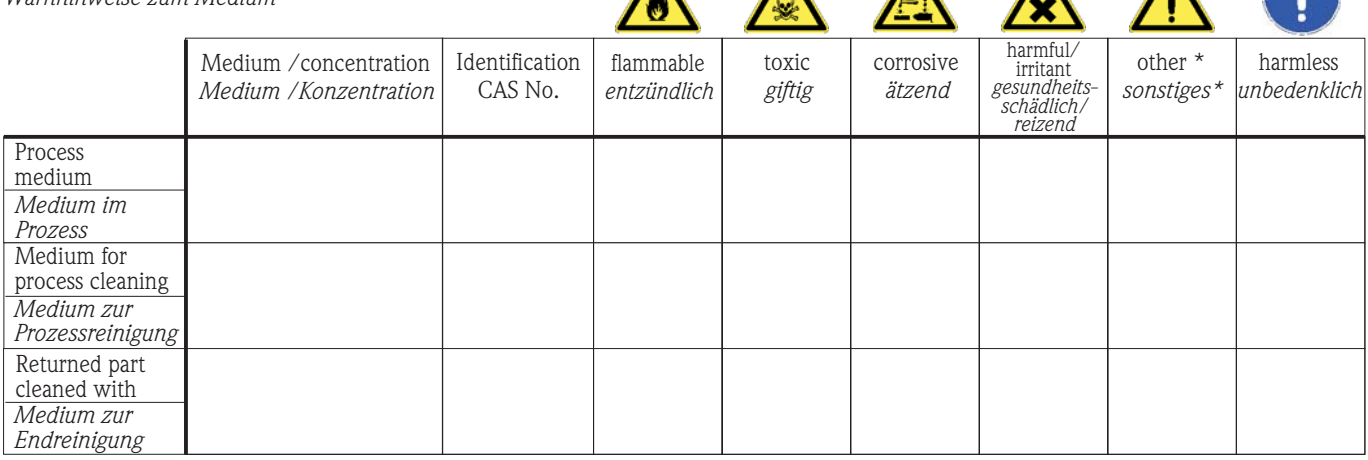

\* explosive; oxidizing; dangerous for the environment; biological risk; radioactive

\* *explosiv; brandfördernd; umweltgefährlich; biogefährlich; radioaktiv*

Please tick should one of the above be applicable, include safety data sheet and, if necessary, special handling instructions. *Zutreffendes ankreuzen; trifft einer der Warnhinweise zu, Sicherheitsdatenblatt und ggf. spezielle Handhabungsvorschriften beilegen.*

\_\_\_\_\_\_\_\_\_\_\_\_\_\_\_\_\_\_\_\_\_\_\_\_\_\_\_\_\_\_\_\_\_\_\_\_\_\_\_\_\_\_\_\_\_\_\_\_\_\_\_\_\_\_\_\_\_\_\_\_\_\_\_\_\_\_\_\_\_\_\_\_\_\_\_\_\_\_\_\_\_\_\_\_\_\_\_\_\_\_\_\_\_\_\_\_\_\_\_\_\_\_\_\_\_\_\_\_\_\_ \_\_\_\_\_\_\_\_\_\_\_\_\_\_\_\_\_\_\_\_\_\_\_\_\_\_\_\_\_\_\_\_\_\_\_\_\_\_\_\_\_\_\_\_\_\_\_\_\_\_\_\_\_\_\_\_\_\_\_\_\_\_\_\_\_\_\_\_\_\_\_\_\_\_\_\_\_\_\_\_\_\_\_\_\_\_\_\_\_\_\_\_\_\_\_\_\_\_\_\_\_\_\_\_\_\_\_\_\_\_

#### Description of failure / *Fehlerbeschreibung*

#### **Company data /***Angaben zum Absender*

Company / \_\_\_\_\_\_\_\_\_\_\_\_\_\_\_\_\_\_\_\_\_\_\_\_\_\_\_\_\_\_\_\_ *Firma \_\_\_* \_\_\_\_\_\_\_\_\_\_\_\_\_\_\_\_\_\_\_\_\_\_\_\_\_\_\_\_\_\_\_\_\_\_\_\_\_\_\_\_\_\_\_\_\_\_\_\_\_

\_\_\_\_\_\_\_\_\_\_\_\_\_\_\_\_\_\_\_\_\_\_\_\_\_\_\_\_\_\_\_\_\_\_\_\_\_\_\_\_\_\_\_\_\_\_\_\_\_ \_\_\_\_\_\_\_\_\_\_\_\_\_\_\_\_\_\_\_\_\_\_\_\_\_\_\_\_\_\_\_\_\_\_\_\_\_\_\_\_\_\_\_\_\_\_\_\_\_ Phone number of contact person / *Telefon-Nr. Ansprechpartner:*

\_\_\_\_\_\_\_\_\_\_\_\_\_\_\_\_\_\_\_\_\_\_\_\_\_\_\_\_\_\_\_\_\_\_\_\_\_\_\_\_\_\_\_\_

 $\text{Fax} \,\,\diagup \,\, \text{E-Mail}$ 

Your order No. / *Ihre Auftragsnr. \_\_\_\_\_\_\_\_\_\_\_\_\_\_\_\_\_\_\_\_\_\_\_\_\_\_\_\_\_\_\_\_\_\_* 

"We hereby certify that this declaration is filled out truthfully and completely to the best of our knowledge.We further certify that the returned parts have been carefully cleaned. To the best of our knowledge they are free of any residues in dangerous quantities."

*"Wir bestätigen bestätigen, die vorliegende Erklärung nach unserem besten Wissen wahrheitsgetreu und vollständig ausgefüllt zu haben. Wir w eiter, dass die zurückgesandten Teile sorgfältig gereinigt wurden und nach unserem besten Wissen frei von Rückständen in gefahrbringender Menge sind."*

Address / *Adresse*

Endress+Hauser中国销售中心总部

上海市闵行区江川东路458号

电话: +86 21 2403 9600 +86 21 2403 9700 +86 4008 86 2580 (服务热线) 传真: +86 21 2403 9607 邮编: 200241 www.cn.endress.com info@cn.endress.com

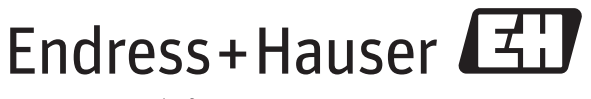

People for Process Automation